### **Máquinas rotatorias trifásicas**

# FESTO

**Electricidad y Nuevas Energías**

**LabVolt Series**

**Manual del estudiante**

Manual del estudiante Máquinas rotatorias trifásicas Manual del estudiante

Máquir

ਠ

itorias

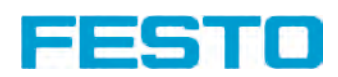

579408 es Festo Didactic

#### **Alemania**

Festo Didactic SE Rechbergstr. 3 73770 Denkendorf Tel.: +49 711 3467-0 Fax: +49 711 347-54-88500 did@festo.com

#### **Estados Unidos**

www.festo-didactic.com Property of Festo Didactic Sale and/or reproduction forbidden

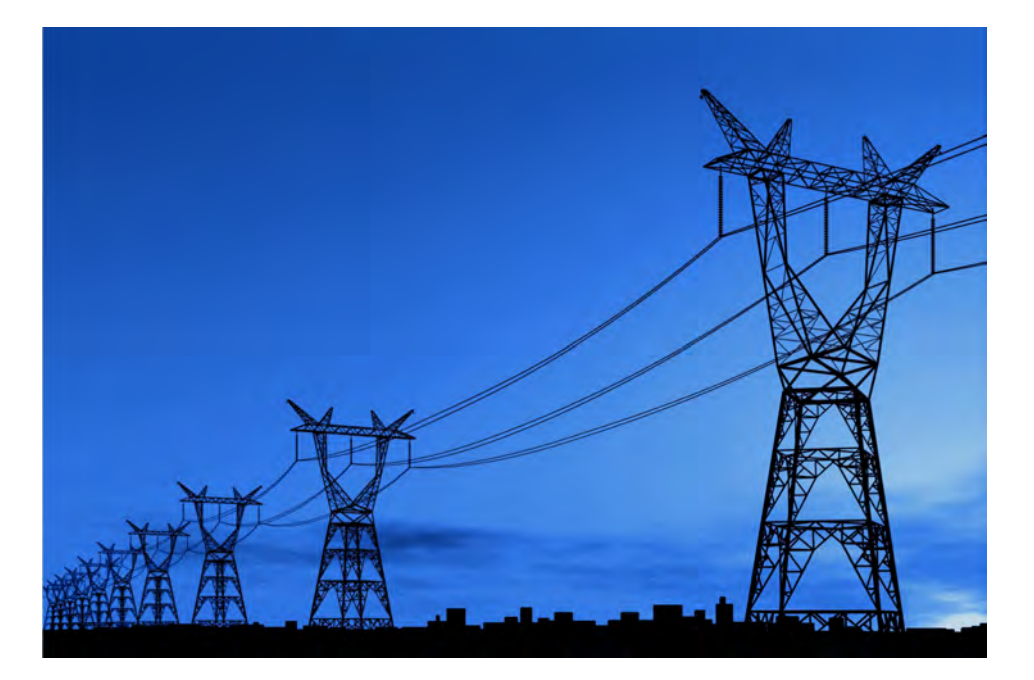

Festo Didactic Inc. 607 Industrial Way West Eatontown, NJ 07724 Tel.: +1 732 938-2000 Sin cargo: +1-800-522-8658 Fax: +1 732 774-8573 services.didactic@festo.com

### **Canadá**

Festo Didactic Ltée/Ltd 675, rue du Carbone Québec (Québec) G2N 2K7 Tel.: +1 418 849-1000 Sin cargo: +1-800-522-8658 Fax: +1 418 849-1666 services.didactic@festo.com

# **Electricidad y Nuevas Energías Máquinas rotatorias trifásicas**

### **Manual del estudiante**

579408

Property of Festo Didactic Sale and/or reproduction forbidden Nº de artículo: 579408 (Versión impresa) 591904 (CD-ROM) Primera edición Actualización: 09/2015

Por el personal de Festo Didactic

© Festo Didactic Ltée/Ltd, Québec, Canada 2014 Internet: www.festo-didactic.com e-mail: did@de.festo.com

Impreso en Canadá Todos los derechos reservados ISBN 978-2-89640-873-3 (Versión impresa) ISBN 978-2-89640-874-0 (CD-ROM) Depósito legal – Bibliothèque et Archives nationales du Québec, 2014 Depósito legal – Library and Archives Canada, 2014

El comprador adquiere un derecho de utilización limitado simple, no excluyente, sin limitación en el tiempo, aunque limitado geográficamente a la utilización en su lugar / su sede.

El comprador tiene el derecho de utilizar el contenido de la obra con fines de capacitación de los empleados de su empresa, así como el derecho de copiar partes del contenido con el propósito de crear material didáctico propio a utilizar durante los cursos de capacitación de sus empleados localmente en su propia empresa, aunque siempre indicando la fuente. En el caso de escuelas/colegios técnicos, centros de formación profesional y universidades, el derecho de utilización aquí definido también se aplica a los escolares, participantes en cursos y estudiantes de la institución receptora.

En todos los casos se excluye el derecho de publicación, así como la inclusión y utilización en Intranet e Internet o en plataformas LMS y bases de datos (por ejemplo, Moodle), que permitirían el acceso a una cantidad no definida de usuarios que no pertenecen al lugar del comprador.

Todos los otros derechos de reproducción, copiado, procesamiento, traducción, microfilmación, así como la transferencia, la inclusión en otros documentos y el procesamiento por medios electrónicos requieren la autorización previa y explícita de Festo Didactic.

La información contenida en este documento está sujeta a cambios sin previo aviso y no representa ningún compromiso por parte de Festo Didactic. Los materiales Festo descritos en este documento se suministran bajo un acuerdo de licencia o de confidencialidad.

Festo Didactic reconoce los nombres de productos como marcas de comercio o marcas comerciales registradas por sus respectivos titulares.

Todas las otras marcas de comercio son propiedad de sus respectivos dueños. Es posible que en este manual se utilicen otras marcas y nombres de comercio para referirse a la entidad titular de las marcas y nombres o a sus productos. Festo Didactic renuncia a todo interés de propiedad relativo a las marcas y nombres de comercio que no sean los propios.

Property of Festo Didactic Sale and/or reproduction forbidden

### Símbolos de seguridad y de uso frecuente

Los siguientes símbolos de seguridad y de uso frecuente pueden encontrarse en este manual y en los equipos:

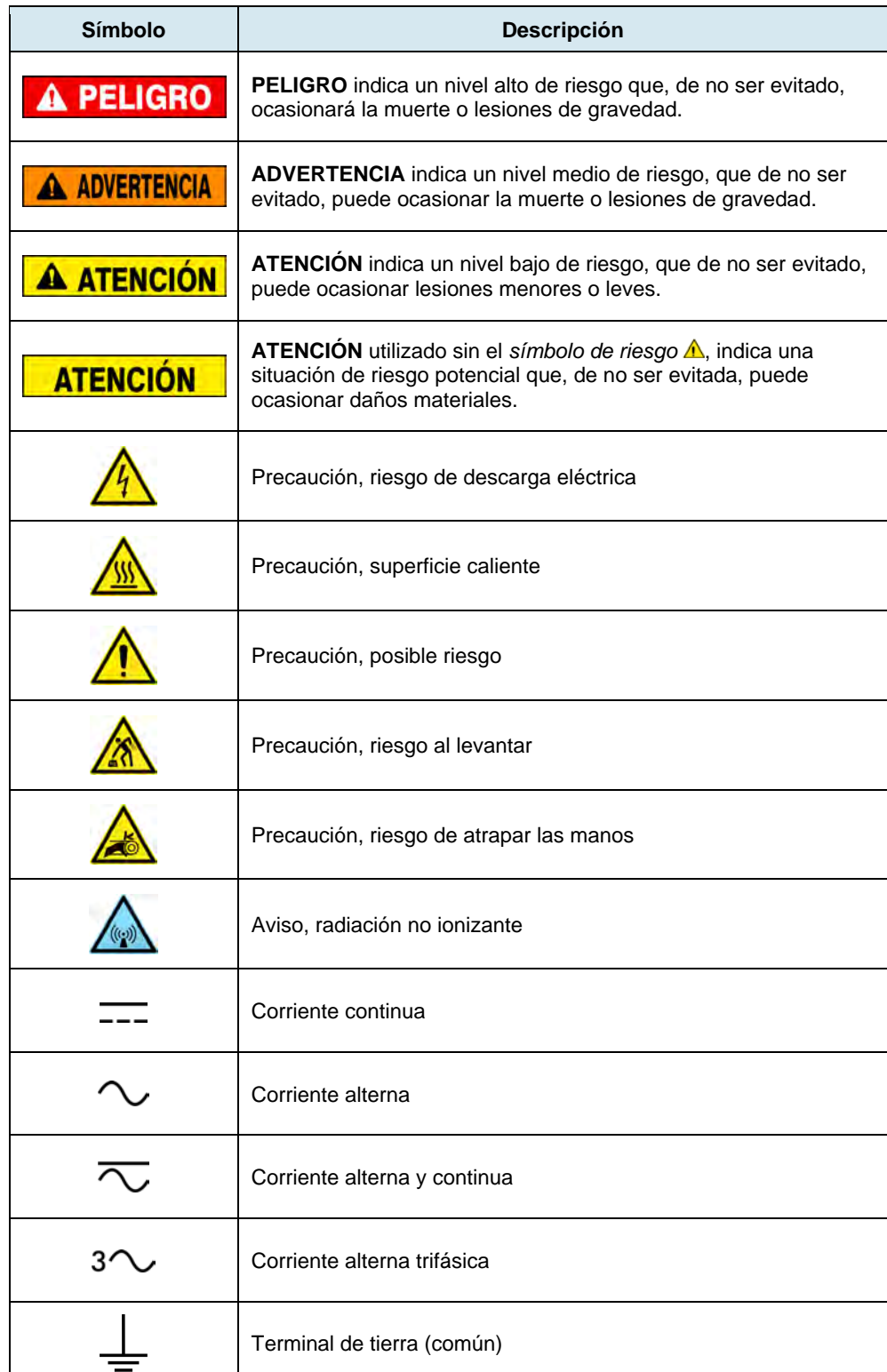

### Símbolos de seguridad y de uso frecuente

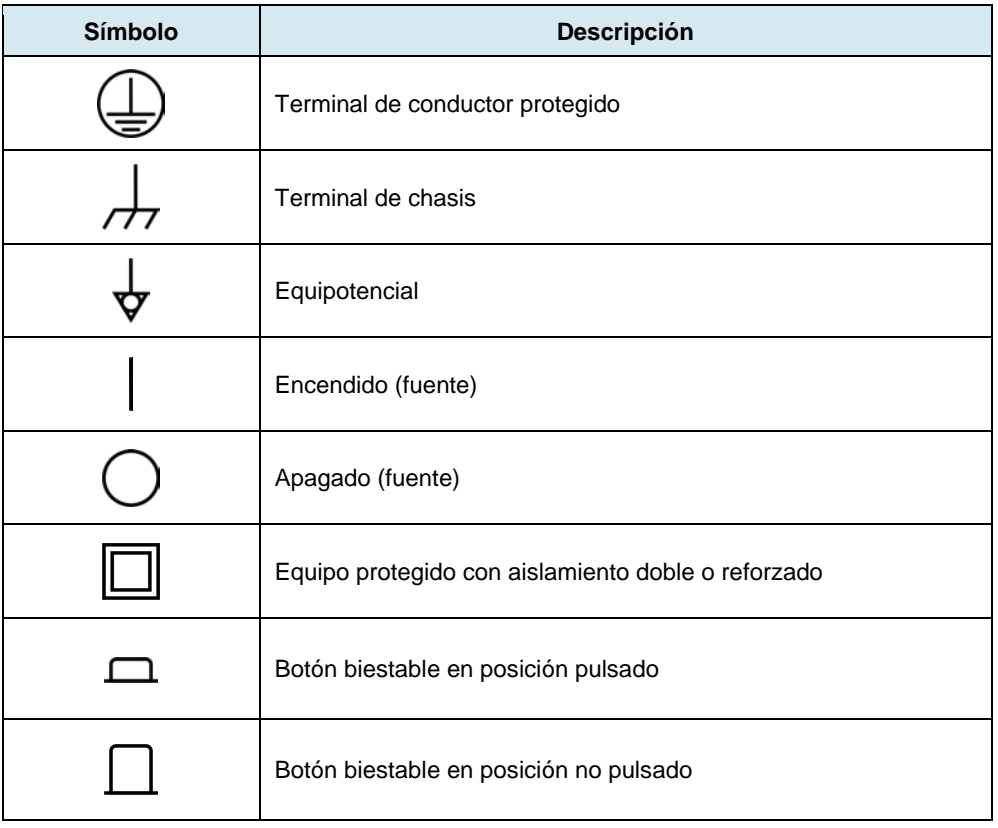

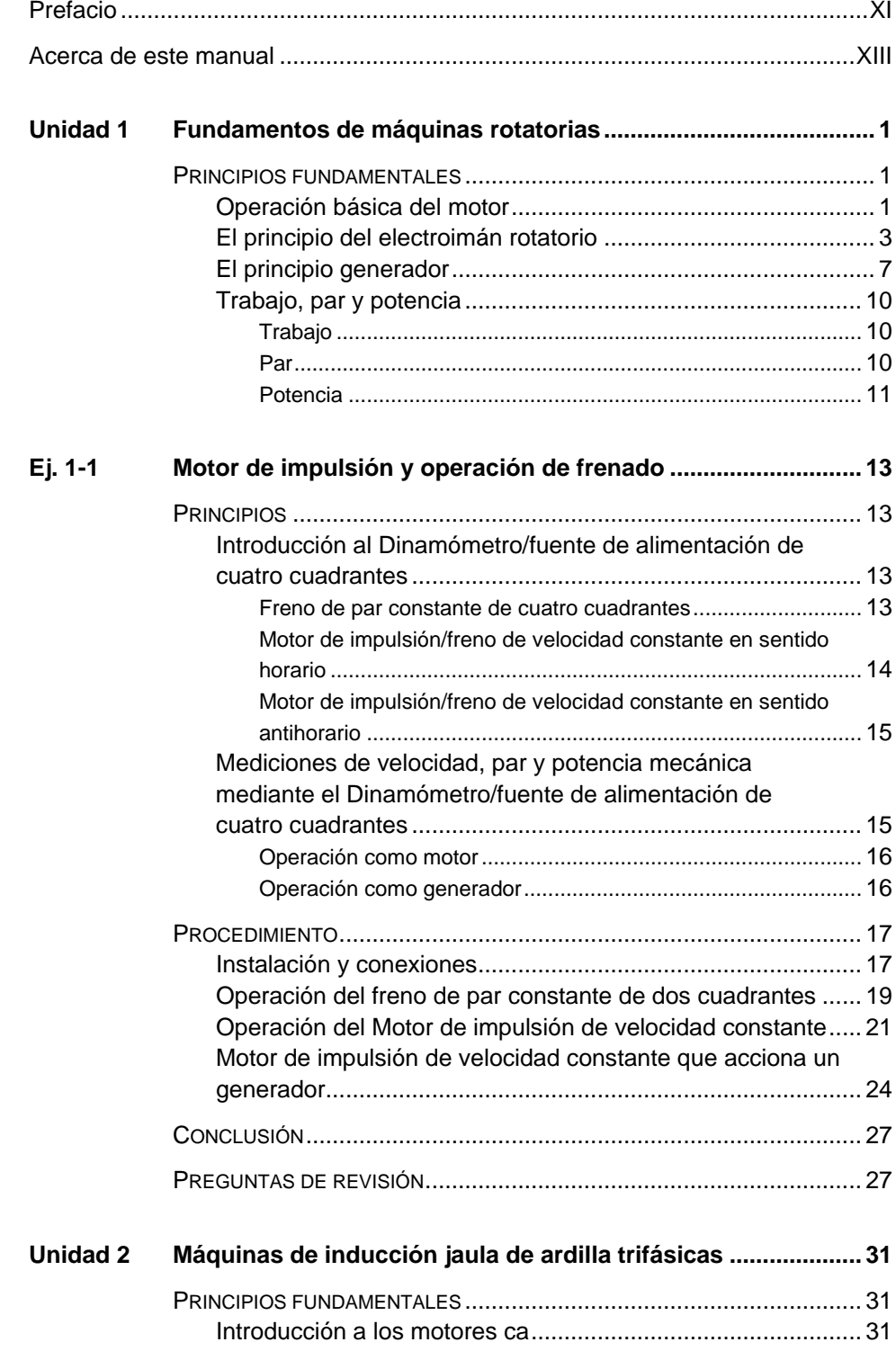

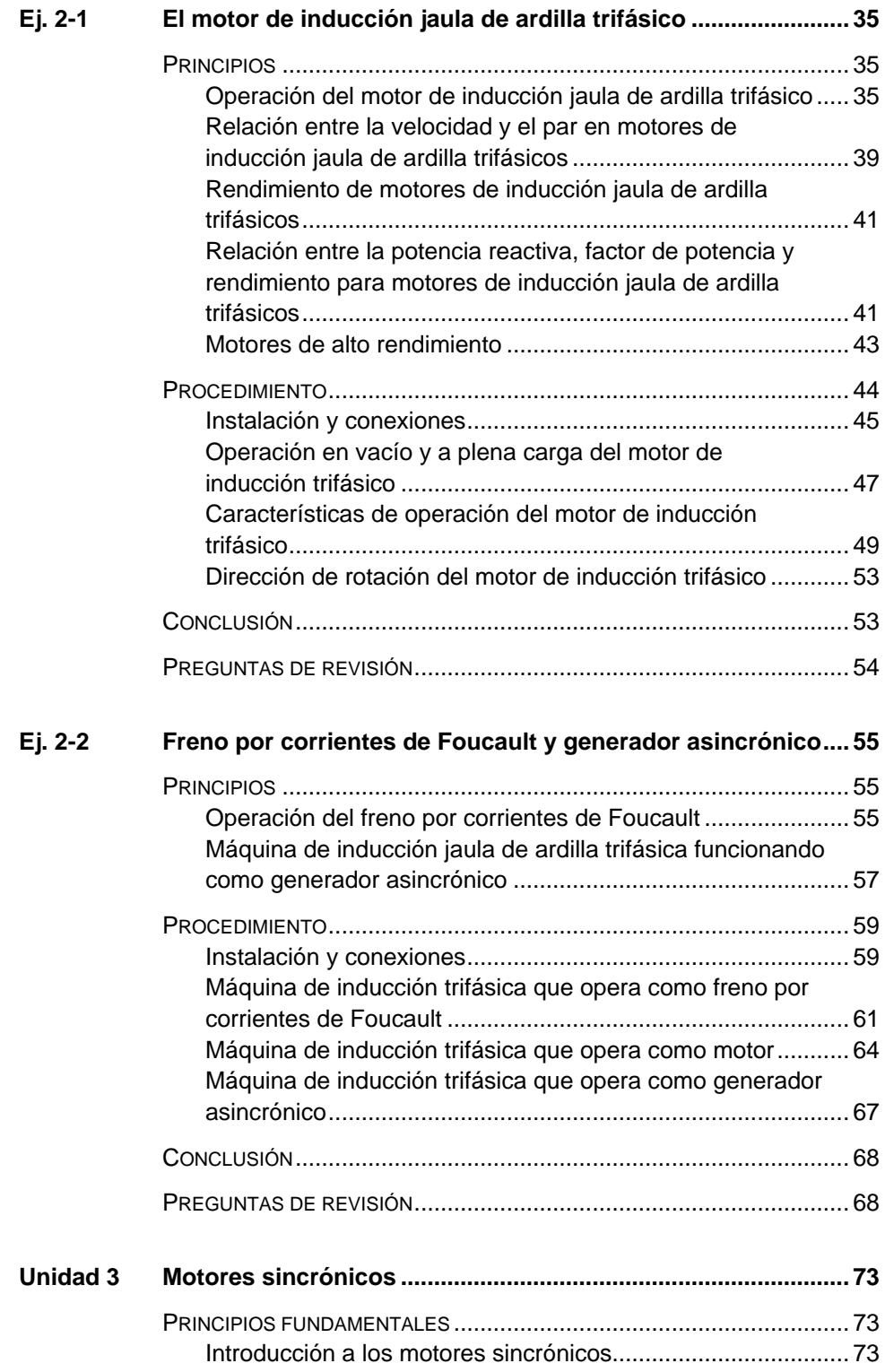

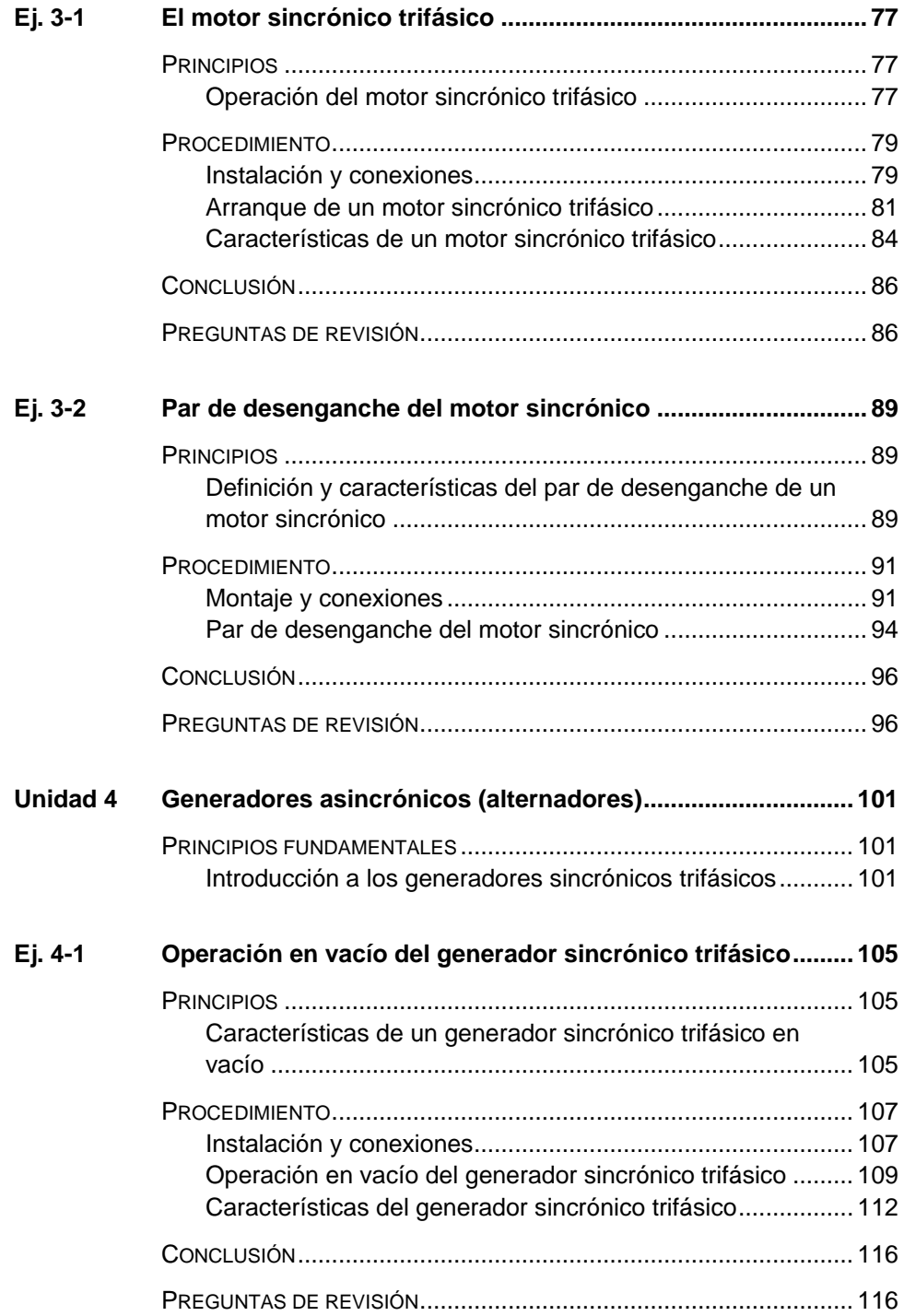

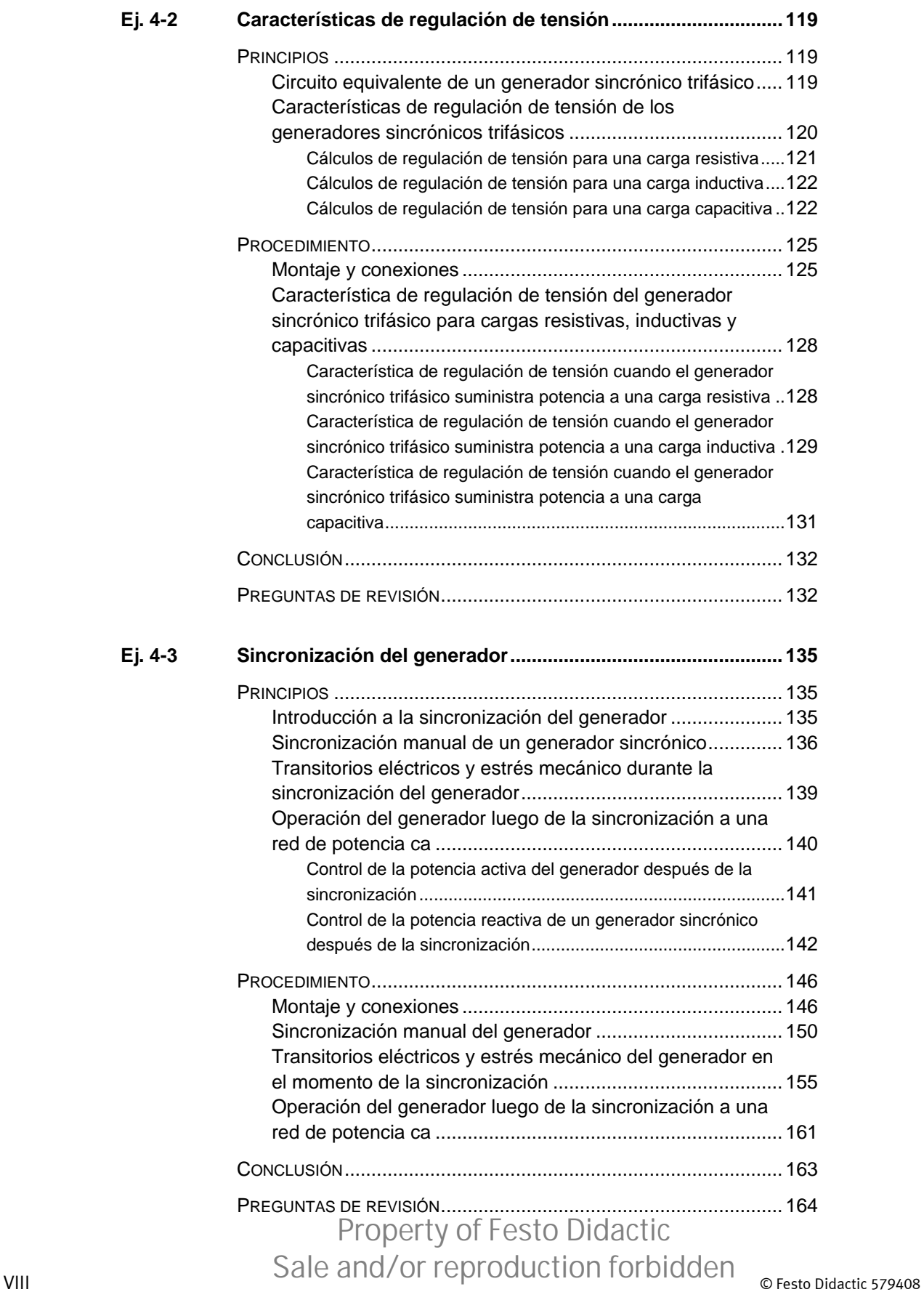

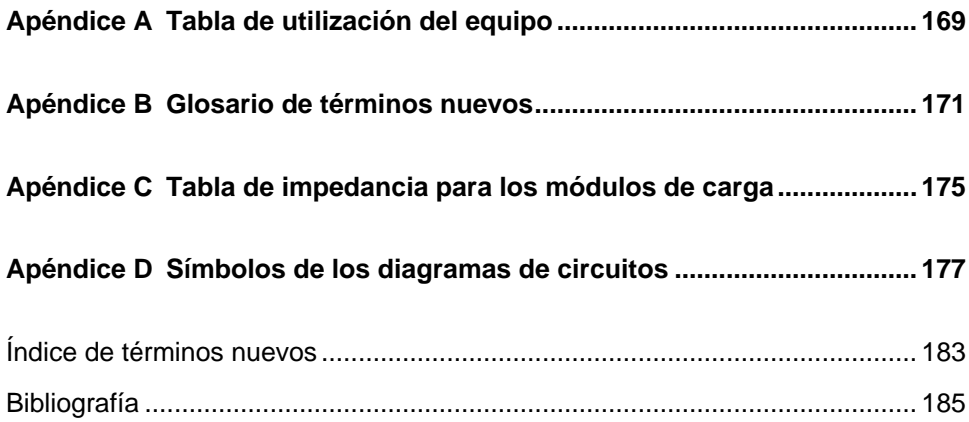

Property of Festo Didactic Sale and/or reproduction forbidden

### <span id="page-11-0"></span>Prefacio

La producción de energía a partir de recursos naturales renovables como el viento, la luz del sol, la lluvia, las mareas, el calor geotérmico, etc., ha ganado mucho protagonismo en estos últimos años dado que es un medio eficaz para reducir la emisión de gases de efecto invernadero (GEI). Últimamente, ha surgido como una tendencia importante la necesidad de tecnologías innovadoras para hacer que las redes sean más inteligentes debido a que el aumento de la demanda de energía eléctrica que se observa en todo el mundo hace que para las redes actuales de muchos países resulte cada vez más difícil continuar a soportar la demanda de energía. Además, en muchas partes del mundo se desarrollan y comercializan vehículos eléctricos (desde bicicletas hasta automóviles) cada vez con más éxito.

Para responder a las necesidades cada vez más diversificadas en materia de capacitación en el amplio sector de la energía eléctrica, hemos ha desarrollado el Programa didáctico en tecnologías de la energía eléctrica, un programa de aprendizaje modular destinado a escuelas técnicas, colegios y universidades. El organigrama de más abajo muestra el programa en el que cada caja representa un curso específico.

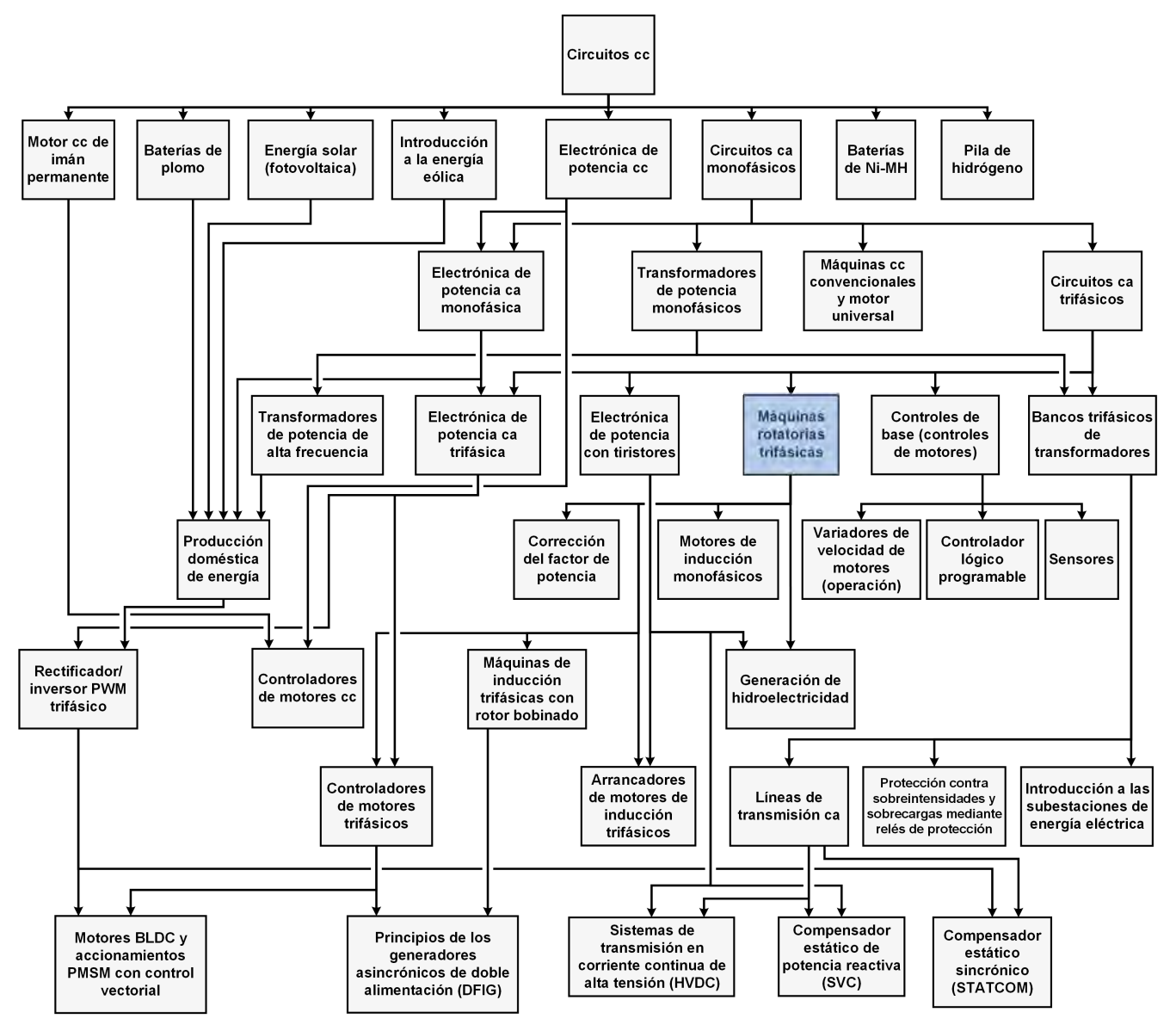

**Programa didáctico en tecnologías de la energía eléctrica.** 

### © Festo Didactic 579408 XI Sale and/or reproduction forbidden Property of Festo Didactic

### Prefacio

El programa comienza con una variedad de cursos que tratan en profundidad los temas básicos relacionados con el campo de la energía eléctrica, como los circuitos de corriente continua y alterna, transformadores de potencia, máquinas rotatorias, líneas de transmisión de corriente alterna y electrónica de potencia. El programa se basa en los conocimientos adquiridos por el estudiante a través de esos cursos básicos para luego aprender temas más avanzados como la producción doméstica de energía a partir de recursos renovables (viento y luz solar), generación de hidroelectricidad a gran escala, producción de energía eléctrica a gran escala a partir de la energía eólica (utilizando las tecnologías de los generadores de inducción de doble alimentación [DFIG], asincrónicos y sincrónicos), tecnologías de redes inteligentes (SVC, STATCOM, transmisión HVDC, etc.), almacenamiento de la energía eléctrica en baterías y sistemas de control para pequeños vehículos y automóviles eléctricos.

Invitamos a los lectores de este manual a enviarnos sus opiniones, comentarios y sugerencias para mejorarlo.

Por favor, envíelos a [did@de.festo.com.](mailto:did@de.festo.com)

Los autores y Festo Didactic estamos a la espera de sus comentarios.

### <span id="page-13-0"></span>Acerca de este manual

Las máquinas rotatorias, como los motores y generadores (o alternadores) eléctricos se encuentran en casi todos los sectores de la industria. Los principios básicos de funcionamiento de estas máquinas se conocen desde hace casi dos siglos. Estas máquinas operan gracias a la interacción entre los campos magnéticos y los conductores que transportan corriente eléctrica. Dichas maquinas se dividen en dos categorías básicas: motores y generadores.

Los motores trifásicos son máquinas que convierten potencia trifásica ca en potencia mecánica. Éstos se utilizan en una gran variedad de aplicaciones, como bombas, ventiladores, secadores, compresores y propulsores de cintas transportadoras. En este manual se cubren dos tipos de motores trifásicos: el motor de inducción jaula de ardilla y el motor sincrónico.

Actualmente, los motores de inducción jaula de ardilla trifásicos son los más ampliamente utilizados en la industria. Estos motores se instalan fácilmente, no requieren mucho mantenimiento y pueden desarrollar un gran par. Por su parte, los motores sincrónicos se empleanla principalmente por su capacidad para rotar a una velocidad fija (es decir, a la velocidad sincrónica). Sin embargo, requieren asistencia externa para arrancar de manera apropiada.

Los generadores trifásicos (o alternadores) son máquinas que convierten la potencia mecánica en potencia trifásica ca. Se utilizan en todo el mundo en plantas de energía hidroeléctrica, térmica, eólica y nuclear. Un tipo ampliamente utilizado es el alternador sincrónico trifásico. Estos alternadores son básicamente máquinas sincrónicas trifásicas que operan a la velocidad sincrónica, accionadas por un dispositivo de impulsión (por ejemplo, una turbina de agua, una turbina de vapor o un aerogenerador).

### Acerca de este manual

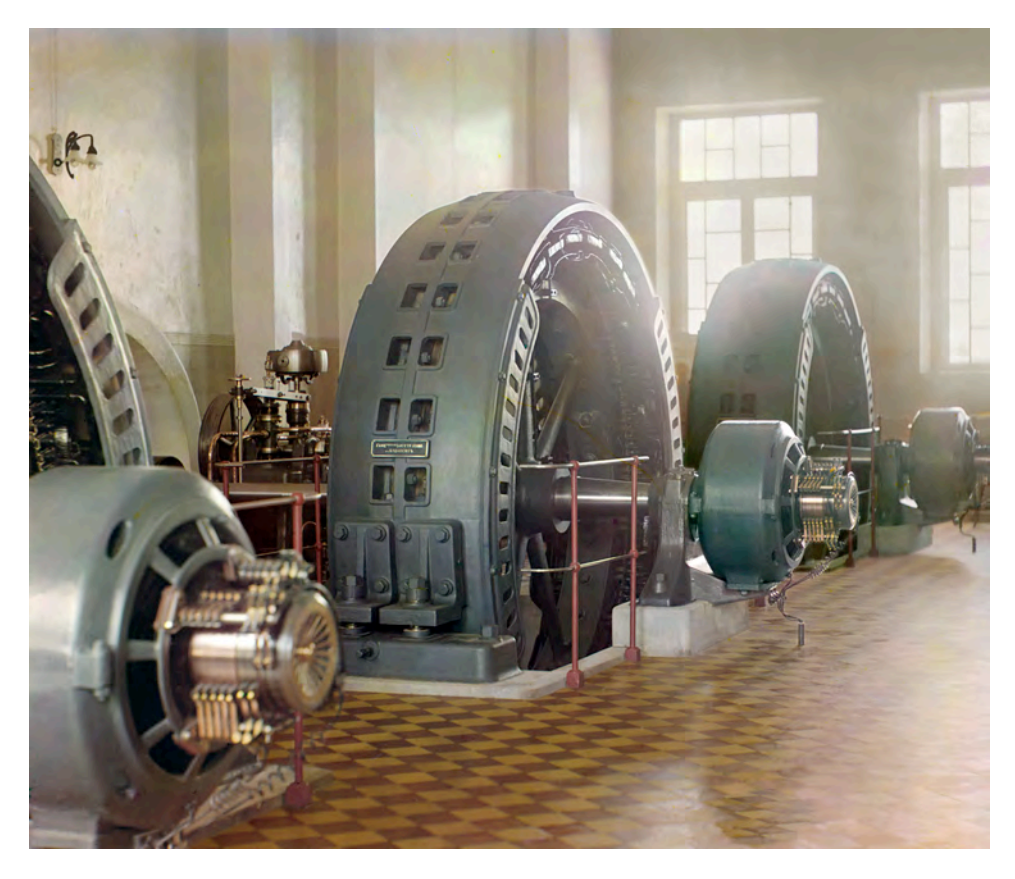

**Los generadores (o alternadores) han sido utilizados para producir potencia ca por más de un siglo.** 

Este manual, *Máquinas rotatorias trifásicas*, presenta las máquinas trifásicas utilizadas en aplicaciones de motores comerciales e industriales, así como en la producción a gran escala de electricidad a partir de energía eólica, hidroeléctrica, etc. El curso inicia con los fundamentos de las máquinas rotatorias como son el par, velocidad de rotación, dirección de rotación, potencia del motor, pérdidas de potencia en el motor, rendimiento, etc. Luego el estudiante conoce la operación (como motor y como generador) de las siguientes máquinas trifásicas: máquina de inducción jaula de ardilla y máquina sincrónica.

### **Consideraciones de seguridad**

Los símbolos de seguridad que pueden emplearse en este manual y en los equipos están listados en la tabla de Símbolos de seguridad al principio de este manual.

Asegúrese de emplear el equipo protector adecuado al realizar las tareas requeridas en los ejercicios prácticos. Nunca realice una tarea si tiene alguna razón para pensar que una manipulación podría ser peligrosa para usted o sus compañeros.

### Acerca de este manual

#### **Sistema de unidades**

Los valores de los parámetros medidos se expresan en el sistema de unidades SI seguidos por los valores en el sistema de unidades anglosajón (entre paréntesis).

© Festo Didactic 579408 XV Sale and/or reproduction forbidden Property of Festo Didactic

Property of Festo Didactic Sale and/or reproduction forbidden

### <span id="page-17-0"></span>Fundamentos de máquinas rotatorias

<span id="page-17-2"></span><span id="page-17-1"></span>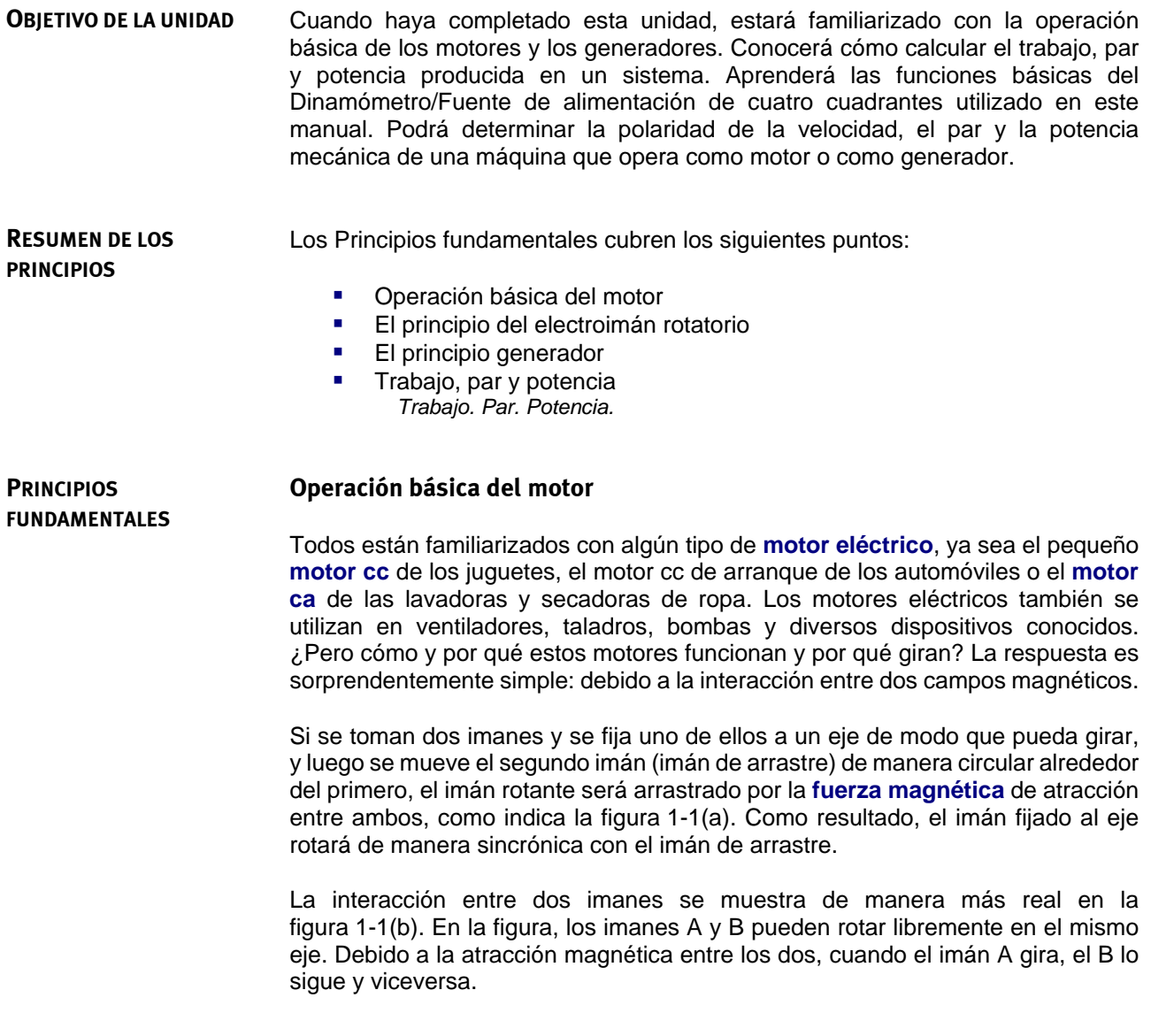

<span id="page-18-0"></span>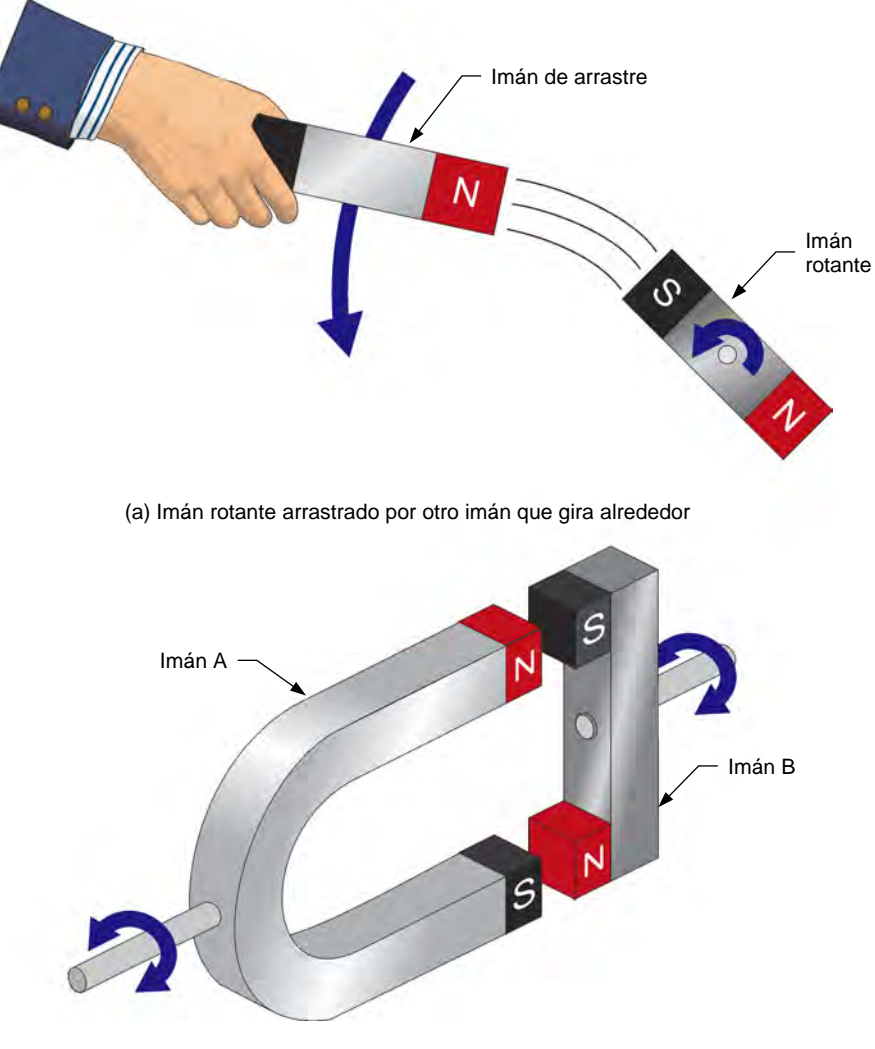

(b) Interacción entre dos imanes rotantes

**Figura 1-1. Las fuerzas magnéticas al interactuar producen el giro del motor.** 

<span id="page-19-1"></span>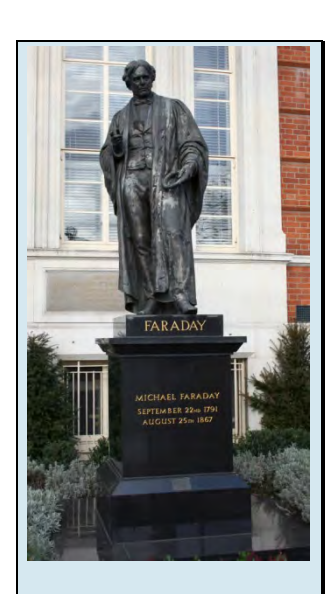

Figura 1-2. Se le atribuye al físico inglés Michael Faraday el descubrimiento de la inducción electromagnética.

### <span id="page-19-0"></span>**El principio del electroimán rotatorio**

La [figura 1-3\(](#page-19-1)a) muestra cómo utilizar el imán A de la [figura 1-1\(](#page-18-0)b) para construir un **electroimán**. Primero, se enrolla un alambre de cobre alrededor del núcleo de hierro del imán. Los extremos del arrollamiento o bobinado se conectan a una fuente de alimentación cc de modo que fluya corriente en el bobinado, por tanto se produce un **polo magnético** norte y uno sur. Debido a dichos polos magnéticos inducidos, el imán A se ha convertido en un electroimán.

Cuando se gira manualmente el electroimán de la [figura 1-3,](#page-19-1) el imán B rota como los dos imanes de la [figura 1-1.](#page-18-0) A primera vista, esta configuración no ofrece ventaja alguna pues se debe rotar un primer objeto (el electroimán) alrededor de otro (imán B) con el fin de que éste último gire. Además, los conductores que van a la fuente de alimentación tendrían que girar junto con la fuente para evitar que estos se enreden en el electroimán. Esto no sería conveniente.

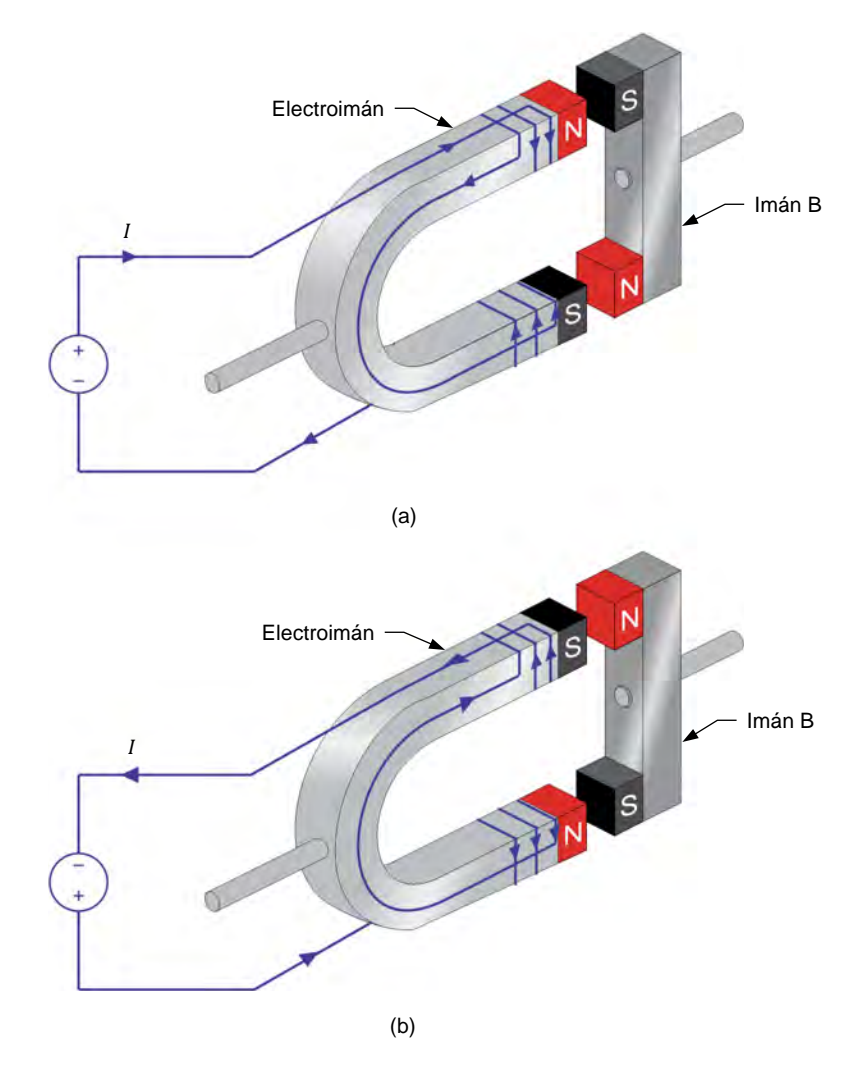

**Figura 1-3. El flujo de corriente eléctrica origina un electroimán.** 

Sin embargo, si se invierte la polaridad de la fuente de alimentación cc como muestra la [figura 1-3\(](#page-19-1)b), se intercambian las posiciones de los polos norte y sur, haciendo que el imán B gire media vuelta. Por tanto, al invertir la dirección del flujo

© Festo Didactic 579408 3 Sale and/or reproduction forbidden Property of Festo Didactic

de corriente en el electroimán, el imán B gira sin que el electroimán tenga que hacerlo. Si se combinan dos electroimanes, dos fuentes de alimentación cc y se invierte continuamente la tensión y polaridad de las fuentes, es posible hacer que el imán B gire en una dirección dada sin necesidad de mover el electroimán. La [figura 1-4](#page-21-0) muestra cómo modificar el electroimán de la [figura 1-3](#page-19-1) para lograr lo anterior. Como muestra la [figura 1-4,](#page-21-0) cuando se alternan las corrientes  $I_1$  e  $I_2$  que fluyen en los dos electroimanes, los polos magnéticos que se crean en éstos cambian de polaridad de manera secuencial. La secuencia resultante de atracción y repulsión entre los imanes hace que el imán rotante gire en sentido horario. Por tanto, la conmutación de corriente resulta ser el equivalente eléctrico de un imán rotante. Este es el principio de operación de todos los motores.

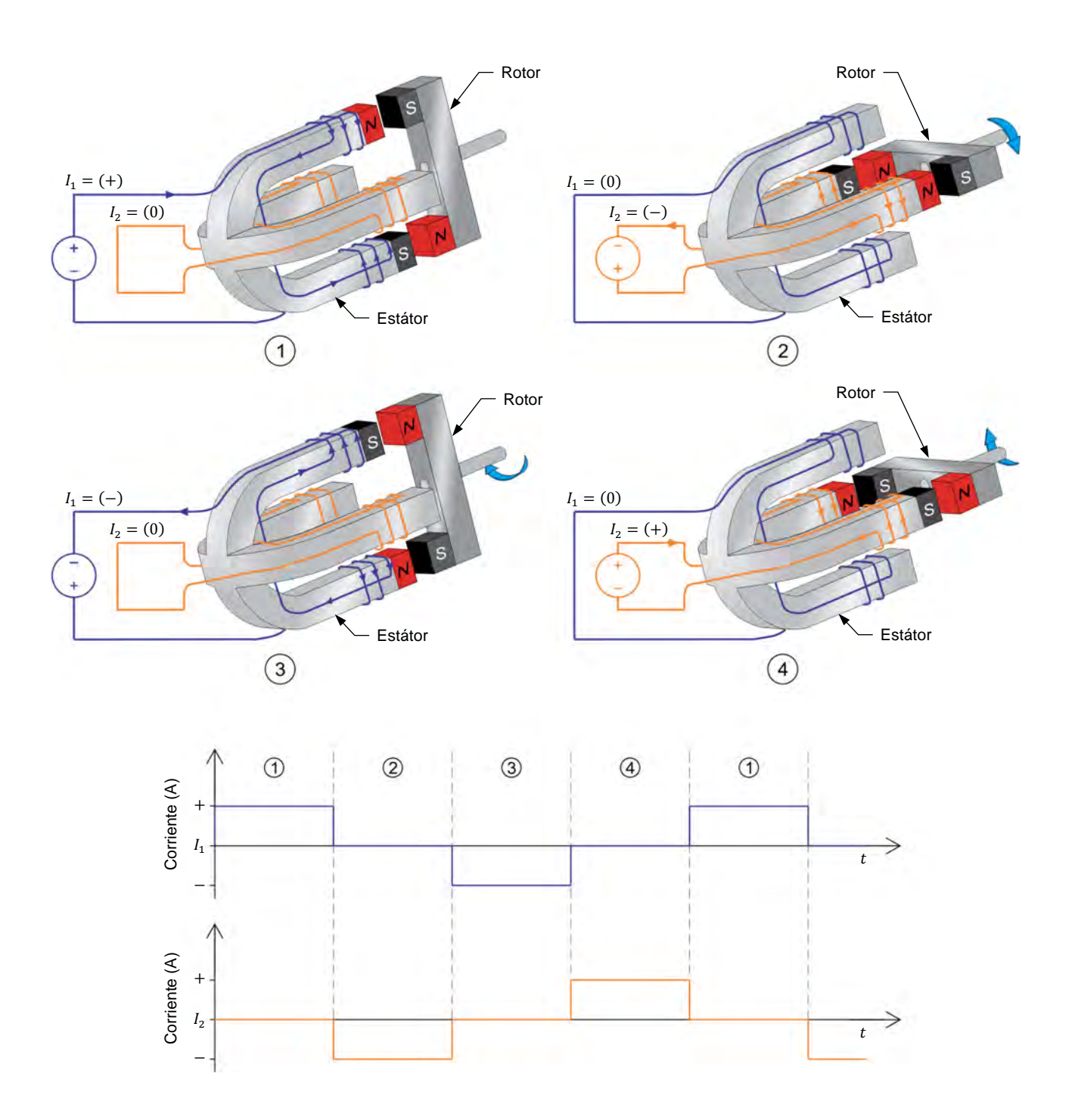

<span id="page-21-0"></span>**Figura 1-4. Electroimán que produce la rotación en sentido horario de un imán y gráficas de las corrientes que fluyen a cada instante por éste.** 

© Festo Didactic 579408  $\sim$  31  $\sim$  61 Festo Didactic 579408 5 Property of Festo Didactic Sale and/or reproduction forbidden

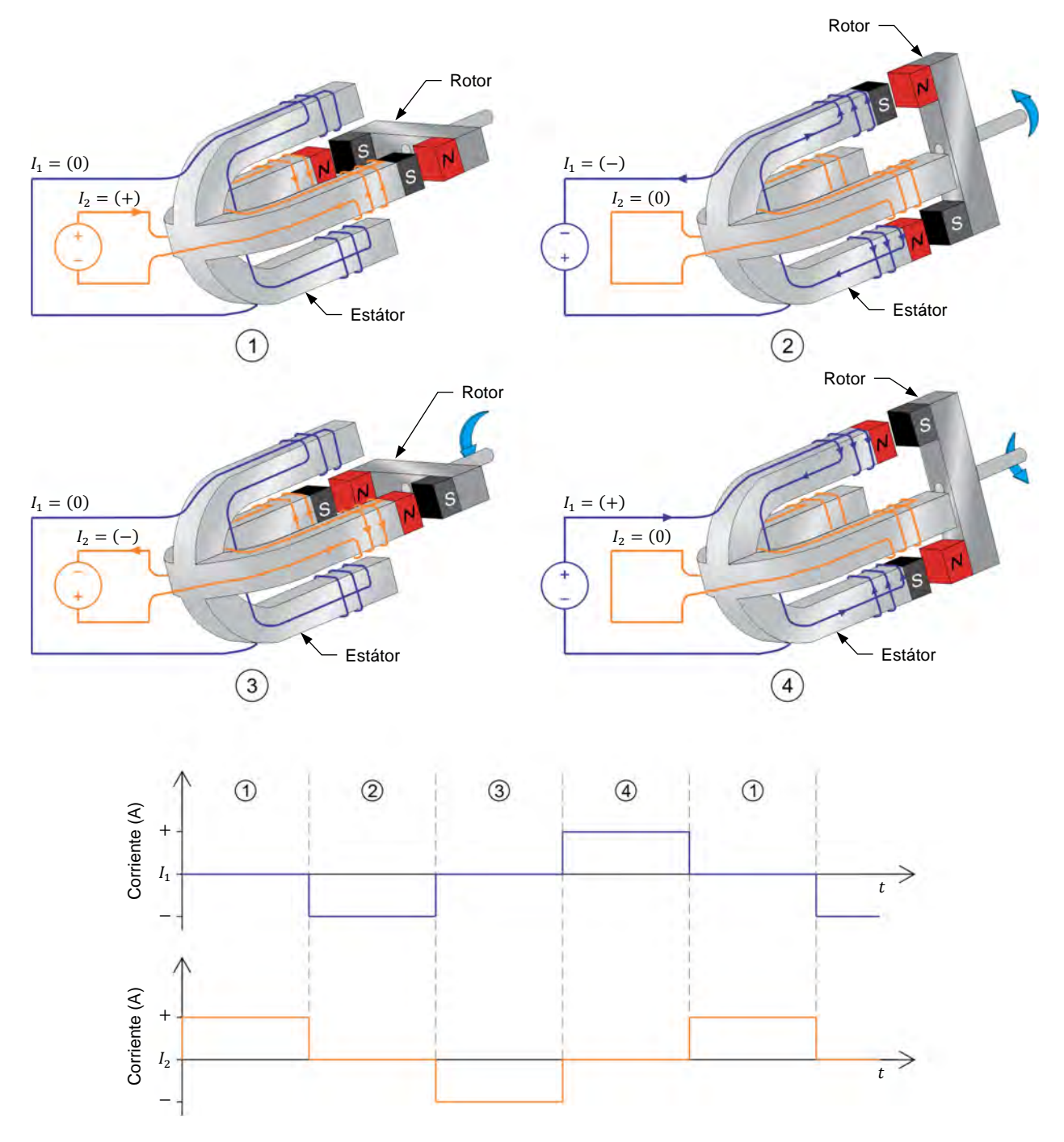

La dirección de rotación del imán puede invertirse intercambiando las corrientes  $I_1$ e  $I_2$ , como muestra la [figura 1-5.](#page-22-0)

<span id="page-22-0"></span>**Figura 1-5. Electroimán que produce la rotación en sentido antihorario del imán y gráficas de las corrientes que fluyen a cada instante por éste.** 

La máquina que se muestra en la [figura 1-4 y](#page-21-0) [figura 1-5 c](#page-22-0)onvierte energía eléctrica (es decir, la energía que produce la fuente de alimentación cc) en energía mecánica (es decir, la energía del imán rotante) y por tanto es un motor.

### 6 6 Constants Sale and/or reproduction forbidden series Didactic 579408 Property of Festo Didactic

Un motor se compone de dos piezas principales: un **estátor** (el electroimán) y un **rotor** (el imán rotante). El estátor es el componente del motor que produce el campo electromagnético. Como su nombre lo indica, el estátor no se mueve en relación con los otros componentes del motor. A cambio, el rotor es el componente que gira junto o por dentro del estátor, produciendo trabajo mecánico.

#### <span id="page-23-0"></span>**El principio generador**

La operación de los **generadores eléctricos** (o alternadores) se basa en la ley de **inducción electromagnética** de Faraday, cuyos postulados son:

- 1. Se induce una tensión entre los terminales de un bucle de alambre conductor si el flujo magnético que pasa por el bucle varía en función del tiempo.
- 2. El valor de la tensión inducida es proporcional a la variación del flujo magnético.

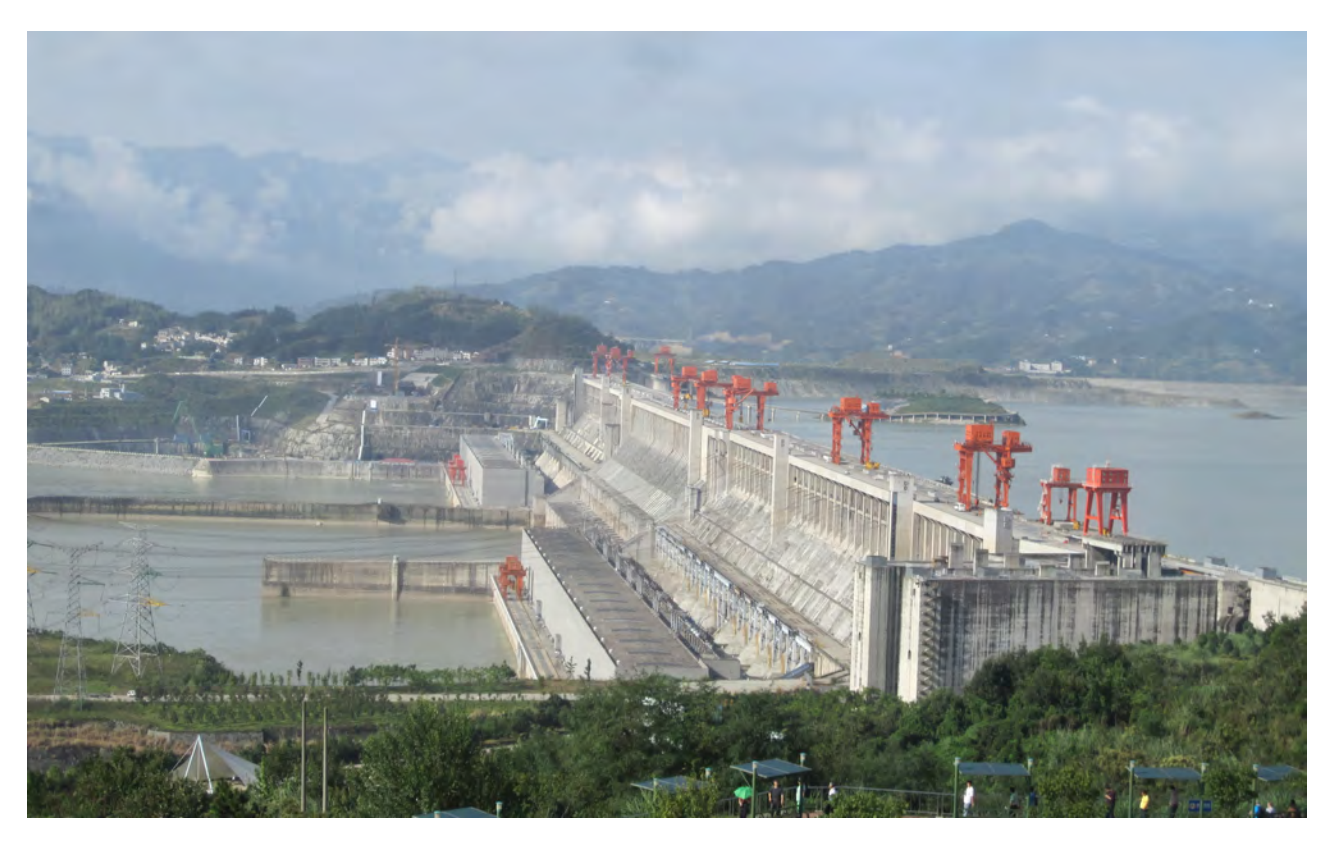

**Figura 1-6. La mayor parte de la electricidad en el mundo la producen generadores sincrónicos. La figura muestra la planta hidroeléctrica de las tres gargantas sobre el rio Yangtzé, en China. Esta central posee treinta generadores sincrónicos de 700 MW, cuyo peso es de unas 6.000 toneladas por unidad.** 

© Festo Didactic 579408 7 Sale and/or reproduction forbidden Property of Festo Didactic

Cuando varía el flujo magnético que pasa por el bucle, la tensión inducida entre los terminales de éste se calcula utilizando la siguiente ecuación:

$$
E = N_{Espiras} \frac{\Delta \Phi}{\Delta t}
$$
 (1-1)

donde  $E$  es la magnitud de la tensión inducida entre los terminales del bucle, expresada en voltios (V).

 $N_{Espiras}$  es el número de espiras o vueltas de alambre en el bucle.

∆Φ es la variación en la intensidad del flujo magnético que pasa por el bucle, expresada en webers (Wb).

 $\Delta t$  es el intervalo de tiempo durante el cual ocurre la variación del flujo magnético, expresada en segundos (s).

La [figura 1-7](#page-24-0) muestra un ejemplo de la tensión inducida en un bucle que se expone a un flujo magnético que varía en intensidad.

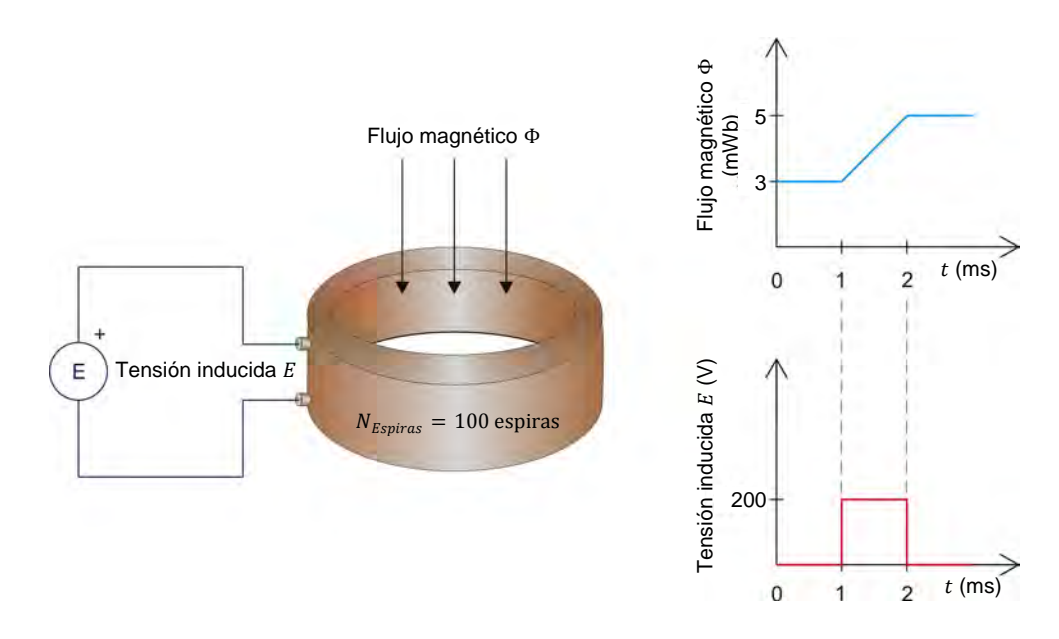

<span id="page-24-0"></span>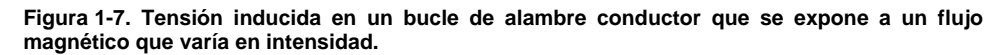

Empleando los valores dados en la [figura 1-7,](#page-24-0) la tensión  $E$  inducida en la bobina es igual a:

$$
E = N_{Espiras} \frac{\Delta \Phi}{\Delta t} = 100 \text{ espiras } \frac{0,005 \text{ Wb} - 0,003 \text{ Wb}}{0,001 \text{ s}} = 200 \text{ V}
$$

El principio de operación de un generador se ilustra utilizando el electroimán y el imán rotante de la [figura 1-4](#page-21-0) y [figura 1-5.](#page-22-0) Si el imán (es decir, el rotor) se gira manualmente, se crea una variación del campo magnético en el electroimán (es decir, el estátor). Según la ley de inducción electromagnética de Faraday, esta

8 © Festo Didactic 579408 Property of Festo Didactic Sale and/or reproduction forbidden

En la ecuación 1-1, no se toma en cuenta la polaridad de la tensión inducida pues ésta no es importante para el propósito de esta discusión.

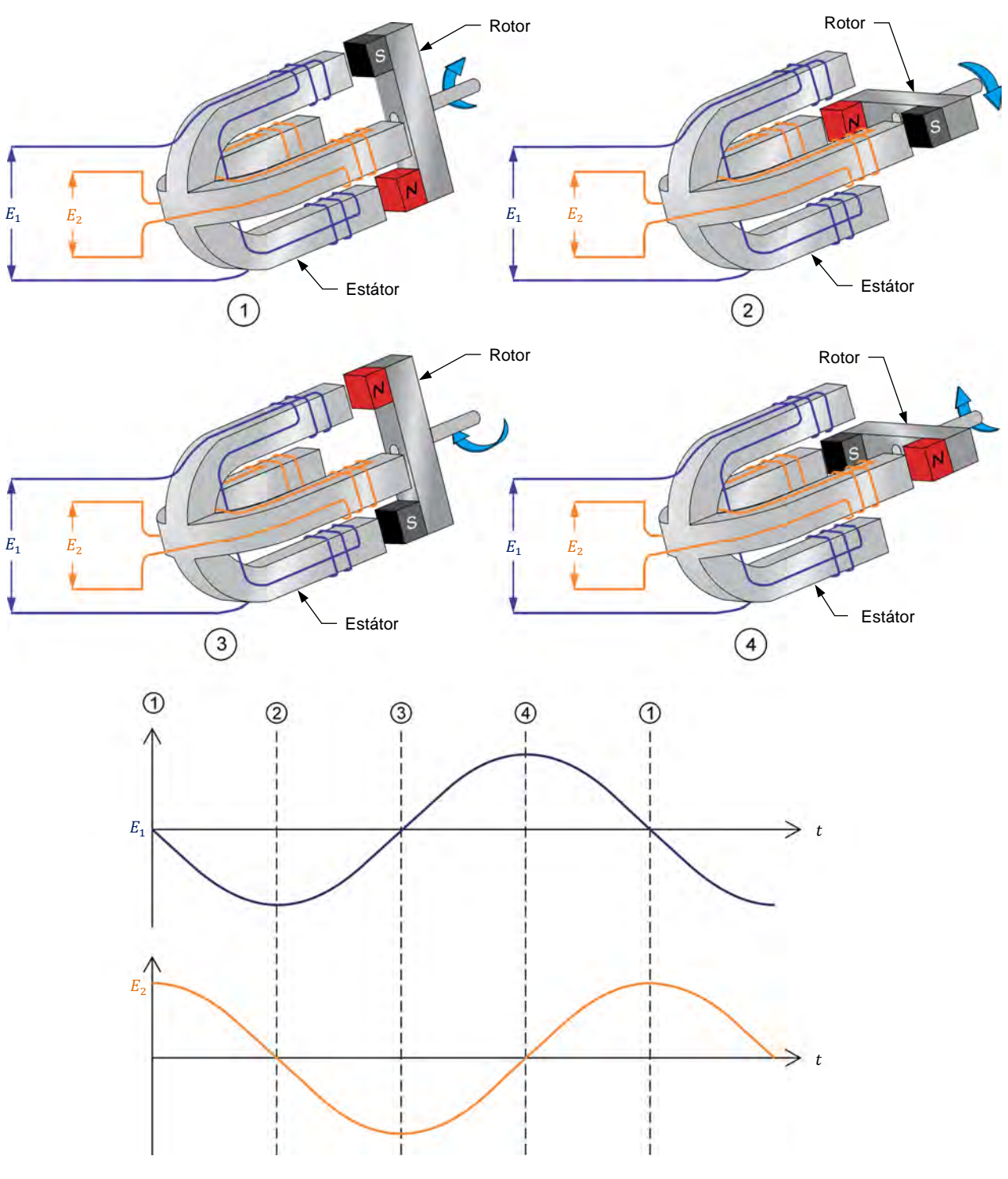

variación en el campo magnético induce una tensión variable en los conductores arrollados en el estátor, como muestra la [figura 1-8.](#page-25-0)

<span id="page-25-0"></span>**Figura 1-8. Operación del generador y formas de onda de tensión inducidas a través de los bobinados del estátor.** 

© Festo Didactic 579408 9 Property of Festo Didactic Sale and/or reproduction forbidden

<span id="page-26-3"></span>La máquina de la [figura 1-8](#page-25-0) convierte energía mecánica (es decir, la energía del imán rotante) en energía eléctrica (es decir, la energía de la tensión inducida a través de los conductores del estátor) y se denomina generador (o alternador).

#### <span id="page-26-1"></span><span id="page-26-0"></span>**Trabajo, par y potencia**

#### Trabajo

El trabajo mecánico  $W$  que se realiza cuando una fuerza  $F$  mueve un objeto una distancia  $d$  se calcula utilizando la siguiente ecuación:

<span id="page-26-4"></span>
$$
W = Fd \tag{1-2}
$$

- donde  $W$  es el trabajo mecánico hecho por la fuerza, expresada en julios (J) o en libras-fuerza pulgadas (lbf·pulg.).
	- $F$  es la magnitud de la fuerza que mueve el objeto, expresada en newtons (N) o en libras-fuerza (lbf).
	- $d$  es la distancia que recorre el objeto sometido a la fuerza, expresada en metros (m) o en pulgadas (pulg.).

La [figura 1-9](#page-26-3) muestra el ejemplo de un bloque que se desplaza una distancia  $d$  de 1 m (39,4 pulg.) por una fuerza  $F$  de 1 N (0,22 lbf). Utilizando la ecuación [\(1-2\),](#page-26-4) se puede calcular que el trabajo realizado  $W$  es 1 J (8,85 lbf·pulg.).

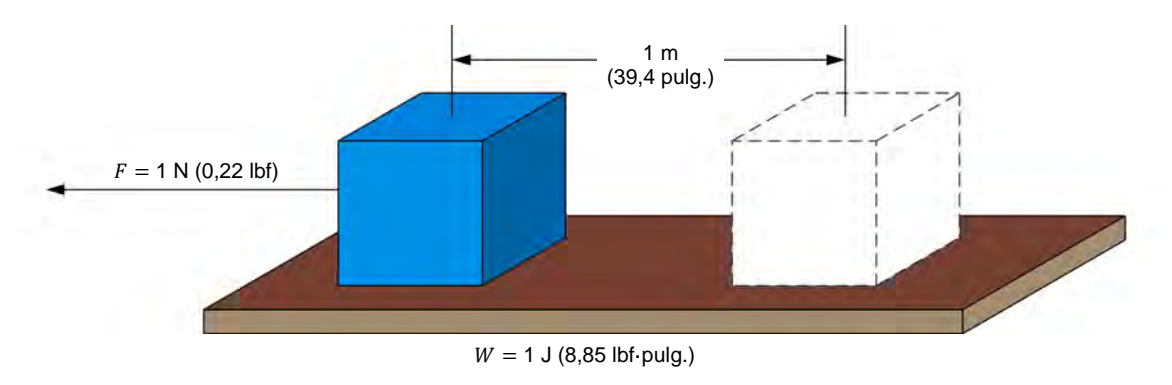

**Figura 1-9. Trabajo requerido para mover un bloque.**

#### <span id="page-26-2"></span>Par

Considere ahora que el bloque de la [figura 1-9](#page-26-3) se mueve la misma distancia utilizando una polea que tiene un radio  $r$ , como se muestra en la [figura 1-10.](#page-27-1)

<span id="page-27-1"></span>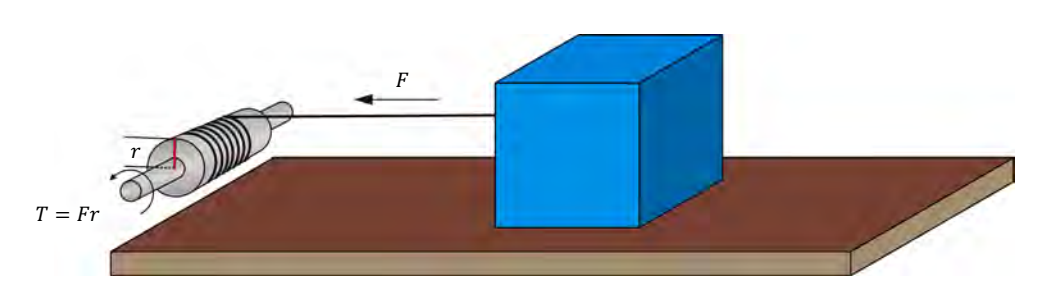

**Figura 1-10. Movimiento de un bloque mediante una polea.** 

Se debe aplicar una fuerza de torsión en el eje de la polea para hacerla girar de modo que la cuerda enrollada alrededor de dicha polea tire del bloque con una fuerza F. Esta fuerza de torsión se conoce como par T y se define mediante la siguiente ecuación:

$$
T = Fr \tag{1-3}
$$

- donde  $T$  es el par ejercido sobre el eje de la polea, expresado en newtons por metro (N∙m) o en libras-fuerza por pulgada (lbf∙pulg.).
	- $F$  es la magnitud de la fuerza que actúa sobre el eje de la polea, expresada en newtons (N) o en libras fuerza (lbf).
	- es el radio de la polea, expresado en metros (m) o en pulgadas  $\mathbf{r}$ (pulg.).

Al final de cada rotación completa de la polea, el bloque se ha desplazado una distancia de  $(2\pi \cdot r)$  metros o pulgadas, lo que significa que se ha hecho un trabajo de  $(2\pi \cdot r \cdot F)$  J o lbf·pulg. Debido a que  $T = F \cdot r$ , la cantidad de trabajo W efectuado en una revolución se puede expresar como  $(2\pi \cdot T)$  J o lbf $\cdot$ pulg.

#### <span id="page-27-0"></span>Potencia

La potencia  $P$  se define como el trabajo por unidad de tiempo y se calcula utilizando la siguiente ecuación, cuando el trabajo <sup>W</sup> está expresado en julios.

$$
P = \frac{W}{t} \tag{1-4}
$$

- donde  $P$  es la potencia del dispositivo que realiza el trabajo, expresada en vatios (W).
	- $W$  es la cantidad de trabajo realizada, expresada en julios (J).
	- $t$  es el tiempo que toma realizar el trabajo, expresado en segundos (s).

© Festo Didactic 579408 11 Sale and/or reproduction forbidden Property of Festo Didactic

En la ecuación [\(1-5\)](#page-28-0) y la ecuación [\(1-7\),](#page-28-1) el término  $1/8,85$  se utiliza para convertir el trabajo  $W$ , expresado en libras-fuerza por pulgada (lbf·pulg.), en trabajo expresado en julios (J).

En la ecuación [\(1-6\)](#page-28-2) y la ecuació[n \(1-7\),](#page-28-1) el término 1⁄60 s se utiliza para convertir la velocidad  $n$ , expresada en revoluciones por minuto (r/min), en una velocidad  $n$  expresada en revoluciones por segundo (r/s).

Cuando el trabajo <sup>W</sup> está expresado en libras-fuerza por pulgada (lbf∙pulg.), se debe utilizar la siguiente ecuación para calcular la potencia  $P$ :

<span id="page-28-0"></span>
$$
P = \frac{W}{t} \frac{1}{8.85} = \frac{W}{8.85t}
$$
 (1-5)

donde  $W$  es la cantidad de trabajo realizado, expresado en libras-fuerza pulgadas (lbf· pulg.).

Debido a que la potencia es trabajo realizado por unidad de tiempo, la potencia P de un motor girando a una **velocidad**  $n$  se puede calcular utilizando la siguiente ecuación, cuando el par <sup>T</sup> está expresado en newtons por metro (N∙m).

<span id="page-28-2"></span>
$$
P = n \frac{1 \text{ min}}{60 \text{ s}} 2\pi T = n \frac{1 \text{ min}}{9,55 \text{ s}} T = \frac{nT}{9,55} \tag{1-6}
$$

donde  $n$  es la velocidad de rotación del motor, expresada en revoluciones por minuto (rpm).

Cuando el par <sup>T</sup> está expresado en libras-fuerza por pulgada (lbf∙pulg.), la potencia <sup>P</sup> del motor se puede calcular utilizando la siguiente ecuación:

<span id="page-28-1"></span>
$$
P = n \frac{1 \text{ min}}{60 \text{ s}} 2\pi T \frac{1}{8,85} = nT \frac{1 \text{ min}}{84,5 \text{ s}} = \frac{nT}{84,5}
$$
(1-7)

Es posible obtener la potencia  $P$ , expresada en caballos de fuerza (hp), para toda potencia dada, expresada en vatios (W), dividiendo el valor de la potencia en vatios por 746.

## Ejercicio 1-1

### <span id="page-29-0"></span>Motor de impulsión y operación de frenado

<span id="page-29-2"></span><span id="page-29-1"></span>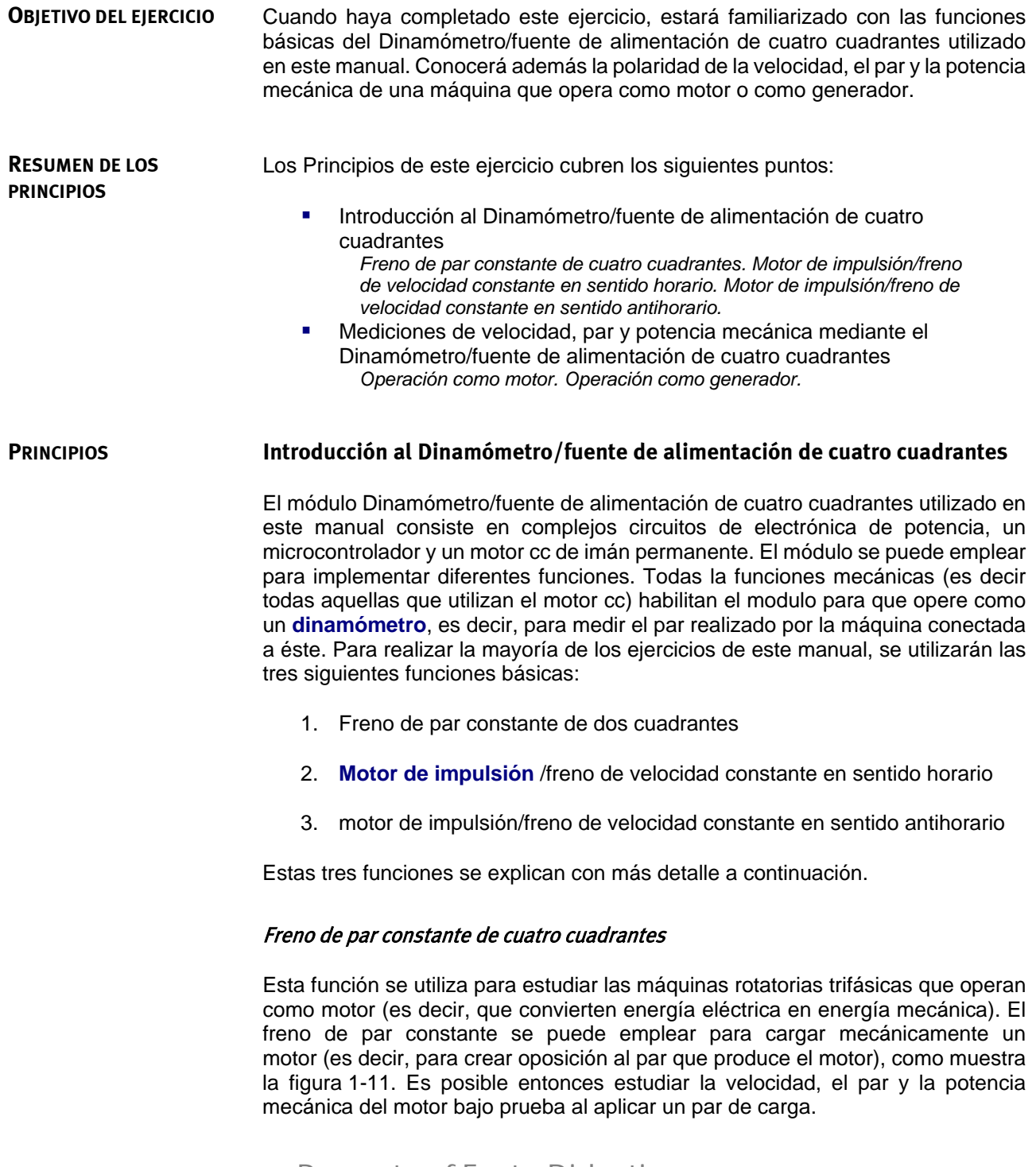

### <span id="page-29-3"></span> $\degree$  Festo Didactic 579408  $\degree$  313 Property of Festo Didactic Sale and/or reproduction forbidden

<span id="page-30-1"></span>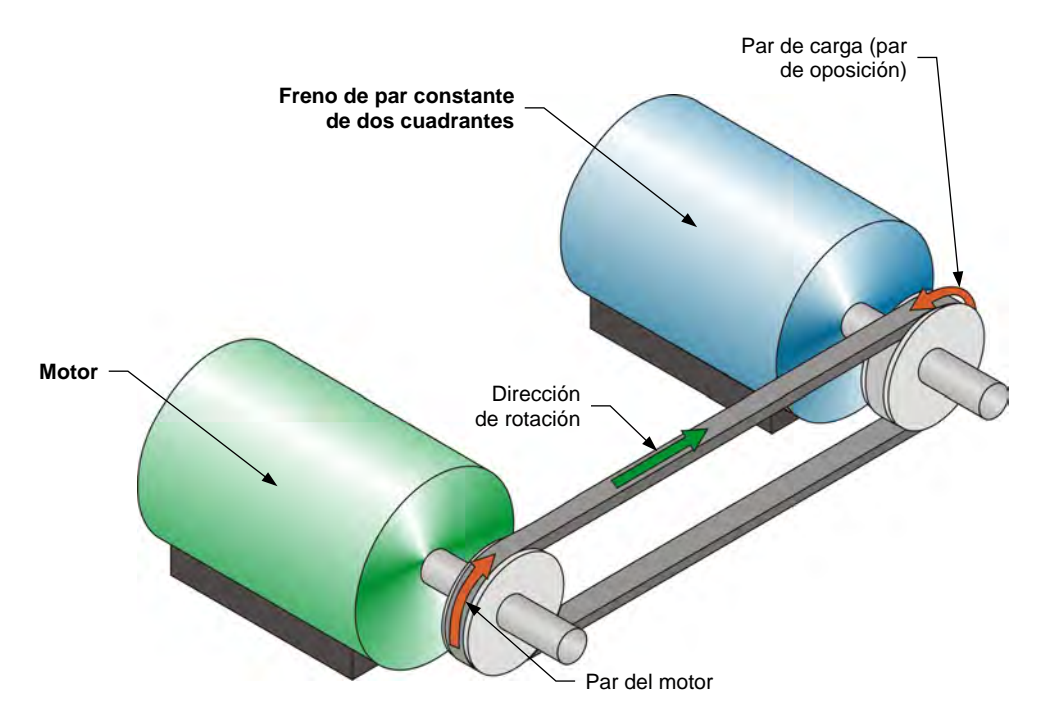

**Figura 1-11. Motor acoplado al freno de par constante de dos cuadrantes.** 

Cuando el módulo Dinamómetro/fuente de alimentación de cuatro cuadrantes opera como freno de par constante, es posible configurar la magnitud del par de carga que produce el freno. En la ventana del módulo, los medidores de velocidad, par, potencia y energía, indican dichos parámetros para la máquina bajo prueba. Por ejemplo, el par indicado por el medidor es el par que produce el motor bajo prueba y no el par de carga del freno.

Cuando se determina el par del motor acoplado al Dinamómetro, éste compensa automáticamente el par de fricción propio y el de fricción de la correa. Por tanto, el par indicado por el medidor de la ventana Dinamómetro/fuente de alimentación de cuatro cuadrantes del software LVDAC-EMS, representa el par real en el eje del motor bajo prueba. Igualmente, la potencia mecánica indicada en dicha ventana representa la potencia mecánica corregida en el eje del motor.

#### <span id="page-30-0"></span>Motor de impulsión/freno de velocidad constante en sentido horario

Esta función de control se utiliza principalmente para estudiar las máquinas rotatorias trifásicas que operan como generadores (es decir, que convierten energía mecánica en energía eléctrica). El motor de impulsión/freno se puede utilizar para impulsar una máquina rotatoria (es decir, para hacer que la máquina rotatoria gire con el motor de impulsión/freno) como muestra la [figura 1-12.](#page-31-2) En este caso, el Dinamómetro/fuente de alimentación de cuatro cuadrantes opera como motor de impulsión. Dado que el motor de impulsión/freno puede operar en dos cuadrantes, éste puede emplearse para reducir la velocidad de una máquina que funciona como motor (es decir, para crear un par de oposición al par que produce el motor). En este caso, el módulo Dinamómetro/fuente de alimentación de cuatro cuadrantes funciona como freno.

<span id="page-31-2"></span>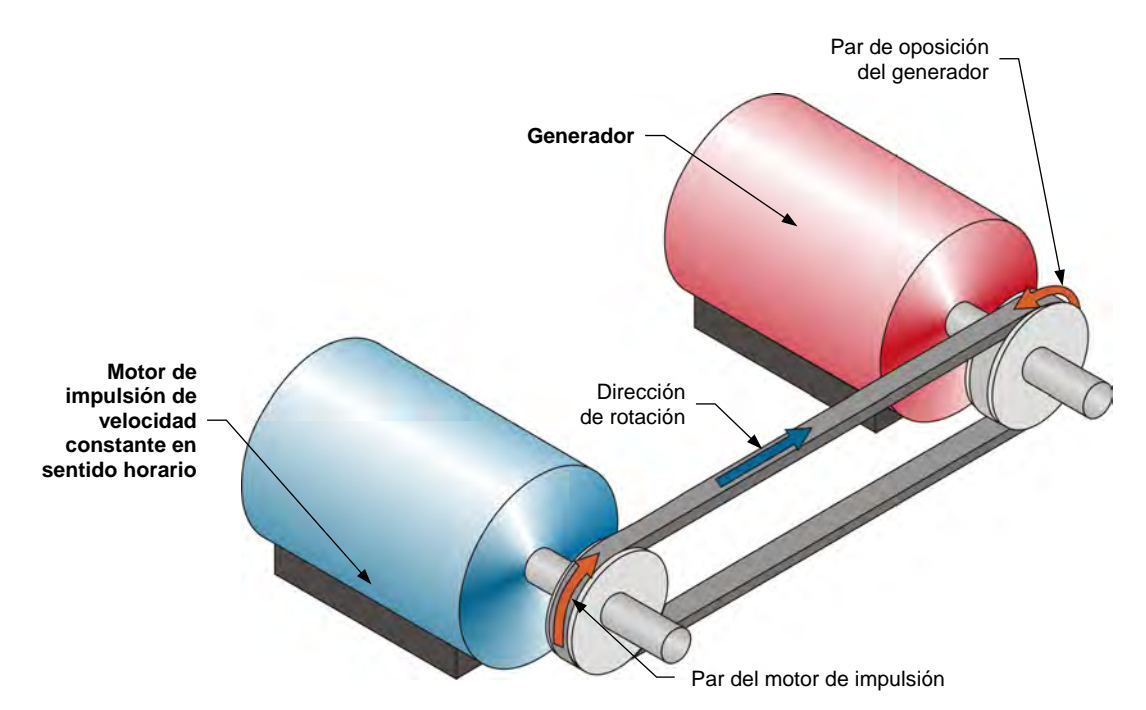

**Figura 1-12. Motor de impulsión de velocidad constante en sentido horario acoplado a un generador.** 

Cuando el módulo Dinamómetro/fuente de alimentación de cuatro cuadrantes opera como motor de impulsión/freno de velocidad constante, es posible configurar la velocidad de rotación. En la ventana del módulo, los medidores de velocidad, par, potencia y energía, indican las mediciones de dichos parámetros para la máquina bajo prueba.

Cuando el módulo Dinamómetro/fuente de alimentación de cuatro cuadrantes opera como motor de impulsión/freno de velocidad constante, éste mantiene estable la velocidad de la máquina a la que está conectado. Si la velocidad difiere del valor especificado, el módulo ajusta automáticamente el par producido con el fin de estabilizar la velocidad en el valor deseado.

#### <span id="page-31-0"></span>Motor de impulsión/freno de velocidad constante en sentido antihorario

Esta función es idéntica a la de motor de impulsión/freno de velocidad constante en sentido horario, excepto que en ésta el Dinamómetro/fuente de alimentación de cuatro cuadrantes gira en sentido contrario. La polaridad de las mediciones de los parámetros de la máquina bajo prueba se modifica correspondientemente.

#### <span id="page-31-1"></span>**Mediciones de velocidad, par y potencia mecánica mediante el Dinamómetro/fuente de alimentación de cuatro cuadrantes**

En este manual, la velocidad de una máquina que gira en sentido horario es positiva, mientras que si lo hace en sentido contrario, es negativa.

La polaridad de las mediciones del par y la potencia mecánica de una máquina conectada al Dinamómetro/fuente de alimentación de cuatro cuadrantes, depende del modo de operación de dicha máquina. Existen dos modos: motor y generador.

### © Festo Didactic 579408 15 Sale and/or reproduction forbidden Property of Festo Didactic

#### <span id="page-32-0"></span>Operación como motor

Como muestra la [figura 1-11,](#page-30-1) cuando una máquina opera como motor, el par está en la misma dirección que la rotación del motor, es decir, la velocidad a la cual gira el motor tiene igual polaridad que el par de éste. Por tanto, la potencia mecánica que produce el motor, que es proporcional al producto de la velocidad y el par, es siempre positiva, sin importar la dirección de rotación (es decir, sin importar si la velocidad y el par son positivos o negativos). Esto es consistente con la definición de motor, la cual dice que convierte energía eléctrica en energía mecánica, por lo cual el valor de la potencia mecánica es positivo.

Todo par de carga aplicado al motor (como el par creado por el freno en la [figura 1-11\)](#page-30-1) actúa en contra del par que produce éste y por tanto tiene una polaridad opuesta al par y velocidad del motor.

### <span id="page-32-1"></span>Operación como generador

Como muestra la [figura 1-12,](#page-31-2) cuando una máquina opera como generador, su par está en dirección opuesta a la dirección de rotación, es decir, la velocidad a la cual rota el generador tiene una polaridad opuesta a la polaridad de su par. Por tanto, la potencia mecánica en el eje del generador, proporcional al producto de su velocidad y par, es siempre negativa, sin importar la dirección de rotación del generador (es decir, sin importar si la velocidad del generador es positiva o negativa). Esto es consistente con la definición de generador, la cual dice que convierte energía mecánica en energía eléctrica, resultando en un valor negativo de la potencia mecánica.

El par que produce la máquina que impulsa el generador (tal como el motor de impulsión de la [figura 1-12\)](#page-31-2) actúa en contra del par del generador y por tanto es de la misma polaridad de la velocidad de éste.

#### **RESUMEN DEL PROCEDIMIENTO**

El Procedimiento está dividido en las siguientes secciones:

- [Instalación y conexiones](#page-33-1)
- **[Operación del freno de par constante de dos cuadrantes](#page-35-0)**
- [Operación del Motor de impulsión de velocidad constante](#page-37-0)
- Motor de impulsión de [velocidad constante que acciona un generador](#page-40-0)

#### <span id="page-33-0"></span>**PROCEDIMIENTO**

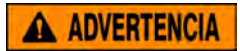

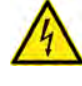

En este ejercicio están presentes tensiones altas. No realice o modifique ninguna conexión tipo banana con la alimentación encendida a menos que se especifique lo contrario.

#### <span id="page-33-1"></span>**Instalación y conexiones**

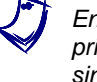

a *En este ejercicio, utilizará una máquina sincrónica trifásica para estudiar los principios generales de operación de motores y generadores. Las máquinas sincrónicas trifásicas se estudiarán con más detalle en las Unidades 3 y 4.* 

*En esta sección, acoplará mecánicamente el Motor/generador sincrónico al Dinamómetro/Fuente de alimentación de cuatro cuadrantes. Luego ajustará el equipo para estudiar el funcionamiento del freno de par constante de dos cuadrantes.* 

**1.** Consulte la Tabla de utilización del equipo que se encuentra en el [Apéndice A](#page-185-0) para obtener la lista de dispositivos requeridos para realizar este ejercicio.

Instale el equipo necesario en el Puesto de trabajo.

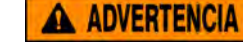

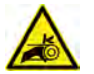

Antes de acoplar máquinas rotatorias, asegúrese de que la fuente está apagada para evitar que alguna de las maquinas arranque de manera accidental.

Utilizando una correa dentada, acople mecánicamente el Motor/alternador sincrónico al Dinamómetro/Fuente de alimentación de cuatro cuadrantes.

**2.** En la Fuente de alimentación, asegúrese de que los interruptores de potencia ca y cc estén en la posición O (apagado), luego conecte dicha fuente a una toma de potencia trifásica ca.

Verifique que el interruptor de alimentación principal del Dinamómetro/Fuente de alimentación de cuatro cuadrantes esté en la posición O (apagado), luego conecte la *Entrada de potencia* a una toma de potencia ca.

**3.** Conecte el puerto USB del Dinamómetro/Fuente de alimentación de cuatro cuadrantes a un puerto USB de la computadora.

© Festo Didactic 579408 17 Sale and/or reproduction forbidden Property of Festo Didactic

- <span id="page-34-0"></span>**4.** Encienda el módulo Dinamómetro/Fuente de alimentación de cuatro cuadrantes, luego fije el interruptor *Modo de operación* en *Dinamómetro*. Esto permite que el módulo funcione como un motor de impulsión, un freno o ambos, dependiendo de la función seleccionada.
- **5.** Encienda la computadora, luego inicie el software LVDAC-EMS.

En la ventana Arranque de LVDAC-EMS, asegúrese de que se detecta el Dinamómetro/Fuente de alimentación de cuatro cuadrantes. Seleccione la tensión y frecuencia de red que corresponden a la red, luego haga clic en *Aceptar* para cerrar la ventana Arranque de LVDAC-EMS.

**6.** Conecte el equipo como muestra la [figura 1-13.](#page-34-0)

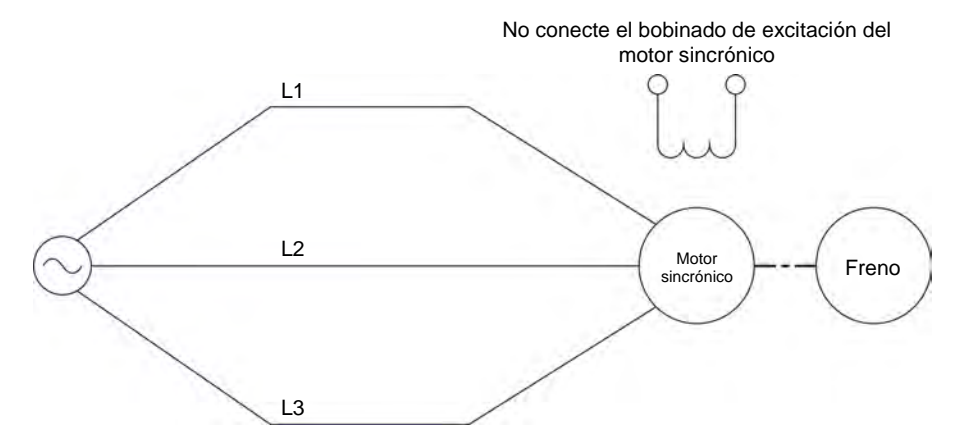

**Figura 1-13. Motor sincrónico acoplado a un freno.** 

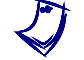

a *El Apéndice D muestra con mayor detalle el equipo y las conexiones requeridas para cada símbolo de diagrama de circuito empleado en este manual.* 

- **7.** En el software LVDAC-EMS, abra la ventana Dinamómetro/Fuente de alimentación de cuatro cuadrantes, luego realice los siguientes ajustes:
	- − Fije el parámetro *Función* en *Freno de par constante, de dos cuadrantes*. Este ajuste hace que el Dinamómetro/Fuente de alimentación de cuatro cuadrantes funcione como freno de dos cuadrantes con un ajuste del par que corresponde al parámetro *Par*.
	- − Verifique que el parámetro *Control del par* sea igual a *Perilla*. Esto permite controlar manualmente el freno en la ventana Dinamómetro/Fuente de alimentación de cuatro cuadrantes.
	- − Fije el parámetro *Par* en su valor mínimo (0,0 N∙m ó 0,0 lbf∙pulg.) entrando este valor en el campo al lado de este parámetro. Esto ajusta el comando par del *Freno de par constante, de dos cuadrantes* en 0,0 N∙m (0,0 lbf∙pulg.).

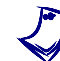

a *El comando par también se puede ajustar utilizando la perilla de control* Par *en la ventana Dinamómetro/Fuente de alimentación de cuatro cuadrantes*

18 © Festo Didactic 579408 Property of Festo Didactic Sale and/or reproduction forbidden

− Fije el parámetro *Relación de la polea* en 24:24. Estas cifras indican el número de dientes de la polea del Dinamómetro/Fuente de alimentación de cuatro cuadrantes y el número de dientes de la polea de la máquina bajo prueba (es decir, el Motor cc de imán permanente). Es importante verificar que este parámetro corresponda a la relación real entre el módulo y la máquina bajo prueba.

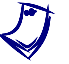

a *La relación de polea entre el Dinamómetro/Fuente de alimentación de cuatro cuadrantes y todas las máquinas bajo prueba de este manual es 24:24.* 

#### <span id="page-35-0"></span>**Operación del freno de par constante de dos cuadrantes**

*En esta sección, hará que el Motor cc de imán permanente gire en sentido horario y observará qué le sucede al par producido por el motor cuando aumenta el par de carga aplicado al mismo. Observará la polaridad del par y de la potencia mecánica producida por el Motor cc de imán permanente y confirmará que esta máquina está funcionando como motor. A continuación, hará que dicho motor gire*  en sentido antihorario y observará qué le sucede al par producido por el motor *cuando aumenta el par de la carga aplicada. Observará la polaridad del par y de la potencia mecánica producida por el Motor cc de imán permanente y confirmará que la máquina puede funcionar como motor en ambas direcciones de rotación (en sentido horario o antihorario).* 

**8.** En la ventana Dinamómetro/Fuente de alimentación de cuatro cuadrantes, active el *Freno de par constante, de dos cuadrantes* llevando el parámetro *Estado* a *En marcha* o haciendo clic en el botón En *Marcha/Parada*.

En la Fuente de alimentación, encienda la fuente de potencia trifásica ca.

Observe la velocidad del motor sincrónico trifásico mediante el medidor *Velocidad* en la ventana Dinamómetro/Fuente de alimentación de cuatro cuadrantes. La velocidad  $n$  del motor,  $\zeta$  es positiva e indica que éste gira en sentido horario?

 $\Box$  Sí  $\Box$  No

**9.** En la ventana Dinamómetro/Fuente de alimentación de cuatro cuadrantes, aumente lentamente el valor del parámetro *Par* hasta 2,00 N·m (17,7 lbf·pulg.). Mientras lo hace, observe el par  $T$  producido por el motor sincrónico trifásico (indicado por el medidor *Par* de dicha ventana).

¿Qué le sucede al par <sup>T</sup> producido por el motor al aumentar el par de carga aplicado por el *Freno de par constante, de dos cuadrantes*?

**10.** El par T y la velocidad n del motor sincrónico trifásico, ¿tienen la misma polaridad?

© Festo Didactic 579408 19 Sale and/or reproduction forbidden  $\Box$  Sí  $\Box$  No Property of Festo Didactic
- <span id="page-36-0"></span>**11.** La polaridad de la potencia mecánica  $P_M$  del motor (indicada por el medidor *Potencia* en la ventana Dinamómetro/Fuente de alimentación de cuatro cuadrantes), ¿es positiva?
	- $\Box$  Sí  $\Box$  No

¿Esto confirma que la máquina sincrónica opera actualmente como motor?

 $\Box$  Sí  $\Box$  No

**12.** En la Fuente de alimentación, apague la fuente de potencia trifásica ca.

En el Dinamómetro/Fuente de alimentación de cuatro cuadrantes, fije el parámetro *Par* en 0,0 N·m (0,0 lbf·pulg.).

**13.** En la Fuente de alimentación, intercambie las conexiones en los terminales *L2* y *L3*, luego encienda la fuente de potencia trifásica ca.

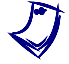

a *Si se invierten las conexiones de alimentación en los dos terminales de un motor cc, se invierte la dirección de rotación del mismo.* 

La velocidad  $n$  del motor sincrónico trifásico,  $i$ es negativa e indica que la dirección de rotación se invierte y que éste gira en sentido antihorario?

- $\Box$  Sí  $\Box$  No
- **14.** En la ventana Dinamómetro/Fuente de alimentación de cuatro cuadrantes, aumente lentamente el valor del parámetro *Par* hasta 2,00 N·m (17,7 lbf·pulg.). Mientras lo hace, observe el par  $T$  que produce el motor sincrónico trifásico.

¿Qué le sucede al par T producido por el motor al aumentar el par de frenado aplicado por el *Freno de par constante, de dos cuadrantes*?

**15.** El par T y la velocidad n del motor sincrónico trifásico, ¿tienen la misma polaridad?

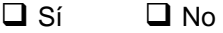

**16.** La polaridad de la potencia mecánica  $P_M$  del motor, ¿es positiva?

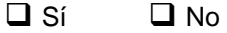

¿Confirma esto que la máquina sincrónica opera como motor?

20 and/or reproduction forbidden errors of the Sale and/or reproduction forbidden  $\Box$  Sí  $\Box$  No Property of Festo Didactic

<span id="page-37-0"></span>**17.** ¿Cuál es el efecto de la dirección de rotación del motor sobre su velocidad y el par ? ¿Cambiar la dirección de rotación tiene algún efecto en el modo de operación (motor o generador)?

**18.** En la Fuente de alimentación, apague la fuente de potencia trifásica ca.

En la ventana Dinamómetro/Fuente de alimentación de cuatro cuadrantes, detenga el *Freno de par constante, de dos cuadrantes* fijando el parámetro *Estado* en *Parado* o haciendo clic en el botón En *Marcha/Parado*.

### **Operación del Motor de impulsión de velocidad constante**

*En esta sección, configurará un circuito que contiene un motor de impulsión (implementado con el Dinamómetro/Fuente de alimentación de cuatro cuadrantes) acoplado mecánicamente a una máquina sincrónica trifásica que opera como motor o como generador Hará que el motor de impulsión gire en sentido horario y confirmará que la máquina gira a la velocidad especificada por el Motor de impulsión. También confirmará que el par producido por la máquina es prácticamente cero. Hará que el motor de impulsión gire en sentido antihorario y confirmará que la velocidad de la máquina es negativa cuando gira en tal sentido. Adicionalmente confirmará que el par producido por la máquina es prácticamente cero.* 

**19.** Conecte el equipo como muestra la [figura 1-14.](#page-37-0)

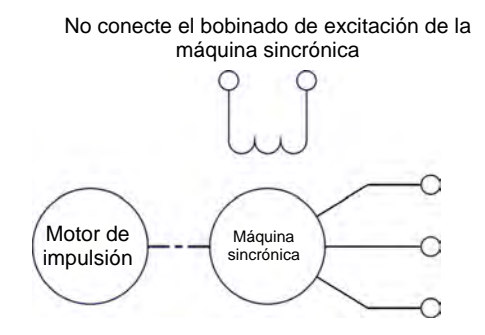

**Figura 1-14. Motor de impulsión acoplado a una máquina sincrónica.** 

- **20.** En la ventana Dinamómetro/Fuente de alimentación de cuatro cuadrantes, realice la siguiente configuración:
	- − Fije el parámetro *Función* en *Motor de impulsión/Freno de velocidad constante SH*. Esta configuración hace que el Dinamómetro/Fuente de alimentación de cuatro cuadrantes opere como motor de

© Festo Didactic 579408 21 Sale and/or reproduction forbidden Property of Festo Didactic

impulsión/freno en sentido horario con un ajuste de la velocidad que corresponde al parámetro *Velocidad*.

- − Asegúrese de que el parámetro *Control de Velocidad* esté en *Perilla*. Esto permite controlar manualmente la velocidad del motor de impulsión/freno utilizando la ventana Dinamómetro/Fuente de alimentación de cuatro cuadrantes.
- − Fije el parámetro *Velocidad* (es decir, el comando de velocidad) en 800 r/min. Esto fija en 800 r/min la velocidad del *Motor de impulsión/Freno de velocidad constante SH*. Observe que el comando velocidad es la velocidad específica en el eje de la máquina acoplada al motor de impulsión, es decir, la velocidad del Motor/alternador sincrónico.

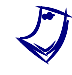

a *El comando velocidad también se puede ajustar utilizando la perilla Control de velocidad de la ventana Dinamómetro/Fuente de alimentación de cuatro cuadrantes.* 

- **21.** En la ventana Dinamómetro/Fuente de alimentación de cuatro cuadrantes, encienda el *Motor de impulsión/Freno de velocidad constante SH*.
- **22.** En la ventana Dinamómetro/Fuente de alimentación de cuatro cuadrantes, observe la velocidad  $n \vee n$  el par  $T$  de la máquina sincrónica trifásica.

La velocidad  $n$  del motor,  $\zeta$  es aproximadamente igual al parámetro de *Velocidad* del *Motor de impulsión/Freno de velocidad constante SH*?

 $\Box$  Sí  $\Box$  No

La velocidad  $n$  del motor,  $i$  es positiva e indica que éste gira en sentido horario?

 $\Box$  Sí  $\Box$  No

¿El par  $T$  del motor es prácticamente cero e indica que éste no produce par alguno?

 $\Box$  Sí  $\Box$  No

**23.** En la ventana Dinamómetro/Fuente de alimentación de cuatro cuadrantes, aumente a 1400 r/min el parámetro *Velocidad*.

La velocidad del motor, ¿aumenta con el parámetro *Velocidad* del *Motor de impulsión/Freno de velocidad constante SH*?

 $\Box$  Sí  $\Box$  No

22 Sale and/or reproduction forbidden errors of the Sale and/or reproduction forbidden Property of Festo Didactic

- **24.** En la ventana Dinamómetro/Fuente de alimentación de cuatro cuadrantes, detenga el *Motor de impulsión/Freno de velocidad constante SH*, luego realice la siguiente configuración:
	- − Fije el parámetro *Función* en *Motor de impulsión/Freno de velocidad constante SAH*. Esto permite que el Dinamómetro/Fuente de alimentación de cuatro cuadrantes funcione como motor de impulsión/freno en sentido antihorario y que su velocidad corresponda al parámetro *Velocidad*.
	- − Asegúrese de que el parámetro *Control de velocidad* esté ajustado en *Perilla*. Esto permite controlar manualmente la velocidad el motor de impulsión/freno en la ventana Dinamómetro/Fuente de alimentación de cuatro cuadrantes.
	- − Fije en -800 r/min el parámetro *Velocidad*. Esto fija en 800 r/min (sentido antihorario) la velocidad del *Motor de impulsión/Freno de velocidad constante SAH*.
- **25.** En la ventana Dinamómetro/Fuente de alimentación de cuatro cuadrantes, encienda el *Motor de impulsión/Freno de velocidad constante SAH*.
- **26.** Espere unos cuantos segundos y luego observe la velocidad y el par del motor sincrónico trifásico.

La velocidad  $n$  del motor,  $i$ es negativa e indica que éste gira en sentido antihorario?

 $\Box$  Sí  $\Box$  No

 $\epsilon$ , El par  $T$  del motor es prácticamente cero e indica que éste no produce par alguno?

 $\Box$  Sí  $\Box$  No

**27.** En la ventana Dinamómetro/Fuente de alimentación de cuatro cuadrantes, aumente a 1400 r/min la velocidad del *Motor de impulsión/Freno de velocidad constante SAH* (es decir, fije en -1400 r/min el parámetro *Velocidad* del *Motor de impulsión/Freno de velocidad constante SAH*).

La velocidad  $n$  del motor sincrónico trifásico, *i* aumenta (con polaridad negativa) con el parámetro *Velocidad* del *Motor de impulsión/Freno de velocidad constante SAH*?

 $\Box$  Sí  $\Box$  No

**28.** En la ventana Dinamómetro/Fuente de alimentación de cuatro cuadrantes, detenga el *Motor de impulsión/Freno de velocidad constante SAH*.

### <span id="page-40-0"></span>**Motor de impulsión de velocidad constante que acciona un generador**

*En esta sección, configurará un circuito que contiene un motor de impulsión (implementado con el Dinamómetro/Fuente de alimentación de cuatro cuadrantes) acoplado mecánicamente a un generador sincrónico trifásico. En el generador, colocará la perilla de excitación al mínimo. Hará que el generador gire a la velocidad sincrónica. Luego, colocará la perilla de excitación al máximo mientras observa el par del generador. Confirmará que la velocidad y el par del generador tienen polaridad opuesta y que la potencia mecánica de la máquina es negativa, indicando que ésta opera como generador. Luego fijará la perilla de excitación al mínimo y hará que el generador gire en sentido antihorario a la velocidad sincrónica. Colocará la perilla de excitación al máximo y observará el par del generador. Verificará que la velocidad y el par son de polaridad opuesta, y que la potencia mecánica es negativa. Finalmente, confirmará que la máquina está operando como generador, independientemente del sentido de rotación.* 

**29.** Conecte el equipo como muestra la [figura 1-15.](#page-40-0) El valor de resistencia de los resistores  $(R_1, R_2, y, R_3)$  depende de la tensión de la red (ver la tabla en el diagrama).

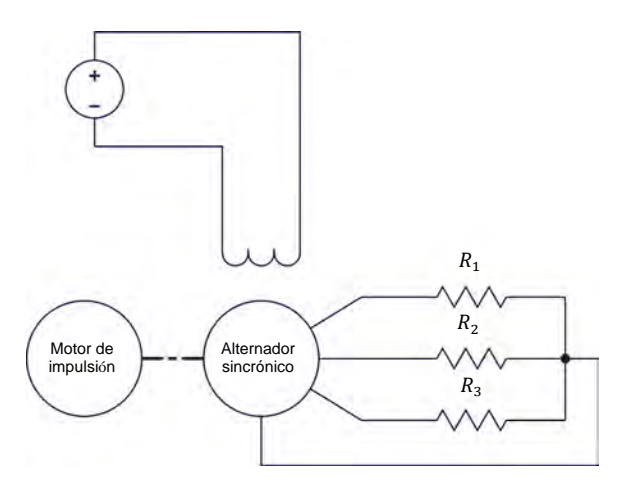

| Red local de potencia ca |                    |                               |
|--------------------------|--------------------|-------------------------------|
| <b>Tensión</b><br>(V)    | Frecuencia<br>(Hz) | $R_1, R_2, R_3$<br>$(\Omega)$ |
| 120                      | 60                 | 600                           |
| 220                      | 50                 | 2200                          |
| 240                      | 50                 | 2400                          |
| 220                      |                    | 2200                          |

**Figura 1-15. Motor de impulsión acoplado a un generador sincrónico.** 

- **30.** En la ventana Dinamómetro/Fuente de alimentación de cuatro cuadrantes, realice los siguientes ajustes:
	- − Fije el parámetro *Función* en *Motor de impulsión/Freno de velocidad constante SH*.
	- − Fije el parámetro *Velocidad* con el mismo valor de la velocidad sincrónica del Motor/alternador sincrónico.

a *La velocidad sincrónica del Motor/alternador sincrónico es <sup>1500</sup> r/min para una frecuencia de red de 50 Hz y 1800 r/min para una frecuencia de 60 Hz. La importancia de la velocidad sincrónica de una máquina rotatoria trifásica se discutirá en la Unidad 2.* 

**31.** En el Motor/alternador sincrónico, fije el interruptor *Excitación* en la posición de apagado (I), luego gire totalmente en sentido antihorario la perilla *Excitación* (es decir, fíjela en la posición *MIN.*).

En la ventana Dinamómetro/Fuente de alimentación de cuatro cuadrantes, encienda el *Motor de impulsión/Freno de velocidad constante SH*.

En la Fuente de alimentación, encienda la fuente de potencia cc.

**32.** En el Motor/alternador sincrónico, gire lentamente en sentido horario la perilla *Excitación* hasta que esté en la posición *MAX.* Mientras lo hace, observe la velocidad  $n$  y el par  $T$  del generador.

Describa que sucede con el par mientras gira la perilla *Excitación* hacia la posición *MAX.*

La velocidad  $n \, y$  el par  $T$  del generador,  $\chi$ tienen polaridades opuestas?

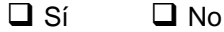

**33.** La polaridad de la potencia mecánica  $P_M$  del generador,  $\chi$  es negativa?

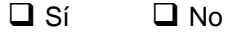

¿Esto confirma que la máquina sincrónica está operando como generador?

 $\Box$  Sí  $\Box$  No

**34.** En la Fuente de alimentación, apague la fuente de potencia cc.

En la ventana Dinamómetro/Fuente de alimentación de cuatro cuadrantes, detenga el *Motor de impulsión/Freno de velocidad constante SH*.

© Festo Didactic 579408 25 Sale and/or reproduction forbidden Property of Festo Didactic

En el Motor/alternador sincrónico, gire totalmente en sentido antihorario la perilla *Excitación* (es decir, llévela a la posición *MIN.*).

- **35.** En la ventana Dinamómetro/Fuente de alimentación de cuatro cuadrantes, realice los siguientes ajustes:
	- − Fije el parámetro *Función* en *Motor de impulsión/Freno de velocidad constante SAH*.
	- − Fije el parámetro *Velocidad* con un valor igual a la velocidad sincrónica del Motor/alternador sincrónico (con polaridad negativa).
- **36.** En la ventana Dinamómetro/Fuente de alimentación de cuatro cuadrantes, accione el *Motor de impulsión/Freno de velocidad constante SAH*.

En la Fuente de alimentación, encienda la fuente de potencia cc.

**37.** En el Motor/alternador sincrónico, gire lentamente en sentido horario la perilla *Excitación* hasta que esté en la posición *MAX.* Mientras lo hace, observe la velocidad  $n \vee n$  el par  $T$  del generador.

Describa qué sucede con el par T del generador al girar la perilla *Excitación* hacia la posición *MAX.*

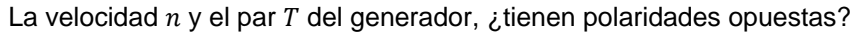

 $\Box$  Sí  $\Box$  No

**38.** La polaridad de la potencia mecánica  $P_M$  del generador, ¿es negativa?

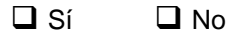

¿Esto confirma que la máquina sincrónica está operando como generador?

- $\Box$  Sí  $\Box$  No
- **39.** ¿Cuál es el efecto del sentido de rotación sobre la velocidad  $n \vee n$  el par  $T$  del generador? ¿Cambiar el sentido de rotación de la máquina sincrónica tiene algún efecto en el modo de operación (es decir, motor o generador)?

**40.** En la Fuente de alimentación, apague la fuente de potencia cc.

En la ventana Dinamómetro/Fuente de alimentación de cuatro cuadrantes, detenga el *Motor de impulsión/Freno de velocidad constante SAH*.

- **41.** Cierre el software LVDAC-EMS, luego apague todo el equipo. Desconecte todos los cables y regréselos a su lugar de almacenamiento.
- En este ejercicio, se familiarizó con las funciones básicas del Dinamómetro/fuente de alimentación de cuatro cuadrantes utilizado en este manual. Observó la polaridad de la velocidad, el par y la potencia mecánica para una máquina funcionando como motor o como generador. **CONCLUSIÓN**
- 1. Calcule la potencia P de un motor que gira a una velocidad  $n$  de 1740 r/min y produce un par  $T$  de 1,4 N·m (12,4 lbf·pulg.). **PREGUNTAS DE REVISIÓN**

2. Describa brevemente qué es un freno y qué es un motor de impulsión.

- 3. Describa brevemente la conversión de energía que ocurre en un motor y en un generador.
- 4. Considere un motor que gira en sentido horario y está acoplado a un freno que aplica un par de carga. Determine la polaridad de la velocidad y el par del motor, así como la polaridad del par de frenado. También determine la polaridad de la potencia mecánica del motor.

5. Considere un motor de impulsión que acciona un generador que gira en sentido antihorario. Determine la polaridad del par del motor de impulsión y de la velocidad, y el par del generador. Determine además la polaridad de la potencia mecánica del generador.

### Examen de la unidad

- 1. Se aplica una fuerza  $F$  de 12,0 N (2,70 lbf⋅pulg.) a una polea que tiene un diámetro de 5 cm (1,97 pulg.). Determine el trabajo  $W$  realizado cuando la polea completa diez vueltas.
	- a. 1,88 J (16,6 lbf·pulg.)
	- b. 3,77 J (33,4 lbf·pulg.)
	- c. 18,8 J (167 lbf·pulg.)
	- d. 37,7 J (334 lbf·pulg.)
- 2. Un bucle de alambre conductor pasa por un campo magnético. Si se conoce que el flujo magnético Φ que atraviesa el bucle cambia de 0 mWb a 280 mWb en 0,05 s mientras éste pasa por el campo magnético, determine la tensión inducida  $E$  a través del bucle.
	- a.  $E = 14.0 V$
	- b.  $E = 5,60$  V
	- c.  $E = 28.0 \text{ V}$
	- d.  $E = 11,2$  V
- 3. El motor de una bomba de agua produce un par  $T$  de 10 N·m (88,5 lbf·pulg.). ¿Qué tanto trabajo realiza el motor de la bomba si éste rota a una velocidad de 3000 r/min durante 10 minutos?
	- a. 188 kJ (1,67∙106 lbf∙pulg.)
	- b. 1,88 MJ (16,7∙106 lbf∙pulg.)
	- c. 314 kJ (3,34∙106 lbf∙pulg.)
	- d. 3,14 kJ (33,4∙106 lbf∙pulg.)
- 4. Se conoce que un motor tiene una potencia  $P$  de 300 W. Calcule el par  $T$  que debe producir el motor de forma que gire a una velocidad  $n$  de 1600 r/min.
	- a.  $T = 1,79$  N·m (15,8 lbf·pulg.)
	- b.  $T = 2,50$  N·m (22,1 lbf·pulg.)
	- c.  $T = 5.33$  N·m (47,2 lbf·pulg.)
	- d.  $T = 4,14$  N·m (36,6 lbf·pulg.)
- 5. Un freno de par constante de dos cuadrantes se utiliza principalmente para
	- a. estudiar la operación de un generador.
	- b. suministrar energía eléctrica a una máquina rotatoria.
	- c. accionar una máquina rotatoria a una velocidad específica.
	- d. aplicar un par de carga a una máquina rotatoria.
- 6. Un motor de impulsión de velocidad constante se emplea principalmente para
	- a. estudiar la operación de un motor.
	- b. suministrar energía eléctrica a una máquina rotatoria.
	- c. accionar una máquina rotatoria a una velocidad específica.
	- d. aplicar un par de carga a una máquina rotatoria.
- 7. La potencia mecánica que produce un motor es
	- a. siempre positiva.
	- b. positiva sólo cuando el motor gira en sentido horario.
	- c. siempre negativa.
	- d. positiva sólo cuando el motor gira en sentido antihorario.
- 8. La potencia mecánica que produce un generador es
	- a. siempre positiva.
	- b. positiva sólo cuando el generador gira en sentido horario.
	- c. siempre negativa.
	- d. positiva sólo cuando el generador rota en sentido antihorario.
- 9. Cuando un motor gira en sentido antihorario,
	- a. la velocidad del motor es de polaridad negativa, mientras que el par es de polaridad positiva.
	- b. la velocidad y el par del motor son de polaridad negativa.
	- c. la velocidad del motor es de polaridad positiva, mientras que el par es de polaridad negativa.
	- d. la velocidad y el par del motor son de polaridad positiva.
- 10. Cuando un generador gira en sentido horario,
	- a. la velocidad del generador es de polaridad negativa, mientras que el par es de polaridad positiva.
	- b. la velocidad y el par del generador son de polaridad negativa.
	- c. la velocidad del generador es de polaridad positiva, mientras que el par es de polaridad negativa.
	- d. la velocidad y el par del generador son de polaridad positiva.

### <span id="page-47-1"></span>Máquinas de inducción jaula de ardilla trifásicas

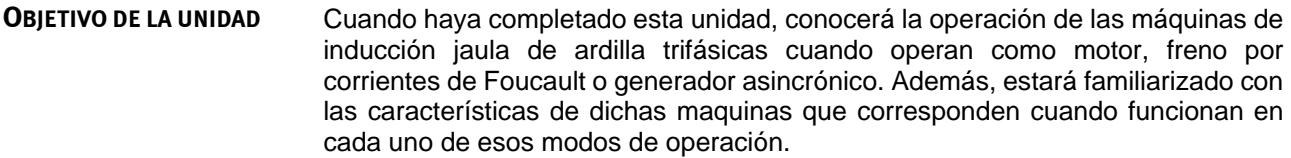

#### Los Principios fundamentales cubren los siguientes puntos: **RESUMEN DE LOS**

**PRINCIPIOS**

<span id="page-47-0"></span>[Introducción a los motores ca](#page-47-0)

**PRINCIPIOS FUNDAMENTALES**

### **Introducción a los motores ca**

Como se vio en la Unidad 1, cuando el flujo magnético que pasa por el bucle varía en función del tiempo, se induce una tensión entre los extremos de un bucle de alambre conductor. Si los extremos del bucle se ponen en corto circuito, fluye una corriente. La [figura 2-2](#page-47-1) muestra un imán que se desplaza hacia la derecha sobre un grupo de conductores. Las barras A y B cortocircuitan los conductores y éstos forman una estructura similar a una escalera.

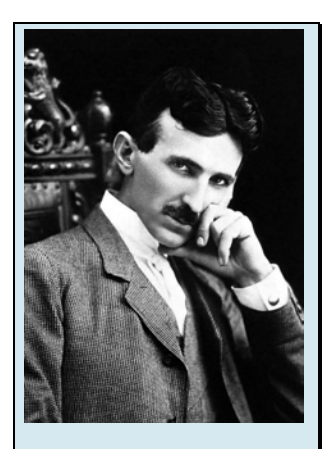

Figura 2-1. Los principios fundamentales de los motores de corriente alterna se le acreditan generalmente al científico Nikola Tesla.

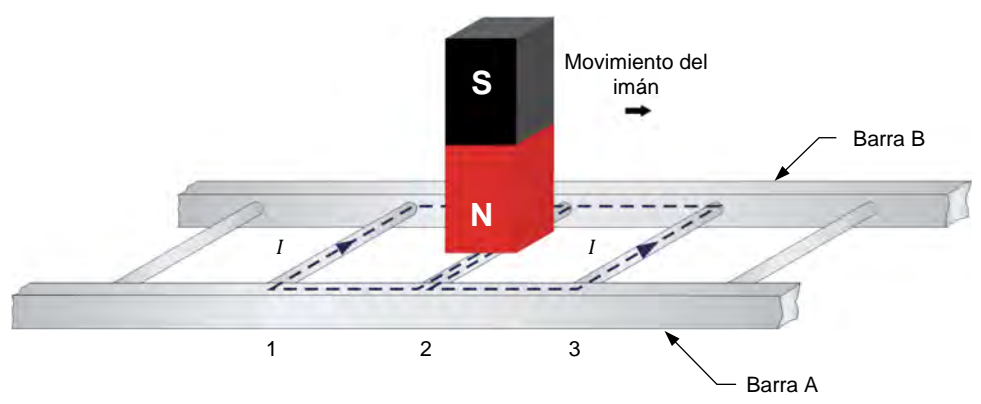

**Figura 2-2. Desplazamiento de un imán sobre una escalera conductora.** 

En el bucle formado por los conductores 1 y 2 fluye corriente, así como en el formado por los conductores 2 y 3. Estas corrientes crean campos magnéticos con polos norte y sur indicados en la [figura 2-3.](#page-48-0)

### © Festo Didactic 579408 31 Sale and/or reproduction forbidden Property of Festo Didactic

<span id="page-48-0"></span>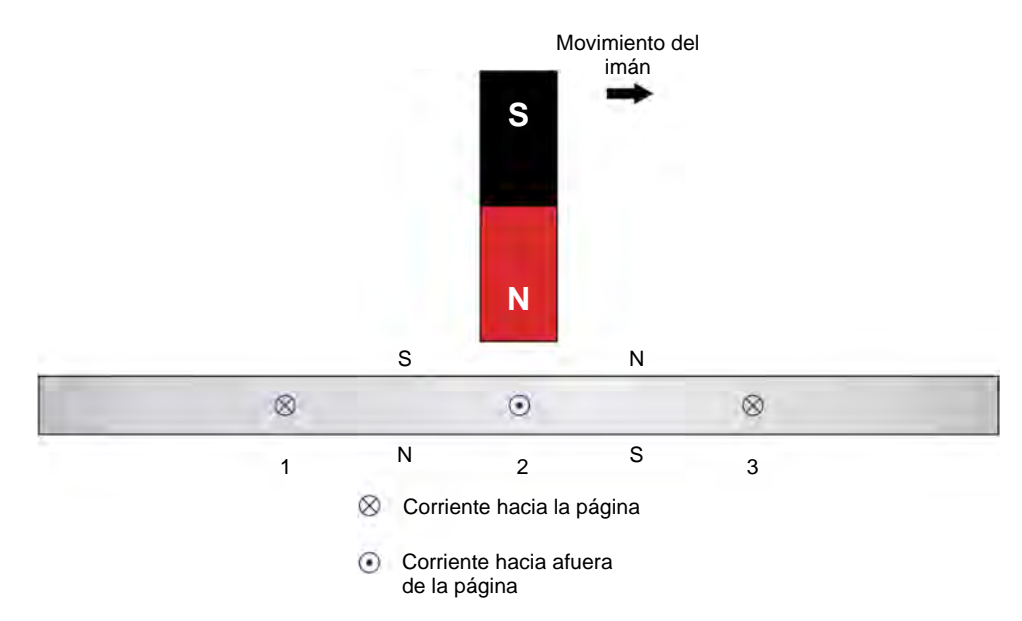

**Figura 2-3. La corriente en los conductores crea campos magnéticos.** 

La interacción entre el campo magnético del imán y los campos magnéticos creados por las corrientes inducidas en la escalera, crean una fuerza entre el imán en movimiento y la escalera. Esta fuerza hace que la escalera se desplace en la dirección del imán. Sin embargo, si la escalera se mueve a la misma velocidad del imán, no hay variación en el flujo magnético que pasa a través de la escalera. Por tanto, no se induce una tensión que produzca un flujo de corriente en los bucles conductores y ninguna fuerza magnética actúa en la escalera. Por tanto, para crear una fuerza magnética que hale la escalera en dirección del imán, ésta debe moverse a menor velocidad que el imán. A mayor diferencia entre las velocidades de la escalera y el imán, mayor será la variación del flujo magnético en la escalera y por tanto, la fuerza magnética sobre ésta será mayor.

La máquina de inducción jaula de ardilla trifásica normalmente se denomina máquina de inducción trifásica para mayor brevedad. Cuando no se especifica lo contrario, una máquina de inducción trifásica es por defecto una máquina jaula de ardilla.

El rotor de una **máquina de inducción jaula de ardilla** utiliza una escalera similar a la mostrada en la [figura 2-2,](#page-47-1) sólo que los extremos de dicha escalera están unidos para formar la estructura visualizada en la [figura 2-4.](#page-49-0) El nombre deriva del aspecto del rotor resultante, que se asemeja a una jaula de ardilla.

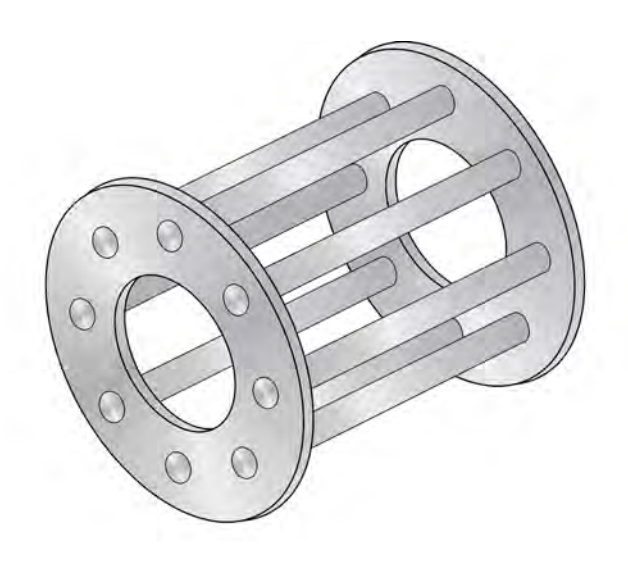

**Figura 2-4. Cerrar una escalera sobre si misma forma una jaula de ardilla.** 

<span id="page-49-0"></span>Con el fin de facilitar la circulación del flujo magnético, el rotor de una máquina de inducción trifásica se ubica dentro de un cilindro de hierro laminado. El estátor de la máquina de inducción actúa como un electroimán rotante. Este produce un par que arrastra el rotor de la misma forma que el imán de la [figura 2-2](#page-47-1) lo hace con la escalera.

Property of Festo Didactic Sale and/or reproduction forbidden

# Ejercicio 2-1

## El motor de inducción jaula de ardilla trifásico

<span id="page-51-0"></span>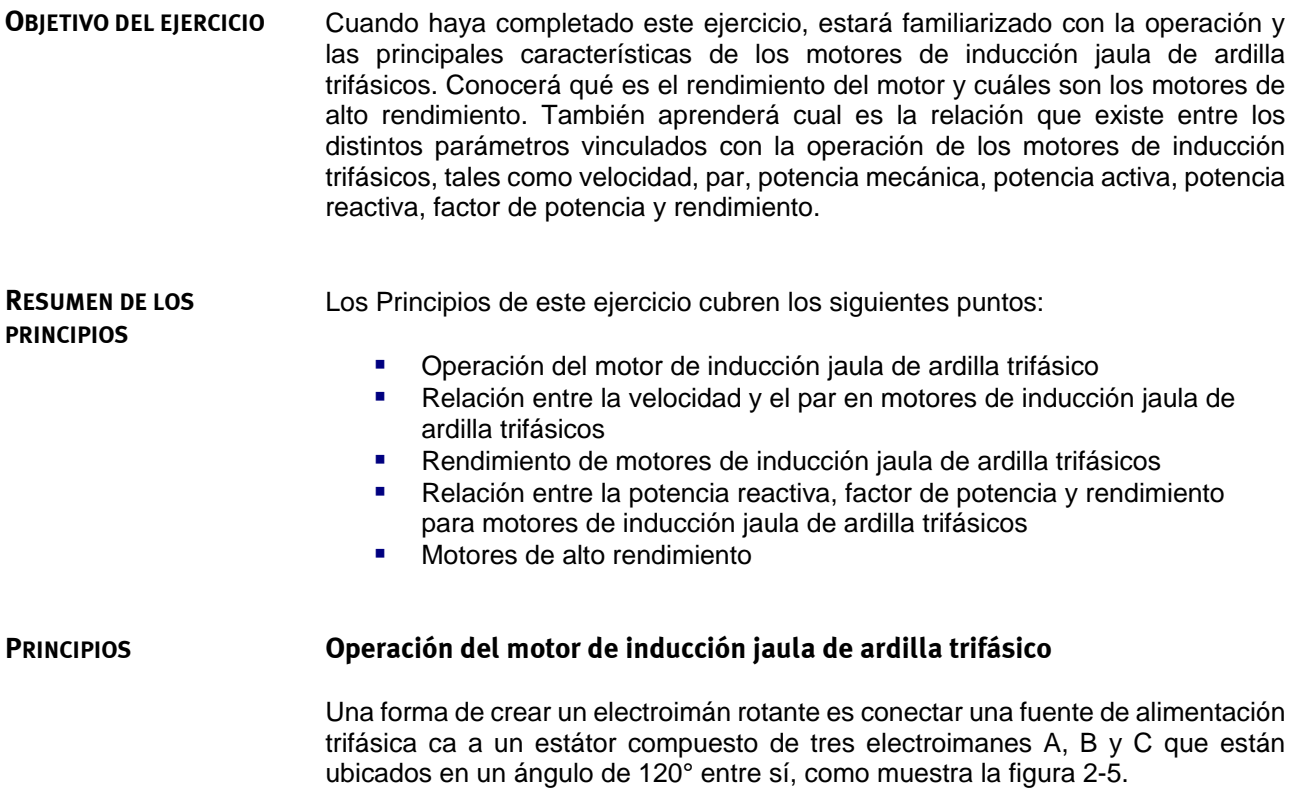

<span id="page-52-0"></span>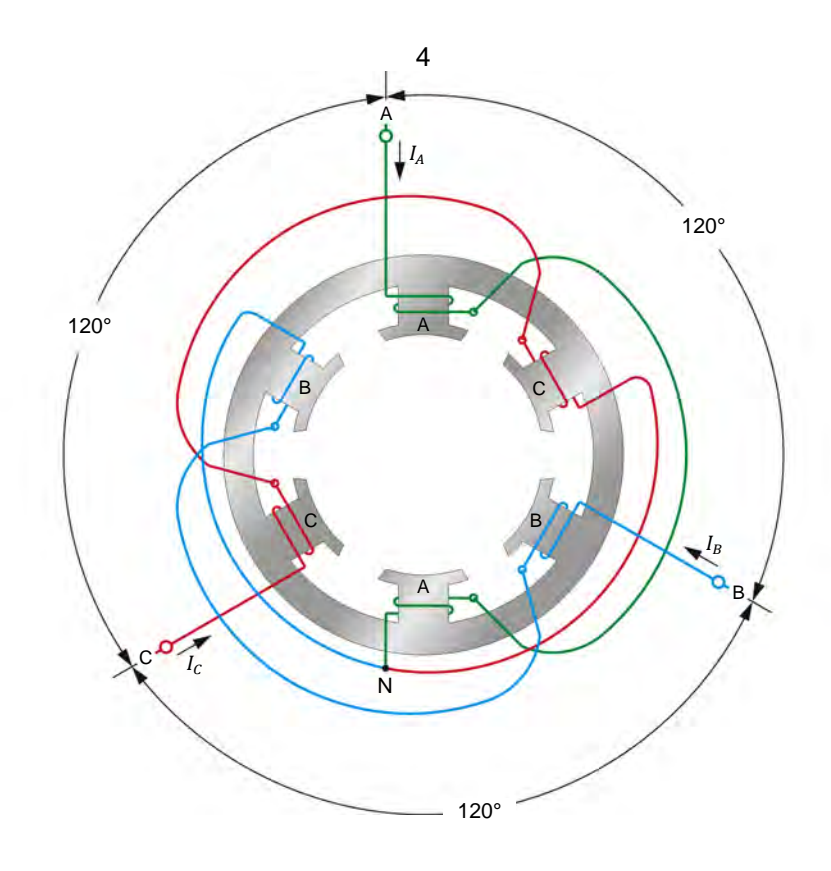

**Figura 2-5. Bobinados de un estátor trifásico (dos polos por fase).** 

Cuando corrientes sinusoidales que están desplazadas 120º entre sí fluyen en los electroimanes A, B y C del estátor, se obtiene un campo magnético que rota de forma regular. La [figura 2-6](#page-52-0) muestra cómo varían en el tiempo las ondas de corriente del instante 1 al 6, después del cual el ciclo se reinicia.

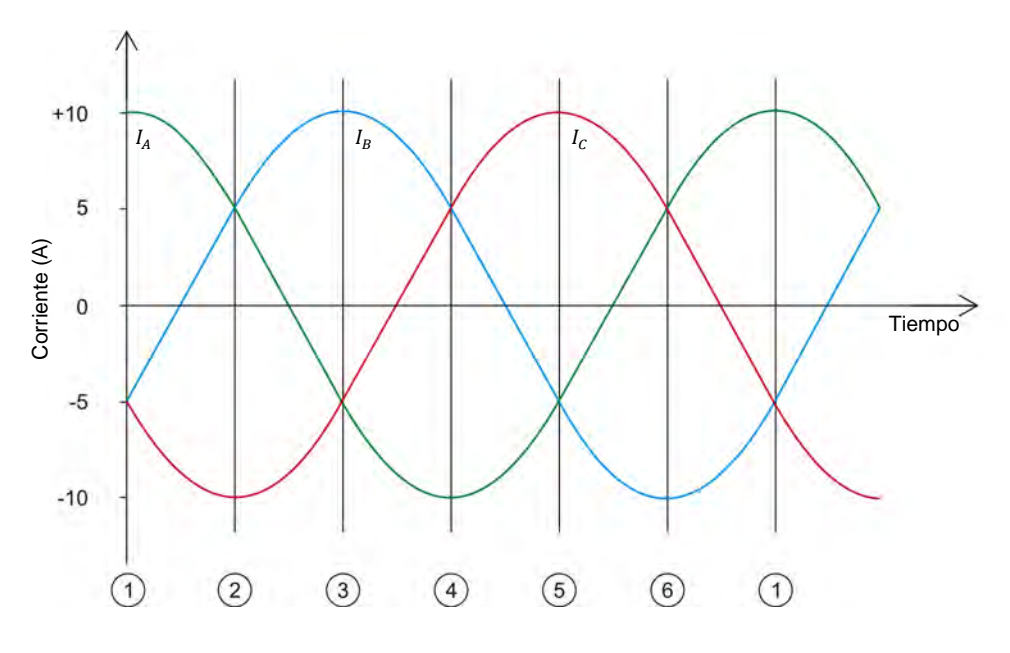

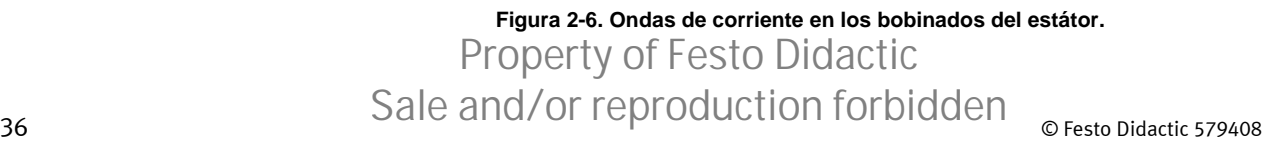

La [figura 2-7](#page-53-0) muestra la posición del campo magnético en rotación creado por los electroimanes A, B y C, al fluir en estos las corrientes ilustradas en la [figura 2-6.](#page-52-0) Los instantes 1 a 6 de la [figura 2-6](#page-52-0) corresponden a los instantes 1 a 6 de la [figura 2-7.](#page-53-0) Observe que las líneas de fuerza magnética salen del polo norte de cada electroimán e ingresan por el polo sur. Como resultado, el campo magnético gira en sentido horario.

<span id="page-53-0"></span>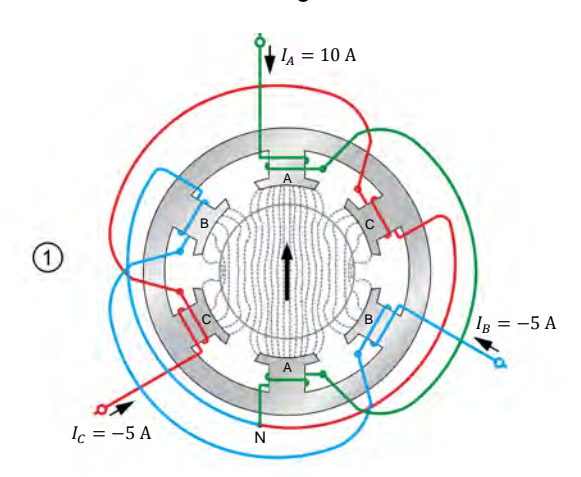

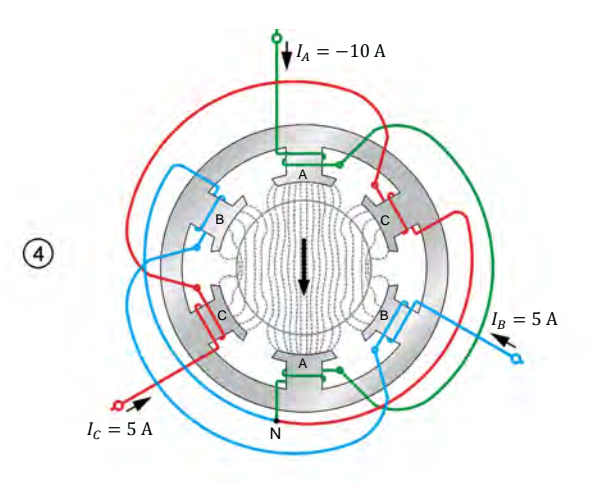

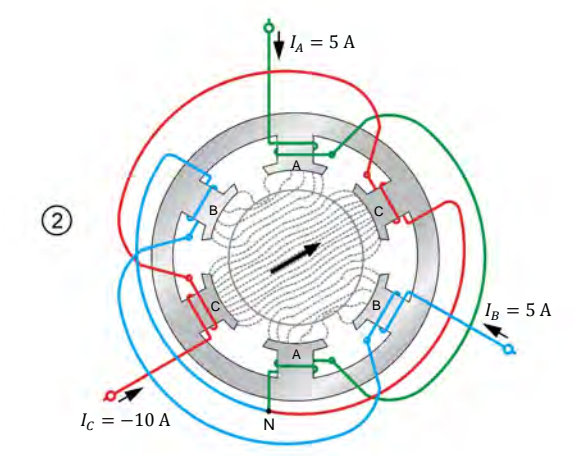

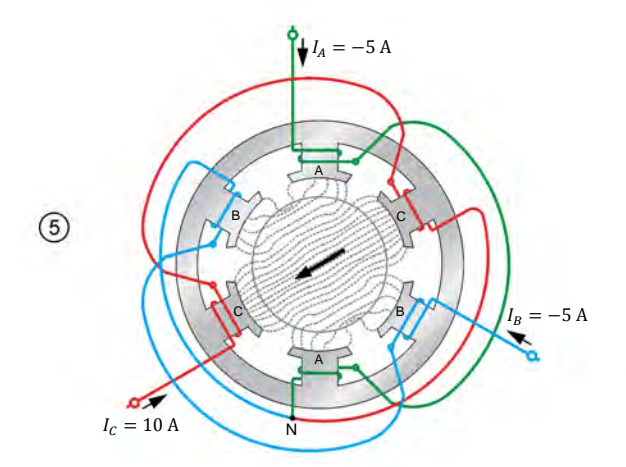

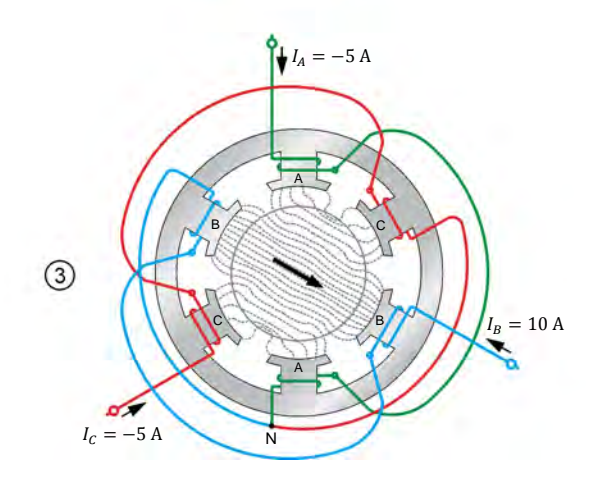

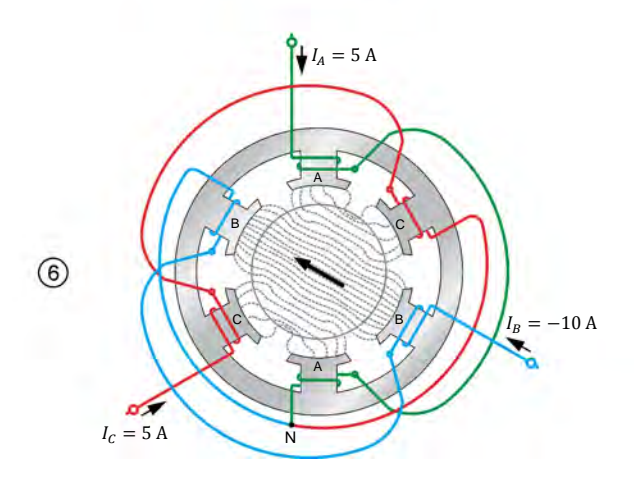

© Festo Didactic 579408 37 Sale and/or reproduction forbidden **Figura 2-7. Posición del campo magnético en rotación en varios instantes de tiempo.**  Property of Festo Didactic

Las ondas de corriente en el estátor producen un campo magnético que gira regularmente y cuya intensidad no varía con el tiempo. La velocidad de rotación del campo magnético se denomina **velocidad sincrónica**  $n_s$  del motor y es proporcional a la frecuencia de la fuente de alimentación trifásica ca e inversamente proporcional al número de polos magnéticos por fase del motor. La velocidad sincrónica  $n_s$  de un motor que opera a una frecuencia  $f$  dada se calcula de la siguiente forma:

$$
n_S = \frac{120f}{N_{Polos}}\tag{2-1}
$$

- donde  $n_{\rm s}$  es la velocidad sincrónica del motor, expresada en revoluciones por minuto (r/min).
	- $f$  es la frecuencia de la fuente de potencia ca, expresada en hertz (Hz).
	- $N_{Polos}$  es el número de polos magnéticos por fase del motor.

El Motor de inducción jaula de ardilla de cuatro polos tiene cuatro polos magnéticos por cada fase. Esto significa que cuando opera a una frecuencia de 50 Hz, la velocidad sincrónica  $n_s$  es igual a:

$$
n_S = \frac{120f}{N_{Polos}} = \frac{120 \cdot 50 \text{ Hz}}{4 \text{ polos}} = 1500 \text{ r/min}
$$

Cuando opera a una frecuencia de 60 Hz, la velocidad sincrónica  $n_s$  del motor es igual a:

$$
n_S = \frac{120f}{N_{Polos}} = \frac{120 \cdot 60 \text{ Hz}}{4 \text{ polos}} = 1800 \text{ r/min}
$$

Cuando un rotor jaula de ardilla se ubica dentro del campo magnético producido en el estátor, el rotor es arrastrado en la misma dirección de rotación del campo magnético. Intercambiando las conexiones de alimentación de dos bobinados del estátor (por ejemplo, A y B) se invierte la secuencia de fase y el sentido de rotación del campo magnético. Como resultado, la dirección de rotación del motor también se invierte.

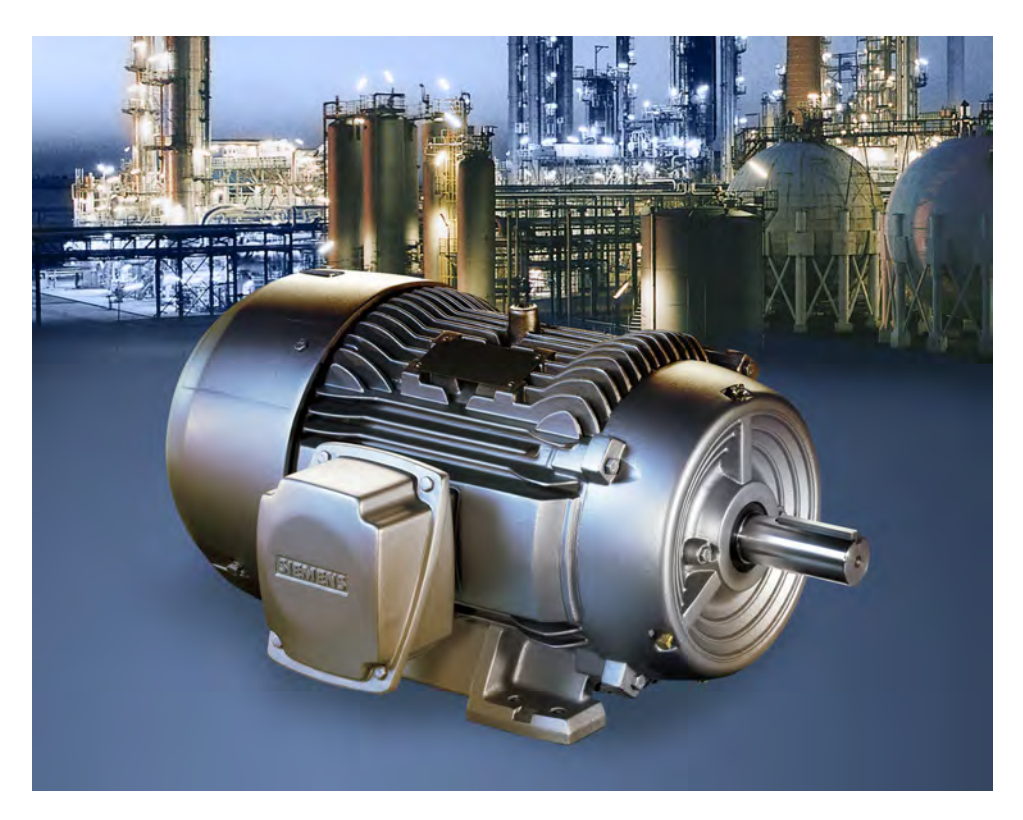

**Figura 2-8. Los motores de inducción trifásicos son los motores de corriente alterna mayormente utilizados en aplicaciones industriales a nivel mundial. Esto se debe principalmente a que son simples, robustos y relativamente económicos, comparados con otros tipos de motores de corriente alterna (© Siemens AG 2012, todos los derechos reservados).**

### <span id="page-55-0"></span>**Relación entre la velocidad y el par en motores de inducción jaula de ardilla trifásicos**

Como se vio anteriormente en esta unidad, el par que produce un motor de inducción jaula de ardilla resulta de la diferencia entre la velocidad de rotación del campo magnético y aquella del rotor. Es entonces sencillo deducir que el par de un motor de inducción aumenta con la diferencia de velocidad entre el campo magnético rotatorio (la velocidad de rotación del campo magnético corresponde a la velocidad sincrónica  $n_s$  del motor) y el rotor. Esta diferencia se denomina **deslizamiento** y se calcula utilizando la siguiente ecuación:

$$
Designization of the motor = NS - Nr
$$
 (2-2)

- donde  $N_s$  es la velocidad sincrónica del motor, expresada en revoluciones por minuto (r/min).
	- $N_r$  es la velocidad de rotación del rotor, expresada en revoluciones por minuto (r/min).

El deslizamiento del motor también se puede expresar como porcentaje (%), es decir, como la relación entre la velocidad del rotor y la del campo magnético <span id="page-56-0"></span>rotatorio (la velocidad sincrónica  $n_s$ ). En tal caso, el deslizamiento del motor se calcula utilizando la siguiente ecuación:

Deslizamiento del motor = 
$$
\frac{100 (N_S - N_r)}{N_S}
$$
 (2-3)

La [figura 2-9](#page-56-0) muestra la curva del par en función de la velocidad de un motor de inducción típico. Como puede observar, si la velocidad  $n$  del motor es igual a su velocidad sincrónica  $n<sub>S</sub>$ , el par  $T$  producido es cero. Esto se debe a que es necesario el deslizamiento (es decir, una diferencia entre la velocidad del rotor y la del campo magnético rotatorio) para que el motor desarrolle un par. Al aumentar el par  $T$  del motor, el deslizamiento aumenta y la velocidad  $n$  disminuye. Cuando el par  $T$  alcanza el valor nominal, la velocidad  $n$  corresponde a la velocidad nominal del motor de inducción. Si el par  $T$  se hace mayor (es decir, el deslizamiento continua aumentando y la velocidad del motor disminuyendo), se alcanza un punto de inestabilidad denominado par de ruptura. En este punto la velocidad  $n$  del motor continúa disminuyendo, pero el par, el cual es máximo, comienza a disminuir. El par  $T$  a una velocidad  $n$  de 0 r/min (es decir, cuando el motor está detenido), se denomina par de rotor detenido y es normalmente menor que el par de ruptura.

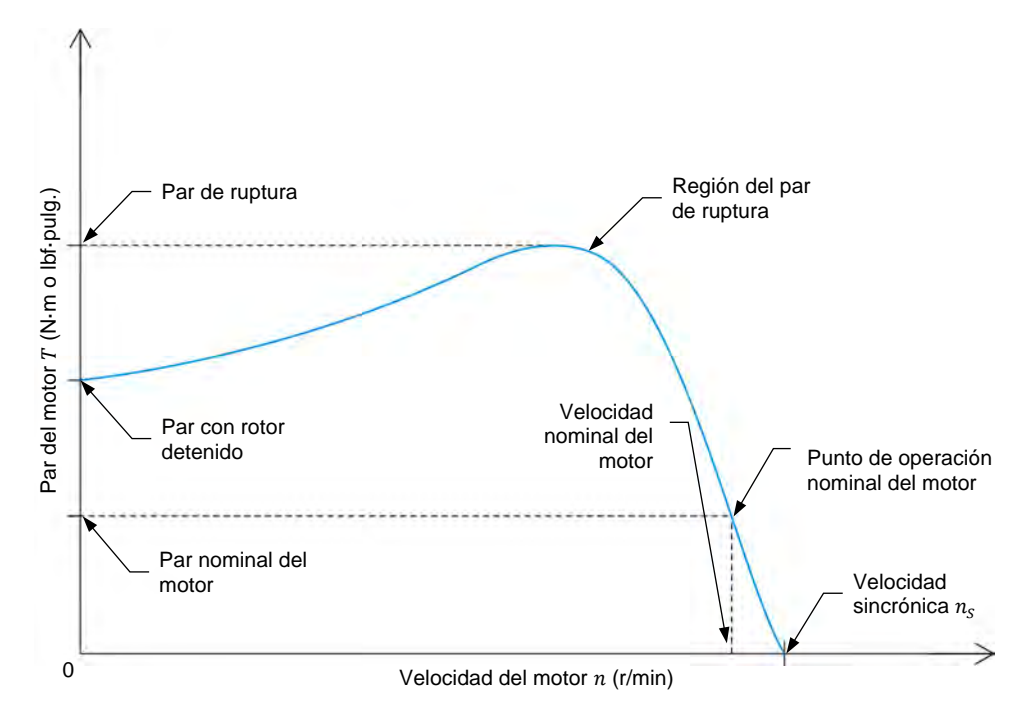

Figura 2-9. Curva típica del par T en función de la velocidad *n* de un motor de inducción jaula **de ardilla trifásico.** 

### <span id="page-57-0"></span>**Rendimiento de motores de inducción jaula de ardilla trifásicos**

El **rendimiento del motor**  $\eta$  se define como la medida de que tan eficientemente un motor convierte energía eléctrica en trabajo útil (es decir, en energía mecánica). El rendimiento se calcula utilizando la siguiente ecuación.

<span id="page-57-2"></span>
$$
\eta = \frac{P_M}{P} 100 \tag{2-4}
$$

donde  $\eta$  es el rendimiento del motor, expresado en porcentaje (%).

- $P_M$  es la potencia mecánica que produce el motor, expresada en vatios (W).
- $P$  es la potencia activa suministrada al motor, expresada en vatios (W).

De la ecuación [\(2-4\)](#page-57-2) se puede determinar que cuanto mayor es la potencia mecánica del motor para una cantidad dada de potencia eléctrica, mayor es el rendimiento del motor.

La [figura 2-10](#page-57-3) muestra una gráfica del rendimiento de un motor de inducción en función de su potencia mecánica. La figura muestra que el rendimiento del motor de inducción no varía considerablemente cuando el motor opera alrededor del 100% del valor nominal de la potencia mecánica. Sin embargo, el rendimiento decae rápidamente cuando la potencia mecánica se acerca al 60% de su valor nominal.

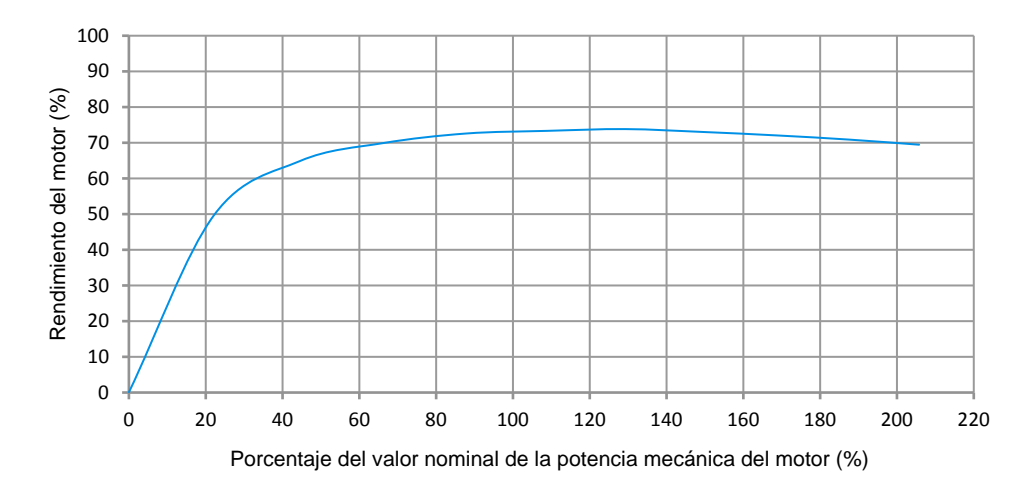

<span id="page-57-3"></span><span id="page-57-1"></span>**Figura 2-10. Rendimiento del motor en función del porcentaje del valor nominal de la potencia mecánica para un motor de inducción jaula de ardilla trifásico típico.** 

### **Relación entre la potencia reactiva, factor de potencia y rendimiento para motores de inducción jaula de ardilla trifásicos**

Una característica importante de los motores de inducción jaula de ardilla trifásicos es que siempre toman potencia reactiva de la fuente de alimentación trifásica ca. De hecho, el intercambio de potencia reactiva entre el motor y la fuente excede la potencia activa que consume el motor durante la operación en vacío. La potencia

### © Festo Didactic 579408 41 Sale and/or reproduction forbidden Property of Festo Didactic

reactiva es necesaria para crear el campo magnético rotatorio de los motores de inducción de la misma forma que un inductor necesita potencia reactiva para crear el campo magnético que lo rodea.

El consumo de potencia reactiva de un motor de inducción tiene un gran impacto sobre su operación. Uno de los efectos más importantes es que el factor de potencia del motor disminuye rápidamente al operar por debajo de la potencia mecánica nominal. Esto se debe a que un motor de inducción requiere tanta potencia reactiva para producir una baja potencia mecánica como para producir el valor nominal. Esta relación se ilustra en la [figura 2-11.](#page-58-0) Dado que este intercambio de potencia reactiva entre la fuente de alimentación trifásica ca y el motor de inducción aumenta la cantidad de potencia que fluye en un sistema (y por tanto, el tamaño y costo de éste), es importante dimensionar el motor de modo que funcione lo más cerca posible a su valor nominal de potencia mecánica.

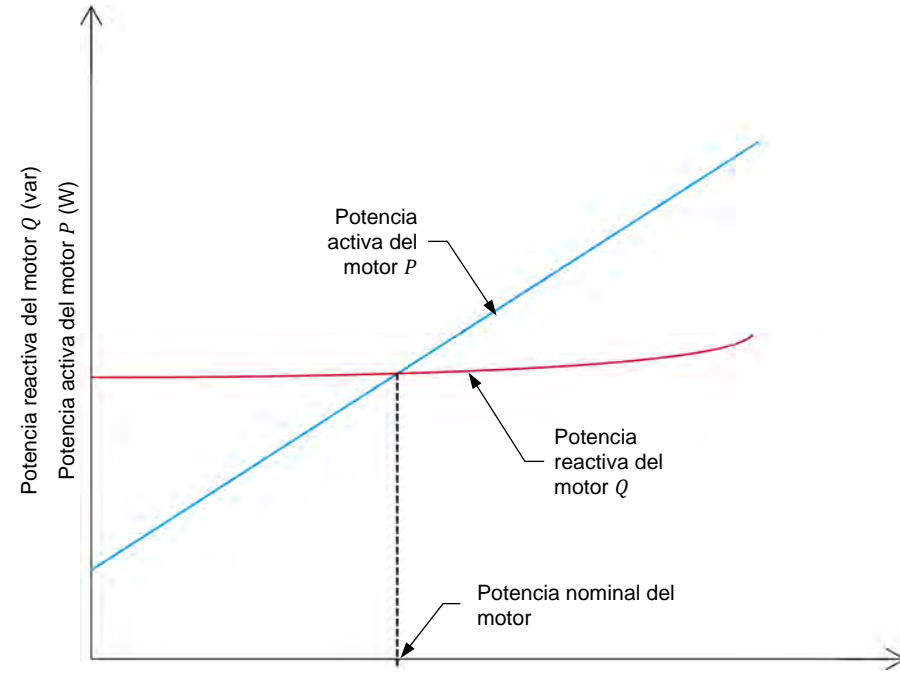

Potencia mecánica del motor  $P_M$  (W)

<span id="page-58-0"></span>Figura 2-11. Potencia activa P y potencia reactiva Q en función de la potencia mecánica  $P_M$  para **un motor de inducción jaula de ardilla trifásico.** 

Los requerimientos de potencia reactiva de un motor de inducción afectan también su rendimiento. Dado que para generar el campo magnético rotatorio los motores grandes requieren más potencia reactiva (y por tanto, más corriente) que los motores de menor tamaño, emplear un motor de mayores dimensiones a las necesarias hace que fluya más corriente en el sistema para la misma potencia mecánica producida. Por tanto, ya que las pérdidas de potencia en un sistema se calculan con la ecuación  $P = I^2 R$ , a mayor corriente en el motor habrá mayores pérdidas, reduciendo su rendimiento. Entonces es muy importante que al dimensionar un motor de inducción para toda aplicación se asegure que éste va a operar la mayor parte del tiempo cerca al valor nominal de la potencia mecánica, como mostró la [figura 2-10.](#page-57-3) De lo contrario, esto resulta en un desperdicio de potencia y pérdidas de energía.

### 42 CONVERTION OF EXPLOMATION FOLLOWS CRESCO Didactic 579408 Property of Festo Didactic Sale and/or reproduction forbidden

Con el fin de maximizar el factor de potencia y el rendimiento de los motores de inducción para una aplicación dada, es necesario asegurar primero que el motor es del tamaño adecuado y segundo, que el motor trabajará dentro del rango de operación nominal la mayor parte del tiempo que se utiliza en la aplicación.

### <span id="page-59-0"></span>**Motores de alto rendimiento**

Como se mencionó anteriormente, a mayor potencia mecánica del motor para una cantidad dada de potencia eléctrica, mayor será su rendimiento. El rendimiento de un motor es entonces inversamente proporcional a las pérdidas de energía del mismo durante el proceso de conversión de la energía eléctrica suministrada al motor en energía mecánica. La [tabla 2-1](#page-59-1) lista los distintos tipos de pérdidas de energía que ocurren en un motor de inducción jaula de ardilla trifásico. Las pérdidas en vacío (sin carga) son aquellas que permanecen constantes sin importar la carga del motor, mientras que las pérdidas con carga dependen de la carga del motor.

<span id="page-59-1"></span>**Tabla 2-1. Tipo de pérdidas de energía en un motor de inducción jaula de ardilla trifásico.** 

| Perdidas en vacío                          | Pérdidas con carga                  |
|--------------------------------------------|-------------------------------------|
| Pérdidas en el hierro                      | Pérdidas en el cobre del<br>estátor |
| Pérdidas por ventilación y<br>por fricción | Pérdidas del rotor                  |
|                                            | Pérdidas adicionales de la<br>carga |

Los **motores de alto rendimiento** son aquellos que están diseñados para reducir cierto porcentaje o todas las pérdidas de energía de la [tabla 2-1.](#page-59-1) Entre las mejoras para aumentar el rendimiento del motor están el alargamiento del núcleo del motor, el uso de metal de mayor calidad, laminados del motor más delgados, el uso de más cobre en los bobinados del motor (es decir, el uso de conductores de mayor diámetro) y soportes mejorados. Debido a estas adecuaciones, los motores de alto rendimiento tienen varias ventajas sobre aquellos de rendimiento normal, entre las más importantes se encuentran:

- Consumen menos potencia eléctrica (hasta un 4% menos) para la misma potencia mecánica de un motor de rendimiento normal. Esto significa que los motores de alto rendimiento tienen costos de operación menores.
- Mantienen un rendimiento alto al operar a una potencia mecánica tan baja como el 50% del valor nominal de la potencia mecánica del motor.
- Son más confiables y sus componentes (por ejemplo, soportes, bobinados) tienen una mayor vida útil.
- Soportan más fácilmente altas fluctuaciones de tensión, sobrecargas de corta duración y desequilibrios de fase.

Los motores de alto rendimiento son especialmente importantes en relación con las energías renovables ya que ayudan a reducir la demanda de energía (y por tanto la emisión de carbono que resulta de la producción de esta energía) de todo sistema donde se empleen motores para realizar algún trabajo. Dado que los motores consumen actualmente cerca del 65% de la energía suministrada a Property of Festo Didactic

© Festo Didactic 579408 43 Sale and/or reproduction forbidden

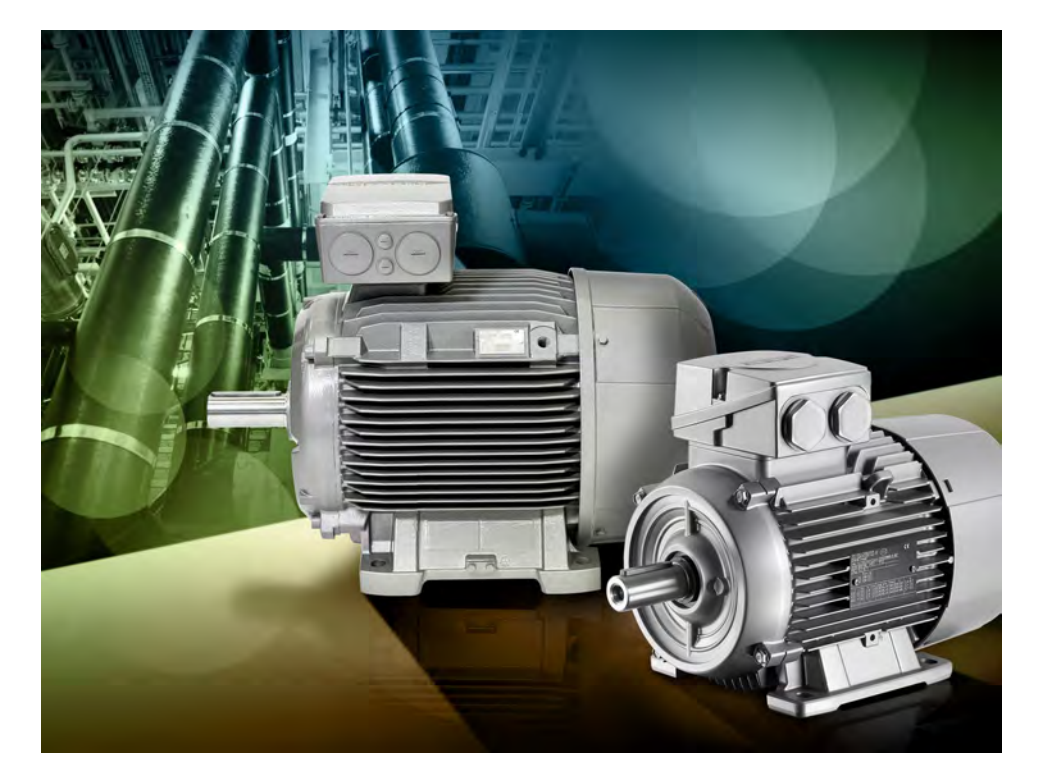

industrias a nivel mundial, el uso de estos motores es una forma muy efectiva de reducir el impacto del consumo de energía a gran escala en el medio ambiente.

**Figura 2-12. Los motores de alto rendimiento ayudan a reducir el consumo de energía del sector industrial a nivel mundial. Los motores de la figura pertenecen a una nueva gama de motores de inducción certificados IE2 (rendimiento alto) e IE3 (rendimiento premium). IE2 e IE3 son certificaciones de la Comisión eléctrica internacional (IEC, siglas en inglés de International Electrical Commission) correspondientes al rendimiento de motores eléctricos (© Siemens AG 2012, todos los derechos reservados).**

**RESUMEN DEL PROCEDIMIENTO**

El Procedimiento está dividido en las siguientes secciones:

- **[Instalación y conexiones](#page-61-0)**
- [Operación en vacío y a plena carga del motor de inducción trifásico](#page-63-0)
- [Características de operación del motor de inducción trifásico](#page-65-0)
- [Dirección de rotación del motor de inducción trifásico](#page-69-0)

#### **PROCEDIMIENTO**

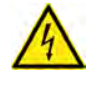

**A ADVERTENCIA** 

En este ejercicio de laboratorio se trabaja con tensiones elevadas. No haga ni modifique ninguna conexión con las fichas tipo banana sin apagar la fuente de alimentación, a menos que se especifique lo contrario.

#### <span id="page-61-0"></span>**Instalación y conexiones**

*En esta sección, montará un circuito que contiene una máquina de inducción trifásica acoplada a un Motor de impulsión/freno. Luego configurará el equipo de medición necesario para estudiar la máquina de inducción trifásica funcionando como motor.* 

**1.** Consulte la Tabla de utilización del equipo que se encuentra en el [Apéndice A](#page-185-0) para obtener la lista del material requerido para realizar este ejercicio.

Instale el equipo necesario en el Puesto de trabajo.

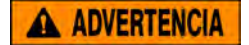

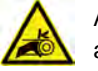

Antes de acoplar las máquinas rotatorias, asegúrese de que la fuente está apagada para evitar que alguna de las máquinas arranque de manera accidental.

Utilizando una correa dentada, acople mecánicamente el Motor de inducción jaula de ardilla de cuatro polos al Dinamómetro/Fuente de alimentación de cuatro cuadrantes.

**2.** En la Fuente de alimentación, asegúrese de que los interruptores de potencia ca y cc estén en la posición O (apagado), luego conecte dicha fuente a una toma de potencia trifásica ca.

Asegúrese de que el interruptor principal de alimentación del Dinamómetro/Fuente de alimentación de cuatro cuadrantes está en la posición O (apagado), luego conecte su *Entrada de potencia* a un tomacorriente ca de pared.

Conecte la *Entrada de potencia* de la Interfaz de adquisición de datos y de control a una fuente de 24 V ca. Encienda dicha fuente.

**3.** Conecte el puerto USB de la Interfaz de adquisición de datos y de control a un puerto USB de la computadora.

Conecte el puerto USB del Dinamómetro/Fuente de alimentación de cuatro cuadrantes a un puerto USB de la computadora.

- **4.** Encienda el módulo Dinamómetro/Fuente de alimentación de cuatro cuadrantes, luego fije el interruptor *Modo de operación* en *Dinamómetro*. Esto permite que el módulo opere como motor de impulsión, freno o ambos, de acuerdo a la función seleccionada.
- **5.** Encienda la computadora, luego inicie el software LVDAC-EMS.

<span id="page-62-0"></span>En la ventana Arranque de LVDAC-EMS, verifique que se detecten la Interfaz de adquisición de datos y de control y el Dinamómetro/Fuente de alimentación de cuatro cuadrantes. Asegúrese de que la función *Instrumentación computarizada* esté disponible para la Interfaz de adquisición de datos y de control. Seleccione la tensión y frecuencia de red que corresponden a la red ca, luego haga clic en *Aceptar* para cerrar la ventana Arranque de LVDAC-EMS.

**6.** Conecte el equipo como muestra la [figura 2-13.](#page-62-0)

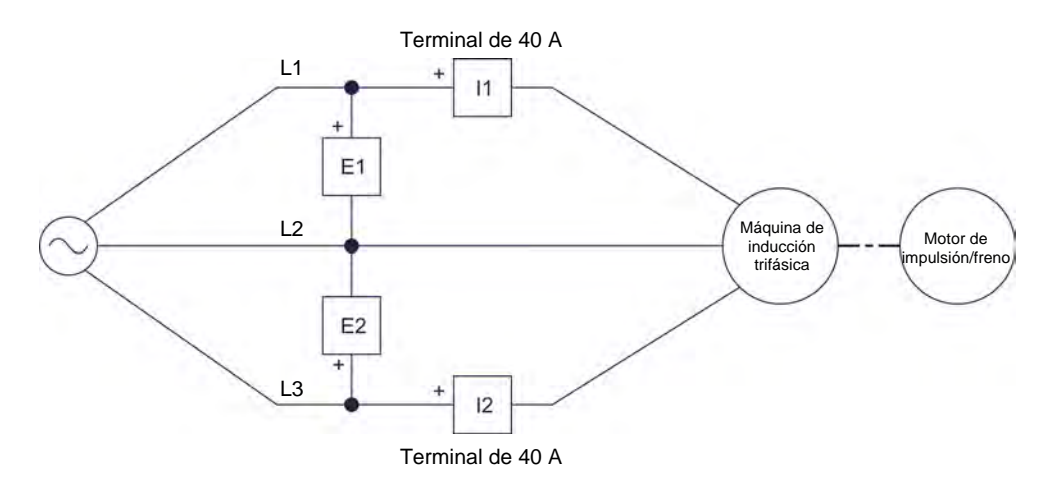

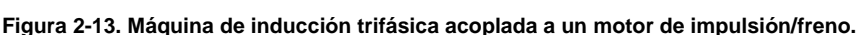

- **7.** En el software LVDAC-EMS, fije en *Alta* el parámetro *Gama* de las corrientes de entrada *I1* e *I2*.
- **8.** En el software LVDAC-EMS, abra la ventana Dinamómetro/Fuente de alimentación de cuatro cuadrantes, luego realice la siguiente configuración:
	- − Fije el parámetro *Función* en *Motor de impulsión/Freno de velocidad constante SH*. Este ajuste hace que el Dinamómetro/Fuente de alimentación de cuatro cuadrantes opere como motor de impulsión/freno de velocidad constante en sentido horario. En este ejercicio, el módulo se empleará como freno.
	- − Fije el parámetro *Velocidad* en la velocidad sincrónica de la máquina de inducción trifásica. Este ajuste hará que el motor de impulsión/freno haga que la máquina de inducción gire a la velocidad sincrónica.

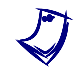

a *La velocidad sincrónica del Motor de inducción jaula de ardilla de cuatro polos es 1500 r/min para una frecuencia de 50 Hz de la red local y 1800 r/min para una frecuencia de 60 Hz.*

− Fije en 24:24 el parámetro *Relación de la polea*.

**9.** En el software LVDAC-EMS, inicie la aplicación Aparatos de medición. Realice la configuración necesaria para medir los valores rms (ca) de la tensión de línea  $E_{Linea}$  (entrada  $E1$ ) y corriente de línea  $I_{Linea}$  (entrada  $11$ ) de la máquina de inducción trifásica. Fije otros dos medidores para las potencias activa  $P$  y reactiva  $Q$  utilizando el método de los dos vatímetros (función de medición *PQS1* + *PQS2*). Por último, configure un medidor para el factor de potencia de la máquina a partir de las entradas *E1*, *I1*, *E2* e *I2*.

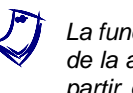

a *La función* PF (EI1, EI2) *(a la cual se accede por la ventana Ajustes del medidor de la aplicación Aparatos de medición) permite calcular el factor de potencia a partir de los valores de potencia obtenidos de las tensiones y corrientes de entrada* E1 *e* I1*, y* E2 *e* I2*.* 

Haga clic en *Regeneración continúa* para permitir la actualización continua de los valores indicados por los distintos medidores de la aplicación Aparatos de medición.

#### <span id="page-63-0"></span>**Operación en vacío y a plena carga del motor de inducción trifásico**

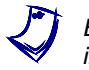

a *En esta sección, la máquina de inducción trifásica se denomina motor de inducción trifásico pues ésta opera como motor.* 

*En esta sección, hará que el motor de inducción trifásico gire en vacío y medirá la velocidad y la dirección de rotación del mismo. Verificará que la velocidad medida es muy cercana a la velocidad sincrónica. Luego aumentará la potencia mecánica del motor hasta que éste opere a la potencia nominal y registrará los valores nominales de velocidad, par y corriente de línea del motor. Comprobará que las mediciones de los valores nominales de velocidad y corriente de línea, son aproximadamente iguales a los valores nominales especificados para el motor.*

<span id="page-63-1"></span>**10.** En la Fuente de alimentación, encienda la fuente de potencia trifásica ca para arrancar el motor de inducción trifásico.

En la ventana Dinamómetro/Fuente de alimentación de cuatro cuadrantes, Encienda el *Motor de impulsión/Freno de velocidad constante SH*. Fije el parámetro *Velocidad* hasta que el par que produce el motor sea lo más cercano posible a 0 N·m (0 lbf·pulg.).

En la ventana Dinamómetro/Fuente de alimentación de cuatro cuadrantes, mida y registre la velocidad  $n$  en vacío del motor.

Velocidad en vacío del motor  $n =$  r/min

Registre la dirección de rotación del motor.

Dirección de rotación del motor

© Festo Didactic 579408 47 Sale and/or reproduction forbidden Property of Festo Didactic

- **11.** La velocidad en vacío del motor registrada en el paso anterior, ¿es aproximadamente igual a la velocidad sincrónica  $n<sub>s</sub>$  del motor de inducción trifásico (es decir, 1500 r/min para una frecuencia de 50 Hz de la red y 1800 r/min para una frecuencia de 60 Hz)?
	- $\Box$  Sí  $\Box$  No
- **12.** En la ventana Dinamómetro/Fuente de alimentación de cuatro cuadrantes, disminuya el valor del parámetro *Velocidad* hasta que la potencia mecánica  $P_M$  (indicada por el medidor correspondiente en la ventana del Dinamómetro) que produce el motor de inducción sea lo más cercana posible a su valor nominal (indicada en el panel frontal del Motor de inducción jaula de ardilla de cuatro polos).

Mida y registre los valores nominales de velocidad  $n \, y$  par  $T$  del motor, indicados en la ventana Dinamómetro/Fuente de alimentación de cuatro cuadrantes. Registre además el valor nominal de la corriente de línea  $I_{Linear}$ del motor indicado en la aplicación Aparatos de medición.

Velocidad nominal del motor  $n =$  r/min

Par nominal del motor  $T =$  N·m (lbf·pulg.)

Corriente de línea nominal del motor  $I_{\text{Linear}} =$  A

**13.** Los valores nominales de velocidad  $n$  y corriente de línea  $I_{\text{Linear}}$  del motor registrados en el paso anterior, ¿son aproximadamente iguales a los valores nominales de velocidad  $n$  y corriente de línea  $I_{\text{Linear}}$  indicados en el panel frontal del Motor de inducción jaula de ardilla de cuatro polos?

 $\Box$  Sí  $\Box$  No

**14.** En la ventana Dinamómetro/Fuente de alimentación de cuatro cuadrantes, detenga el *Motor de impulsión/Freno de velocidad constante SH*.

En la Fuente de alimentación, apague la fuente de potencia trifásica ca para detener el motor de inducción trifásico.

### <span id="page-65-0"></span>**Características de operación del motor de inducción trifásico**

*En esta sección, reducirá por etapas la velocidad del motor de inducción trifásico desde la velocidad sincrónica hasta 0 r/min, registrando en cada etapa la velocidad, el par, la potencia mecánica, la tensión de línea, la corriente de línea, la potencia activa, la potencia reactiva y el factor de potencia del motor. Calculará su rendimiento utilizando los valores registrados de la potencia mecánica y del factor de potencia. Graficará el par del motor de inducción en función de la velocidad e interpretará los resultados. Luego graficará la potencia activa, la potencia reactiva, el factor de potencia y el rendimiento en función de la potencia mecánica del motor, e interpretará los resultados.* 

- <span id="page-65-1"></span>**15.** En la ventana Dinamómetro/Fuente de alimentación de cuatro cuadrantes, realice la siguiente configuración:
	- − Fije el parámetro *Función* en *Barrido de velocidad*. Esta función hace que el Dinamómetro/Fuente de alimentación de cuatro cuadrantes opere como motor de impulsión/freno de velocidad constante cuya velocidad varía en el rango definido por los parámetros *Velocidad inicial* y *Velocidad final* con un número específico de etapas (determinado por el parámetro *Número de etapas*) de igual duración. La función también permite registrar en la Tabla de datos los parámetros del motor en cada etapa del barrido.
	- − Fije el parámetro *Velocidad inicial* con el valor de la velocidad sincrónica del motor de inducción trifásico. Esto determina la velocidad a la cual el motor de impulsión/freno de velocidad constante hace girar el motor de inducción trifásico durante la primera etapa del barrido a la velocidad sincrónica.
	- − Fije el parámetro *Velocidad final* en 200 r/min por debajo del valor de la velocidad sincrónica del motor de inducción. Esto determina la velocidad a la cual el motor de impulsión/freno de velocidad constante hace gira el motor de inducción trifásico durante la última etapa del barrido a la velocidad sincrónica.
	- − Fije en 10 el parámetro *Número de etapas*. Esto determina el número de etapas que el motor impulsión/freno de velocidad constante toma mientras varia la velocidad a la cual este hace girar el motor de inducción durante el barrido de velocidad.
	- − Fije en 7 s el parámetro *Duración de la etapa*. Esto configura la duración de cada etapa del barrido de velocidad.
	- − Fije en *Sí* el parámetro *Guardar datos en tabla*. Esto permite registrar en la Tabla de datos los distintos parámetros (determinados en *Parámetros de registro* de la Tabla de datos) del motor de inducción al final de cada etapa del barrido de velocidad.
	- − Asegúrese de que el parámetro *Relación de la polea* esté en 24:24.

**16.** En el software LVDAC-EMS, abra la ventana Tabla de datos.

Permita que la Tabla de datos registre los valores de velocidad  $n$ , par  $T$  y potencia mecánica  $P_M$  del motor de inducción trifásico, indicados en la ventana Dinamómetro/Fuente de alimentación de cuatro cuadrantes.

Registre además en la Tabla de datos los valores de tensión de línea  $E_{Linea}$  (entrada *E1*), corriente de línea  $I_{Linea}$  (entrada /1), potencia activa  $P$ , potencia reactiva  $Q$  y factor de potencia  $PF$  del motor de inducción, indicados en la aplicación Aparatos de medición.

**17.** En la Fuente de alimentación, encienda la fuente de potencia trifásica ca para iniciar el motor de inducción trifásico.

En la ventana Dinamómetro/Fuente de alimentación de cuatro cuadrantes, active la función *Barrido de velocidad*.

- **18.** Espere mientras se completa la función *Barrido de velocidad* en el rango especificado. Luego, en la ventana Dinamómetro/Fuente de alimentación de cuatro cuadrantes, realice los siguientes ajustes:
	- − Fije el parámetro *Velocidad inicial* 40 r/min por debajo del valor del parámetro *Velocidad final* utilizado en el paso [15.](#page-65-1)
	- − Fije en 0 r/min el parámetro *Velocidad final*.
	- − Fije el parámetro *Número de etapas* en un valor entre 13 y 16 etapas.
	- − Fije en 7 s el parámetro *Duración de la etapa*. Este parámetro determina la duración de cada etapa del barrido de velocidad.
- **19.** En la ventana Dinamómetro/Fuente de alimentación de cuatro cuadrantes, active la función *Barrido de velocidad*.
- **20.** Espere mientras se completa la función *Barrido de velocidad* en el rango especificado. Luego, al finalizar el registro de todos los datos, apague la fuente de potencia trifásica ca de la Fuente de alimentación.
- **21.** En la ventana Tabla de datos, guarde los datos registrados, luego expórtelos a una aplicación de hoja de cálculo.

En la aplicación de hoja de cálculo, añada un parámetro a los resultados: el rendimiento  $\eta$  del motor de inducción trifásico. Para calcularlo, divida cada valor de la potencia mecánica  $P_M$  del motor por el valor correspondiente de la potencia activa P, luego multiplique el resultado por 100 para expresar el rendimiento  $\eta$  como un porcentaje.

 $22$ . Analice los datos registrados. La corriente de línea  $I_{\text{Linear}}$  del motor de inducción trifásico,  $\chi$ aumenta con el par  $T$  de éste?

 $\Box$  Sí  $\Box$  No

**23.** Realice una gráfica del par T del motor de inducción trifásico en función de la velocidad  $n$  utilizando los resultados importados de la Tabla de datos.

Indique en la gráfica los valores nominales de velocidad  $n$  y par  $T$  del motor registrados en el paso [11.](#page-36-0) Además, utilice la gráfica para estimar el valor del par de ruptura  $T_{Rúptura.}$  y el par de rotor detenido  $T_{Detenido}$ . Registre los valores estimados a continuación.

Par de ruptura del motor  $T_{Rúptura} =$  M·m (lbf·pulg.)

Par de rotor detenido del motor  $T_{\text{Detenido}} =$  N·m (lbf·pulg.)

Observe la gráfica que acaba de realizar. Describa cómo varía la velocidad  $n$ al aumentar el par  $T$  del motor.

- **24.** Realice una gráfica de la potencia activa  $P$  y potencia reactiva  $Q$  del motor de inducción trifásico en función de la potencia mecánica  $P_M$  utilizando los resultados importados de la Tabla de datos. No grafique los puntos registrados cuando la potencia mecánica  $P_M$  del motor disminuye luego de alcanzar su valor máximo.
- **25.** ¿La gráfica del paso anterior confirma que el motor de inducción trifásico recibe una cantidad casi constante de potencia reactiva de la fuente de alimentación trifásica ca durante la mayor parte de la curva de potencia reactiva en función de la potencia mecánica?

 $\Box$  Sí  $\Box$  No

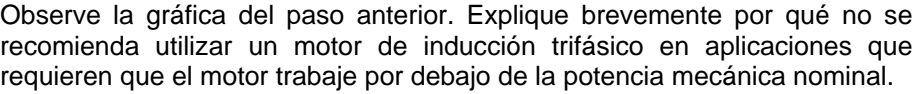

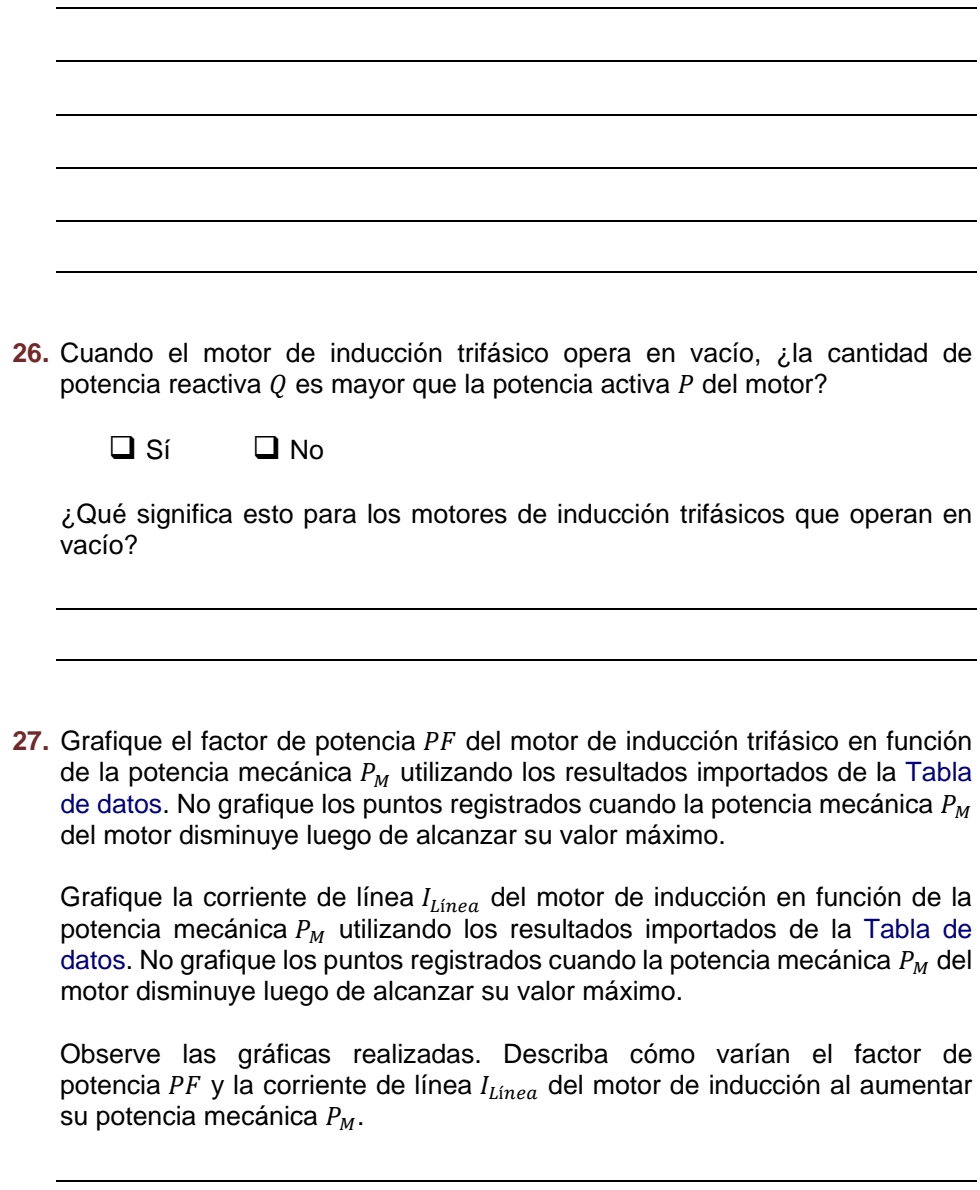

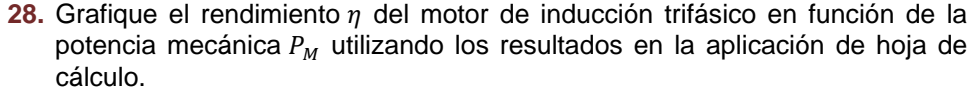

Observe la gráfica realizada. Describa cómo varía el rendimiento  $\eta$  del motor de inducción al aumentar su potencia mecánica  $P_M$ .

### <span id="page-69-0"></span>**Dirección de rotación del motor de inducción trifásico**

*En esta sección, intercambiará las conexiones en dos terminales del motor de inducción trifásico. Luego hará arrancar el motor y determinará la dirección de rotación. Comparará el resultado con la dirección de rotación obtenida anteriormente en el ejercicio.* 

**29.** En el motor de inducción trifásico, intercambie dos cables conectados a los bobinados del estátor.

En la Fuente de alimentación, encienda la fuente de potencia trifásica ca.

**30.** Registre la dirección de rotación del motor de inducción trifásico.

Dirección de rotación del motor:

En la Fuente de alimentación, apague la fuente de potencia trifásica ca.

La dirección de rotación registrada, ¿es opuesta a la dirección obtenida en el paso [10?](#page-63-1)

- $\Box$  Sí  $\Box$  No
- **31.** Cierre el software LVDAC-EMS, luego apague todo el equipo. Desconecte todos los cables y regréselos a su lugar de almacenamiento.

En este ejercicio, se familiarizó con la operación y las principales características de los motores de inducción jaula de ardilla trifásicos. Aprendió qué es el rendimiento del motor y cuáles son los motores de alto rendimiento. También conoció las relaciones entre los distintos parámetros relativos a la operación de los motores de inducción, tales como velocidad, par, potencia mecánica, potencia activa, potencia reactiva, factor de potencia y rendimiento. **CONCLUSIÓN**

1. Describa qué es el deslizamiento de un motor de inducción jaula de ardilla trifásico y cómo varía éste al aumentar el par de carga aplicado al motor. **PREGUNTAS DE REVISIÓN**

> 2. Explique qué es la velocidad sincrónica del motor. ¿Cuáles son los dos parámetros que determinan la velocidad sincrónica de un motor?

> 3. Describa qué ocurre con la velocidad de un motor de inducción jaula de ardilla trifásico al aumentar el par que produce el motor.

4. ¿Cuál es la principal ventaja de los motores de alto rendimiento?

5. Describa brevemente cómo el requerimiento de potencia reactiva prácticamente constante de un motor de inducción jaula de ardilla trifásico afecta la eficiencia y el factor de potencia del motor

## Ejercicio 2-2

### <span id="page-71-1"></span>Freno por corrientes de Foucault y generador asincrónico

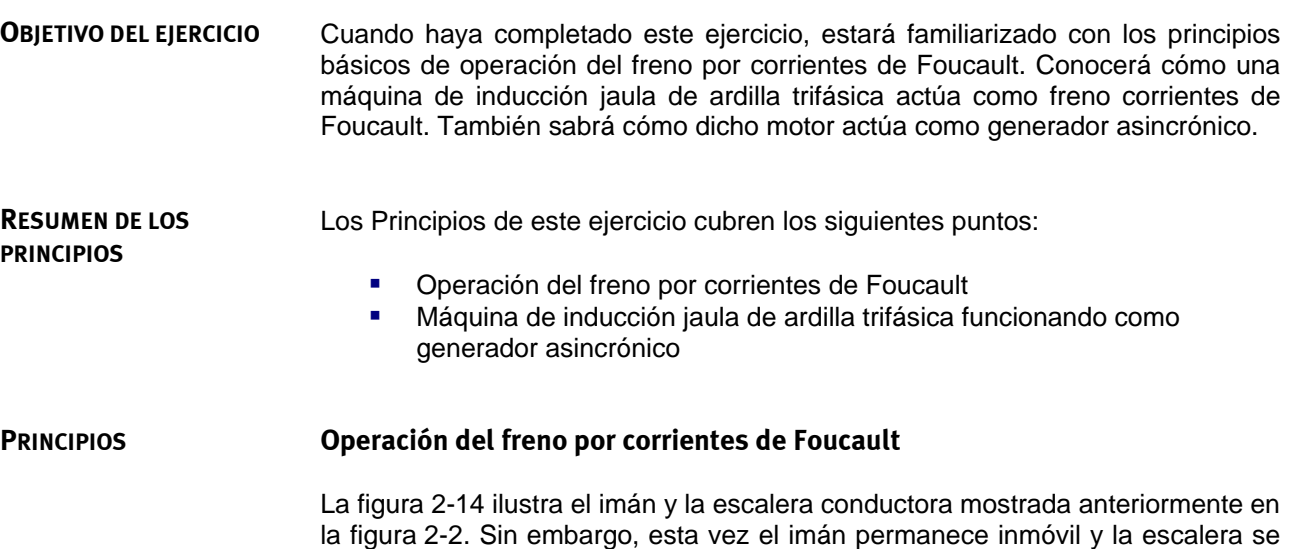

<span id="page-71-0"></span>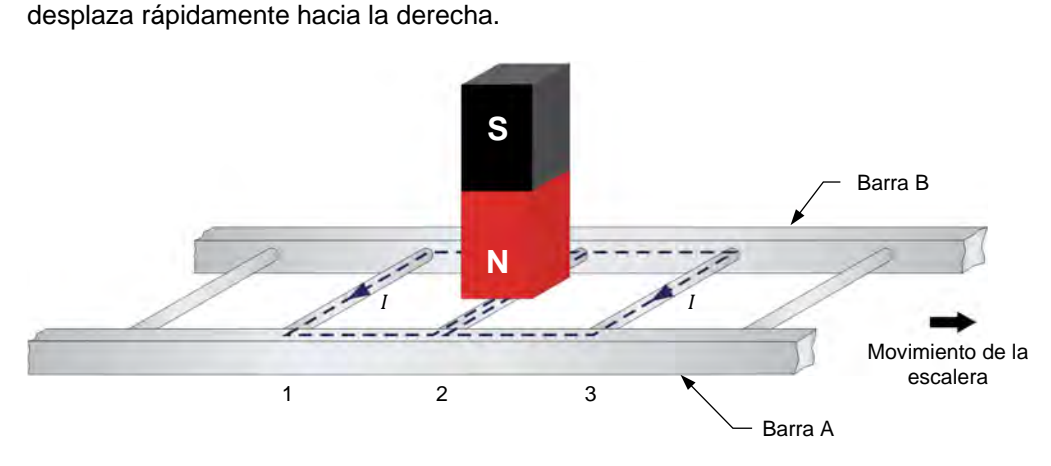

**Figura 2-14. Escalera conductora que se desplaza por debajo de un imán.** 

Al mover la escalera rápidamente por debajo del imán, se produce una corriente que fluye en el bucle formado por los conductores 1 y 2, así como en el bucle formado por los conductores 2 y 3. Estas corrientes crean campos magnéticos de polos norte y sur como en la [figura 2-15.](#page-72-0)

© Festo Didactic 579408 55 Sale and/or reproduction forbidden Property of Festo Didactic
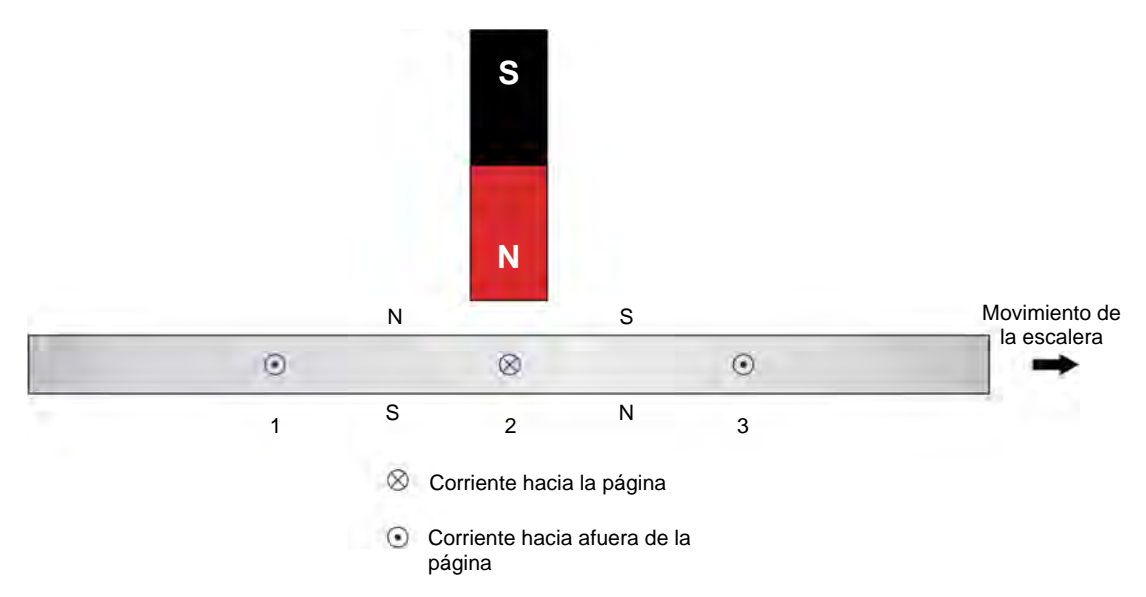

**Figura 2-15. La corriente en la escalera conductora crea campos magnéticos.** 

La interacción entre el campo magnético que produce el imán y los campos magnéticos producto de las corrientes inducidas en la escalera, crean una fuerza entre el imán fijo y el electroimán en movimiento (es decir, la escalera conductora). Esta fuerza hace que la escalera sea arrastrada hacia el imán y por tanto tiende a reducir la velocidad de ésta. Sin embargo, si la escalera se detiene, no hay variación en el flujo magnético. Como consecuencia, no se inducen corrientes en los bucles conductores y por tanto no hay fuerza magnética que actúe sobre la escalera. Existe una fuerza magnética que actúa sobre la escalera siempre y cuando ésta permanezca en movimiento. A mayor velocidad de desplazamiento (hasta cierto límite), mayor será la variación del flujo magnético y por tanto, mayor será la fuerza magnética de frenado sobre la escalera.

Este principio se utiliza como ventaja en el freno por corrientes de Foucault, en el cual un electroimán fijo en el estátor crea un par de frenado que actúa sobre un rotor jaula de ardilla que se obtiene al cerrar sobre sí misma una escalera similar a la mostrada en la [figura 2-14.](#page-71-0) La [figura 2-16](#page-73-0) ilustra un freno por corrientes de Foucault. Observe que se utiliza una fuente de alimentación de tensión cc variable para hacer fluir corriente en el electroimán del estátor. Al variar la tensión cc también lo hace la corriente en el electroimán y por tanto la fuerza de éste. A mayor fuerza, mayor es el flujo magnético en la máquina y las corrientes inducidas con el giro del rotor jaula de ardilla, además, mayor será el par de frenado que actúa sobre el rotor.

56 © Festo Didactic 579408 Sale and/or reproduction forbidden Property of Festo Didactic

<span id="page-73-0"></span>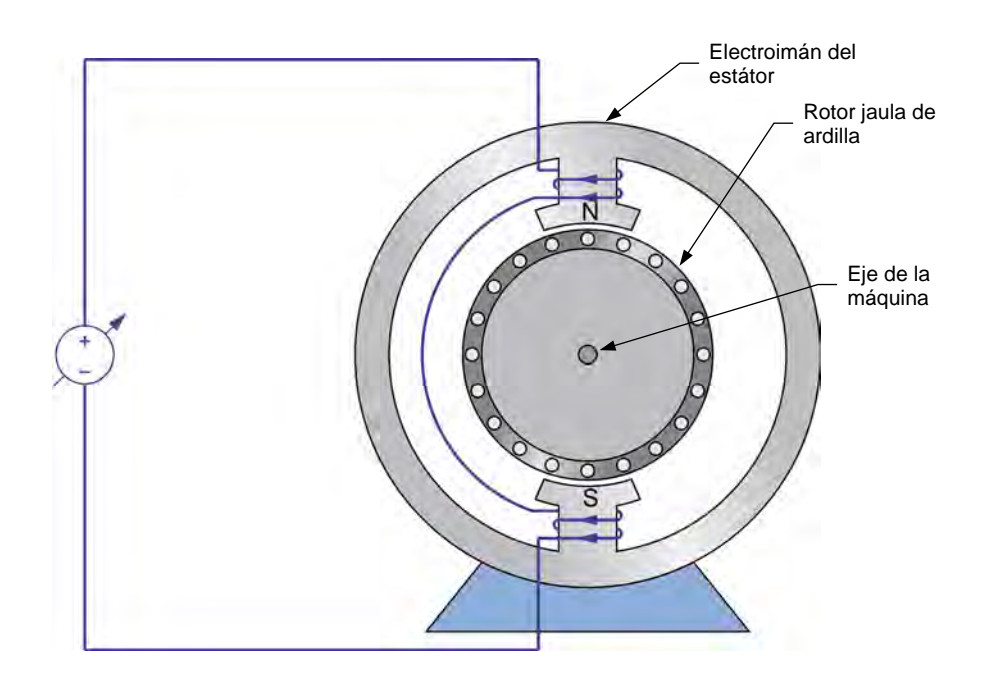

**Figura 2-16. Freno por corrientes de Foucault.** 

La energía mecánica que se transfiere de la máquina impulsora al freno de corrientes de Foucault durante la acción de frenado se convierte en energía eléctrica. Esta energía se disipa luego como calor en el rotor jaula de ardilla de la máquina.

### **Máquina de inducción jaula de ardilla trifásica funcionando como generador asincrónico**

Es posible crear un par de frenado similar al obtenido con el freno por corrientes de Foucault, utilizando una máquina de inducción jaula de ardilla trifásica. Esto ocurre cuando se hace girar (por un motor de impulsión que acciona la máquina, por ejemplo) el rotor de la máquina a una velocidad mayor que la del campo magnético rotante de ésta (es decir, la velocidad sincrónica de la máquina). Esto produce las mismas fuerzas que actúan sobre el rotor al igual que cuando la escalera conductora se mueve a través de un imán fijo, como se vio en la [figura 2-14.](#page-71-0) De la misma forma que en el freno por corrientes de Foucault, la energía mecánica se convierte en energía eléctrica cuando la velocidad de la máquina de inducción jaula de ardilla es mayor que su velocidad sincrónica. Sin embargo, la mayor parte de esta energía no se disipa como calor en el rotor de la máquina de inducción. Esta se encamina a la fuente de alimentación trifásica ca conectada a los bobinados del estátor de la máquina. Por tanto, una máquina de inducción conectada a una fuente de alimentación trifásica ca opera como generador asincrónico cuando la velocidad de la máquina es mayor que la velocidad sincrónica.

Resumiendo, cuando el rotor de una máquina de inducción trifásica gira a menor velocidad que la sincrónica, la máquina opera como motor debido a que la interacción de los campos magnéticos de ésta tiende a aumentar la velocidad del rotor. Inversamente, cuando el rotor gira a una velocidad mayor que la velocidad

## © Festo Didactic 579408 57 Sale and/or reproduction forbidden Property of Festo Didactic

sincrónica, la interacción entre los campos magnéticos de la máquina crea una fuerza que tiende a detener el motor. La máquina opera entonces como generador asincrónico. La [figura 2-17](#page-74-0) ilustra los dos modos de operación.

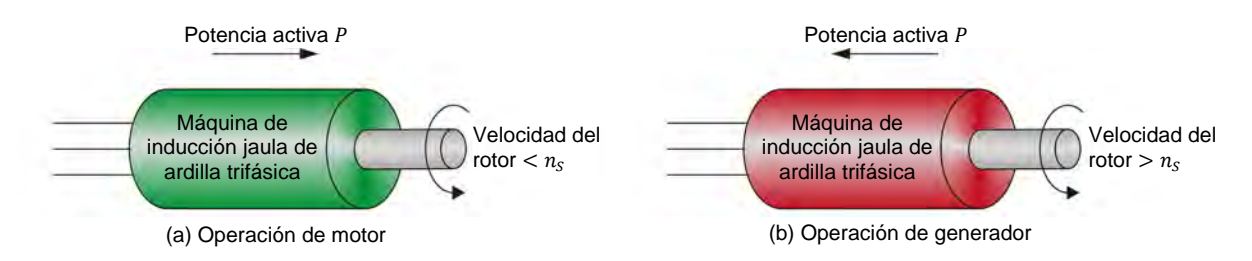

<span id="page-74-0"></span>**Figura 2-17. Dependiendo de la velocidad del rotor, la máquina de inducción jaula de ardilla trifásica opera como motor o como generador.** 

Como se mencionó anteriormente, una máquina de inducción jaula de ardilla trifásica siempre requiere potencia reactiva de su fuente de alimentación. Este suministro constante de potencia reactiva es aquel que permite crear el campo magnético rotatorio necesario para la operación de la máquina. Esto es válido ya sea que la máquina opere como motor o como generador asincrónico.

La curva del par  $T$  en función de la velocidad  $n$  de l[a figura 2-18](#page-74-1) ilustra la operación como motor y como generador de una máquina de inducción típica. La curva del par  $T$  en función de la velocidad  $n$  de una máquina de inducción que opera como generador asincrónico es muy similar a aquella cuando lo hace como motor. Sin embargo, el par de ruptura de la máquina que opera como generador es siempre mayor que el par de ruptura cuando lo hace como motor.

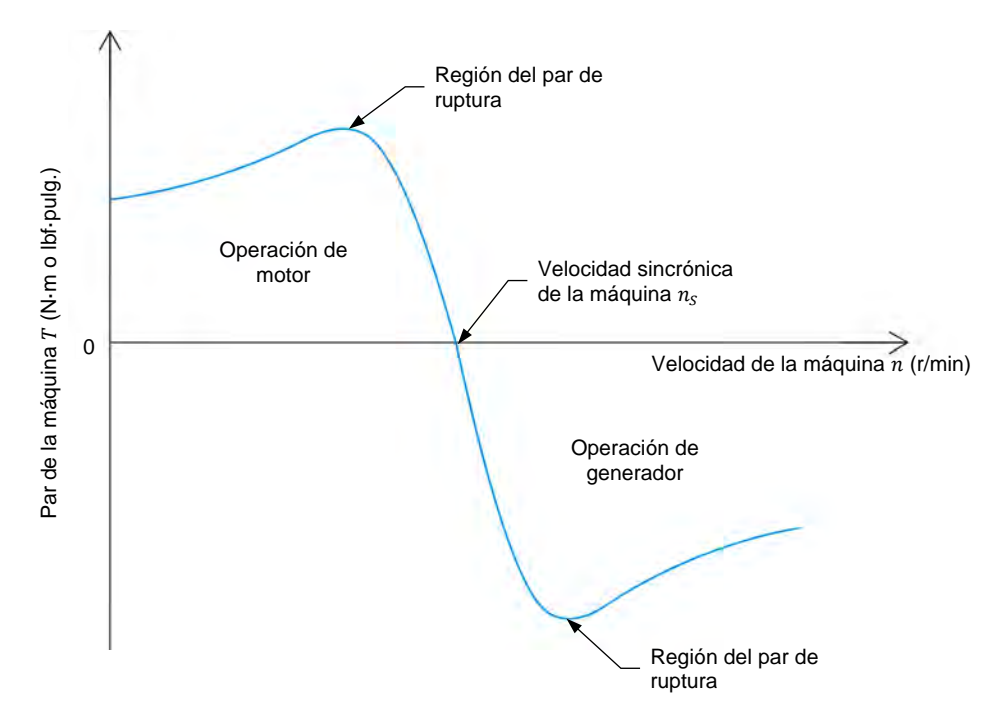

<span id="page-74-1"></span>Figura 2-18. Curva del par T en función de la velocidad *n* para una máquina de inducción jaula **de ardilla trifásica que opera como generador asincrónico y como motor.** 

### **RESUMEN DEL PROCEDIMIENTO**

El Procedimiento está dividido en las siguientes secciones:

- [Instalación y conexiones](#page-75-0)
- [Máquina de inducción trifásica que opera como freno por corrientes de](#page-77-0) [Foucault](#page-77-0)
- [Máquina de inducción trifásica que opera como motor](#page-80-0)
- [Máquina de inducción trifásica que opera como generador asincrónico](#page-83-0)

#### **PROCEDIMIENTO**

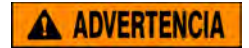

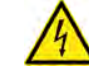

En este ejercicio de laboratorio se trabaja con tensiones elevadas. No haga ni modifique ninguna conexión con las fichas tipo banana sin apagar la fuente de alimentación, a menos que se especifique lo contrario.

### <span id="page-75-0"></span>**Instalación y conexiones**

*En esta sección, montará un circuito que contiene un motor de impulsión acoplado a una máquina de inducción trifásica. Luego configurará el equipo requerido para estudiar la máquina de inducción trifásica operando como freno por corrientes de Foucault.* 

**1.** Consulte la Tabla de utilización del equipo que se encuentra en el [Apéndice A](#page-185-0) para obtener la lista del material requerido para realizar este ejercicio.

**A ADVERTENCIA** 

Instale el equipo necesario en el Puesto de trabajo.

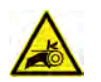

Antes de acoplar las máquinas rotatorias, asegúrese de que la fuente está apagada para evitar que alguna de las máquinas arranque de manera accidental.

Utilizando una correa dentada, acople mecánicamente el Motor de inducción jaula de ardilla de cuatro polos al Dinamómetro/Fuente de alimentación de cuatro cuadrantes.

**2.** En la Fuente de alimentación, asegúrese de que los interruptores de potencia ca y cc estén en la posición O (apagado), luego conecte dicha fuente a una toma de potencia trifásica ca.

Asegúrese de que el interruptor principal de alimentación del Dinamómetro/Fuente de alimentación de cuatro cuadrantes está en la posición O (apagado), luego conecte su *Entrada de potencia* a un tomacorriente ca de pared.

Conecte la *Entrada de potencia* de la Interfaz de adquisición de datos y de control a una fuente de 24 V ca. Encienda dicha fuente.

© Festo Didactic 579408 59 Sale and/or reproduction forbidden Property of Festo Didactic

**3.** Conecte el puerto USB de la Interfaz de adquisición de datos y de control a un puerto USB de la computadora.

Conecte el puerto USB del Dinamómetro/Fuente de alimentación de cuatro cuadrantes a un puerto USB de la computadora.

- **4.** Encienda el Dinamómetro/Fuente de alimentación de cuatro cuadrantes, luego fije el interruptor *Modo de operación* en *Dinamómetro*. Esto permite que el Dinamómetro/Fuente de alimentación de cuatro cuadrantes opere como motor de impulsión, freno, o ambos, dependiendo de la función seleccionada.
- **5.** Encienda la computadora, luego inicie el software LVDAC-EMS.

En la ventana Arranque de LVDAC-EMS, asegúrese de que se detecten la Interfaz de adquisición de datos y de control y el Dinamómetro/Fuente de alimentación de cuatro cuadrantes. Asegúrese de que la función *Instrumentación computarizada* esté disponible para la Interfaz de adquisición de datos y de control. Seleccione la tensión y frecuencia de red que correspondan a la red local, luego haga clic en *Aceptar* para cerrar la ventana Arranque de LVDAC-EMS.

**6.** Conecte el equipo como indica la [figura 2-19.](#page-76-0) Conecte en paralelo todos los grupos de resistores de la Carga resistiva con el fin de obtener el resistor  $R_1$ .

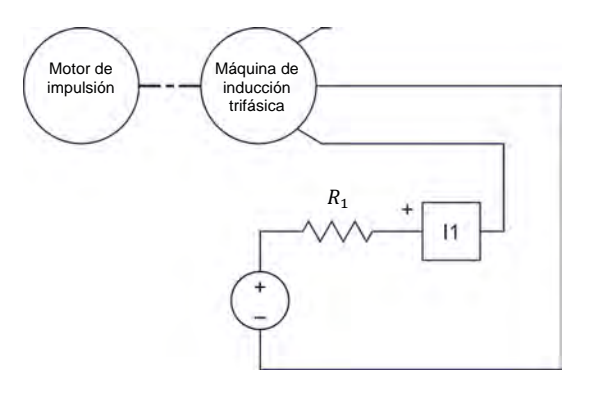

| Red local de potencia ca |                    |                     |
|--------------------------|--------------------|---------------------|
| <b>Tensión</b><br>(V)    | Frecuencia<br>(Hz) | $R_1$<br>$(\Omega)$ |
| 120                      | 60                 | $\infty$            |
| 220                      | 50                 | $\infty$            |
| 240                      | 50                 | $\infty$            |
| 220                      | 60                 | œ                   |

<span id="page-76-0"></span>**Figura 2-19. Motor de impulsión acoplado a una máquina de inducción trifásica que opera como freno por corrientes de Foucault.** 

- **7.** Abra todos los interruptores del módulo Carga resistiva de modo que el valor de resistencia  $R_1$  sea infinito (∞).
- **8.** En el software LVDAC-EMS, abra la ventana Dinamómetro/Fuente de alimentación de cuatro cuadrantes, luego realice los siguientes ajustes:
	- − Fije el parámetro *Función* en *Motor de impulsión/freno SH*. Este ajuste hace que el Dinamómetro/Fuente de alimentación de cuatro cuadrantes opere como motor de impulsión/freno con sentido horario de rotación.
	- − Fije en 150 r/min el parámetro *Velocidad*. Esto establece en 150 r/min la velocidad de rotación en vacío del motor de impulsión/freno.
	- − Fije en 24:24 el parámetro *Relación de la polea*.
- **9.** En el software LVDAC-EMS, inicie la aplicación Aparatos de medición. Realice la configuración necesaria para medir el valor cc de la corriente del electroimán en el estátor I<sub>EM</sub> (entrada /1).

Haga clic en *Regeneración continúa* para permitir la actualización continua del valor indicado por el medidor de la aplicación Aparatos de medición.

### <span id="page-77-0"></span>**Máquina de inducción trifásica que opera como freno por corrientes de Foucault**

*En esta sección, configurará el motor de impulsión para que gire en sentido horario y observará su velocidad y el par de frenado de la máquina de inducción trifásica, mientras varía la corriente en el electroimán del estátor de un valor mínimo a uno máximo. Utilizará estos resultados para determinar la relación entre el par de frenado de la máquina de inducción y la corriente en el electroimán del estátor cuando el motor de impulsión gira en sentido horario. Luego hará que el motor de impulsión gire en sentido antihorario y observará su velocidad y el par de frenado de la máquina de inducción, mientras varía la corriente en el electroimán del estátor desde un valor mínimo a uno máximo. Utilizará estos resultados para confirmar que la relación entre el par de frenado de la máquina y la corriente en el estátor cuando el motor de impulsión gira en sentido antihorario es la misma que cuando lo hace en sentido horario.* 

**10.** En la Fuente de alimentación, encienda la fuente de potencia cc.

En la ventana Dinamómetro/Fuente de alimentación de cuatro cuadrantes, encienda el motor de impulsión.

Mida y registre los valores de velocidad  $n$  del motor de impulsión y el par de frenado  $T_{Frenado}$  que produce la máquina de inducción trifásica. Estos valores se indican en la ventana Dinamómetro/Fuente de alimentación de cuatro cuadrantes. Además, mida la corriente en el electroimán del estátor  $I_{EM}$ indicada en la aplicación Aparatos de medición.

## © Festo Didactic 579408 61 Sale and/or reproduction forbidden Property of Festo Didactic

Registre la dirección de rotación de la máquina de inducción trifásica.

 $n = r/min$ 

 $T_{Frenado} =$  N·m (lbf·pulg.)

 $I_{EM} =$  A

<span id="page-78-0"></span>Dirección de rotación =

**11.** Cierre los interruptores del módulo Carga resistiva uno a la vez con el fin de aumentar de manera gradual la corriente en el electroimán del estátor  $I_{EM}$ . Mientras lo hace, observe la velocidad  $n$  del motor de impulsión y el par de frenado  $T_{Frenado}$  que produce la máquina de inducción trifásica.

Cuando estén cerrados todos los interruptores de la Carga resistiva, registre la velocidad  $n$  del motor de impulsión y el par de frenado  $T_{Frenado}$  de la máquina de inducción, así como la corriente del electroimán del estátor  $I_{EM}$ .

Registre la dirección de rotación de la máquina de inducción.

 $n = \underline{\hspace{2cm}} r/min$ 

 $T_{Frenado} =$  N·m (lbf·pulg.)

 $I_{EM} =$   $A$ 

Dirección de rotación =

Al finalizar todas las mediciones, detenga el motor de impulsión y luego en la Fuente de alimentación apague la fuente de potencia cc.

- **12.** Describa cómo varía el par de frenado T<sub>Frenado</sub> que produce la máquina de inducción trifásica al aumentar la corriente del electroimán del estátor  $I_{EM}$ .
- **13.** Los resultados obtenidos en el paso [11,](#page-78-0) ¿confirman que el motor de inducción opera como freno por corrientes de Foucault?
	- $\Box$  Sí  $\Box$  No
- **14.** Abra todos los interruptores del módulo Carga resistiva de modo que el valor de resistencia de  $R_1$  sea infinito.
- **15.** En la ventana Dinamómetro/Fuente de alimentación de cuatro cuadrantes, y realice los siguientes ajustes:
	- − Fije el parámetro *Función* en *Motor de impulsión/Freno SAH*. Esta configuración permite que el Dinamómetro/Fuente de alimentación de cuatro cuadrantes opere como motor de impulsión/freno con sentido antihorario de rotación.
	- − Fije en -150 r/min el parámetro *Velocidad*. Esto establece en 150 r/min la velocidad de rotación (en sentido antihorario) en vacío del motor de impulsión/freno.
- **16.** En la Fuente de alimentación, encienda la fuente de potencia cc.

En la ventana Dinamómetro/Fuente de alimentación de cuatro cuadrantes, active el motor de impulsión.

Mida y registre la velocidad  $n$  del motor de impulsión y el par de frenado  $T_{Frenado}$  que produce la máquina de inducción trifásica, así como la corriente del electroimán del estátor  $I_{EM}$ .

Registre la dirección de rotación de la máquina de inducción.

 $n = r/min$ 

 $T_{Frenado} =$  N·m (lbf·pulg.)

 $I_{EM} =$   $A$ 

Dirección de rotación =

**17.** Cierre los interruptores del módulo Carga resistiva uno a la vez con el fin de aumentar de manera gradual la corriente del electroimán del estátor  $I_{EM}$ . Mientras lo hace, observe la velocidad  $n$  del motor de impulsión y el par de frenado  $T_{Frenado}$  que produce la máquina de inducción trifásica.

Cuando estén cerrados todos los interruptores de la Carga resistiva, registre la velocidad  $n$  del motor de impulsión y el par de frenado  $T_{Frendo}$  que produce la máquina de inducción, así como la corriente del electroimán del estátor  $I_{EM}$ .

Registre la dirección de rotación de la máquina de inducción.

 $n = r/min$ 

 $T_{Frenado} =$  N·m (lbf-pulg.)

 $I_{EM} =$   $A$ 

Dirección de rotación =

Al finalizar todas las mediciones, detenga el motor de impulsión y luego en la Fuente de alimentación apague la fuente de potencia cc.

© Festo Didactic 579408 63 Sale and/or reproduction forbidden Property of Festo Didactic

- <span id="page-80-1"></span>18. Describa cómo varía el par de frenado T<sub>Frenado</sub> que produce la máquina de inducción trifásica al aumentar la corriente del electroimán del estátor  $I_{EM}$ .
- **19.** El sentido de rotación del motor de impulsión, ¿afecta la operación de la máquina de inducción trifásica?
	- $\Box$  Sí  $\Box$  No

#### <span id="page-80-0"></span>**Máquina de inducción trifásica que opera como motor**

*En esta sección, montará un circuito que consta de una máquina de inducción trifásica acoplada a un motor de impulsión/freno de velocidad constante. Configurará este último para que gire a una velocidad menor a la velocidad sincrónica de la máquina. Medirá la velocidad, el par, la potencia mecánica, la potencia activa y la potencia reactiva de la máquina cuando ésta rota a una velocidad menor a la sincrónica (es decir, cuando la máquina funciona como motor). Observará que la máquina absorbe potencia activa de la fuente de alimentación trifásica ca. Luego hará que el motor de impulsión rote a la velocidad sincrónica. Medirá la velocidad, el par, la potencia mecánica, la potencia activa y la potencia reactiva de la máquina cuando ésta gira a la velocidad sincrónica. Observará que la potencia activa suministrada a la máquina por la fuente es prácticamente cero.* 

**20.** Conecte el equipo como muestra la [figura 2-20.](#page-80-1)

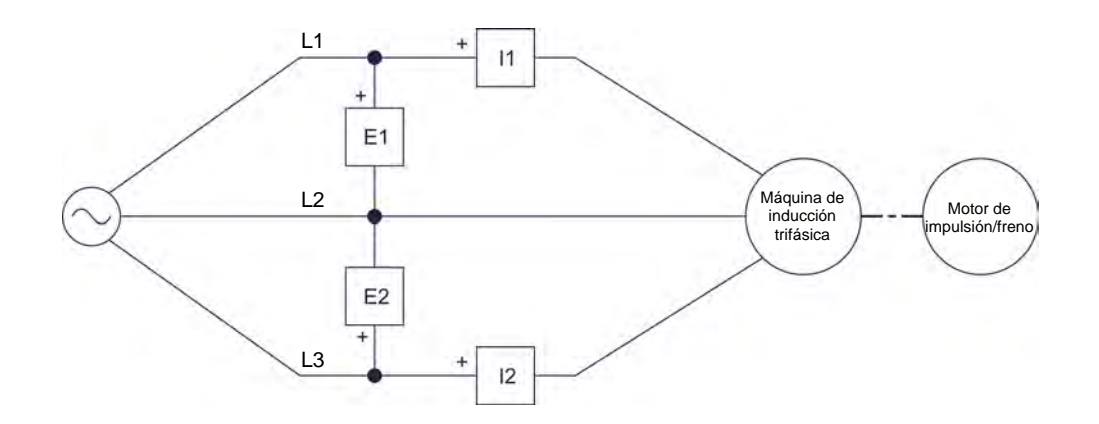

**Figura 2-20. Máquina de inducción trifásica acoplada a un motor de impulsión/freno.** 

- **21.** En la ventana Dinamómetro/Fuente de alimentación de cuatro cuadrantes, realice los siguientes ajustes:
	- − Fije el parámetro *Función* en *Motor de impulsión/Freno de velocidad constante SH*. Esto permite que el Dinamómetro/Fuente de alimentación de cuatro cuadrantes opere como motor de impulsión/freno de velocidad constante en sentido horario.
	- − Fije el parámetro *Velocidad* 100 r/min por debajo de la velocidad sincrónica de la máquina de inducción trifásica. Esto establece en el valor especificado la velocidad del *Motor de impulsión/Freno de velocidad constante SH*.

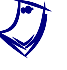

a *La velocidad sincrónica del Motor de inducción jaula de ardilla de cuatro polos es 1500 r/min para una frecuencia de 50 Hz de la red y de 1800 r/min para una frecuencia de 60 Hz.*

**22.** En la aplicación Aparatos de medición, realice la configuración necesaria para medir los valores rms (ca) de la tensión de línea  $E_{Linear}$  (entrada  $E1$ ) y la corriente de línea I<sub>Línea</sub> (entrada /1) de la máquina de inducción. Configure otros dos medidores para la potencia activa  $P$  y la potencia reactiva  $Q$  de la máquina utilizando el método de los dos vatímetros (función de medición *PQS1* + *PQS2*).

En la aplicación Aparatos de medición, configure el medidor de la potencia activa  $P$  de modo que su visualización sea análoga y centrada en cero.

En la ventana Dinamómetro/Fuente de alimentación de cuatro cuadrantes, configure el medidor de la potencia mecánica  $P_M$  de modo que su visualización sea análoga y centrada en cero.

**23.** Antes de encender la fuente de potencia trifásica ca de la Fuente de alimentación y arrancar el *Motor de impulsión/Freno de velocidad constante SH*, asegúrese de que la máquina de inducción y el motor de impulsión/freno están configurados para rotar en la misma dirección (es decir, en sentido horario). Para ello, arranque cada elemento por separado y observe que el sentido de rotación es horario. Una vez que haya confirmado el sentido de rotación de cada elemento, apáguelos.

**24.** En la Fuente de alimentación, encienda la fuente de potencia trifásica ca.

En la ventana Dinamómetro/Fuente de alimentación de cuatro cuadrantes, active el motor de impulsión/freno.

Mida y registre los valores de velocidad  $n$ , par  $T$  y potencia mecánica  $P_M$  de la máquina, indicados en la ventana Dinamómetro/Fuente de alimentación de cuatro cuadrantes, así como la potencia activa  $P$  y la potencia reactiva  $Q$  de la máquina, indicadas en la aplicación Aparatos de medición.

 $n =$  r/min  $T =$  N·m (lbf·pulg.)  $P =$  W  $Q =$  var  $P_M =$  W

- **25.** El valor medido de la potencia activa P de la máquina de inducción trifásica, ¿indica que la potencia activa fluye de la fuente de alimentación trifásica ca a la máquina de inducción?
	- $\Box$  Sí  $\Box$  No

¿Confirma esto que la máquina de inducción opera actualmente como motor?

 $\Box$  Sí  $\Box$  No

**26.** En la ventana Dinamómetro/Fuente de alimentación de cuatro cuadrantes, fije el parámetro *Velocidad* a la velocidad sincrónica  $n<sub>s</sub>$  de la máquina de inducción trifásica.

Mida y registre los valores de velocidad  $n$ , par  $T$  y potencia mecánica  $P_M$  de la máquina, indicados en la ventana Dinamómetro/Fuente de alimentación de cuatro cuadrantes, así como las potencias activa  $P$  y reactiva  $Q$  indicadas en la aplicación Aparatos de medición.

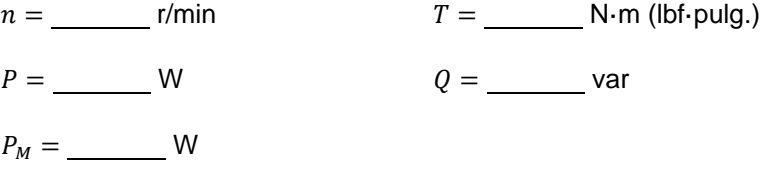

**27.** El valor de la potencia activa P medida en el paso anterior, ¿indica que fluye una cantidad significativa de potencia activa de la fuente de alimentación trifásica ca hacia la máquina de inducción trifásica?

 $\Box$  Sí  $\Box$  No

#### <span id="page-83-0"></span>**Máquina de inducción trifásica que opera como generador asincrónico**

*En esta sección, configurará el motor de impulsión/freno para que gire a una velocidad superior a la velocidad sincrónica de la máquina de inducción. Medirá la velocidad, el par, la potencia mecánica, la potencia activa y la potencia reactiva de la máquina cuando ésta gira a una velocidad por encima de la velocidad sincrónica (es decir, cuando la máquina opera como generador asincrónico). Observará que la máquina suministra potencia activa a la fuente de alimentación trifásica ca. Finalmente, desconectará la fuente de alimentación del circuito y verificará que la tensión de línea de la máquina es cero, confirmando así que la máquina de inducción trifásica no puede operar como generador asincrónico cuando no está conectada a una fuente de potencia ca.* 

**28.** En la ventana Dinamómetro/Fuente de alimentación de cuatro cuadrantes, fije el parámetro *Velocidad* a 100 r/min por encima de la velocidad sincrónica de la máquina de inducción trifásica.

Mida y registre los valores de velocidad  $n$ , par  $T$  y potencia mecánica  $P_M$  de la máquina, indicados en la ventana Dinamómetro/Fuente de alimentación de cuatro cuadrantes, así como las potencias activa  $P$  y reactiva  $Q$  indicadas en la aplicación Aparatos de medición.

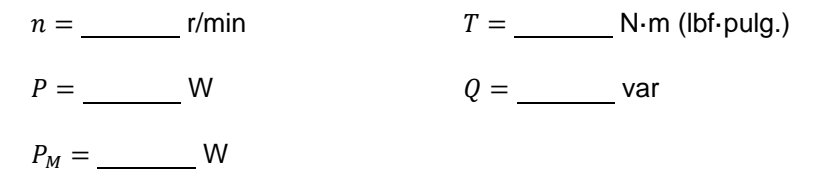

**29.** El valor medido de la potencia activa P de la máquina de inducción trifásica, ¿indica que la potencia activa fluye de la máquina de inducción hacia la fuente de alimentación trifásica ca?

 $\Box$  Sí  $\Box$  No

¿Confirma esto que la máquina de inducción opera actualmente como generador asincrónico?

 $\Box$  Sí  $\Box$  No

**30.** En la ventana Dinamómetro/Fuente de alimentación de cuatro cuadrantes, detenga el motor de impulsión/freno y luego fije el parámetro *Velocidad* en 1000 r/min.

En la Fuente de alimentación, apague la fuente de potencia trifásica ca.

Desconecte del circuito la fuente de potencia trifásica ca, retirando los cables conectados en los terminales *L1*, *L2* y *L3* de la Fuente de alimentación. No retire los cables empelados para mediciones de circuito (es decir, los cables conectados a las entradas *E1*, *E2*, *I1* e *I2* de la Interfaz de adquisición de datos y de control).

**31.** En la ventana Dinamómetro/Fuente de alimentación de cuatro cuadrantes, active el motor de impulsión/freno.

En la aplicación Aparatos de medición, mida y registre la tensión de línea  $E_{Linea}$  de la máquina de inducción trifásica.

 $E_{Linea} =$  V

En la ventana Dinamómetro/Fuente de alimentación de cuatro cuadrantes, detenga el motor de impulsión/freno.

- **32.** La tensión de línea  $E_{Linear}$  medida en el paso anterior, ¿confirma que una máquina de inducción trifásica no puede funcionar como generador asincrónico si ésta no está conectada a una fuente de alimentación trifásica ca?
	- $\Box$  Sí  $\Box$  No
- **33.** Cierre el software LVDAC-EMS, luego apague todo el equipo. Desconecte todos los cables y regréselos a su lugar de almacenamiento.
- En este ejercicio, aprendió los principios básicos de operación de un freno por corrientes de Foucault. Conoció la operación de la máquina de inducción jaula de ardilla trifásica como freno por corrientes de Foucault. También aprendió cómo funciona dicha máquina de inducción como generador asincrónico. **CONCLUSIÓN**
- 1. Explique cómo opera una máquina de inducción jaula de ardilla trifásica cuando se emplea como freno por corrientes de Foucault. **PREGUNTAS DE REVISIÓN**

2. ¿Cuál es la relación entre la intensidad de la corriente del electroimán del estátor de un freno por corrientes de Foucault y la magnitud del par de frenado que produce éste?

3. ¿Qué le ocurre a la energía mecánica que suministra la máquina impulsora al freno por corrientes de Foucault durante la acción de frenado?

4. Explique la diferencia entre una máquina de inducción jaula de ardilla trifásica que funciona como freno y la misma máquina que opera como generador asincrónico.

5. ¿Por qué es necesario conectar una fuente de alimentación trifásica ca a una máquina de inducción jaula de ardilla, ya sea que ésta opere como motor o como generador asincrónico?

Property of Festo Didactic Sale and/or reproduction forbidden

# Examen de la unidad

- 1. La velocidad del campo magnético rotatorio creado por la máquina de inducción trifásica corresponde a la velocidad
	- a. en vacío de la máquina.
	- b. sincrónica de la máquina.
	- c. de deslizamiento de la máquina.
	- d. nominal de la máquina.
- 2. La velocidad sincrónica de la máquina de inducción trifásica depende de
	- a. el número de polos magnéticos de la máquina y la frecuencia de la fuente de alimentación trifásica ca.
	- b. la velocidad real de la máquina y la cantidad de potencia activa suministrada a ésta.
	- c. la intensidad del campo magnético rotatorio de la máquina y de la tensión de la fuente de alimentación trifásica ca.
	- d. del número de fases de la fuente de alimentación trifásica ca.
- 3. La diferencia entre la velocidad real y la velocidad sincrónica de una máquina de inducción trifásica es
	- a. denominada velocidad nominal de la máquina.
	- b. cero.
	- c. denominada deslizamiento de la máquina.
	- d. siempre constante.
- 4. Cuál de las siguientes afirmaciones describe de forma correcta qué pasa con la velocidad de una máquina de inducción trifásica al aumentar el par que produce el motor. Considere solo la porción lineal de la curva del par en función de la velocidad del motor.
	- a. La velocidad del motor disminuye hasta alcanzar la región del par de ruptura.
	- b. La velocidad del motor aumenta hasta alcanzar la región del par de ruptura.
	- c. La velocidad del motor permanece constante.
	- d. La velocidad del motor aumenta hasta alcanzar la velocidad sincrónica.
- 5. La potencia reactiva que obtiene la máquina de inducción trifásica de la fuente de alimentación trifásica ca, se utiliza para
	- a. reducir las vibraciones producidas en la máquina.
	- b. aumentar el factor de potencia de la máquina
	- c. crear el campo magnético rotatorio de la máquina.
	- d. mantener constante el deslizamiento de la máquina.
- 6. Una máquina de inducción trifásica que opera a una potencia mecánica inferior al valor nominal
	- a. tiene un factor de potencia mayor que si la máquina operara a su potencia nominal.
	- b. tiene un factor de potencia menor que si la máquina operara a su potencia nominal.
	- c. consume mucha más potencia reactiva que si la máquina operara a su potencia nominal.
	- d. consume mucha menos potencia reactiva que si la máquina operara a su potencia nominal.
- 7. ¿Cuál de las siguientes afirmaciones es falsa acerca de los motores de alto rendimiento?
	- a. consumen menos potencia eléctrica para la misma potencia mecánica de un motor de rendimiento normal.
	- b. mantienen un rendimiento alto incluso si el motor opera a una potencia mecánica tan baja como el 50% del valor nominal de potencia.
	- c. son más confiables y tienen una mayor vida útil que los motores de rendimiento normales.
	- d. disminuyen la cantidad de potencia mecánica necesaria para realizar un trabajo.
- 8. Cuando una máquina de inducción trifásica gira a una velocidad mayor que su velocidad sincrónica, la máquina
	- a. consume potencia activa y requiere potencia reactiva.
	- b. consume potencia activa y suministra potencia reactiva.
	- c. suministra potencia activa y requiere potencia reactiva.
	- d. suministra potencia activa y potencia reactiva.
- 9. La velocidad de rotación de una máquina de inducción trifásica que opera como generador es
	- a. mayor que la velocidad sincrónica de la máquina.
	- b. igual a la velocidad sincrónica de la máquina.
	- c. menor que la velocidad sincrónica de la máquina.
	- d. cero.
- 10. ¿Cuál es la tensión de salida de un generador asincrónico que gira a una velocidad mayor a la velocidad sincrónica, si la máquina no está conectada a una fuente de alimentación trifásica ca?
	- a. La tensión de salida de la máquina es mucho mayor que si la máquina estuviera conectada a una fuente de alimentación trifásica ca.
	- b. La tensión de salida de la máquina es igual a la tensión nominal.
	- c. La tensión de salida de la máquina depende del sentido de rotación de ésta.
	- d. La tensión de salida de la máquina es prácticamente cero, excepto por la tensión que produce el magnetismo residual.

# Motores sincrónicos

<span id="page-89-0"></span>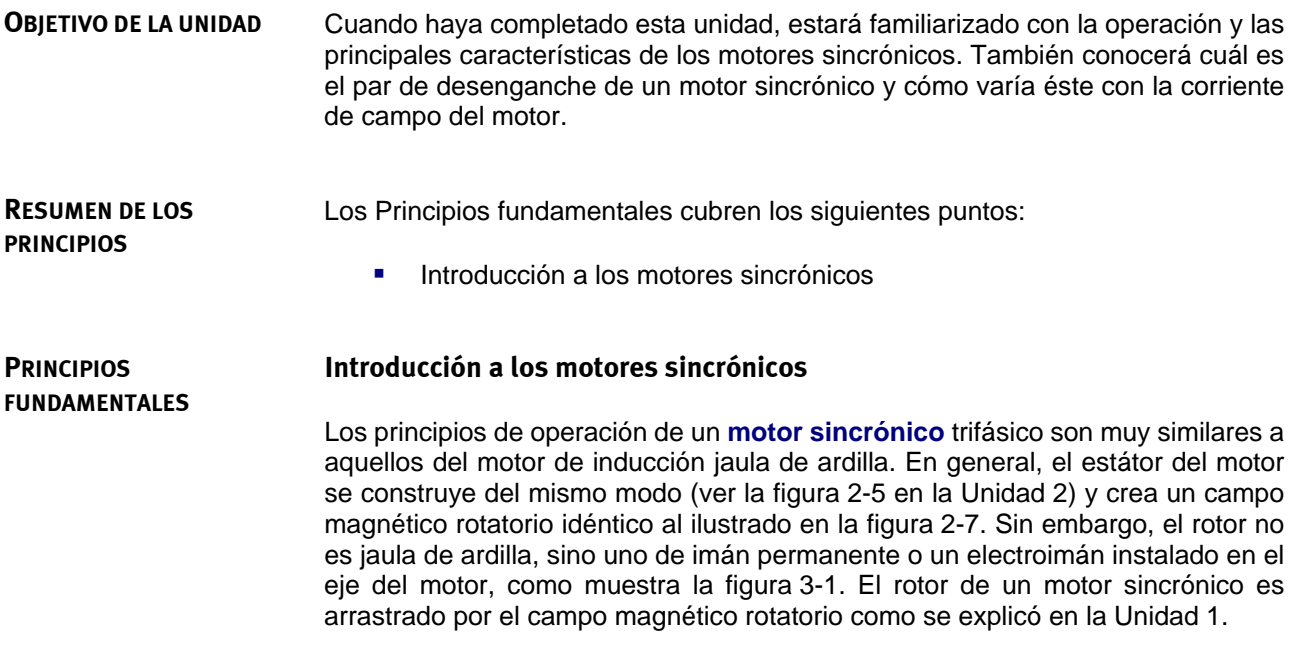

<span id="page-90-0"></span>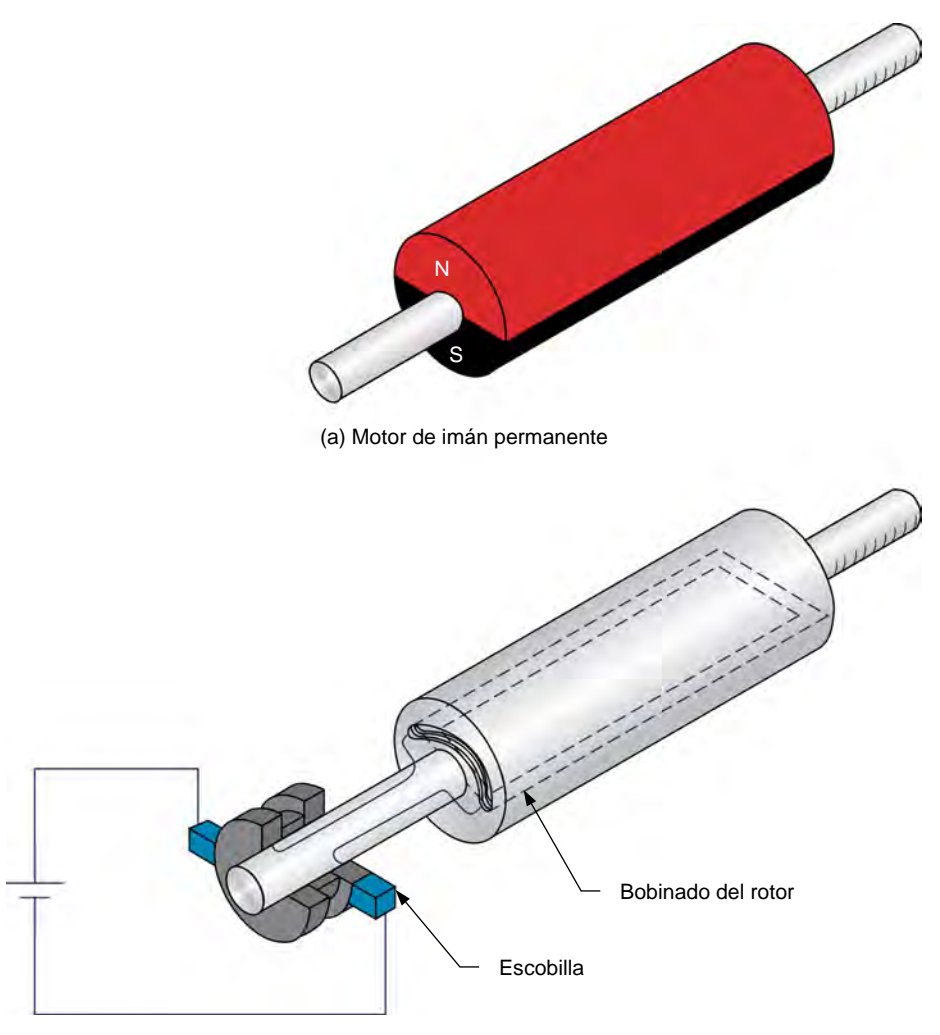

(b) Rotor del tipo electroimán

**Figura 3-1. Distintos tipos de rotores de un motor sincrónico.** 

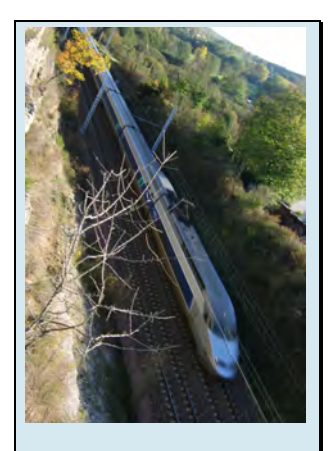

Figura 3-2. Los motores sincrónicos se utilizan generalmente en trenes de alta velocidad.

Los motores sincrónicos tienen una desventaja notable al compararlos con otros tipos de motores trifásicos: estos no pueden arrancar por si solos, es decir, necesitan de asistencia para iniciar correctamente. Esta propiedad se debe a la inercia del rotor. Durante el arranque del motor, cuando se suministra potencia trifásica ca a los bobinados del estátor, se crea de manera instantánea un campo magnético rotatorio a velocidad sincrónica  $n<sub>s</sub>$ . Dado que el rotor incialmente está en reposo, éste no puede seguir inmediatamente al campo magnético y el par resultante sobre el motor es bastante débil.

Existen varios métodos diseñados para superar la inercia del rotor de un motor sincrónico durante el arranque. Uno de los más comunes es añadir una jaula de ardilla al rotor. Durante el arranque, se remueve potencia del electroimán del rotor (removiendo el campo magnético generado en el electroimán) y se aplica potencia trifásica ca a los bobinados del estátor. Esto crea un campo magnético rotatorio que induce corrientes en la jaula de ardilla y el motor empieza a girar como un motor de inducción convencional. Cuando la velocidad del motor se estabiliza, se aplica potencia cc al electroimán, generando un campo magnético en el rotor. Esto hace que el rotor se sincronice (es decir, siga el campo magnético rotatorio) y gire exactamente a la velocidad sincrónica  $n_s$ .

74 © Festo Didactic 579408 Sale and/or reproduction forbidden Property of Festo Didactic

El método anterior sólo puede emplearse cuando el rotor del motor sincrónico es un electroimán, dado que es imposible remover el campo magnético generado por un rotor de imán permanente. En tal caso, se emplea un método distinto. Durante el arranque de un motor de este tipo, se utiliza una fuente de potencia ca de frecuencia variable para alimentar los bobinados del estátor del motor de imán permanente. La frecuencia de la fuente se establece primero a un valor bajo. Esto crea un campo magnético que gira a baja velocidad y por tanto, permite que el rotor siga al campo. Luego se aumenta de forma gradual la frecuencia de la fuente ca para aumentar la velocidad del motor al valor deseado.

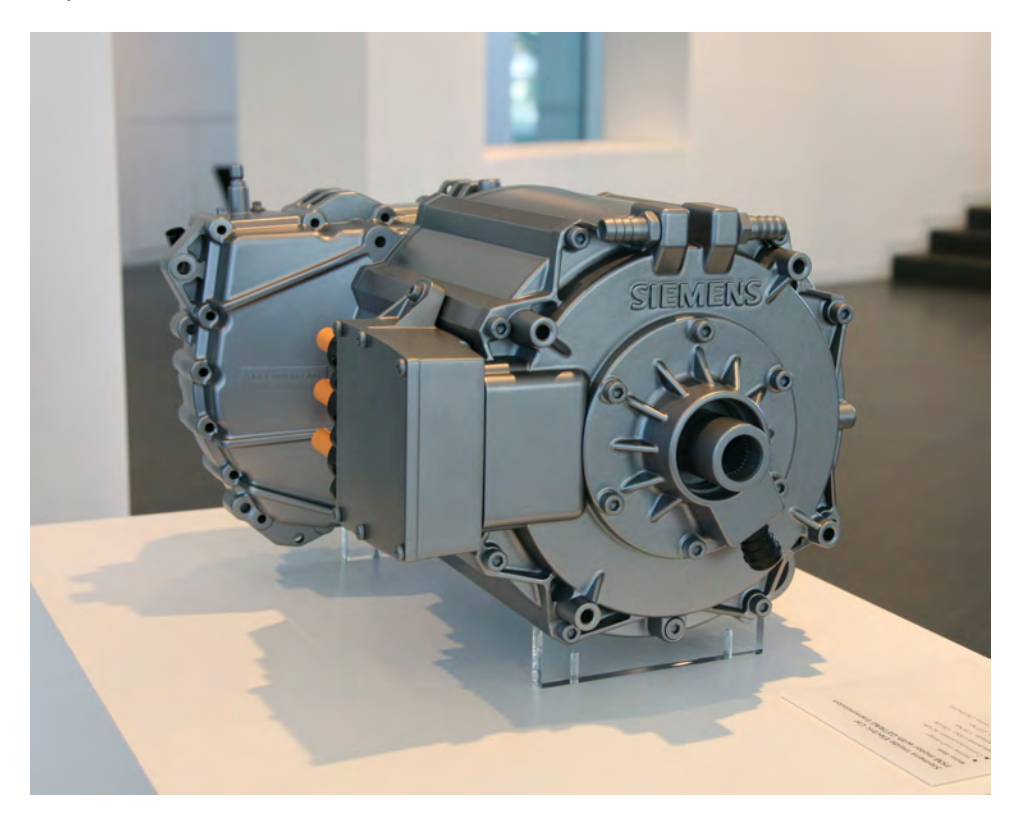

**Figura 3-3. Motor sincrónico de imán permanente empleado en un vehículo eléctrico Volvo C30 (© Siemens AG 2012, todos los derechos reservados).**

Property of Festo Didactic Sale and/or reproduction forbidden

# Ejercicio 3-1

# El motor sincrónico trifásico

Cuando haya completado este ejercicio, estará familiarizado con la operación y las principales características de un motor sincrónico trifásico. Conocerá las relaciones entre la corriente de línea, corriente de campo y la potencia reactiva en un motor sincrónico, y estará en capacidad de graficar estas relaciones. **OBJETIVO DEL EJERCICIO**

**RESUMEN DE LOS PRINCIPIOS**

Los Principios de este ejercicio cubren los siguientes puntos:

<span id="page-93-0"></span>[Operación del motor sincrónico trifásico](#page-93-0)

**PRINCIPIOS**

En general, se acepta que los componentes inductivos absorben potencia reactiva y los componentes capacitivos suministran potencia reactiva, aunque los componentes reactivos intercambian potencia y no absorben o suministran potencia.

### **Operación del motor sincrónico trifásico**

Las características más interesantes de un motor sincrónico trifásico son la habilidad para operar exactamente a la misma velocidad de rotación del campo magnético (es decir, a la velocidad sincrónica), la capacidad de operar con factor de potencia unitario y la habilidad de suministrar potencia reactiva a una fuente de potencia ca. Como se estudió en la Unidad 2, un motor asincrónico siempre consume potencia reactiva, sin importar si funciona como motor o generador. Esto es debido a que el motor de inducción requiere potencia reactiva para producir el campo magnético rotatorio. En el caso de un motor sincrónico, el campo magnético rotatorio es la suma de los campos producidos por el estátor y el rotor. Si el campo del rotor es débil, el estátor debe contribuir con la mayor parte de la potencia reactiva para el campo magnético rotatorio. El motor entonces consume potencia reactiva como un inductor o un motor asincrónico. Sin embargo, si el campo del rotor es fuerte, el estátor actúa para disminuir el campo resultante y el motor entonces suministra potencia reactiva como un capacitor.

La [figura 3-4](#page-94-0) muestra una gráfica de la potencia reactiva  $Q$  en función de la **corriente de campo**  $I_c$  (corriente en el electroimán del rotor) en un motor sincrónico trifásico que opera en vacío. Cuando la corriente de campo  $I_c$  es mínima, el campo magnético que produce el rotor es débil y el motor consume el máximo de potencia reactiva (la potencia reactiva  $Q$  es positiva). La potencia reactiva que se consume disminuye a cero al aumentar la corriente de campo  $I_c$ debido a que el campo magnético que produce el rotor aumenta su intensidad. Cuando la corriente de campo  $I_c$  excede cierto valor, el campo magnético del rotor es tan fuerte que el motor empieza a suministrar potencia reactiva, es decir, la potencia reactiva  $\theta$  se vuelve negativa como ilustra la [figura 3-4.](#page-94-0) El valor al cual un motor en particular comienza a suministrar potencia reactiva es específico de cada motor y depende de sus características.

La gráfica de la potencia reactiva  $Q$  de un motor sincrónico trifásico en función de la corriente de campo  $I_c$  muestra que dicho motor en vacío se comporta como una carga reactiva trifásica cuya naturaleza (inductiva o capacitiva) y valor depende de la corriente de campo  $I_c$ . Esto explica por qué los motores sincrónicos trifásicos se utilizan en vacío como condensadores sincrónicos para controlar el factor de potencia en redes de potencia trifásicas.

© Festo Didactic 579408 77 Sale and/or reproduction forbidden Property of Festo Didactic

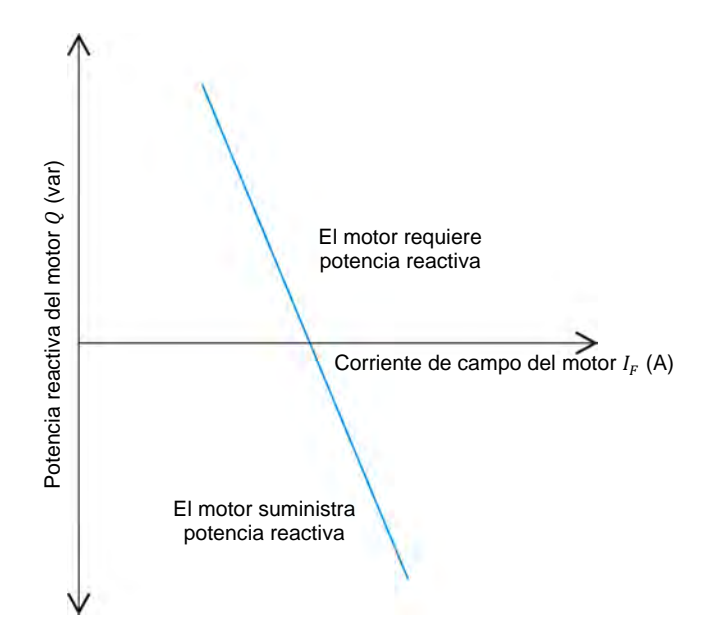

<span id="page-94-0"></span>Figura 3-4. Relación entre la potencia reactiva  $Q$  y la corriente de campo  $I_c$  de un motor **sincrónico trifásico en vacío.** 

La gráfica de la corriente de línea  $I_{\text{Linea}}$  de un motor sincrónico en función de la corriente de campo  $I_c$  es una curva en forma de "V" (denominada curva V), como muestra la [figura 3-5.](#page-94-1) La gráfica muestra que la corriente de línea  $I_{\text{Linear}}$  se puede minimizar configurando en el valor apropiado la corriente de campo  $I_c$  del motor. Dicha corriente de campo es la misma requerida para disminuir a cero la potencia reactiva  $Q$  del motor. Por tanto, la potencia reactiva  $Q$  de un motor sincrónico trifásico es cero cuando la corriente de línea  $I_{Linear}$  es mínima.

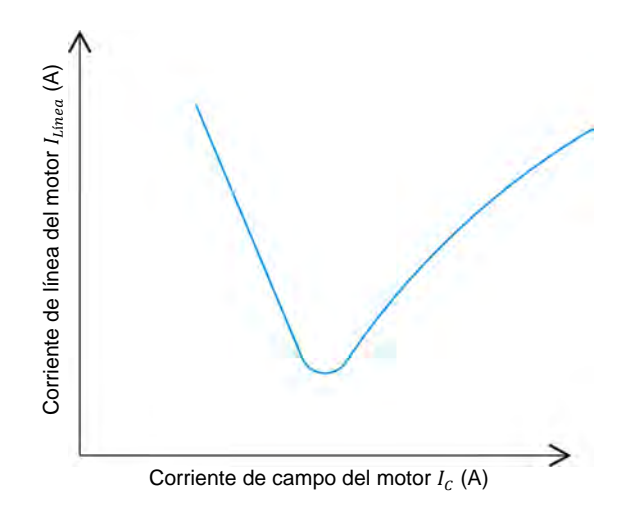

<span id="page-94-1"></span>Figura 3-5. Relación entre la corriente de línea  $I_{\text{Linear}}$  y la corriente de campo  $I_c$  de un motor **sincrónico trifásico en vacío (curva V del motor sincrónico).**

### **RESUMEN DEL PROCEDIMIENTO**

El Procedimiento está dividido en las siguientes secciones:

- [Instalación y conexiones](#page-95-0)
- [Arranque de un motor sincrónico trifásico](#page-97-0)
- [Características de un motor sincrónico trifásico](#page-100-0)

#### **PROCEDIMIENTO**

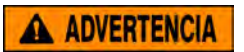

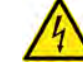

En este ejercicio de laboratorio se trabaja con tensiones elevadas. No haga ni modifique ninguna conexión con las fichas tipo banana sin apagar la fuente de alimentación, a menos que se especifique lo contrario.

#### <span id="page-95-0"></span>**Instalación y conexiones**

*En esta sección, montará un circuito que contiene un motor sincrónico acoplado a un freno. Luego configurará el equipo de medición requerido para estudiar la operación del motor sincrónico.* 

**1.** Consulte la Tabla de utilización del equipo que se encuentra en el [Apéndice A](#page-185-0) para obtener la lista del material requerido para realizar este ejercicio.

Instale el equipo necesario en el Puesto de trabajo.

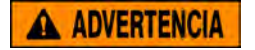

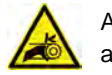

Antes de acoplar las máquinas rotatorias, asegúrese de que la fuente está apagada para evitar que alguna de las máquinas arranque de manera accidental.

Utilizando una correa dentada, acople mecánicamente el Motor/alternador sincrónico al Dinamómetro/Fuente de alimentación de cuatro cuadrantes.

**2.** En la Fuente de alimentación, asegúrese de que los interruptores de potencia ca y cc estén en la posición O (apagado), luego conecte dicha fuente a una toma de potencia trifásica ca.

Asegúrese de que el interruptor principal de alimentación del Dinamómetro/Fuente de alimentación de cuatro cuadrantes está en la posición O (apagado), luego conecte su *Entrada de potencia* a un tomacorriente ca de pared.

Conecte la *Entrada de potencia* de la Interfaz de adquisición de datos y de control a una fuente de 24 V ca. Encienda dicha fuente.

**3.** Conecte el puerto USB de la Interfaz de adquisición de datos y de control a un puerto USB de la computadora.

Conecte el puerto USB del Dinamómetro/Fuente de alimentación de cuatro cuadrantes a un puerto USB de la computadora.

© Festo Didactic 579408 79 Sale and/or reproduction forbidden Property of Festo Didactic

- **4.** Encienda el Dinamómetro/Fuente de alimentación de cuatro cuadrantes, luego fije el interruptor *Modo de operación* en *Dinamómetro*. Esto permite que el Dinamómetro/Fuente de alimentación de cuatro cuadrantes opere como motor de impulsión o freno, o ambos, dependiendo de la función seleccionada.
- **5.** Encienda la computadora, luego inicie el software LVDAC-EMS.

En la ventana Arranque de LVDAC-EMS, asegúrese de que se detecten la Interfaz de adquisición de datos y de control y el Dinamómetro/Fuente de alimentación de cuatro cuadrantes. Asegúrese de que la función *Instrumentación computarizada* esté disponible para la Interfaz de adquisición de datos y de control. Seleccione la tensión y frecuencia de red que corresponden a la red ca local, luego haga clic en *Aceptar* para cerrar la ventana Arranque de LVDAC-EMS.

**6.** Conecte el equipo como muestra la [figura 3-6.](#page-96-0)

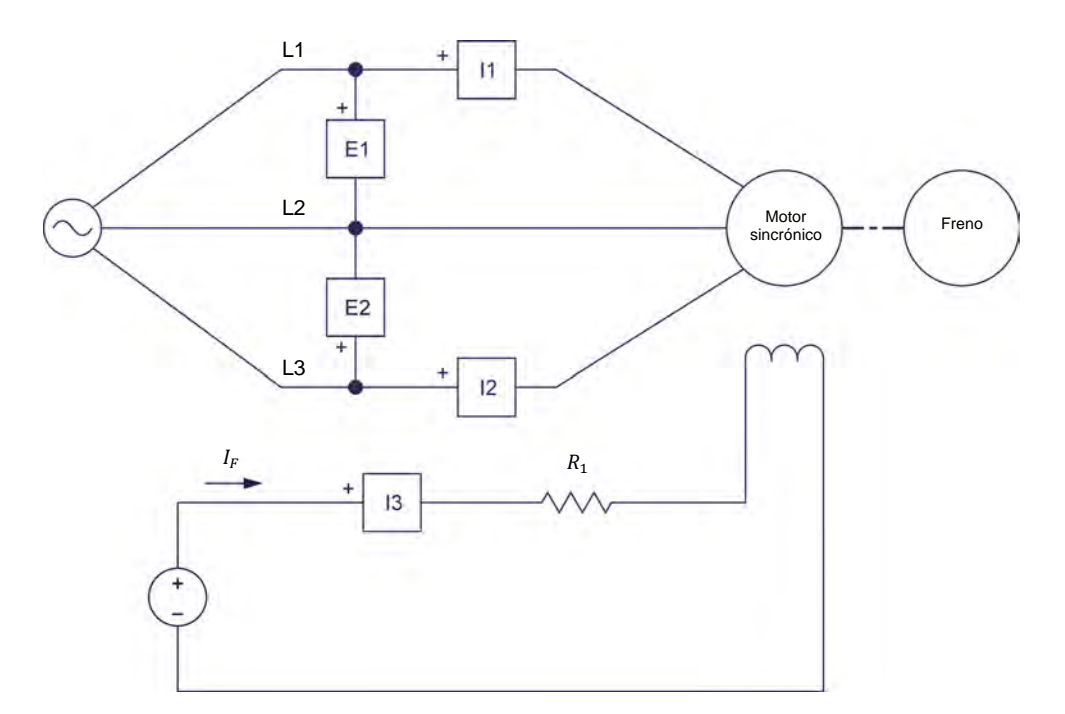

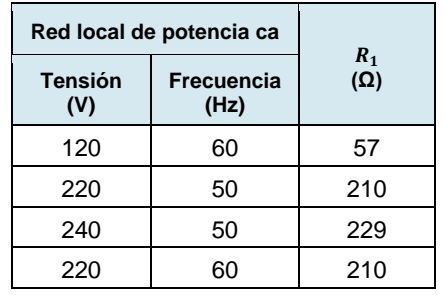

#### <span id="page-96-0"></span>**Figura 3-6. Motor sincrónico acoplado a un freno.**

# 80 Sale and/or reproduction forbidden eresto Didactic 579408 Property of Festo Didactic

- **7.** Realice la configuración necesaria en el módulo Carga resistiva con el fin de obtener el valor de resistencia requerido.
- **8.** En el software LVDAC-EMS, abra la ventana Dinamómetro/Fuente de alimentación de cuatro cuadrantes, luego realice la siguiente configuración:
	- − Fije el parámetro *Función* en *Freno de par constante, de dos cuadrantes*.
	- − Fije el parámetro *Par* al máximo (es decir, 3,00 N·m o 26,55 lbf·pulg.).
	- − Fije en 24:24 el parámetro *Relación de la polea*.
- **9.** En el software LVDAC-EMS, inicie la aplicación Aparatos de medición. Realice la configuración necesaria para medir los valores rms (ca) de la tensión de línea  $E_{Linea}$  (entrada  $E1$ ) y la corriente de línea  $I_{Linea}$  (entrada  $11$ ) del motor. Configure otro medidor para el valor cc de la corriente de campo (entrada *I3*) en el electroimán del rotor. Fije otros dos medidores para la potencia activa  $P$  y potencia reactiva  $Q$  utilizando el método de los dos vatímetros (función de medición *PQS1* + *PQS2*).

Haga clic en *Regeneración continúa* para permitir la actualización continua de los valores indicados por los distintos medidores de la aplicación Aparatos de medición.

#### <span id="page-97-0"></span>**Arranque de un motor sincrónico trifásico**

*En esta sección, medirá el par de arranque del motor sincrónico cuando el par de carga que produce el freno es máximo y fluye corriente por el electroimán del rotor. Luego medirá el par de arranque del motor cuando no fluye corriente en el rotor y comparará ambos valores. Fijará el par de carga del freno en un valor mínimo y medirá la velocidad del motor cuando no fluye corriente en el rotor. Luego medirá la velocidad del motor cuando fluye corriente en el rotor y comparará ambas velocidades. Finalmente, variará lentamente la intensidad de la corriente de campo para observar la relación entre dicha corriente y la velocidad del motor sincrónico, así como la relación entre las corrientes de campo y de línea del motor.* 

- **10.** En el Motor/alternador sincrónico, fije el interruptor *Excitación* en la posición cerrado (I), luego gire totalmente la perilla *Excitación* en sentido horario (es decir, llévela a la posición *MAX.*).
- **11.** En la ventana Dinamómetro/Fuente de alimentación de cuatro cuadrantes, active el *Freno de par constante, de dos cuadrantes*.

En la Fuente de alimentación, encienda la fuente de potencia cc, luego encienda la fuente de potencia trifásica ca para arrancar el motor sincrónico trifásico.

a *Si usted está utilizando el software LVSIM-EMS, omita la siguiente práctica y vaya directamente al pas[o 13.](#page-98-0)* 

© Festo Didactic 579408 81 Sale and/or reproduction forbidden Property of Festo Didactic

**12.** Espere unos cuantos segundos a que se estabilice el par de arranque del motor  $T_{Arrange,exc}$  y luego mídalo y regístrelo (indicado en la ventana Dinamómetro/Fuente de alimentación de cuatro cuadrantes) cuando fluye corriente en el electroimán del rotor.

<span id="page-98-0"></span>Par de arranque del motor  $T_{\text{Arranauge, exc}} =$  N·m (lbf·pulg.)

**13.** En el Motor/alternador sincrónico, asegúrese de que el interruptor *Excitación* está fijado en la posición abierto (O).

Mida y registre el par de arranque  $T_{Arranque}$  del motor cuando no fluye corriente en el electroimán del rotor.

Par de arranque del motor  $T_{\text{Array}} =$  \_\_\_\_\_\_\_\_\_\_\_\_\_ N·m (lbf·pulg.)

- **14.** El par de arranque  $T_{Arraye,exc}$  del motor, obtenido cuando fluye corriente por el rotor, ¿es mayor que el par de arranque  $T_{Arranque}$  cuando no fluye corriente por éste?
	- $\Box$  Sí  $\Box$  No
- **15.** Apagar el electroimán del rotor mientras arranca el Motor/alternador sincrónico, ¿reduce las vibraciones en el motor?
	- $\Box$  Sí  $\Box$  No
- **16.** Según los resultados obtenidos hasta ahora, ¿es deseable apagar el electroimán del rotor antes de arrancar el Motor/alternador sincrónico?
	- $\Box$  Sí  $\Box$  No
- **17.** En la Fuente de alimentación, encienda la fuente de potencia cc y luego la de potencia trifásica ca.

En la ventana Dinamómetro/Fuente de alimentación de cuatro cuadrantes, disminuya lentamente el parámetro *Par* hasta alcanzar el valor mínimo (es decir, 0,0 N·m o 0,0 lbf·pulg.).

Espere a que la velocidad  $n$  del Motor/alternador sincrónico se estabilice y luego registre su valor (indicado en la ventana Dinamómetro/Fuente de alimentación de cuatro cuadrantes) cuando no fluye corriente en el electroimán del rotor.

Velocidad del motor  $n =$  r/min

**18.** En el Motor/alternador sincrónico, fije la perilla *Excitación* en la posición media, luego fije el interruptor *Excitación* en la posición cerrado (I).

Registre la velocidad  $n_{Exc.}$  del motor cuando fluye corriente en el electroimán del rotor.

Velocidad del motor . = r/min

**19.** Compare la velocidad  $n_{Exc.}$  del motor cuando fluye corriente en el rotor con la velocidad  $n$  cuando no fluye corriente.

**20.** La velocidad  $n_{Exc.}$  del motor que se obtiene cuando no fluye corriente en el rotor, ¿es aproximadamente igual a la velocidad sincrónica del Motor/alternador sincrónico?

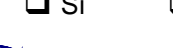

 $\Box$  Sí  $\Box$  No

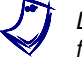

a *La velocidad sincrónica del Motor/alternador sincrónico es 1500 r/min para una frecuencia de 50 Hz de la red y de 1800 r/min para una frecuencia de 60 Hz.* 

**21.** En el Motor/alternador sincrónico, gire lentamente la perilla *Excitación* entre las posiciones  $M/N$ . y  $MAX$ . para variar la corriente del motor de campo  $I_c$ . lo hace, observe la velocidad  $n$  (indicada en la ventana Dinamómetro/Fuente de alimentación de cuatro cuadrantes) y la corriente de línea  $I_{\text{Linear}}$  del motor (indicada en la aplicación Aparatos de medición).

Variar la corriente de campo  $I_c$  del motor, ¿varía su velocidad  $n$ ?

 $\Box$  Sí  $\Box$  No

Variar la corriente de campo  $I_c$  del motor, ¿varía su corriente de línea  $I_{\text{Linear}}$ ?

 $\Box$  Sí  $\Box$  No

**22.** En el Motor/alternador sincrónico, fije la perilla *Excitación* en la posición *MIN.*

En la Fuente de alimentación, apague ambas fuentes de alimentación.

En la ventana Dinamómetro/Fuente de alimentación de cuatro cuadrantes, detenga el *Freno de par constante, de dos cuadrantes*.

© Festo Didactic 579408 83 Sale and/or reproduction forbidden Property of Festo Didactic

### <span id="page-100-0"></span>**Características de un motor sincrónico trifásico**

*En esta sección, desacoplará el motor sincrónico trifásico del Dinamómetro/Fuente de alimentación de cuatro cuadrantes. Registrará en la Tabla de datos la tensión y corriente de línea, la corriente de campo, la potencia activa y la potencia reactiva del motor mientras varía la corriente de campo del*  rotor. Utilizará los datos registrados para graficar la corriente de línea del motor *en función de su corriente de campo. Usará la gráfica para aproximar el valor de la corriente de campo para el cual la corriente de línea es mínima. Luego graficará las potencias activa y reactiva en función de la corriente de campo del motor y determinará las relaciones entre esos parámetros. Usará la gráfica para aproximar el valor de la corriente de campo para el cual la potencia reactiva es cero. Finalmente, comparará el valor de la corriente de campo para el cual la corriente de línea es mínima con el valor que hace cero la potencia reactiva del motor y determinará la relación entre esos parámetros.* 

**23.** Desacople el Motor/alternador sincrónico del Dinamómetro/Fuente de alimentación de cuatro cuadrantes.

En la Fuente de alimentación, encienda la fuente de potencia trifásica ca, luego haga lo mismo con la fuente de potencia cc.

**24.** El rango de la corriente de campo  $I_c$  del Motor/alternador sincrónico depende de la tensión y frecuencia de la red como indica la [tabla 3-1.](#page-100-1)

| Red local de potencia ca |                           | Rango de la<br>corriente de      |
|--------------------------|---------------------------|----------------------------------|
| <b>Tensión</b><br>(V)    | <b>Frecuencia</b><br>(Hz) | campo $I_c$ del<br>motor<br>(mA) |
| 120                      | 60                        | 360 a 760                        |
| 220                      | 50                        | 140 a 460                        |
| 240                      | 50                        | 140 a 460                        |
| 220                      | 60                        | 140 a 460                        |

<span id="page-100-1"></span>Tabla 3-1. Rango de la corriente de campo  $I_c$  del motor.

Modifique el valor de resistencia de R<sub>1</sub> y fije la perilla *Excitación* en el Motor/alternador sincrónico hasta que la corriente de campo  $I_c$  del motor sea lo más cercana posible a la corriente de campo mínima correspondiente a la tensión y frecuencia de la red, como indica la [tabla 3-1.](#page-100-1) Por ejemplo, si la tensión y frecuencia de la red son 120 V y 60 Hz, respectivamente, fije la corriente de campo  $I_c$  lo más cerca posible a 360 mA.

**25.** En el software LVDAC-EMS, abra la ventana Tabla de datos.

Configure la Tabla de datos para que registre los valores de tensión de línea  $E_{Linea}$  (entrada  $E_1$ ), corriente de línea  $I_{Linea}$  (entrada  $I_1$ ), corriente de campo  $I_c$ , potencia activa P y potencia reactiva Q, indicados en la aplicación Aparatos de medición.

En la ventana Tabla de datos, haga clic en el botón *Guardar datos* para registrar los valores de la tensión de línea  $E_{\text{Linea}}$ , corriente de línea  $I_{\text{Linea}}$ , corriente de campo  $I_c$ , potencia activa P y potencia reactiva Q del motor.

**26.** En 7 u 8 etapas igualmente distribuidas, modifique el valor de resistencia de R<sub>1</sub> y fije la perilla *Excitación* en el Motor/alternador sincrónico para aumentar la corriente de campo  $I_c$  del motor al valor máximo que corresponda a la tensión y frecuencia de la red (ver [tabla 3-1\)](#page-100-1). Por ejemplo, si la tensión y frecuencia son 120 V y 60 Hz, respectivamente, aumente la corriente de campo a 780 mA en 7 u 8 etapas igualmente distribuidas. Para cada valor de corriente de campo, registre los parámetros del motor en la Tabla de datos.

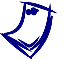

Puede que sea necesario cortocircuitar el resistor R<sub>1</sub> para obtener el valor *máximo de la corriente de campo del motor.* 

- **27.** Cuando haya registrado todos los datos, apague ambas fuentes en la Fuente de alimentación.
- <span id="page-101-1"></span>**28.** En la ventana Tabla de datos, guarde los datos registrados.
- **29.** Realice una gráfica de la corriente de línea  $I_{Line}$  del motor en función de su corriente de campo  $I_c$ .

Utilizando la gráfica, aproxime el valor de la corriente de campo  $I_c$  del motor que minimiza su corriente de línea  $I_{Linea}$ . Registre a continuación el resultado.

<span id="page-101-0"></span>Corriente de campo del motor  $I_c =$  \_\_\_\_\_\_\_\_ mA

**30.** Grafique la potencia activa  $P$  y la potencia reactiva  $Q$  del motor en función de su corriente de campo  $I_c$ .

Variar la corriente de campo  $I_F$ , ¿influye de manera significativa sobre la potencia activa P que consume el motor sincrónico?

 $\Box$  Sí  $\Box$  No

¿Cómo varía la potencia reactiva  $Q$  del motor al aumentar la corriente de campo  $I_c$  en el electroimán del rotor?

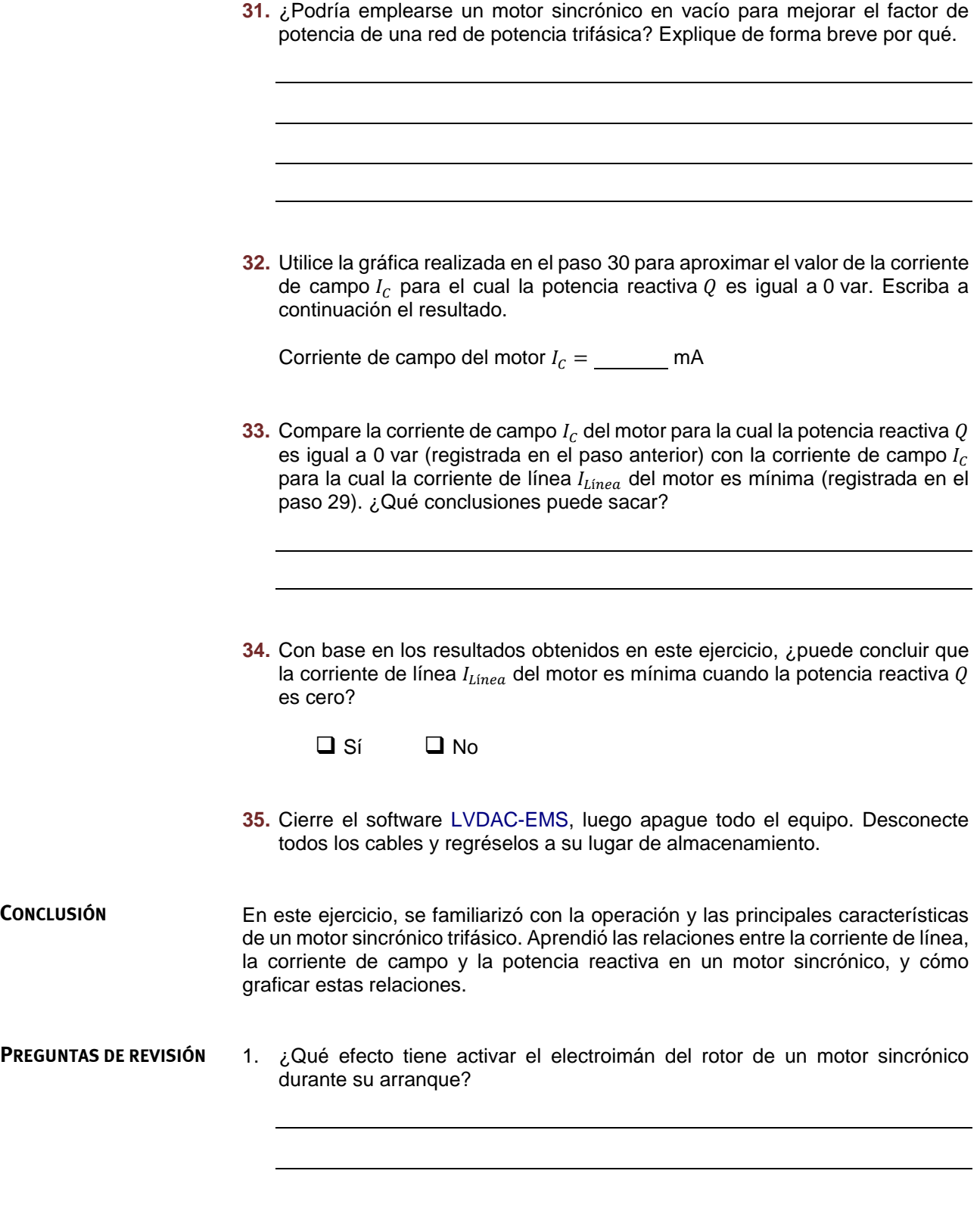

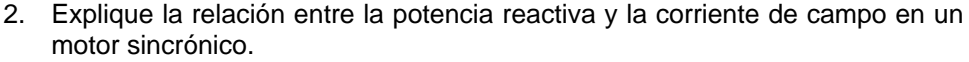

- 3. Para que la potencia reactiva del motor sincrónico sea igual a 0 var, ¿cómo debe ser la corriente de línea del motor?
- 4. En cuanto a la velocidad, ¿cuál es la diferencia entre un motor sincrónico y uno asincrónico?

5. ¿Cómo puede emplearse un motor sincrónico en vacío para mejorar el factor de potencia de una red de potencia trifásica?

Property of Festo Didactic Sale and/or reproduction forbidden

# Ejercicio 3-2

# Par de desenganche del motor sincrónico

<span id="page-105-0"></span>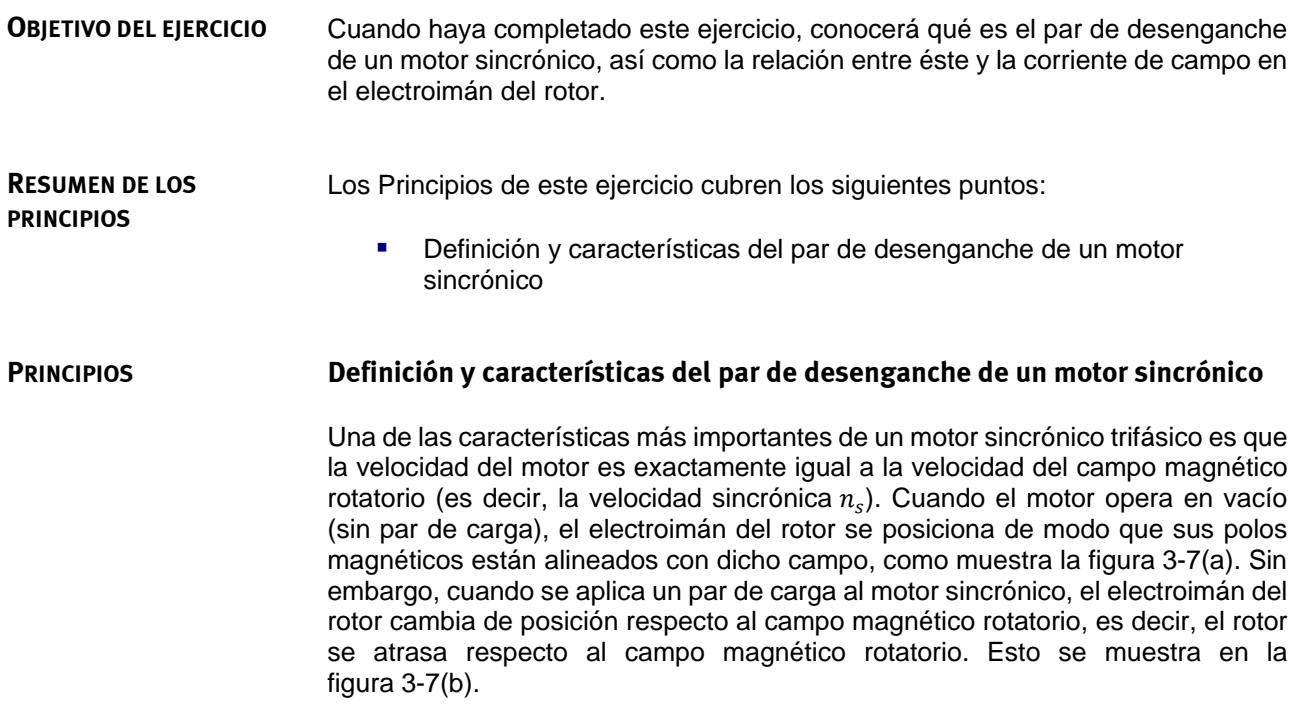

<span id="page-106-0"></span>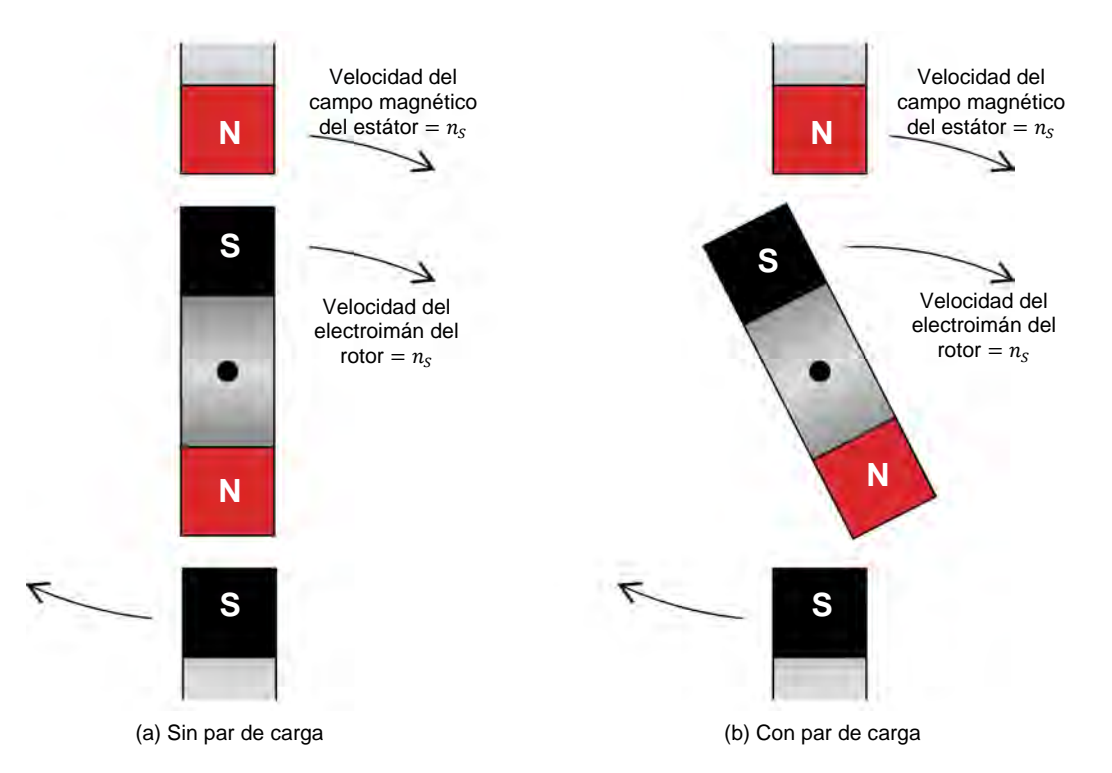

**Figura 3-7. Efecto del par de carga en la posición del rotor de un motor sincrónico.** 

El atraso del rotor respecto al campo magnético rotatorio del estátor es proporcional al par de carga. Por tanto, a mayor par de carga, mayor es el atraso. Cuando el rotor atrasa el campo magnético por 90°, éste pierde de manera súbita el sincronismo con el campo magnético rotatorio. Esto produce que la velocidad disminuya considerablemente, la corriente de línea aumente a valores altos y el motor empieza a vibrar. En general, se instalan dispositivos de protección en los motores sincrónicos para asegurar que no haya daños cuando el motor pierde el sincronismo. El par de carga al cual se pierde la sincronización se denomina par de desenganche.

Como puede imaginarse, aumentar la corriente de campo  $I_c$  del motor permite sostener valores más grandes del par de carga antes de perder sincronismo, haciendo más grande el par de desenganche del motor. La [figura 3-8](#page-107-0) muestra la gráfica del par de desenganche en función de la corriente de campo  $I_c$  del motor. La gráfica muestra que el par de desenganche aumenta de forma lineal con la corriente de campo  $I_c$ .

90 Care and Care and Charles the Care of District Formulation of the Cresto Didactic 579408 Property of Festo Didactic Sale and/or reproduction forbidden

<span id="page-107-0"></span>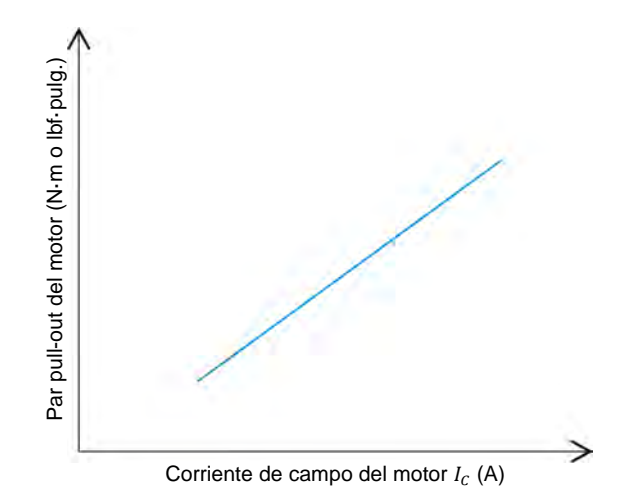

**Figura 3-8. Par de desenganche de un motor sincrónico en función de su corriente de campo .** 

**RESUMEN DEL PROCEDIMIENTO** El Procedimiento está dividido en las siguientes secciones:

- [Montaje y conexiones](#page-107-1)
- **[Par de desenganche del motor sincrónico](#page-110-0)**

**PROCEDIMIENTO**

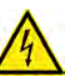

En este ejercicio de laboratorio se trabaja con tensiones elevadas. No haga ni modifique ninguna conexión con las fichas tipo banana sin apagar la fuente de alimentación, a menos que se especifique lo contrario.

**A ADVERTENCIA** 

#### <span id="page-107-1"></span>**Montaje y conexiones**

*En esta sección, montará un circuito que contiene un motor sincrónico acoplado mecánicamente a un freno. Configurará el equipo de medición necesario para estudiar las características del par de desenganche del motor sincrónico.* 

**1.** Consulte la Tabla de utilización del equipo que se encuentra en el [Apéndice A](#page-185-0) para obtener la lista del material requerido para realizar este ejercicio.

**A ADVERTENCIA** 

Instale el equipo necesario en el Puesto de trabajo.

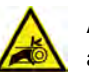

Antes de acoplar las máquinas rotatorias, asegúrese de que la fuente está apagada para evitar que alguna de las máquinas arranque de manera accidental.

Utilizando una correa dentada, acople mecánicamente el Motor/alternador sincrónico al Dinamómetro/Fuente de alimentación de cuatro cuadrantes.

© Festo Didactic 579408 91 Sale and/or reproduction forbidden Property of Festo Didactic
**2.** En la Fuente de alimentación, asegúrese de que los interruptores de potencia ca y cc estén en la posición O (apagado), luego conecte dicha fuente a una toma de potencia trifásica ca.

Asegúrese de que el interruptor principal de alimentación del Dinamómetro/Fuente de alimentación de cuatro cuadrantes está en la posición O (apagado), luego conecte su *Entrada de potencia* a un tomacorriente ca de pared.

Conecte la *Entrada de potencia* de la Interfaz de adquisición de datos y de control a una fuente de 24 V ca. Encienda dicha fuente.

**3.** Conecte el puerto USB de la Interfaz de adquisición de datos y de control a un puerto USB de la computadora.

Conecte el puerto USB del Dinamómetro/Fuente de alimentación de cuatro cuadrantes a un puerto USB de la computadora.

- **4.** Encienda el Dinamómetro/Fuente de alimentación de cuatro cuadrantes, luego fije el interruptor *Modo de operación* en *Dinamómetro*. Esto permite que el Dinamómetro/Fuente de alimentación de cuatro cuadrantes opere como motor de impulsión o freno, o ambos, dependiendo de la función seleccionada.
- **5.** Encienda la computadora, luego inicie el software LVDAC-EMS.

En la ventana Arranque de LVDAC-EMS, asegúrese de que se detecten la Interfaz de adquisición de datos y de control y el Dinamómetro/Fuente de alimentación de cuatro cuadrantes. Asegúrese de que la función *Instrumentación computarizada* esté disponible para la Interfaz de adquisición de datos y de control. Seleccione la tensión y frecuencia de red que correspondan a la red ca local, luego haga clic en *Aceptar* para cerrar la ventana Arranque de LVDAC-EMS.

- L1  $L<sub>2</sub>$ Motor  $\overline{\text{Motor}}$   $\rightarrow$   $\rightarrow$  Freno L3  $I_F$  $13$
- <span id="page-109-0"></span>**6.** Conecte el equipo como muestra l[a figura 3-9.](#page-109-0)

**Figura 3-9. Motor sincrónico acoplado a un freno.** 

- **7.** En el software LVDAC-EMS, abra la ventana Dinamómetro/Fuente de alimentación de cuatro cuadrantes, luego realice los siguientes ajustes:
	- − Fije el parámetro *Función* en *Freno de par constante, de dos cuadrantes*.
	- − Fije el parámetro *Par* al mínimo (es decir, 0,0 N·m o 0,0 lbf·pulg.).
	- − Fije en 24:24 el parámetro *Relación de la polea*.
- **8.** En el software LVDAC-EMS, inicie la aplicación Aparatos de medición. Realice la configuración necesaria para medir el valor rms (ca) de la corriente de línea I<sub>Línea</sub> (entrada /1) del motor. Configure otro medidor para el valor cc de la corriente de campo (entrada *I3*) en el electroimán del rotor.

Haga clic en *Regeneración continúa* para permitir la actualización continua de los valores indicados por los distintos medidores de la aplicación Aparatos de medición.

### **Par de desenganche del motor sincrónico**

*En esta sección, activará la excitación y fijará la perilla Excitación del motor*  sincrónico en el mínimo valor, luego hará arrancar el motor para que gire a la *velocidad sincrónica. Medirá la corriente de campo del mismo. Aumentará el par que produce el freno hasta alcanzar el par de desenganche del motor. Mientras hace esto, medirá el par y la corriente de línea del motor justo antes de perder el sincronismo, así como la velocidad y la corriente de línea una vez que el sincronismo se perdió. Luego analizará los resultados. Repetirá el proceso para las siguientes posiciones de la perilla Excitación del motor: ¼, ½, ¾ y máximo. En cada posición registrará la corriente de campo y el par de desenganche del motor. Utilizará los resultados para graficar el par de desenganche en función de la corriente de campo y luego analizará la curva resultante.* 

**9.** En el Motor/alternador sincrónico, asegúrese de que el interruptor *Excitación* esté en la posición abierto (O), luego fije la perilla excitación *Excitación* en la posición mínima.

En la ventana Dinamómetro/Fuente de alimentación de cuatro cuadrantes, active el *Freno de par constante, de dos cuadrantes*.

<span id="page-110-1"></span>**10.** En la Fuente de alimentación, encienda la fuente de potencia cc, luego la de potencia trifásica ca para arrancar el motor sincrónico trifásico.

Espere que se estabilice la velocidad  $n$  del motor y luego en el Motor/alternador sincrónico fije el interruptor *Excitación* en la posición cerrado (I). El motor debería girar a la velocidad sincrónica.

<span id="page-110-2"></span>**11.** En la aplicación Aparatos de medición, mida la corriente de campo  $I_c$  del motor y registre el valor en la celda correspondiente de la columna "Corriente de campo del motor I<sub>c</sub>" en la [tabla 3-2.](#page-110-0) Por ejemplo, si la perilla *Excitación* está en el mínimo, registre el valor de corriente en la primera celda de la columna "Corriente de campo del motor  $I_c$ " de la [tabla 3-2.](#page-110-0)

<span id="page-110-0"></span>Tabla 3-2. Corriente de campo *I<sub>C</sub>* del motor y para de desenganche  $T_{pesen}$  del motor sincrónico **para diferentes posiciones de la perilla Excitación.** 

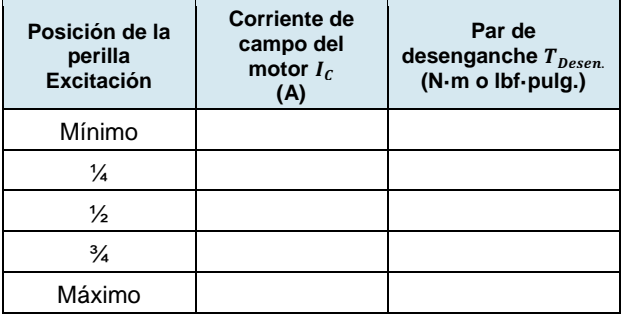

- <span id="page-111-0"></span>**12.** En la ventana Dinamómetro/Fuente de alimentación de cuatro cuadrantes, aumente lentamente el par que produce el *Freno de par constante, de dos cuadrantes* hasta que el Motor/alternador sincrónico pierda el sincronismo. Mientras lo hace, observe atentamente los valores del par, la corriente de línea y la velocidad del motor indicados en la ventana Dinamómetro/Fuente de alimentación de cuatro cuadrantes y la aplicación Aparatos de medición. Registre el par de desenganche  $T_{Desen.}$  en la celda correspondiente de la columna "Par de desenganche del motor  $T_{Desen.}$ " en la [tabla 3-2.](#page-110-0)
- **13.** Registre a continuación la corriente de línea  $I_{\text{Linear}-O}$  del motor justo antes de perder el sincronismo.

Corriente de línea del motor í ,− = A

**14.** Mida y registre a continuación la velocidad  $n_{Asinc.}$  y la corriente de línea  $I_{Linear, asinc.}$  del Motor/alternador sincrónico cuando éste está fuera de sincronismo.

Velocidad del motor  $n_{Asinc.} =$  r/min

<span id="page-111-1"></span>Corriente de línea del motor  $I_{Line a, asinc.} = \_\_\_\_\_A$ 

**15.** En la Fuente de alimentación, apague ambas fuentes de alimentación.

En el Motor/alternador sincrónico, fije el interruptor *Excitación* en la posición (O).

En la ventana Dinamómetro/Fuente de alimentación de cuatro cuadrantes, fije al mínimo (es decir, 0,0 N·m o 0,0 lbf·pulg.) el par del *Freno de par constante, de dos cuadrantes*.

- **16.** Describa qué pasa con la velocidad del Motor/alternador sincrónico cuando éste pierde el sincronismo.
- **17.** Describa qué pasa con la corriente de línea del Motor/alternador sincrónico cuando éste pierde el sincronismo.
- **18.** Repita los pasos [10,](#page-110-1) [11,](#page-110-2) [12 y](#page-111-0) [15](#page-111-1) para cada una de las cuatro posiciones de la perilla *Excitación* indicadas en la columna "Posición de la perilla Excitación" de la [tabla 3-2.](#page-110-0)
- **19.** Utilizando los valores registrados en la [tabla 3-2,](#page-110-0) grafique el par de desenganche  $T_{Desen.}$  del motor sincrónico en función de su corriente de campo  $I_c$ .
- **20.** La gráfica realizada en el paso anterior, ¿confirma que el par de desenganche  $T_{Desen.}$  de un motor sincrónico aumenta de forma lineal con su corriente de campo  $I_c$ ?
	- $\Box$  Sí  $\Box$  No
- **21.** Cierre el software LVDAC-EMS, luego apague todo el equipo. Desconecte todos los cables y regréselos a su lugar de almacenamiento.

#### En este ejercicio, aprendió qué es el par de desenganche de un motor sincrónico así como la relación entre éste y la corriente de campo en el electroimán del rotor. **CONCLUSIÓN**

#### 1. ¿Qué sucede con el rotor de un motor sincrónico cuando se aplica un par de carga al motor? **PREGUNTAS DE REVISIÓN**

2. ¿Qué es el par de desenganche de un motor sincrónico?

- 3. ¿Respecto al campo magnético rotatorio, en qué ángulo y posición relativa (adelanto o atraso) pierde el sincronismo el rotor de un motor sincrónico?
- 4. ¿Cuál es la relación entre el par de desenganche y la corriente de campo de un motor sincrónico?

5. ¿Qué sucede con la velocidad y corriente de línea de un motor sincrónico cuando éste pierde el sincronismo?

Property of Festo Didactic Sale and/or reproduction forbidden

## Examen de la unidad

- 1. Las características más interesantes de los motores sincrónicos trifásicos son
	- a. su habilidad para girar a la velocidad sincrónica y operar como generador asincrónico.
	- b. su habilidad para girar a la velocidad sincrónica y suministrar potencia reactiva a una fuente de alimentación ca.
	- c. su habilidad para operar con factor de potencia unitario y producir un par de arranque grande.
	- d. las respuestas b y c.
- 2. ¿Cuál es la principal desventaja de los motores sincrónicos?
	- a. No son motores que arranquen independientemente.
	- b. Requieren grandes cantidades de potencia reactiva.
	- c. Son difíciles de detener después de su arranque.
	- d. Tienen un par de desenganche bajo.
- 3. Un motor sincrónico trifásico obtiene potencia reactiva de una fuente de alimentación ca. Disminuir la corriente de campo del motor
	- a. aumenta la potencia reactiva que toma el motor de la fuente de alimentación ca.
	- b. disminuye la potencia reactiva que el motor requiere de la fuente de alimentación ca.
	- c. disminuye el factor de potencia del motor.
	- d. las respuestas a y c.
- 4. Un motor sincrónico trifásico suministra potencia reactiva a una fuente de alimentación ca. Disminuir la corriente de campo del motor
	- a. aumenta la potencia reactiva que el motor suministra a la fuente de alimentación ca.
	- b. disminuye la potencia reactiva que el motor suministra a la fuente de alimentación ca.
	- c. disminuye el factor de potencia del motor.
	- d. las respuestas a y c.
- 5. Durante el arranque de un motor sincrónico es deseable apagar el electroimán del rotor con el fin de
	- a. aumentar la velocidad del motor.
	- b. mejorar el factor de potencia del sistema al cual está conectado el motor.
	- c. reducir las vibraciones generadas en el motor.
	- d. aumentar el par de desenganche del motor.
- 6. Cuando la corriente de línea de un motor sincrónico trifásico es mínima,
	- a. el motor no requiere ni suministra potencia reactiva.
	- b. la velocidad del motor disminuye rápidamente.
	- c. la corriente de campo del motor es mínima.
	- d. el motor funciona como generador.
- 7. Un motor sincrónico trifásico que funciona en vacío actúa como
	- a. una carga resistiva cuyo valor depende de la corriente de campo del motor.
	- b. un generador asincrónico en vacío.
	- c. tres fuentes independientes monofásicas.
	- d. una carga reactiva cuya naturaleza (inductiva o reactiva) y valor depende de la corriente de campo del motor.
- 8. El par de desenganche de un motor sincrónico corresponde
	- a. al par de carga mínimo que hace exceder el valor nominal de la corriente de línea del motor.
	- b. al par al cual el motor pierde el sincronismo.
	- c. al par máximo del motor cuando su corriente de carga es mínima.
	- d. al par mínimo que puede producir el motor.
- 9. El par de desenganche de un motor sincrónico depende de
	- a. el factor de potencia del sistema al cual está conectado el motor.
	- b. la corriente de línea del motor.
	- c. la corriente de campo del motor.
	- d. ninguna de las respuestas anteriores.
- 10. Cuando se aplica un par de carga a un motor sincrónico,
	- a. el motor desacelera.
	- b. el motor acelera.
	- c. la posición del rotor atrasa la del campo magnético rotatorio.
	- d. el estátor comienza a girar con el rotor.

# Generadores asincrónicos (alternadores)

<span id="page-117-0"></span>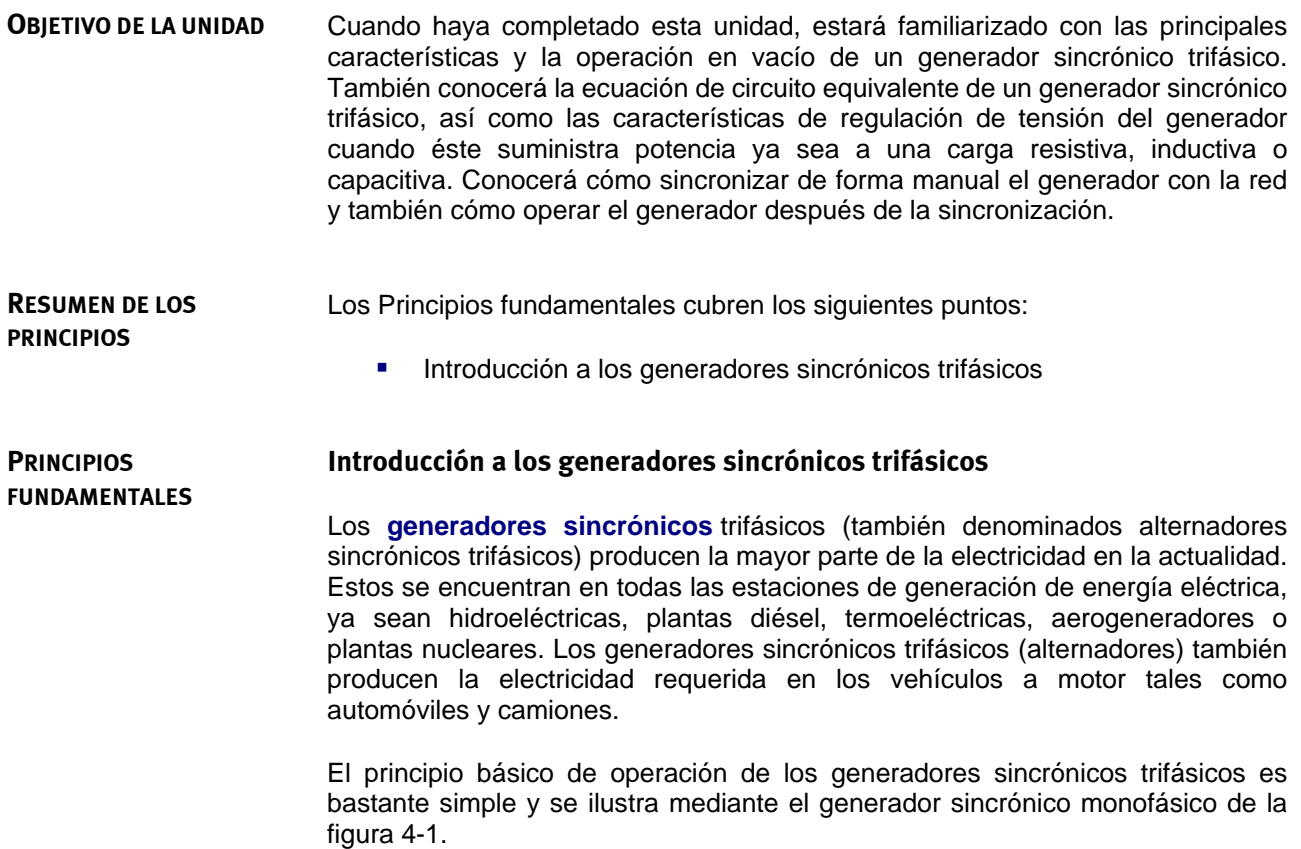

<span id="page-118-0"></span>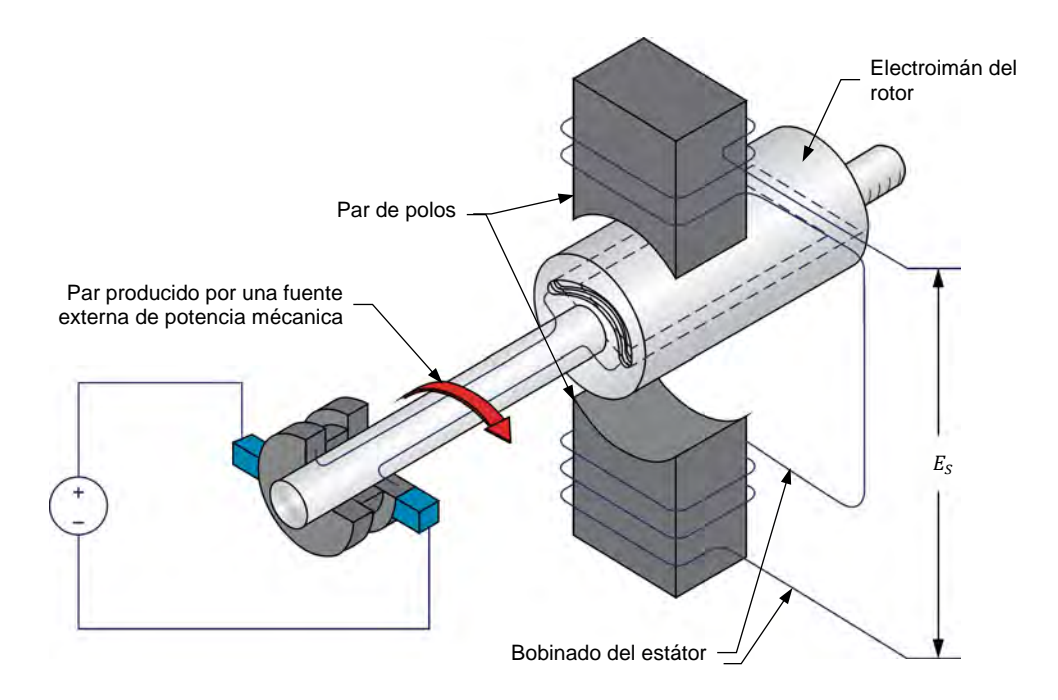

**Figura 4-1. Diagrama simplificado de un generador sincrónico monofásico.** 

En el generador sincrónico, un electroimán crea un campo magnético en el rotor. Éste está acoplado a una fuente externa de potencia mecánica (por ejemplo, un aerogenerador o una turbina de agua) que lo hace rotar. Como resultado, un flujo magnético continuamente variable pasa por el bobinado del estátor en tanto el campo magnético del rotor gira, induciendo una tensión alternante a través del bobinado del estátor. El generador sincrónico convierte entonces la potencia mecánica de una fuente externa en potencia eléctrica que puede suministrarse a toda carga conectada a éste. La tensión de salida  $E_s$  en función del tiempo  $t$  del generador monofásico se muestra en la [figura 4-2.](#page-118-1)

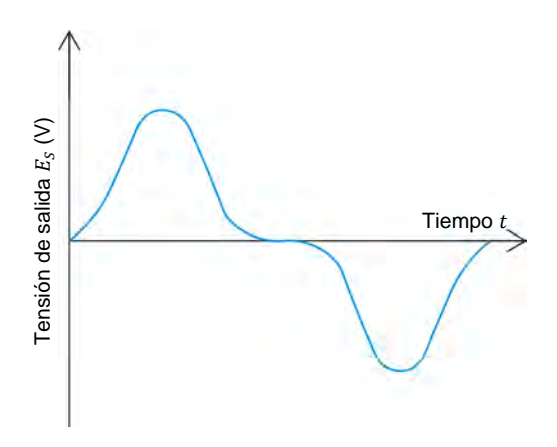

<span id="page-118-1"></span>**Figura 4-2. Tensión de salida en función del tiempo del generador sincrónico monofásico de la [figura 4-1.](#page-118-0)** 

102 Sale and/or reproduction forbidden eresto Didactic 579408 Property of Festo Didactic

La forma en que los conductores se arrollan en el estátor de todo generador sincrónico determina las formas de onda de las tensiones inducidas a través de los bobinados del estátor. En general, en un generador trifásico, estos bobinados se arrollan de manera que las tensiones inducidas sean sinusoidales.

El estátor de un generador sincrónico trifásico se compone de tres bobinas ubicadas a 120° entre sí. Como resultado, las ondas de tensión inducidas en los bobinados del estátor también están desfasadas 120° entre sí. El estátor de un generador sincrónico trifásico es muy parecido al estátor de un motor de inducción jaula de ardilla trifásico (ver ).

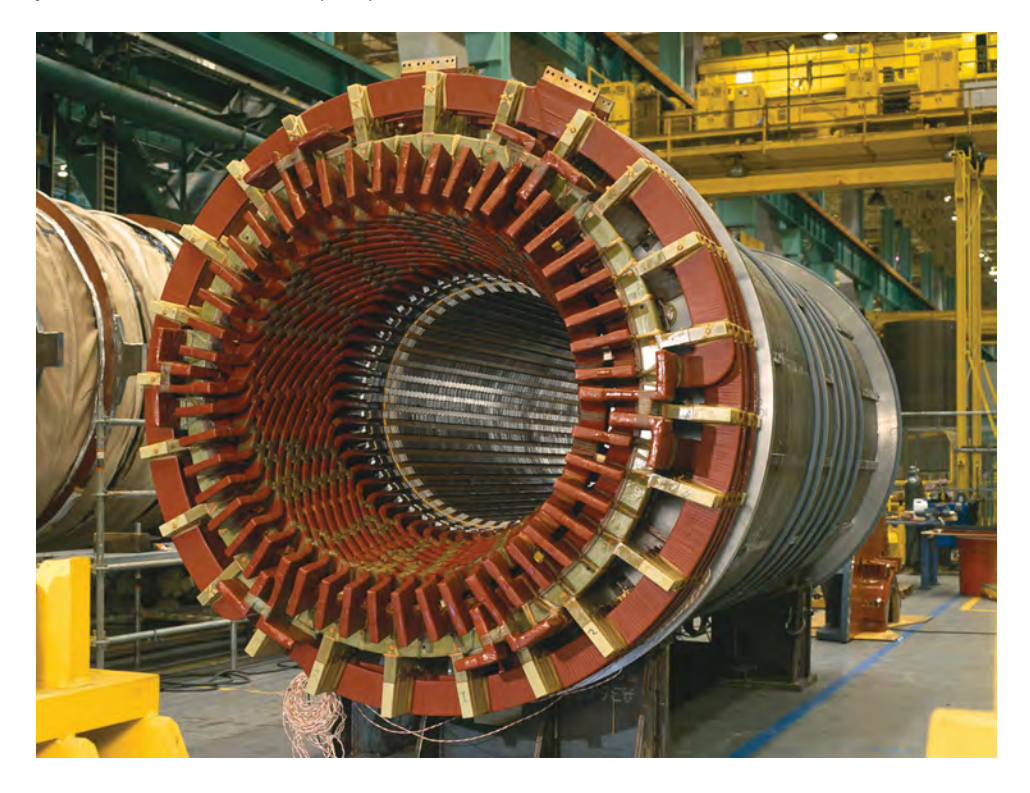

**Figura 4-3. Estátor de un generador sincrónico trifásico con una potencia nominal de 350 MVA. Este generador está instalado en una planta de energía en Charlotte, Carolina del norte, USA (© Siemens AG 2012, todos los derechos reservados).**

© Festo Didactic 579408 103 Sale and/or reproduction forbidden Property of Festo Didactic

Property of Festo Didactic Sale and/or reproduction forbidden

# Ejercicio  $4-1$

## Operación en vacío del generador sincrónico trifásico

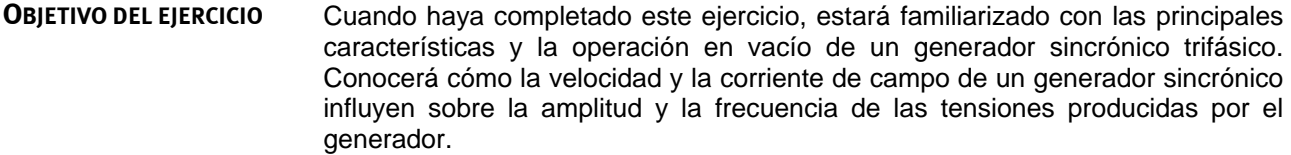

#### Los Principios de este ejercicio cubren los siguientes puntos: **RESUMEN DE LOS PRINCIPIOS**

<span id="page-121-0"></span>[Características de un generador sincrónico trifásico en vacío](#page-121-0)

#### **Características de un generador sincrónico trifásico en vacío PRINCIPIOS**

En un generador sincrónico trifásico, a mayor fuerza del electroimán del rotor (es decir, mayor corriente de campo  $I_c$ ), se obtendrán valores mayores del flujo magnético y de la amplitud de las tensiones inducidas en los bobinados del estátor. Además, si la velocidad aumenta (es decir, a mayor velocidad  $n_{Gen}$  del generador), el flujo magnético tiene una mayor variación y por tanto, la amplitud de las tensiones inducidas es también mayor. Esto significa que la amplitud de las tensiones producidas por un generador sincrónico trifásico es proporcional a la velocidad  $n_{Gen}$  y la corriente de campo  $I_c$  de éste.

La frecuencia  $f_s$  de la tensión inducida a través de los bobinados del estátor es también proporcional a la velocidad  $n_{Gen.}$  del generador. Cuando el rotor del generador sincrónico de la [figura 4-1](#page-118-0) rota a una revolución por segundo, la frecuencia de la tensión es 1 Hz. Dado que en general la velocidad  $n_{Gen}$  se expresa en revoluciones por minuto, es necesario dividirla en 60 s. La ecuación resultante que relaciona la velocidad  $n_{Gen.}$  con la frecuencia de salida  $f_s$  del generador se presenta a continuación. Esta ecuación es válida sólo si el generador tiene un solo par de polos magnéticos por bobinado del estátor (como el generador sincrónico de la [figura 4-1\)](#page-118-0).

$$
f_S = \frac{n_{Gen.}}{60 \text{ s}} \tag{4-1}
$$

donde  $f_s$  es la frecuencia de la forma de onda de tensión inducida a través del bobinado del estátor del generador sincrónico trifásico, expresada en hertz (Hz).

> $n_{Gen.}$  es la velocidad de rotación del generador sincrónico trifásico, expresada en revoluciones por minuto (r/min).

Sin embargo, los generadores sincrónicos trifásicos de gran tamaño, en general, tienen varios polos magnéticos norte y sur en cada bobinado del estátor en vez de uno sólo como en el generador de la [figura 4-1.](#page-118-0) La frecuencia de salida  $f_s$  que Property of Festo Didactic

© Festo Didactic 579408 105 Sale and/or reproduction forbidden

se obtiene para una velocidad del generador  $n_{Gen.}$  dada, aumenta con el número de pares de polos magnéticos en cada bobinado del estátor. Esto significa que la frecuencia de salida  $f_s$  de un generador sincrónico es proporcional a la velocidad  $n_{Gen.}$  y al número de pares de polos magnéticos  $N_{Pares}$  por bobinado del estátor. La ecuación utilizada para determinar la frecuencia de salida  $f_s$  de todo generador sincrónico se presenta a continuación.

> <span id="page-122-0"></span> $f_S = \frac{n_{Gen.} N_P}{60 \text{ s}}$ (4-2)

donde  $N_{Pares}$  es el número de pares de polos magnéticos por cada bobinado del estátor del generador sincrónico trifásico.

Existen pequeñas diferencias técnicas entre una máquina sincrónica trifásica que opera como motor y una que funciona como generador, por tanto, ambos modos de operación se pueden demostrar utilizando la misma máquina.

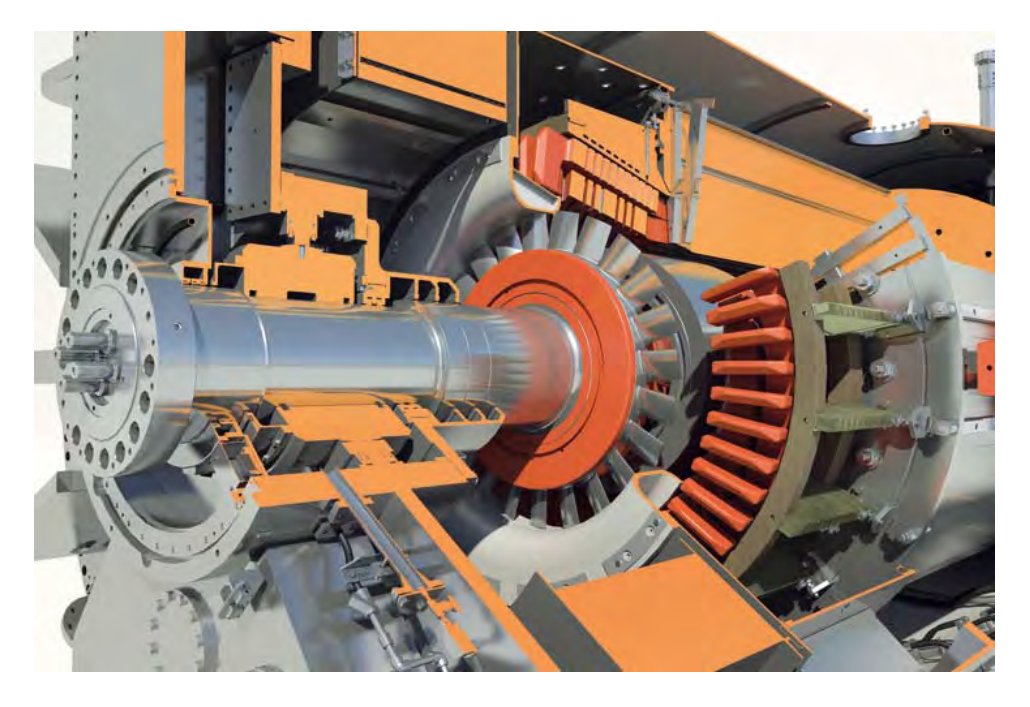

**Figura 4-4. Vista de sección de un generador sincrónico trifásico de 600 MVA enfriado por hidrógeno (© Siemens AG 2012, todos los derechos reservados).** 

106 and/or reproduction forbidden errors of the Sale and/or reproduction forbidden Property of Festo Didactic

El Motor/alternador sincrónico trifásico tiene dos pares de polos magnéticos por bobinado del estátor (es decir,  $N_{Pares}$  es igual a 2).

**RESUMEN DEL PROCEDIMIENTO**

El Procedimiento está dividido en las siguientes secciones:

- [Instalación y conexiones](#page-123-0)
- [Operación en vacío del generador sincrónico trifásico](#page-125-0)
- [Características del generador sincrónico trifásico](#page-128-0)

#### **PROCEDIMIENTO**

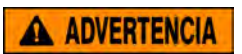

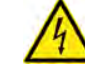

En este ejercicio de laboratorio se trabaja con tensiones elevadas. No haga ni modifique ninguna conexión con las fichas tipo banana sin apagar la fuente de alimentación, a menos que se especifique lo contrario.

#### <span id="page-123-0"></span>**Instalación y conexiones**

*En esta sección montará un circuito formado por un motor de impulsión acoplado mecánicamente a un generador sincrónico. Luego configurará el equipo de medición necesario para estudiar la operación en vacío del generador sincrónico.* 

**1.** Consulte la Tabla de utilización del equipo que se encuentra en el [Apéndice A](#page-185-0) para obtener la lista del material requerido para realizar este ejercicio.

Instale el equipo necesario en el Puesto de trabajo.

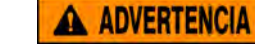

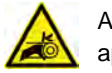

Antes de acoplar las máquinas rotatorias, asegúrese de que la fuente está apagada para evitar que alguna de las máquinas arranque de manera accidental.

Utilizando una correa dentada, acople mecánicamente el Motor/alternador sincrónico al Dinamómetro/Fuente de alimentación de cuatro cuadrantes.

**2.** En la Fuente de alimentación, asegúrese de que los interruptores de potencia ca y cc estén en la posición O (apagado), luego conecte dicha fuente a una toma de potencia trifásica ca.

Asegúrese de que el interruptor principal de alimentación del Dinamómetro/Fuente de alimentación de cuatro cuadrantes está en la posición O (apagado), luego conecte su *Entrada de potencia* a un tomacorriente ca de pared.

Conecte la *Entrada de potencia* de la Interfaz de adquisición de datos y de control a una fuente de 24 V ca. Encienda dicha fuente.

**3.** Conecte el puerto USB de la Interfaz de adquisición de datos y de control a un puerto USB de la computadora.

Conecte el puerto USB del Dinamómetro/Fuente de alimentación de cuatro cuadrantes a un puerto USB de la computadora.

© Festo Didactic 579408 107 Sale and/or reproduction forbidden Property of Festo Didactic

- <span id="page-124-0"></span>**4.** Encienda el Dinamómetro/Fuente de alimentación de cuatro cuadrantes, luego fije el interruptor *Modo de operación* en *Dinamómetro*. Esto permite que el Dinamómetro/Fuente de alimentación de cuatro cuadrantes opere como motor de impulsión, freno, o ambos, dependiendo de la función seleccionada.
- **5.** Encienda la computadora, luego inicie el software LVDAC-EMS.

En la ventana Arranque de LVDAC-EMS, asegúrese de que sean detectados la Interfaz de adquisición de datos y de control y el Dinamómetro/Fuente de alimentación de cuatro cuadrantes. Asegúrese de que la función *Instrumentación computarizada* esté disponible para la Interfaz de adquisición de datos y de control. Seleccione la tensión y frecuencia de red que correspondan a la red local, luego haga clic en *Aceptar* para cerrar la ventana Arranque de LVDAC-EMS.

**6.** Conecte el equipo como muestra la [figura 4-5.](#page-124-0)

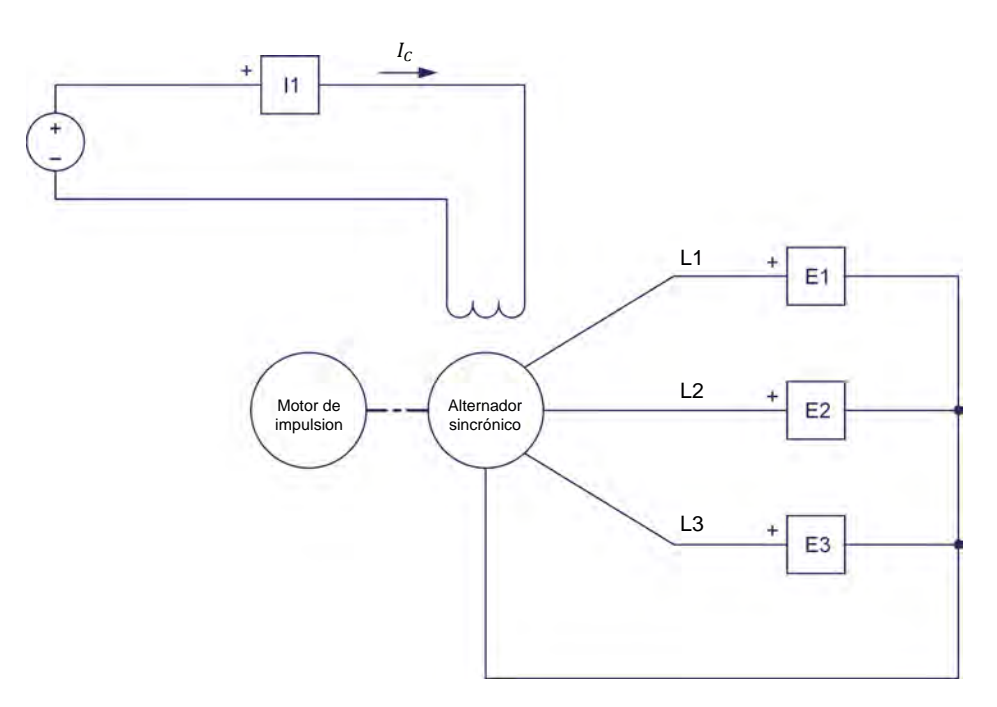

**Figura 4-5. Motor de impulsión acoplado a un generador sincrónico.** 

- **7.** En el software LVDAC-EMS, abra la ventana Dinamómetro/Fuente de alimentación de cuatro cuadrantes, luego realice la siguiente configuración:
	- − Fije el parámetro *Función* en *Motor de impulsión/Freno de velocidad constante SH*.
	- Fije el valor del parámetro *Velocidad* en la velocidad sincrónica n<sub>s</sub> del Motor/alternador sincrónico.

108 Sale and/or reproduction forbidden eresto Didactic 579408 Property of Festo Didactic

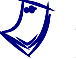

a *La velocidad sincrónica del Motor/alternador sincrónico es 1500 r/min para una frecuencia de 50 Hz de la red y de 1800 r/min para una frecuencia de 60 Hz.* 

- − Fije en 24:24 el parámetro *Relación de la polea*.
- **8.** En el software LVDAC-EMS, inicie la aplicación Aparatos de medición. Realice la configuración necesaria para medir el valor rms (ca) de la tensión de salida  $E_s$  (entrada  $E_1$ ) y la frecuencia de salida  $f_0$  (entrada  $I_1$ ) del generador. Configure otro medidor para el valor cc de la corriente de campo (entrada *I1*) en el electroimán del rotor.

Haga clic en *Regeneración continúa* para permitir la actualización continua de los valores indicados por los distintos medidores de la aplicación Aparatos de medición.

**9.** En el Motor/alternador sincrónico, fije el interruptor *Excitación* en la posición cerrado (I), luego gire la perilla *Excitación* a ¾ de su posición máxima.

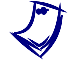

a *Cuando la perilla* Excitación *está al tope de su giro en sentido horario, se obtiene la máxima excitación del Motor/alternador sincrónico.* 

### <span id="page-125-0"></span>**Operación en vacío del generador sincrónico trifásico**

*En esta sección, hará que el motor de impulsión rote a la velocidad sincrónica del generador trifásico. Observará en el Osciloscopio las formas de onda de las tensiones producidas por el generador y determinará el desfasaje entre las ondas de tensión. Luego variará la velocidad del motor de impulsión y observará el efecto en las ondas de tensión de salida del generador. Finalmente, disminuirá la corriente de campo en el electroimán del rotor y observará el efecto en la tensión de salida del generador.*

**10.** En la ventana Dinamómetro/Fuente de alimentación de cuatro cuadrantes, active el motor de impulsión.

En la Fuente de alimentación, encienda la fuente de potencia cc.

**11.** En el software LVDAC-EMS, inicie el Osciloscopio, luego realice la configuración necesaria para observar las ondas de tensión utilizando las entradas *E1*, *E2* y *E3* (es decir, las ondas de tensión inducidas a través de cada bobinado del estátor del generador sincrónico trifásico).

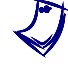

a *En el Motor/alternador sincrónico, reajuste la perilla Excitación de modo de forma que el valor rms de las tensiones medidas en el Osciloscopio, sea lo más cercano posible al valor de tensión de la red.* 

Las formas de onda de tensión visualizadas en el Osciloscopio, ¿son sinusoidales?

 $\Box$  Sí  $\Box$  No

© Festo Didactic 579408 109 Sale and/or reproduction forbidden Property of Festo Didactic

**12.** Utilizando el Osciloscopio, determine el desfasaje  $\theta$  entre la primer y segunda onda de tensión (tensiones en las entradas *E1* y *E2*).

$$
\theta = \frac{\text{Intervalo de tiempo } d}{\text{Periódo } T} 360^\circ = \underline{\hspace{2cm}}^\circ
$$

El desfasaje  $\theta$  entre las dos formas de onda de tensión, ¿es cercano a 120°?

 $\Box$  Sí  $\Box$  No

- **13.** ¿Los desfasajes entre las otras ondas de tensión son similares al desfasaje calculado en el paso anterior entre la primer y segunda onda de tensión?
	- $\Box$  Sí  $\Box$  No

¿Puede concluir que las tres formas de onda de tensión del generador trifásico están desfasadas 120° entre sí?

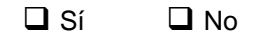

**14.** En la ventana Dinamómetro/Fuente de alimentación de cuatro cuadrantes, disminuya lentamente el parámetro *Velocidad* hasta 1000 r/min. Mientras lo hace, observe en el Osciloscopio las ondas de tensión de las entradas *E1*, *E2* y *E3*.

¿Cómo varía la amplitud de las tensiones producidas por el generador sincrónico trifásico al disminuir su velocidad  $n_{\mathit{Gen.}}$ ? Explique por qué.

¿Cómo varía la frecuencia  $f_s$  de las tensiones producidas por el generador sincrónico trifásico al disminuir su velocidad  $n_{\scriptscriptstyle Gen.}$ ? Explique por qué.

**15.** ¿Variar la velocidad  $n_{Gen}$  del generador tiene algún efecto en el desfasaje  $\theta$ entre las tensiones producidas por éste? ¿Por qué?

**16.** En el Motor/alternador sincrónico, disminuya lentamente la corriente de campo I<sub>c</sub> girando en sentido antihorario la perilla *Excitación*. Mientras hace esto, observe en el Osciloscopio las ondas de tensión de las entradas *E1*, *E2* y *E3*.

¿Cómo varía la amplitud de las tensiones producidas por el generador sincrónico trifásico al disminuir la corriente de campo  $I_c$ ? Explique por qué.

**17.** Variar la corriente de campo  $I_c$  del generador sincrónico trifásico, ¿influye sobre la frecuencia de salida  $f_s$  y el desfasaje  $\theta$  entre las tensiones de salida? ¿Por qué?

**18.** En la ventana Dinamómetro/Fuente de alimentación de cuatro cuadrantes, detenga el motor de impulsión.

En la Fuente de alimentación, apague la fuente de potencia cc.

### <span id="page-128-1"></span><span id="page-128-0"></span>**Características del generador sincrónico trifásico**

*En esta sección, modificará el circuito de la [figura 4-5](#page-124-0) agregando una carga resistiva en serie con la fuente de alimentación cc. Configurará el motor de impulsión para que gire a la velocidad sincrónica del generador. Luego registrará en la tabla de datos los valores de velocidad, tensión de salida, corriente de campo y frecuencia del generador, para diferentes corrientes de campo. Calculará la frecuencia teórica del generador y comparará el resultado con el valor medido. Graficará la tensión de salida del generador en función de la corriente de campo e interpretará los resultados. Luego fijará la velocidad del motor de impulsión en 0 r/min y ajustará la corriente de campo del generador en un valor fijo. Registrará en la Tabla de datos los valores de velocidad, tensión de salida, corriente de campo y frecuencia del generador, mientras aumenta su velocidad hasta un valor determinado. Graficará la tensión de salida del generador en función de su velocidad e interpretará los resultados. Finalmente, graficará la frecuencia del generador en función de la velocidad e interpretará los resultados.*

#### **19.** Modifique el circuito como muestra la [figura 4-6.](#page-128-1)

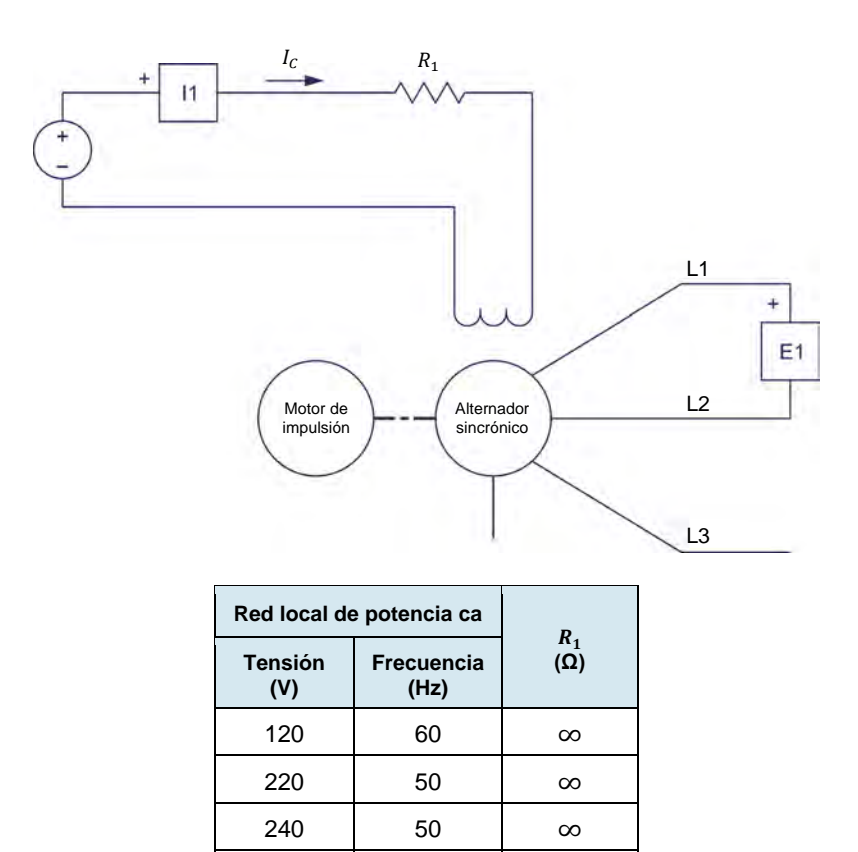

**Figura 4-6. Motor de impulsión acoplado a un generador sincrónico trifásico.** 

 $220$  60 ∞

**20.** Abra todos los interruptores del módulo Carga resistiva de modo que el valor de resistencia de  $R_1$  sea infinito.

**21.** En la ventana Dinamómetro/Fuente de alimentación de cuatro cuadrantes, fije el parámetro *Velocidad* a la velocidad sincrónica n<sub>s</sub> del Motor/alternador sincrónico, luego active el *Motor de impulsión/Freno de velocidad constante SH*.

En la Fuente de alimentación, encienda la fuente de potencia cc.

**22.** En el software LVDAC-EMS, abra la ventana Tabla de datos.

Mediante la Tabla de datos registre el valor de velocidad  $n_{Gen.}$  del generador sincrónico trifásico indicado en la ventana Dinamómetro/Fuente de alimentación de cuatro cuadrantes.

Además, configure la Tabla de datos para registrar los valores de tensión de salida  $E_s$  (entrada  $E_1$ ) y frecuencia de salida  $f_s$  (entrada  $E_1$ ) del generador, así como la corriente de campo I<sub>c</sub> (entrada /1), indicados en la aplicación Aparatos de medición.

En la ventana Tabla de datos, haga clic en *Guardar datos* para registrar los valores de la velocidad  $n_{Gen.}$ , tensión de salida  $\emph{E}_{\emph{S}}$ , frecuencia de salida  $\emph{f}_{\emph{S}}$  y corriente de campo  $I_c$  del generador.

**23.** Modifique el valor de resistencia de R<sub>1</sub> y fije la perilla *Excitación* en el Motor/alternador sincrónico hasta que la corriente de campo  $I_c$  esté en el valor mínimo que corresponda a la tensión y frecuencia de la red local (ver [tabla 4-1\)](#page-129-0). Por ejemplo, si la tensión y frecuencia son 120 V y 60 Hz, respectivamente, fije la corriente de campo  $I_c$  tan cerca como sea posible de 200 mA.

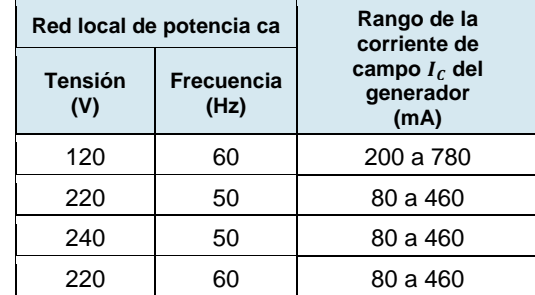

<span id="page-129-0"></span>Tabla 4-1. Rango de la corriente de campo  $I_c$  del generador sincrónico trifásico.

**24.** En la ventana Tabla de datos, haga clic en *Guardar datos* para registrar los valores de la velocidad  $n_{Gen.}$ , tensión de salida  $\textit{E}_{\rm{S}}$ , frecuencia de salida  $\textit{f}_{\rm{S}}$  y corriente de campo  $I_c$  del generador sincrónico trifásico.

**25.** En 11 o 12 etapas igualmente distribuidas, modifique el valor de resistencia de R<sub>1</sub> y fije la perilla *Excitación* en el Motor/alternador sincrónico para aumentar la corriente de campo  $I_c$  del generador al valor máximo que corresponda a la tensión y frecuencia de la red (ver [tabla 4-1\)](#page-129-0). Por ejemplo, si la tensión y frecuencia son 120 V y 60 Hz, respectivamente, aumente la corriente de campo a 780 mA en 11 o 12 etapas igualmente distribuidas. Para cada valor de corriente de campo, registre los parámetros del generador en la Tabla de datos.

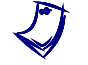

Puede que sea necesario cortocircuitar el resistor R<sub>1</sub> para obtener el valor *máximo de la corriente de campo del generador.* 

**26.** En la Fuente de alimentación, apague la fuente de potencia cc.

En la ventana Dinamómetro/Fuente de alimentación de cuatro cuadrantes, detenga el motor de impulsión.

- **27.** En la ventana Tabla de datos, guarde los datos registrados.
- **28.** Calcule la frecuencia de salida  $f_s$  teórica del Motor/alternador sincrónico utilizando la ecuación [\(4-2\).](#page-122-0)

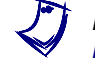

a *Hay dos pares de polos magnéticos por cada bobinado del estátor del Motor/alternador sincrónico.* 

Frecuencia de salida teórica  $f_s =$  Hz

- **29.** Compare la frecuencia de salida  $f_s$  teórica del Motor/alternador sincrónico con la frecuencia de salida  $f_s$  registrada en la ventana Tabla de datos. ¿Ambos valores son aproximadamente iguales?
	- $\Box$  Sí  $\Box$  No
- **30.** Realice una gráfica de la tensión de salida  $E_s$  del generador sincrónico trifásico en función de la corriente de campo  $I_c$  utilizando los resultados registrados en la Tabla de datos.

Observe la gráfica que acaba de realizar. ¿La tensión de salida  $E_s$  del generador aumenta con la corriente de campo  $I_c$ ?

- $\Box$  Sí  $\Box$  No
- **31.** La relación entre la tensión de salida  $E<sub>S</sub>$  y la corriente de campo  $I<sub>C</sub>$  del generador sincrónico trifásico, ¿es no lineal para valores elevados de la corriente de campo, indicando la saturación de los bobinados del estátor?
	- $\Box$  Sí  $\Box$  No

# 114 Sale and/or reproduction forbidden errors of the Sale and/or reproduction forbidden Property of Festo Didactic

**32.** En la ventana Tabla de datos, elimine los datos sin cambiar la configuración de registro.

En la ventana Dinamómetro/Fuente de alimentación de cuatro cuadrantes, fije en 0 r/min el parámetro *Velocidad*, luego arranque el *Motor de impulsión/Freno de velocidad constante SH*.

En la Fuente de alimentación, encienda la fuente de potencia cc.

Modifique el valor de resistencia de R<sub>1</sub> y fije la perilla *Excitación* del Motor/alternador sincrónico hasta que la corriente de campo  $I_c$  del generador sincrónico trifásico sea lo más cercana posible al valor de corriente correspondiente a la tensión y frecuencia de la red, indicada en la columna "Corriente de campo del generador  $I_c$ " de la [tabla 4-2.](#page-131-0)

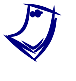

a *No permita que el Motor/alternador sincrónico se detenga por mucho tiempo mientras fluye corriente en el electroimán del rotor. Esto podría dañar seriamente el Motor/alternador sincrónico.* 

<span id="page-131-0"></span>Tabla 4-2. Corriente de campo *I<sub>c</sub>* y velocidad máxima  $n_{M{\acute{a}}x}$  del generador sincrónico trifásico.

| Red local de potencia ca |                    | Corriente de                         | Velocidad                           |
|--------------------------|--------------------|--------------------------------------|-------------------------------------|
| <b>Tensión</b><br>(V)    | Frecuencia<br>(Hz) | campo $I_c$ del<br>qenerador<br>(mA) | máxima $n_{M\acute{a}x}$<br>(r/min) |
| 120                      | 60                 | 500                                  | 2400                                |
| 220                      | 50                 | 300                                  | 2000                                |
| 240                      | 50                 | 300                                  | 1800                                |
| 220                      | 60                 | 300                                  | 2000                                |

- **33.** En la ventana Tabla de datos, haga clic en *Guardar datos* para registrar los valores de velocidad  $n_{Gen.}$ , tensión de salida  $E_{\mathcal{S}}$ , frecuencia de salida  $f_{\mathcal{S}}$  y corriente de campo  $I_c$  del generador.
- <span id="page-131-1"></span>**34.** En la ventana Dinamómetro/Fuente de alimentación de cuatro cuadrantes, aumente en 200 r/min el parámetro *Velocidad* del motor de impulsión.

En la ventana Tabla de datos, haga clic en *Guardar datos* para registrar los valores de velocidad  $n_{Gen.}$ , tensión de salida  $\emph{E}_{\emph{S}}$ , frecuencia de salida  $\emph{f}_{\emph{S}}$  y corriente de campo  $I_c$  del generador.

- **35.** Repita el paso [34](#page-131-1) hasta que haya registrado los parámetros del generador para la velocidad máxima  $n_{M4xx}$  correspondiente a los valores de tensión y frecuencia de la red local, indicada en la columna "Velocidad máxima del generador  $n_{M\acute{a}x}$ ." de la [tabla 4-2.](#page-131-0)
- **36.** En la Fuente de alimentación, apague la fuente de potencia cc.

En la ventana Dinamómetro/Fuente de alimentación de cuatro cuadrantes, detenga el motor de impulsión. Property of Festo Didactic

© Festo Didactic 579408 115 Sale and/or reproduction forbidden

**37.** En la ventana Tabla de datos, guarde los datos registrados.

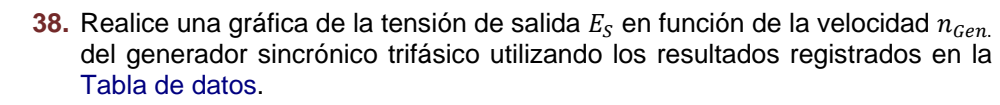

Describa qué sucede con la tensión de salida  $E_s$  del generador al aumentar su velocidad  $n_{\mathit{Gen.}}$  .

**39.** Grafique la frecuencia de salida  $f_s$  en función de la velocidad  $n_{Gen.}$  del generador sincrónico trifásico utilizando los resultados en la Tabla de datos.

Describa qué sucede con la frecuencia de salida  $f_s$  al aumentar la velocidad del generador  $n_{\mathit{Gen.}}.$ 

**40.** Cierre el software LVDAC-EMS, luego apague todo el equipo. Desconecte todos los cables y regréselos a su lugar de almacenamiento.

En este ejercicio, se familiarizó con las principales características y la operación en vacío de un motor sincrónico trifásico. Aprendió que la velocidad y la corriente de campo de un generador sincrónico influyen sobre la amplitud y la frecuencia de las tensiones producidas por éste. **CONCLUSIÓN**

1. Describa la operación de un generador sincrónico trifásico. **PREGUNTAS DE REVISIÓN**

2. Explique por qué la tensión de salida  $E_s$  de un generador sincrónico trifásico es necesariamente una tensión ca.

3. Un generador sincrónico trifásico tiene tres pares de polos magnéticos en cada bobinado del estátor y gira a una velocidad  $n_{Gen.}$  de 2000 r/min. Determine su frecuencia de salida  $f_s$ .

4. Describa la relación entre la tensión de salida  $E_s$  y la corriente de campo  $I_c$  de un generador sincrónico trifásico que opera en vacío.

5. Describa la relación entre la amplitud (es decir, la tensión de salida  $E_s$ ) y frecuencia  $f_s$  de las tensiones producidas por un generador sincrónico trifásico funcionando en vacío y su velocidad  $n_{\mathit{Gen.}}.$ 

Property of Festo Didactic Sale and/or reproduction forbidden

# Ejercicio  $4-2$

# Características de regulación de tensión

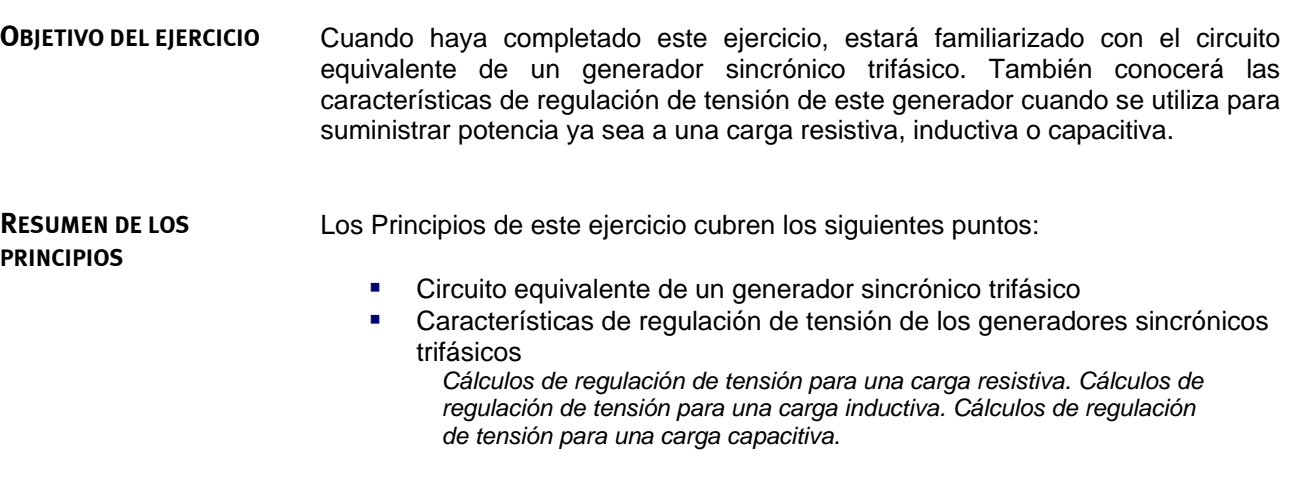

#### **Circuito equivalente de un generador sincrónico trifásico PRINCIPIOS**

<span id="page-135-0"></span>La [figura 4-7](#page-135-1) muestra el circuito equivalente por fase de un generador sincrónico. Un generador sincrónico trifásico se representaría con tres circuitos como el de la [figura 4-7.](#page-135-1)

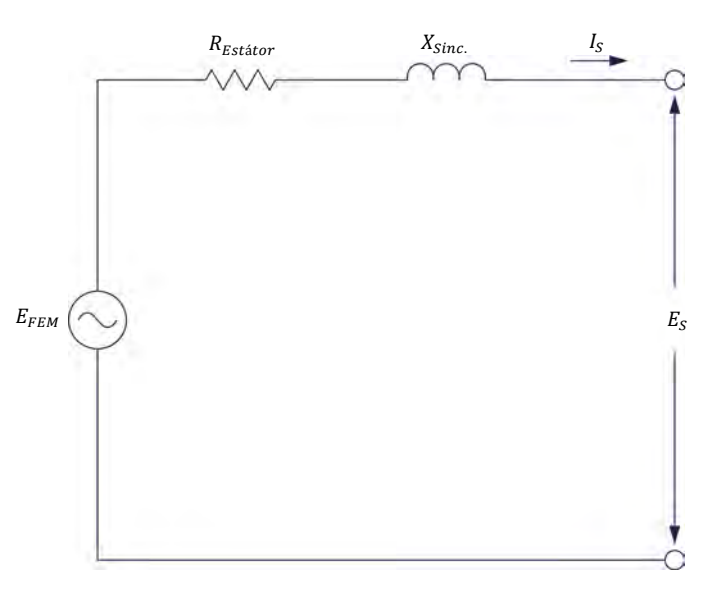

<span id="page-135-1"></span>**Figura 4-7. Circuito equivalente por fase de un generador sincrónico trifásico.** 

El circuito equivalente del generador trifásico de la [figura 4-7](#page-135-1) consiste en un resistor y un inductor conectados en serie con una fuente de tensión sinusoidal. El resistor representa la resistencia ( $R_{Estátor}$ ) de los bobinados del estátor. El inductor representa la reactancia inductiva de dichos bobinados. Esta reactancia

# © Festo Didactic 579408 119 Sale and/or reproduction forbidden Property of Festo Didactic

se conoce como reactancia sincrónica  $X_{Sinc.}$  y usualmente es mucho mayor que la resistencia  $R_{Estator}$ .

La [figura 4-7](#page-135-1) hace una distinción entre la tensión  $E_{FEM}$  inducida en los bobinados del estátor del generador y la tensión de salida  $E<sub>S</sub>$  a través de la carga conectada a éste. La tensión  $E_{FEM}$  inducida depende de la velocidad del generador  $n_{Gen}$  y de la fuerza del electroimán (es decir, de la intensidad de la corriente de campo  $I_c$ ). Cuando el generador opera en vacío, la tensión inducida  $E_{FEM}$  es igual a la tensión de salida  $E_{\rm s}$  (esto se asumió en el Ejercicio 4-1 al estudiar la operación en vacío de los generadores sincrónicos trifásicos). Sin embargo, al conectar una carga al generador, la tensión de salida  $E_s$  medida a través de la carga no es igual a la tensión  $E_{FEM}$  inducida y varía dependiendo del tipo de carga.

### <span id="page-136-0"></span>**Características de regulación de tensión de los generadores sincrónicos trifásicos**

Cuando un generador sincrónico opera a velocidad constante  $n_{Gen.}$  y con una corriente de campo  $I_c$  fija, la tensión  $E_{FEM}$  inducida en los bobinados del estátor es constante. La [figura 4-8](#page-136-1) muestra las características de regulación de tensión (es decir, las curvas de la tensión de salida  $E<sub>S</sub>$  en función de la corriente de salida  $I_s$ ) del generador para cargas resistivas, inductivas y capacitivas. Las curvas muestran que cuando la carga es resistiva o inductiva, la tensión de salida  $E_s$  del generador disminuye al aumentar la corriente de salida  $I_s$ . Inversamente, cuando la carga es capacitiva, la tensión de salida  $E_s$  aumenta con la corriente de salida  $I_{\rm s}$ .

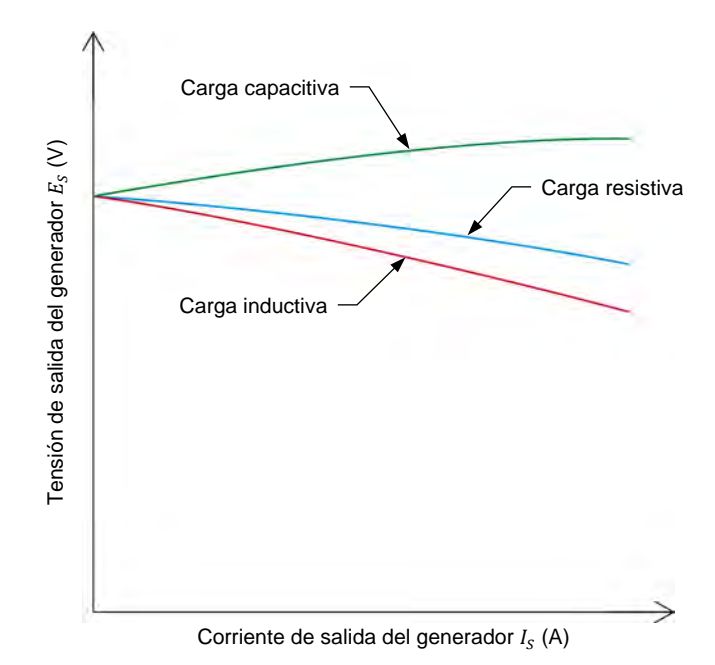

<span id="page-136-1"></span>**Figura 4-8. Curvas características de la regulación de tensión de un generador sincrónico trifásico.** 

Las curvas de la [figura 4-8](#page-136-1) se obtienen fácilmente resolviendo los circuitos formados por una sola fase de un generador trifásico conectada a las cargas resistiva, inductiva y capacitiva. Por ejemplo, en el diagrama de la [figura 4-7,](#page-135-1) el generador sincrónico tiene una tensión  $E_{FEM}$  inducida de 180 V, una resistencia de estátor  $R_{Estátor}$  de 5 Ω y una reactancia sincrónica  $X_{Sinc}$  de 20 Ω. En los siguientes tres casos, el generador sincrónico trifásico se conecta de forma sucesiva a una carga resistiva, una carga inductiva y una capacitiva. La salida de tensión  $E_s$  del generador se calcula para cada tipo de carga.

#### <span id="page-137-0"></span>Cálculos de regulación de tensión para una carga resistiva

Cuando el generador sincrónico trifásico de la [figura 4-7](#page-135-1) se conecta a una carga resistiva  $R_{Carga}$  de 1000 Ω, la tensión a través de la carga se calcula de la siguiente forma:

$$
R_T = R_{Estátor} + R_{Carga} = 5 \Omega + 1000 \Omega = 1005 \Omega
$$
  
\n
$$
Z = \sqrt{R_T^2 + X_{Sinc.}^2} = \sqrt{(1005 \Omega)^2 + (20 \Omega)^2} = 1005 \Omega
$$
  
\n
$$
I_S = E_{FEM}/Z = 180 \text{ V}/1005 \Omega = 0,18 \text{ A}
$$
  
\n
$$
E_S = I_S \times R_{Carga} = 0,18 \text{ A} \times 1000 \Omega = 180 \text{ V}
$$

Si la resistencia  $R_{Carga}$  de la carga resistiva es igual a 100 Ω, la tensión a través de la carga se calcula como:

$$
R_T = R_{Estátor} + R_{Carga} = 5 \Omega + 100 \Omega = 105 \Omega
$$
  

$$
Z = \sqrt{R_T^2 + X_{Sinc.}^2} = \sqrt{(105 \Omega)^2 + (20 \Omega)^2} = 107 \Omega
$$
  

$$
I_S = E_{FEM}/Z = 180 \text{ V}/107 \Omega = 1,68 \text{ AS}
$$
  

$$
E_S = I_S \times R_{Carga} = 1,68 \text{ A} \times 100 \Omega = 168 \text{ V}
$$

Observe que la tensión de salida  $E_s$  a través de la carga resistiva disminuye 12 V (180 V − 168 V) dado que la corriente en la carga aumenta de 0,18 A a 1,68 A. Las tensiones y corrientes calculadas de la salida del generador se grafican en la [figura 4-9.](#page-139-0)

#### <span id="page-138-0"></span>Cálculos de regulación de tensión para una carga inductiva

Cuando el generador sincrónico trifásico de la [figura 4-7](#page-135-1) se conecta a una carga inductiva de reactancia  $X_{L,Carga}$  igual a 1000 Ω, la tensión a través de la carga se calcula como:

$$
X_T = X_{Sinc.} + X_{L,Carga} = 20 \Omega + 1000 \Omega = 1020 \Omega
$$
  
\n
$$
Z = \sqrt{R_{Estator}^2 + X_T^2} = \sqrt{(5 \Omega)^2 + (1020 \Omega)^2} = 1020 \Omega
$$
  
\n
$$
I_S = E_{FEM}/Z = 180 \text{ V}/1020 \Omega = 0.18 \text{ A}
$$
  
\n
$$
E_S = I_S \times X_{L,Carga} = 0.18 \text{ A} \times 1000 \Omega = 180 \text{ V}
$$

Si la reactancia inductiva  $X_{L,Carga}$  de la carga es igual a 100 Ω, la tensión a través de ésta se calcula como:

$$
X_T = X_{Sinc.} + X_{L,Carga} = 20 \Omega + 100 \Omega = 120 \Omega
$$

$$
Z = \sqrt{R_{Estator}^2 + X_T^2} = \sqrt{(5 \,\Omega)^2 + (120 \,\Omega)^2} = 120 \,\Omega
$$
  

$$
I_S = E_{FEM}/Z = 180 \,\text{V}/120 \,\Omega = 1,50 \,\text{A}
$$

$$
E_S = I_S \times X_{L,Carga} = 1,50 \text{ A} \times 100 \text{ }\Omega = 150 \text{ V}
$$

Observe que la tensión de salida  $E_s$  a través de la carga inductiva disminuye 30 V (180 V − 150 V) al aumentar la corriente en ésta de 0,18 A a 1,50 A. La tensión de salida  $E_s$  a través de la carga inductiva es significativamente menor que la misma tensión de la carga resistiva para un aumento comparable en la corriente de salida  $I_s$ . Las tensiones y corrientes calculadas de la salida del generador para una carga inductiva se grafican en la [figura 4-9.](#page-139-0)

#### <span id="page-138-1"></span>Cálculos de regulación de tensión para una carga capacitiva

Cuando el generador sincrónico trifásico de la [figura 4-7](#page-135-1) se conecta a una carga capacitiva de reactancia  $X_{c,Carga}$  igual a 1000 Ω, la tensión a través de la carga se calcula de la siguiente forma:

$$
X_T = X_L - X_C = X_{Sinc.} - X_{C,Carga} = 20 \Omega - 1000 \Omega = -980 \Omega
$$

$$
Z = \sqrt{R_{Estator}^{2} + X_{T}^{2}} = \sqrt{(5 \,\Omega)^{2} + (-980 \,\Omega)^{2}} = 980 \,\Omega
$$

 $I_S = E_{FEM}/Z = 180 \text{ V}/980 \Omega = 0.18 \text{ A}$ 

 $E_S = I_S \times X_{C, Carga} = 0.18 \text{ A} \times 1000 \Omega = 180 \text{ V}$ 

122 Sale and/or reproduction forbidden eresto Didactic 579408 Property of Festo Didactic

Si la reactancia capacitiva  $X_{c, Carga}$  de la carga es igual a 100 Ω, la tensión a través de ésta se calcula como:

$$
X_T = X_L - X_C = X_{Sinc.} - X_{C, Carga} = 20 \Omega - 100 \Omega = -80 \Omega
$$
  

$$
Z = \sqrt{R_{Estator}^2 + X_T^2} = \sqrt{(5 \Omega)^2 + (-80 \Omega)^2} = 80.2 \Omega
$$
  

$$
I_S = E_{FEM}/Z = 180 \text{ V}/80.2 \Omega = 2.24 \text{ A}
$$
  

$$
E_S = I_S \times X_{C, Carga} = 2.24 \text{ A} \times 100 \Omega = 224 \text{ V}
$$

Observe que la tensión de salida  $E_s$  a través de la carga capacitiva aumenta 44 V (224 V − 180 V) al aumentar la corriente en ésta de 0,18 A a 2,24 A. La tensión de salida  $E_s$  a través de la carga capacitiva es significativamente mayor que la misma tensión de la carga resistiva al aumentar la corriente de salida  $I_s$  del generador. Las tensiones y corrientes calculadas de la salida del generador para una carga capacitiva se grafican en la [figura 4-9.](#page-139-0)

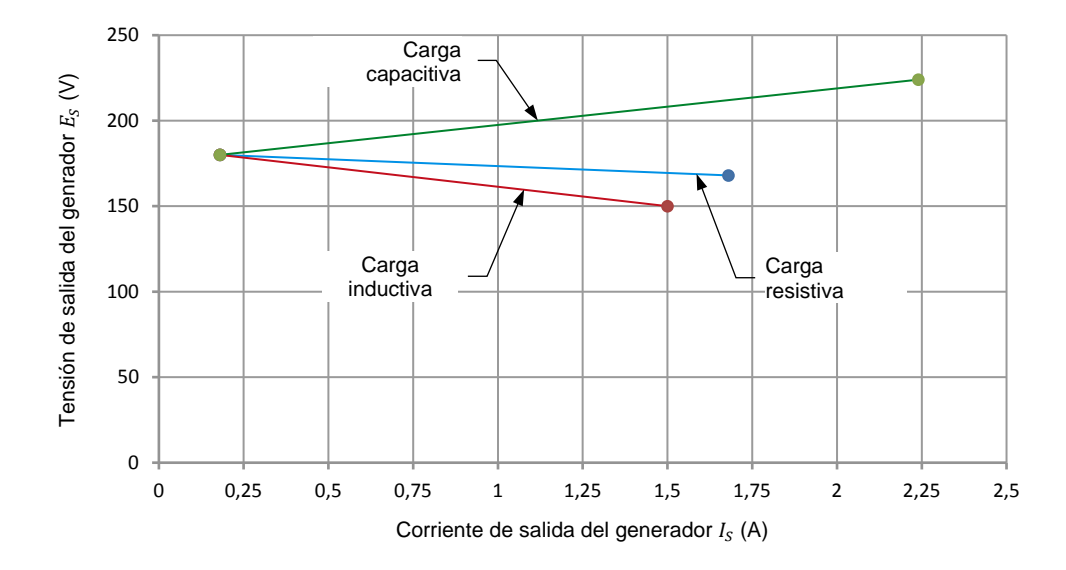

<span id="page-139-0"></span>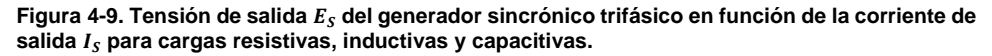

Como puede verse en la [figura 4-9,](#page-139-0) cuando la corriente de salida  $I_s$  del generador es igual a 1,50 A, la tensión de salida  $E_s$  es mayor cuando éste suministra potencia a una carga capacitiva (aproximadamente 209 V). Cuando suministra potencia a una carga resistiva, la tensión de salida es cercana a la tensión  $E_{FEM}$  inducida (aproximadamente 170 V). Finalmente, la tensión de salida  $E<sub>s</sub>$  es menor cuando el generador suministra potencia a una carga inductiva (150 V).

© Festo Didactic 579408 123 Sale and/or reproduction forbidden Property of Festo Didactic

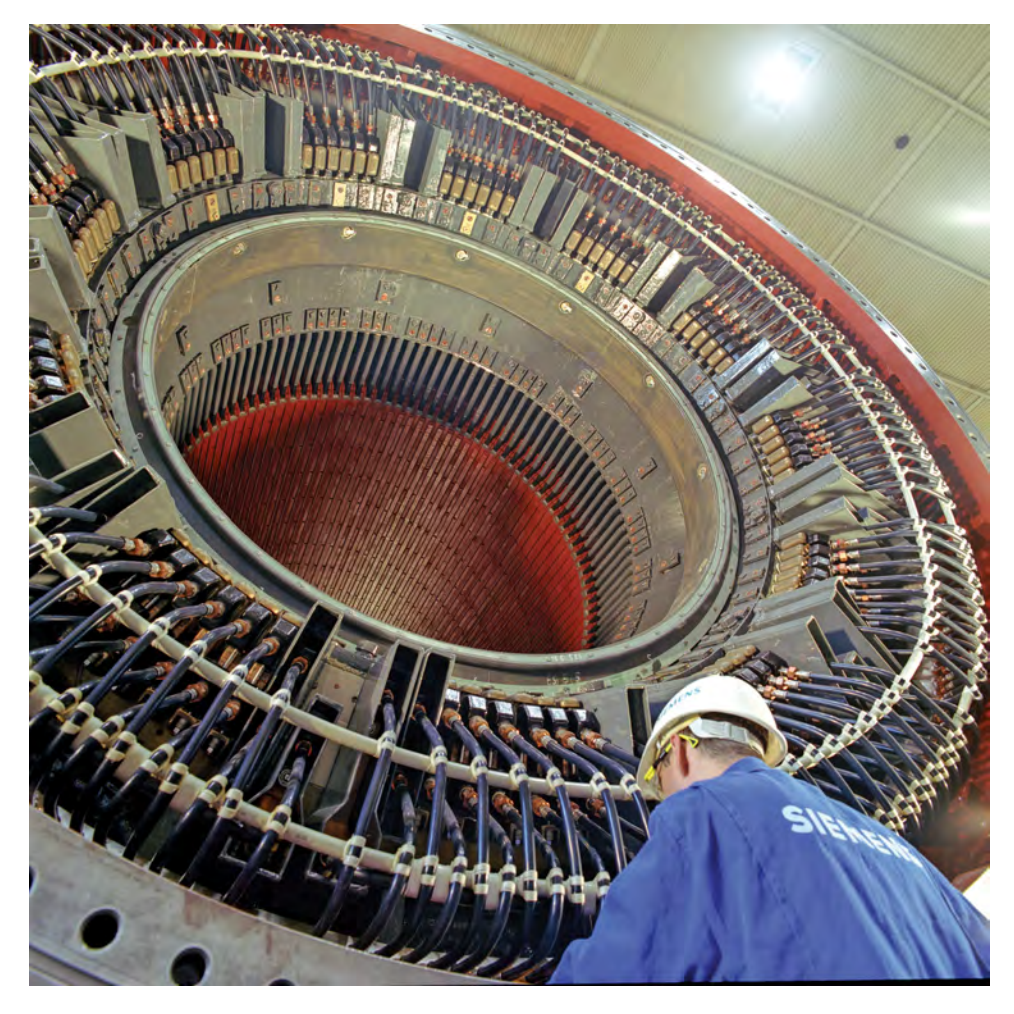

**Figura 4-10. Estátor enfriado por agua de un generador sincrónico trifásico de una gran planta de fabricación en Muelheim, Alemania (© Siemens AG 2012, Todos los derechos reservados).**

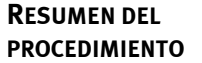

El Procedimiento está dividido en las siguientes secciones:

- [Montaje y conexiones](#page-141-0)
- [Característica de regulación de tensión del generador sincrónico trifásico](#page-144-0) [para cargas resistivas, inductivas y capacitivas](#page-144-0)

*[Característica de regulación de tensión cuando el generador sincrónico](#page-144-1)  [trifásico suministra potencia a una carga resistiva.](#page-144-1) [Característica de](#page-145-0)  [regulación de tensión cuando el generador sincrónico trifásico suministra](#page-145-0)  [potencia a una carga inductiva.](#page-145-0) [Característica de regulación de tensión](#page-147-0)  [cuando el generador sincrónico trifásico suministra potencia a una carga](#page-147-0)  [capacitiva.](#page-147-0)*

**A ADVERTENCIA** 

### **PROCEDIMIENTO**

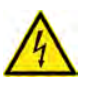

En este ejercicio de laboratorio se trabaja con tensiones elevadas. No haga ni modifique ninguna conexión con las fichas tipo banana sin apagar la fuente de alimentación, a menos que se especifique lo contrario.

### <span id="page-141-0"></span>**Montaje y conexiones**

*En esta sección, montará un circuito formado por un motor de impulsión acoplado mecánicamente a un generador sincrónico. Luego configurará el equipo necesario para estudiar las características de regulación de tensión del generador sincrónico.*

**1.** Remítase a la Tabla de utilización del equipo en el [Apéndice A](#page-185-0) para obtener la lista de equipo requerido para realizar este ejercicio.

**A ADVERTENCIA** 

Instale el equipo necesario en el Puesto de trabajo.

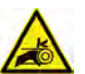

Antes de acoplar las máquinas rotatorias, asegúrese de que la fuente está apagada para evitar que alguna de las máquinas arranque de manera accidental.

Utilizando una correa dentada, acople mecánicamente el Motor/alternador sincrónico al Dinamómetro/Fuente de alimentación de cuatro cuadrantes.

**2.** En la Fuente de alimentación, asegúrese de que los interruptores de potencia ca y cc estén en la posición O (apagado), luego conecte dicha fuente a una toma de potencia trifásica ca.

Asegúrese de que el interruptor principal de alimentación del Dinamómetro/Fuente de alimentación de cuatro cuadrantes está en la posición O (apagado), luego conecte su *Entrada de potencia* a un tomacorriente ca de pared.

Conecte la *Entrada de potencia* de la Interfaz de adquisición de datos y de control a una fuente de 24 V ca. Encienda dicha fuente.

© Festo Didactic 579408 125 Sale and/or reproduction forbidden Property of Festo Didactic

**3.** Conecte el puerto USB de la Interfaz de adquisición de datos y de control a un puerto USB de la computadora.

Conecte el puerto USB del Dinamómetro/Fuente de alimentación de cuatro cuadrantes a un puerto USB de la computadora.

- **4.** Encienda el Dinamómetro/Fuente de alimentación de cuatro cuadrantes, luego fije el interruptor *Modo de operación* en *Dinamómetro*. Esto permite que el Dinamómetro/Fuente de alimentación de cuatro cuadrantes opere como motor de impulsión, freno, o ambos, dependiendo de la función seleccionada.
- **5.** Encienda la computadora, luego inicie el software LVDAC-EMS.

En la ventana Arranque de LVDAC-EMS, asegúrese de que se detecten la Interfaz de adquisición de datos y de control y el Dinamómetro/Fuente de alimentación de cuatro cuadrantes. Verifique que la función *Instrumentación computarizada* esté disponible para la Interfaz de adquisición de datos y de control. Seleccione la tensión y frecuencia de red que correspondan a la de la red local, luego haga clic en *Aceptar* para cerrar la ventana Arranque de LVDAC-EMS.

- $I_C$ Carga resistiva trifásica  $R_{1}$ A L1 E<sub>1</sub>  $R_2$ B L2 Motor de Alternador ⊂ impulsión sincrónico  $R_3$ C L3
- **6.** Conecte el equipo como muestra la [figura 4-11.](#page-143-0)

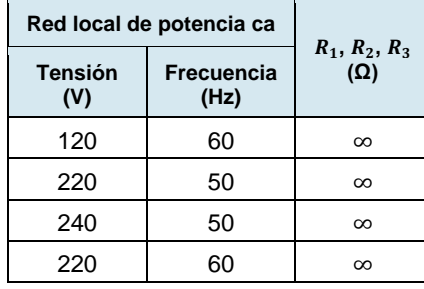

<span id="page-143-0"></span>**Figura 4-11. Motor de impulsión acoplado a un generador sincrónico trifásico que suministra potencia a una carga resistiva.** 

- **7.** Abra los interruptores del módulo Carga resistiva de forma que los valores de resistencia  $R_1$ ,  $R_2$  y  $R_3$ , sean infinitos.
- **8.** En el software LVDAC-EMS, abra la ventana Dinamómetro/Fuente de alimentación de cuatro cuadrantes, luego realice los siguientes ajustes:
	- − Fije el parámetro *Función* en *Motor de impulsión/Freno de velocidad constante SH*.
	- − Fije el parámetro *Velocidad* a la velocidad sincrónica del Motor/alternador sincrónico.

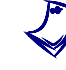

a *La velocidad sincrónica del Motor/alternador sincrónico es 1500 r/min para una frecuencia de 50 Hz de la red local de potencia ca y de 1800 r/min para una frecuencia de 60 Hz.* 

− Fije en 24:24 el parámetro *Relación de la polea*.

© Festo Didactic 579408 127 Sale and/or reproduction forbidden Property of Festo Didactic
**9.** En el software LVDAC-EMS, inicie la aplicación Aparatos de medición. Realice la configuración necesaria para medir los valores rms (ca) de la tensión de salida  $E_s$  (entrada  $E_1$ ) y la corriente de salida  $I_s$  (entrada  $11$ ) del generador. Configure otro medidor para el valor cc de la corriente de campo (entrada *I2*) en el electroimán del rotor.

Haga clic en *Regeneración continúa* para permitir la actualización continua de los valores indicados por los distintos medidores de la aplicación Aparatos de medición.

### **Característica de regulación de tensión del generador sincrónico trifásico para cargas resistivas, inductivas y capacitivas**

*En esta sección, hará que el generador sincrónico trifásico gire a la velocidad sincrónica y ajustará la perilla Excitación de manera que su salida de tensión sea igual al valor nominal. Registrará los valores de velocidad, tensión de salida, corriente de salida y corriente de campo del generador, mientras varía la resistencia de la carga resistiva. Luego reemplazará la carga resistiva por una inductiva y registrará los valores para los mismos parámetros, mientras varía la reactancia de la carga inductiva. Finalmente, reemplazará esta última por una carga capacitiva y registrará los valores de velocidad, tensión de salida, corriente de salida y corriente de campo, mientras varía la reactancia de la carga capacitiva. Graficará la tensión de salida del generador en función de su corriente de salida, cuando éste se conecta a una carga resistiva, una carga inductiva y una carga capacitiva. Comparará las curvas de regulación resultantes.*

#### Característica de regulación de tensión cuando el generador sincrónico trifásico suministra potencia a una carga resistiva

**10.** En la ventana Dinamómetro/Fuente de alimentación de cuatro cuadrantes, active el *Motor de impulsión/Freno de velocidad constante SH*.

En la Fuente de alimentación, encienda la fuente de potencia cc.

En el Motor/alternador sincrónico, asegúrese de que el interruptor *Excitación* esté en la posición de cerrado (I), luego fije la perilla *Excitación* de forma que la tensión de salida  $E_s$  del generador sea igual al valor nominal (indicado en el panel frontal del Motor/alternador sincrónico).

#### **11.** En el software LVDAC-EMS, abra la ventana Tabla de datos.

Mediante la Tabla de datos registre el valor de velocidad  $n_{Gen}$  del generador sincrónico trifásico indicado en la ventana Dinamómetro/Fuente de alimentación de cuatro cuadrantes.

Además, configure la Tabla de datos para registrar los valores de tensión de salida  $E_s$  (entrada  $E_1$ ), corriente de salida  $I_s$  (entrada  $I_1$ ) y corriente de campo (entrada *I2*) del generador, indicados en la aplicación Aparatos de medición.

- **12.** En la ventana Tabla de datos, haga clic en *Guardar datos* para registrar los valores de velocidad  $n_{Gen}$ , tensión de salida  $E_S$ , corriente de salida  $I_S$  y corriente de campo  $I_c$  del generador sincrónico trifásico.
- **13.** Fije de manera sucesiva los valores de resistencia de  $R_1$ ,  $R_2$  y  $R_3$ , en los valores indicados de la [tabla 4-3](#page-145-0) (estos dependen de la tensión y frecuencia de la red local). Para cada valor de resistencia, registre los parámetros del generador en la Tabla de datos.

<span id="page-145-0"></span>**Tabla 4-3. Valores de resistencia utilizados para estudiar las características de regulación de tensión del generador sincrónico trifásico.** 

| Red local de potencia<br>ca |                    | $R_1, R_2,$         | $R_1, R_2,$           | $R_1, R_2,$         | $R_1, R_2,$           | $R_1, R_2,$  | $R_1, R_2,$           | $R_1, R_2,$         |
|-----------------------------|--------------------|---------------------|-----------------------|---------------------|-----------------------|--------------|-----------------------|---------------------|
| <b>Tensión</b><br>(V)       | Frecuencia<br>(Hz) | $R_3$<br>$(\Omega)$ | $R_{3}$<br>$(\Omega)$ | $R_3$<br>$(\Omega)$ | $R_{3}$<br>$(\Omega)$ | $R_3$<br>(Ω) | $R_{3}$<br>$(\Omega)$ | $R_3$<br>$(\Omega)$ |
| 120                         | 60                 | 1200                | 600                   | 400                 | 300                   | 240          | 200                   | 171                 |
| 220                         | 50                 | 4400                | 2200                  | 1467                | 1100                  | 880          | 733                   | 629                 |
| 240                         | 50                 | 4800                | 2400                  | 1600                | 1200                  | 960          | 800                   | 686                 |
| 220                         | 60                 | 4400                | 2200                  | 1467                | 1100                  | 880          | 733                   | 629                 |

**14.** En la Fuente de alimentación, apague la fuente de potencia cc.

En la ventana Dinamómetro/Fuente de alimentación de cuatro cuadrantes, detenga el motor de impulsión.

- **15.** En la ventana Tabla de datos, guarde los datos registrados.
- **16.** En la ventana Tabla de datos, borre los datos registrados sin cambiar la configuración de registro.

#### Característica de regulación de tensión cuando el generador sincrónico trifásico suministra potencia a una carga inductiva

**17.** Retire la carga resistiva trifásica del circuito de la [figura 4-11,](#page-143-0) desconectando la carga en los puntos A, B y C.

Agregue al circuito la carga inductiva trifásica de la [figura 4-12\(](#page-146-0)a), conectando los puntos A, B y C de la carga a los puntos correspondientes en el circuito.

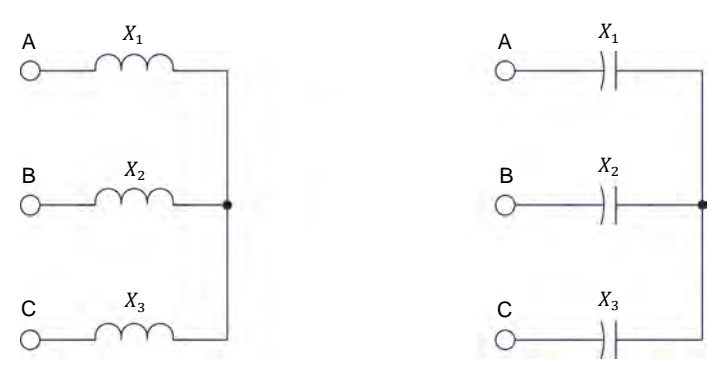

(a) Carga trifásica inductiva (b) Carga trifásica capacitiva

| Red local de potencia ca |                           |                               |  |
|--------------------------|---------------------------|-------------------------------|--|
| Tensión<br>(V)           | <b>Frecuencia</b><br>(Hz) | $X_1, X_2, X_3$<br>$(\Omega)$ |  |
| 120                      | 60                        | $\infty$                      |  |
| 220                      | 50                        | $\infty$                      |  |
| 240                      | 50                        | $\infty$                      |  |
| 220                      |                           | $\infty$                      |  |

<span id="page-146-1"></span><span id="page-146-0"></span>**Figura 4-12. Cargas trifásicas inductiva y capacitiva utilizadas para estudiar las características de regulación de tensión del generador sincrónico trifásico.** 

- **18.** Abra todos los interruptores de la carga reactiva de modo que la reactancia de los componentes reactivos  $X_1, X_2 \vee X_3$  sea infinita.
- **19.** En la ventana Dinamómetro/Fuente de alimentación de cuatro cuadrantes, active el motor de impulsión.

En la Fuente de alimentación, encienda la fuente de potencia cc.

En el Motor/alternador sincrónico, asegúrese de que el interruptor *Excitación* esté en la posición de cerrado (I), luego fije la perilla *Excitación* de forma que la tensión de salida  $E_s$  del generador sea igual al valor nominal (indicado en el panel frontal del Motor/alternador sincrónico).

- **20.** En la ventana Tabla de datos, haga clic en *Guardar datos* para registrar los valores de velocidad  $n_{Gen}$ , tensión de salida  $E_S$ , corriente de salida  $I_S$  y corriente de campo  $I_c$  del generador sincrónico trifásico.
- **21.** Fije de manera sucesiva los valores de los componentes reactivos  $X_1, X_2 \, Y_3,$ a los valores indicados en la [tabla 4-4](#page-147-0) (estos dependen de la tensión y frecuencia de la red local). Para cada valor de reactancia, registre los parámetros del generador sincrónico trifásico en la Tabla de datos.

| Red local de potencia<br>ca |                           | $X_1, X_2,$         | $X_1, X_2,$         | $X_1, X_2,$         | $X_1, X_2,$         | $X_1, X_2,$         | $X_1, X_2,$         | $X_1, X_2,$         |
|-----------------------------|---------------------------|---------------------|---------------------|---------------------|---------------------|---------------------|---------------------|---------------------|
| <b>Tensión</b><br>(V)       | <b>Frecuencia</b><br>(Hz) | $X_3$<br>$(\Omega)$ | $X_3$<br>$(\Omega)$ | $X_3$<br>$(\Omega)$ | $X_3$<br>$(\Omega)$ | $X_3$<br>$(\Omega)$ | $X_3$<br>$(\Omega)$ | $X_3$<br>$(\Omega)$ |
| 120                         | 60                        | 1200                | 600                 | 400                 | 300                 | 240                 | 200                 | 171                 |
| 220                         | 50                        | 4400                | 2200                | 1467                | 1100                | 880                 | 733                 | 629                 |
| 240                         | 50                        | 4800                | 2400                | 1600                | 1200                | 960                 | 800                 | 686                 |
| 220                         | 60                        | 4400                | 2200                | 1467                | 1100                | 880                 | 733                 | 629                 |

<span id="page-147-0"></span>**Tabla 4-4. Valores de reactancia utilizados para estudiar las características de regulación de tensión del generador sincrónico trifásico.** 

<span id="page-147-1"></span>**22.** En la Fuente de alimentación, apague la fuente de potencia cc.

Cuando haya registrado todos los datos, detenga el motor de impulsión en la ventana Dinamómetro/Fuente de alimentación de cuatro cuadrantes.

- **23.** En la ventana Tabla de datos, guarde los datos registrados.
- **24.** En la ventana Tabla de datos, borre los datos registrados sin cambiar la configuración de registro.

#### Característica de regulación de tensión cuando el generador sincrónico trifásico suministra potencia a una carga capacitiva

**25.** Retire la carga inductiva trifásica del circuito de l[a figura 4-11,](#page-143-0) desconectando la carga en los puntos A, B y C.

Agregue al circuito la carga capacitiva trifásica de la [figura 4-12\(](#page-146-0)b), conectando los puntos A, B y C de la carga a los puntos correspondientes en el circuito.

- **26.** Repita los pasos [18](#page-146-1) a [22](#page-147-1) para registrar las características de regulación de tensión del generador sincrónico trifásico cuando suministra potencia a una carga capacitiva.
- **27.** En la ventana Tabla de datos, guarde los datos registrados.
- **28.** Grafique la tensión de salida  $E_s$  del generador en función de la corriente de salida  $I_s$  cuando está conectado a una carga resistiva, una carga inductiva y una carga capacitiva. Ubique las tres curvas en la misma gráfica.

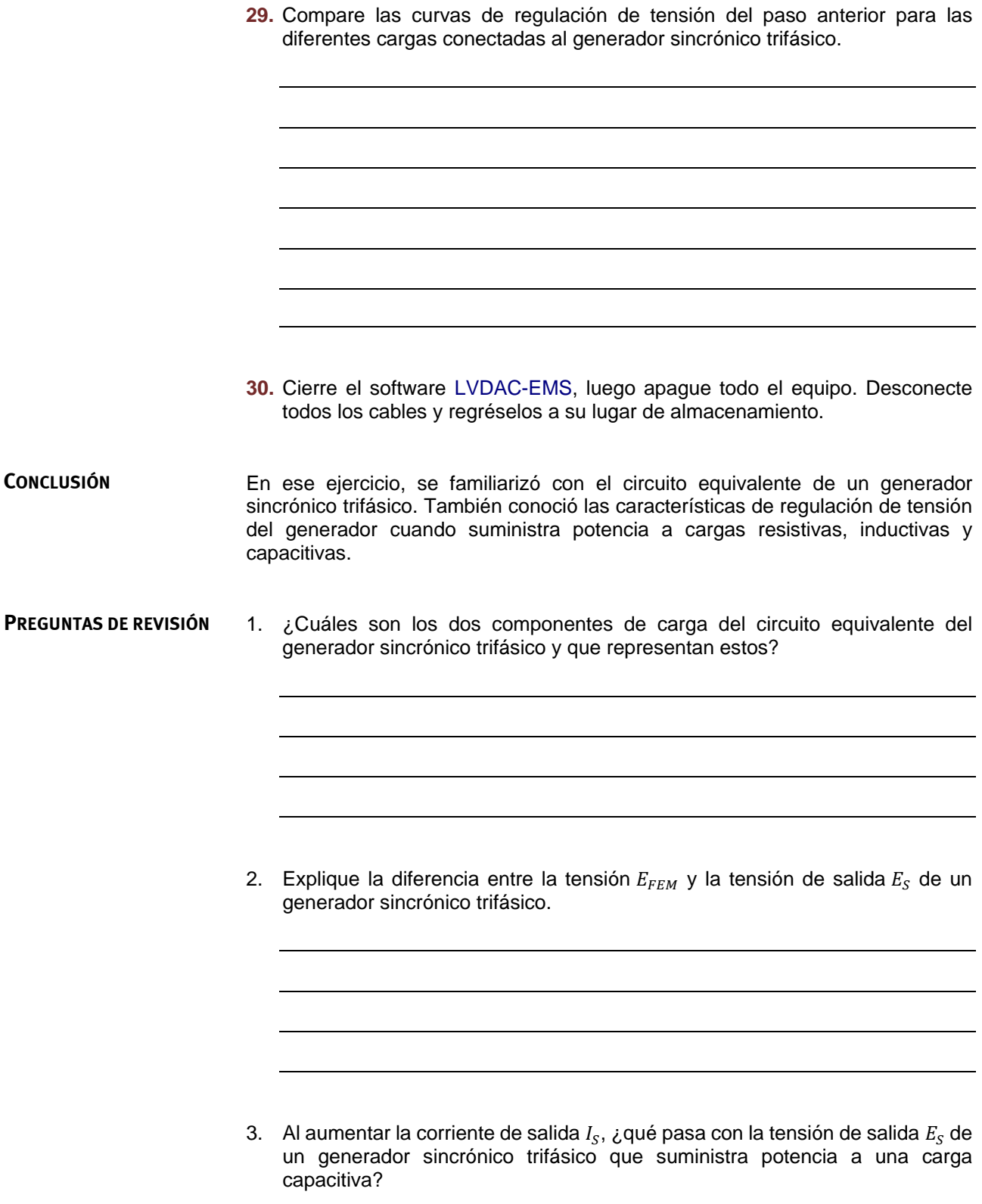

4. Al aumentar la corriente de salida  $I_S$ , ¿qué sucede con la tensión de salida  $E_S$ de un generador sincrónico trifásico que suministra potencia a una carga resistiva? ¿Qué ocurre si el generador está conectado a una carga inductiva?

5. Un generador sincrónico trifásico que suministra potencia a una carga capacitiva ( $X_{c, Carga} = 150 \Omega$ ) tiene una tensión  $E_{FEM}$  inducida de 140 V, una resistencia de estátor  $R_{Estator}$  de 2,5  $\Omega$  y una reactancia sincrónica  $X_{Sinc.}$ de 30 Ω. Determine la tensión de salida  $E_s$  del generador.

Property of Festo Didactic Sale and/or reproduction forbidden

# Ejercicio 4-3

# Sincronización del generador

<span id="page-151-0"></span>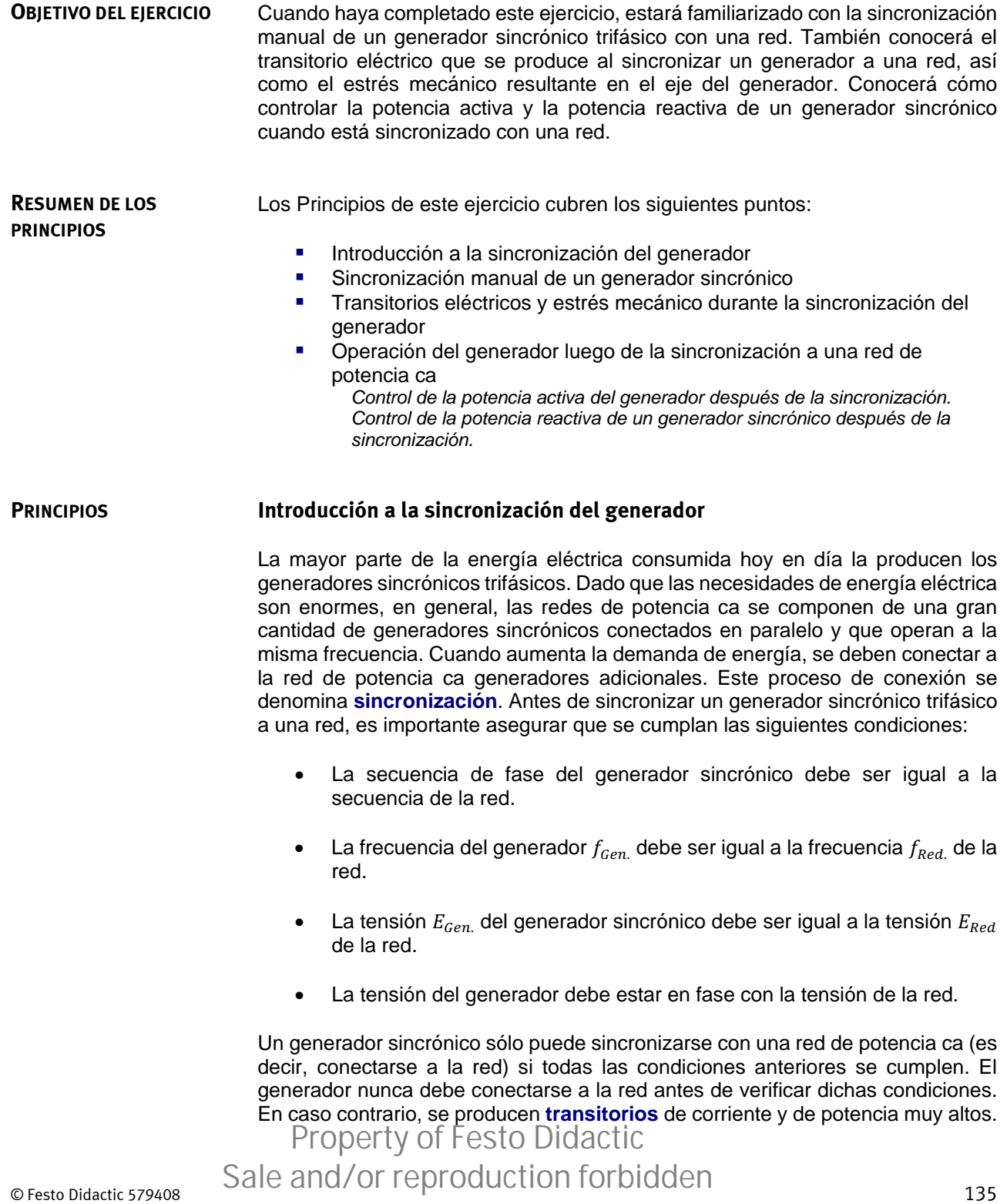

Estos transitorios imponen un estrés eléctrico y mecánico severo sobre el generador y podrían producir un daño grave a la máquina y a la estación de generación. Además, los transitorios de corriente y de potencia de gran magnitud pueden producir inestabilidad en la red. Tanto los transitorios como el estrés mecánico que afectan al generador, se discuten con mayor detalle más adelante en el ejercicio.

### <span id="page-152-0"></span>**Sincronización manual de un generador sincrónico**

La [figura 4-13](#page-153-0) muestra el circuito típico utilizado para la sincronización manual a la red de potencia ca de un generador sincrónico. En este circuito, el generador está conectado a la red (representada por una fuente de alimentación trifásica ca) a través de un cortacircuito compuesto de un contactor trifásico que se energiza al cerrar un interruptor (interruptor de sincronización). Tres lámparas de sincronización (una por fase) se conectan en paralelo con los contactos del cortacircuito. Se utiliza un **sincronoscopio** para medir la tensión del generador  $E_{Gen}$  (tensión  $E_{1-2}$  en el ejemplo de la [figura 4-13\)](#page-153-0) y la tensión de red  $E_{Red}$ . Las lámparas se utilizan para asegurar que la secuencia de fase del generador sea la misma de la red. Por otro lado, el sincronoscopio se emplea para asegurar que la frecuencia y el ángulo de fase de la tensión del generador igualen los valores de la red. El uso de las lámparas y el sincronoscopio se describe en detalle a continuación.

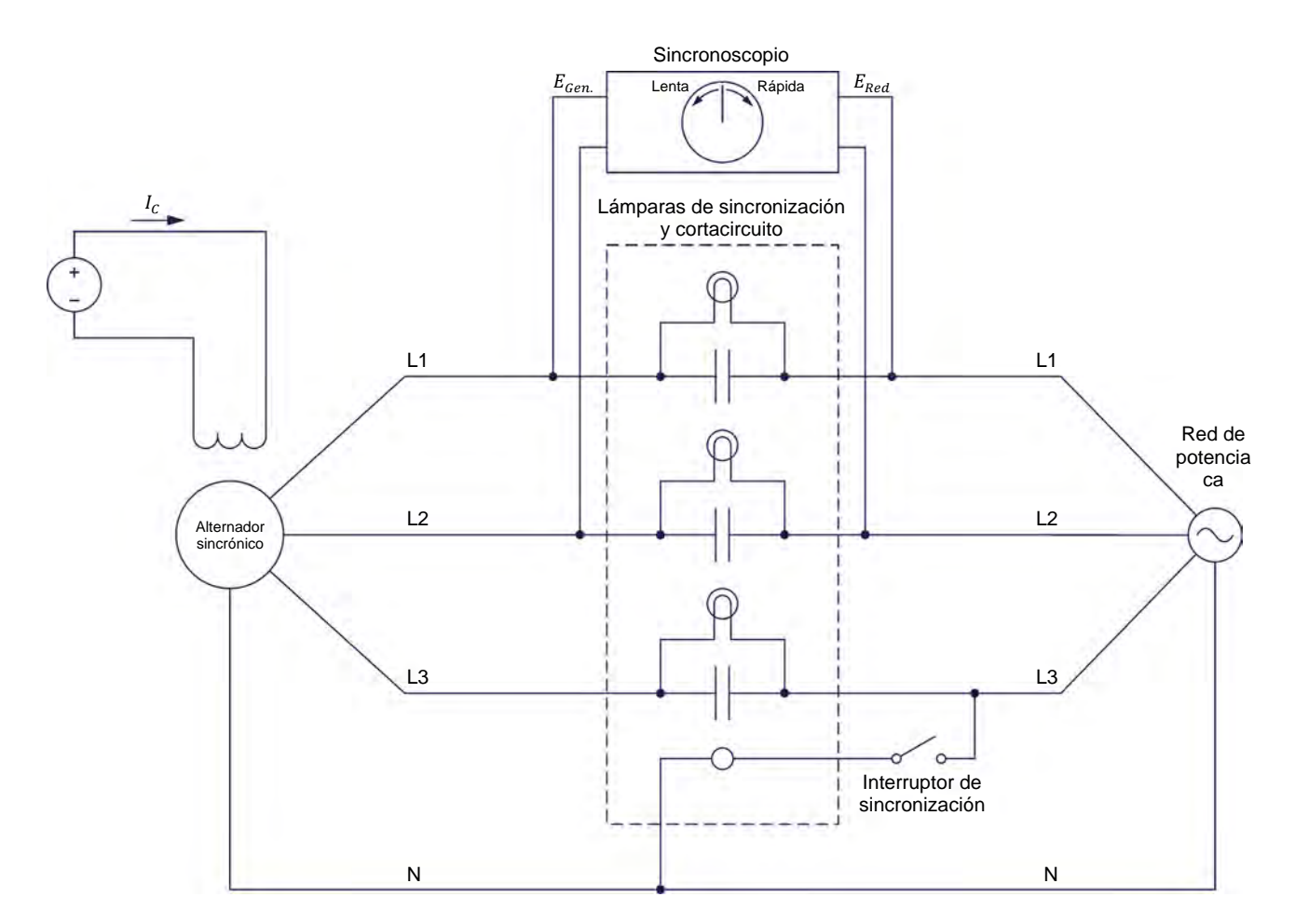

<span id="page-153-0"></span>**Figura 4-13. Circuito para sincronizar de forma manual un generador a una red de potencia ca utilizando lámparas de sincronización y un sincronoscopio.** 

El primer paso para sincronizar el generador a una red de potencia ca es ajustar la velocidad  $n_{Gen}$  y la corriente de campo  $I_c$  del generador de modo que dichos parámetros estén cerca de los valores de la frecuencia  $f_{Red}$  y tensión  $E_{Red}$  de la red, respectivamente. En general, se ajusta primero la velocidad del generador  $n_{Gen.}$  antes que la corriente de campo  $I_C$ . Esto se debe a que el ajuste de la velocidad  $n_{Gen.}$  del generador para una frecuencia dada  $f_{Gen.}$ , modifica también su tensión  $E_{Gen.}$  Por otro lado, ajustar la corriente de campo  $I_C$  para establecer la tensión de generador  $E_{Gen}$ , no tiene efecto en la frecuencia  $f_{Gen}$ . También se recomienda configurar en un valor bajo la corriente de campo  $I_c$ inicial, ya que aumentar la velocidad  $n_{Gen.}$  para llevar la frecuencia  $f_{Gen.}$  al valor nominal, aumenta a su vez la tensión  $E_{Gen.}$  y por tanto, puede hacer que se exceda nominal, aumenta a su vez la tensión  $E_{Gen.}$  y por tanto, puede hacer que se exceda de forma considerable la tensión nominal.

El segundo paso es asegurar que la secuencia de fase del generador sea la misma de la red. Esto puede determinarse observando si destellan intermitentemente las lámparas de sincronización mostradas en el diagrama de la [figura 4-13.](#page-153-0) Si se cumple esto, las secuencias de fase del generador y la red son iguales. Por otro lado, cuando esto no sucede, la secuencia de fase del generador es distinta. En tal caso, es necesario detener el generador, intercambiar las conexiones de dos de las tres conexiones del generador y volverlo a arrancar. Esto invierte la

## © Festo Didactic 579408 137 Sale and/or reproduction forbidden secuencia de fase y asegura que sea igual a la red. Property of Festo Didactic

El tercer paso para la sincronización es ajustar de forma cuidadosa la velocidad del generador  $n_{Gen.}$  de forma que su frecuencia  $f_{Gen.}$  sea muy cercana a la frecuencia  $f_{Red}$  de la red de potencia ca. Esto se logra conectando el sincronoscopio como muestra la [figura 4-13.](#page-153-0) El sincronoscopio indica si la frecuencia del generador  $f_{Gen.}$  es menor (la aguja gira en la dirección lenta o en sentido antihorario) o mayor (la aguja gira en la dirección rápida o en sentido horario) que la frecuencia de la red  $f_{Red}$ . Ambos casos se ilustran en la siguiente figura.

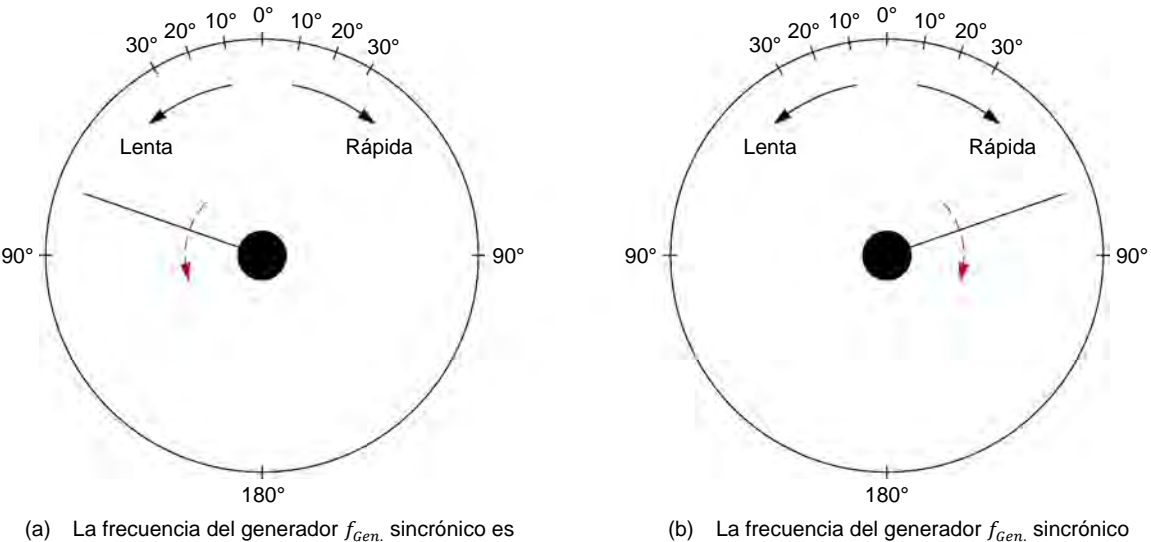

menor que la frecuencia  $f_{Red}$ de la red de potencia ca

(b) La frecuencia del generador  $f_{Gen.}$  sincrónico es mayor que la frecuencia  $f_{Red}$ de la red de potencia ca

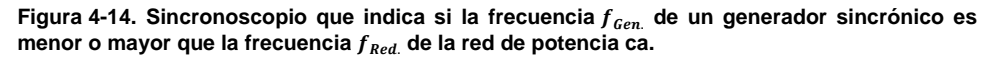

La velocidad de rotación de la aguja del sincronoscopio es proporcional a la diferencia entre la frecuencia del generador  $f_{Gen.}$  y la frecuencia de la red  $f_{Red.}$ . Para ajustar la frecuencia  $f_{Gen.}$  al valor de la frecuencia  $f_{Red.}$ , es necesario configurar la velocidad del generador  $n_{Gen.}$  de tal forma que la aguja del sincronoscopio gire muy lentamente. Cuando esto ocurre, la frecuencia  $f_{Gen.}$  es muy similar a la frecuencia  $f_{Red}$ . Luego se ajusta la corriente de campo  $I_c$  de modo que la tensión del generador  $E_{Gen.}$  sea prácticamente igual a la tensión de red  $E_{Red}$ .

El cuarto y último paso para la sincronización del generador a la red es cerrar el cortacircuito (energizando el contactor trifásico) en el momento que la tensión del generador esté en fase con la tensión de red. Esto se realiza mediante el sincronoscopio. La orientación de la aguja del sincronoscopio indica la diferencia de fase (es decir, el desfasaje) entre la tensión del generador y la de red. Por tanto, para sincronizar el generador a la red, el cortacircuito se debe cerrar en el momento que la aguja indique un desfasaje de 0° (es decir, hacia la parte superior del sincronoscopio). Esto asegura que el desfasaje entre la tensión del generador y la tensión de red sea prácticamente nulo.

Cuando se cierra el cortacircuito, el generador está sincronizado con la red. Una vez hecho esto, el generador puede suministrar potencia a la red (es decir, el generador toma una parte de la carga impuesta a la red). La operación del generador sincrónico luego de su conexión a la red se cubre en mayor detalle más

## 138 Sale and/or reproduction forbidden eresto Didactic 579408 adelante en el ejercicio. Property of Festo Didactic

### <span id="page-155-0"></span>**Transitorios eléctricos y estrés mecánico durante la sincronización del generador**

Sincronizar un generador a una red de potencia ca produce inevitablemente transitorios de corriente y potencia, es decir, intercambios momentáneos de potencia entre el generador y la red que causan grandes corrientes temporales entre el generador y la red. Esto se debe a la gran dificultad de sincronizar perfectamente un generador a una red. Sin embargo, es posible minimizar dichos transitorios asegurando que la frecuencia y el ángulo de fase de la tensión del generador sean muy similares a la frecuencia y ángulo de fase de la tensión de red. En otras palabras, es necesario asegurar que la tensión del generador esté en fase con la tensión de red durante la sincronización (es decir, que el sincronoscopio indique 0° al momento de sincronizar).

Cuando se sincroniza un generador con la red, si la tensión del generador no está perfectamente en fase con la tensión de red, el campo magnético del rotor del generador no está alineado con el campo magnético rotatorio del estátor. Al suceder esto, se aplica un par muy alto al eje del generador en el momento de la sincronización pues el campo magnético del rotor se alinea con el campo magnético del estátor. La dirección del par aplicado al eje depende del atraso o adelanto de la tensión del generador respecto a la tensión de red  $E_{Red}$  al momento de la sincronización, así como de las características de diseño de éste.

Por otro lado, si la tensión del generador atrasa la tensión de red al momento de la sincronización, como muestra la [figura 4-15,](#page-155-1) el campo magnético del rotor también atrasa el campo magnético del estátor. Por tanto, se aplica un par muy alto al eje del generador con el fin que el campo magnético del rotor alcance el campo magnético del estátor. Esto hace que el generador opere momentáneamente como motor, es decir, consume potencia activa.

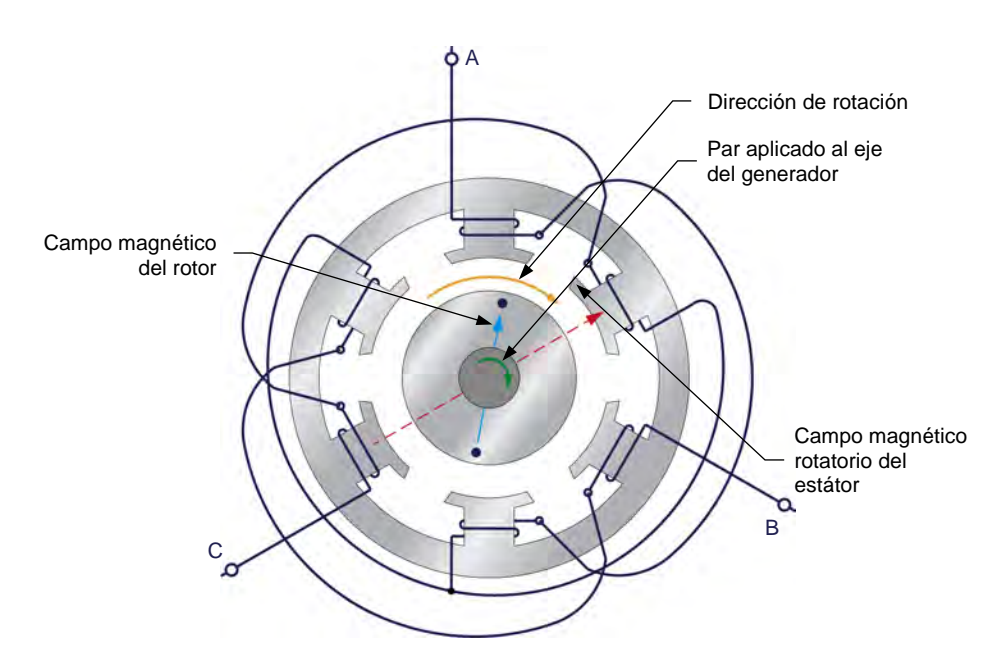

<span id="page-155-1"></span>**Figura 4-15. Orientación del campo magnético en el rotor respecto al campo magnético rotatorio del estátor cuando la tensión del generador sincrónico atrasa la tensión de la red de potencia ca en el momento de la sincronización.** 

© Festo Didactic 579408 139 Sale and/or reproduction forbidden Property of Festo Didactic

Por otro lado, si la tensión del generador adelanta la tensión de la red al momento de la sincronización, como muestra la [figura 4-16,](#page-156-1) el campo magnético del rotor también adelanta el campo magnético rotatorio del estátor. Por tanto, se aplica un par muy alto al eje del generador el cual frena el rotor hasta que el campo magnético del estátor se alinea con el campo magnético del rotor. Esto hace que el generador opere momentáneamente como un generador con carga (es decir, suministra momentáneamente potencia activa a la red).

Al momento de la sincronización, el aumento súbito del par que actúa en el eje del generador debido al error de alineación entre el campo magnético del rotor y el campo magnético rotatorio del estátor, impone un gran estrés mecánico en el eje. A mayor diferencia entre la posición de los campos del rotor y el estátor (es decir, a mayor desfasaje entre la tensión del generador y la de red), el par aplicado al eje será mayor y también el estrés mecánico impuesto al eje del generador.

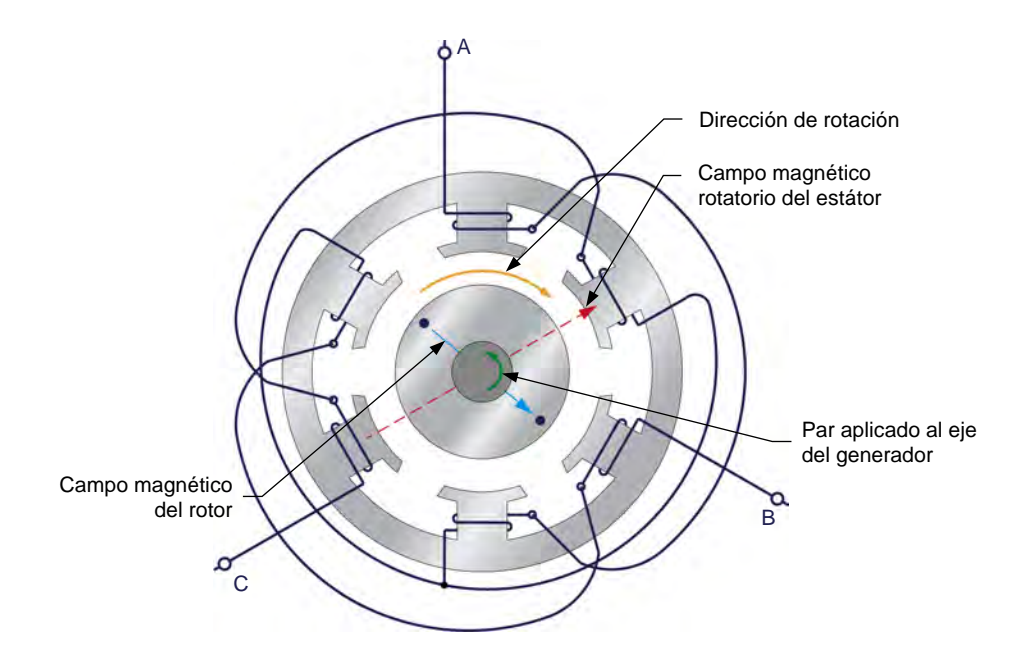

<span id="page-156-1"></span>**Figura 4-16. Orientación del campo magnético en el rotor respecto al campo magnético rotatorio del estátor cuando la tensión del generador sincrónico adelanta la tensión de la red de potencia ca en el momento de la sincronización.** 

En toda estación generadora compuesta de generadores sincrónicos de alta potencia, tal estrés mecánico debido a una sincronización inapropiada puede resultar en daños graves al generador y la estación generadora. Es por tanto muy importante minimizar el estrés mecánico impuesto al generador en el momento de la sincronización, asegurando que el generador esté sincronizado con la red de potencia ca antes de cerrar el cortacircuito y permitir la interconexión.

#### <span id="page-156-0"></span>**Operación del generador luego de la sincronización a una red de potencia ca**

Cuando un generador sincrónico está sincronizado adecuadamente a una red, es decir, cuando se cumplen las condiciones de sincronización dentro de un margen de tolerancia estrecho antes de conectar el generador a la red, el flujo de corriente es prácticamente cero entre el generador y la red, debido a que después de la sincronización el generador y la red producen tensiones de la misma amplitud y

## 140 Sale and/or reproduction forbidden errors of the Sale and/or reproduction forbidden Property of Festo Didactic

fase. Como resultado, el generador ni suministra potencia activa ni intercambia potencia reactiva con la red. Cuando esto ocurre, el generador se dice que está en flotación. El control de la potencia activa  $P_{Gen}$  y la potencia reactiva  $Q_{Gen}$  del generador luego de la sincronización a la red se cubre en detalle en las siguientes dos subsecciones.

#### <span id="page-157-0"></span>Control de la potencia activa del generador después de la sincronización

Cuando se conecta el generador sincrónico a una red de potencia ca, variar el comando de velocidad del motor de impulsión que acciona el generador modifica la cantidad de potencia activa  $P_{Gen}$  que suministra la máquina. Esto se puede explicar utilizando las relaciones típicas del par en función de la velocidad de un motor de impulsión mostradas en la [figura 4-17.](#page-157-1)

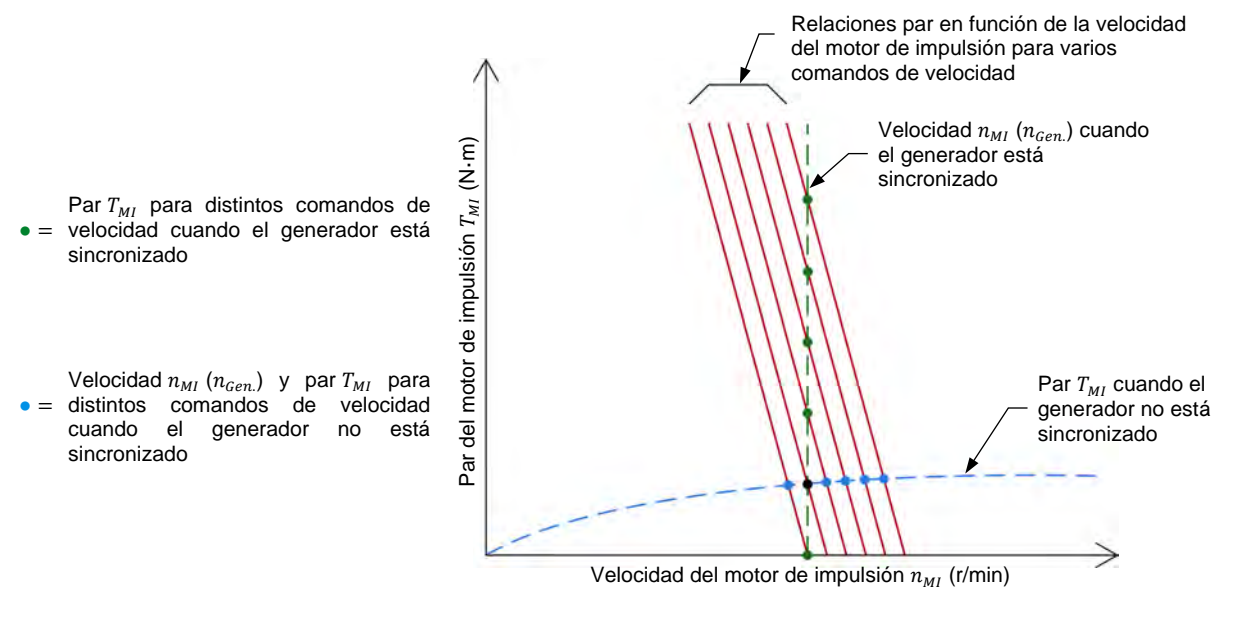

<span id="page-157-1"></span>**Figura 4-17. Puntos de operación de un motor de impulsión que acciona un generador sincrónico antes y después de la sincronización a la red.** 

Cuando el generador sincrónico no está sincronizado con la red, la velocidad del motor de impulsión  $n_{MI}$  y por tanto la velocidad del generador  $n_{Gen}$ , se varían modificando el comando velocidad del primero de estos. Cuando el comando aumenta, la velocidad  $n_{MI}$  también lo hace en proporción directa y el par  $T_{MI}$ aumenta ligeramente dado que el par de oposición a la rotación es mayor con la velocidad (como indica la línea azul punteada de la [figura 4-17\)](#page-157-1). Esto se ilustra por los puntos de color azul mostrados en l[a figura 4-17.](#page-157-1)

Sin embargo, cuando el generador está sincronizado con la red, ya no es posible modificar las velocidades  $n_{MI}$  del motor y  $n_{Gen}$  del generador por medio del comando velocidad del motor. Esto se debe a que la velocidad del generador  $n_{Gen.}$ y en consecuencia, la velocidad del motor de impulsión  $n_{M{\scriptscriptstyle I}}$ , son impuestas por la red y permanecen prácticamente constantes, como muestra la curva verde de la [figura 4-17.](#page-157-1)

En cambio, al variar el comando de velocidad del motor de impulsión se modifica el par  $T_{MI}$ . Cuanto mayor sea el comando, mayor será el par  $T_{MI}$  desarrollado a la velocidad  $n_{MI}$  impuesta al motor de impulsión. Esto se ilustra por los puntos de operación en verde de la [figura 4-17.](#page-157-1) Al aumentar el par  $T_{MI}$ , mayor es la potencia Property of Festo Didactic

## © Festo Didactic 579408 141 Sale and/or reproduction forbidden

mecánica  $P_M$  entregada al generador y por tanto mayor la cantidad de potencia activa  $P_{Gen}$  suministrada por el generador a la red. Por tal razón, cuando un generador sincrónico se conecta a una red, la variación del comando de velocidad del motor de impulsión (y por tanto, de la potencia mecánica  $P_M$ ) afecta la potencia activa del generador  $P_{Gen.}$ .

Observe que al variar el comando de velocidad del motor de impulsión con el fin de ajustar la cantidad de potencia activa  $P_{Gen.}$  que suministra el generador a la red, se modifica ligeramente la cantidad de potencia reactiva  $Q_{Gen}$  que el generador intercambia con ésta. El estudio detallado de este fenómeno está fuera del alcance de este manual.

#### <span id="page-158-0"></span>Control de la potencia reactiva de un generador sincrónico después de la sincronización

Cuando un generador sincrónico se conecta a una red de potencia ca, la variación de la intensidad de la corriente de campo  $I_c$  modifica la cantidad de potencia reactiva  $Q_{Gen}$ que el generador intercambia con la red. A mayor intensidad de la corriente, mayor será la potencia reactiva  $Q_{Gen.}$  que el generador entrega a la red ( $Q_{Gen}$  es positiva). Sin embargo, cuando la corriente de campo  $I_c$  disminuye por debajo de cierto valor, el generador en vez de suministrar potencia reactiva, éste la absorbe de la red ( $Q_{Gen}$  es negativa). Esto se ilustra en la siguiente figura.

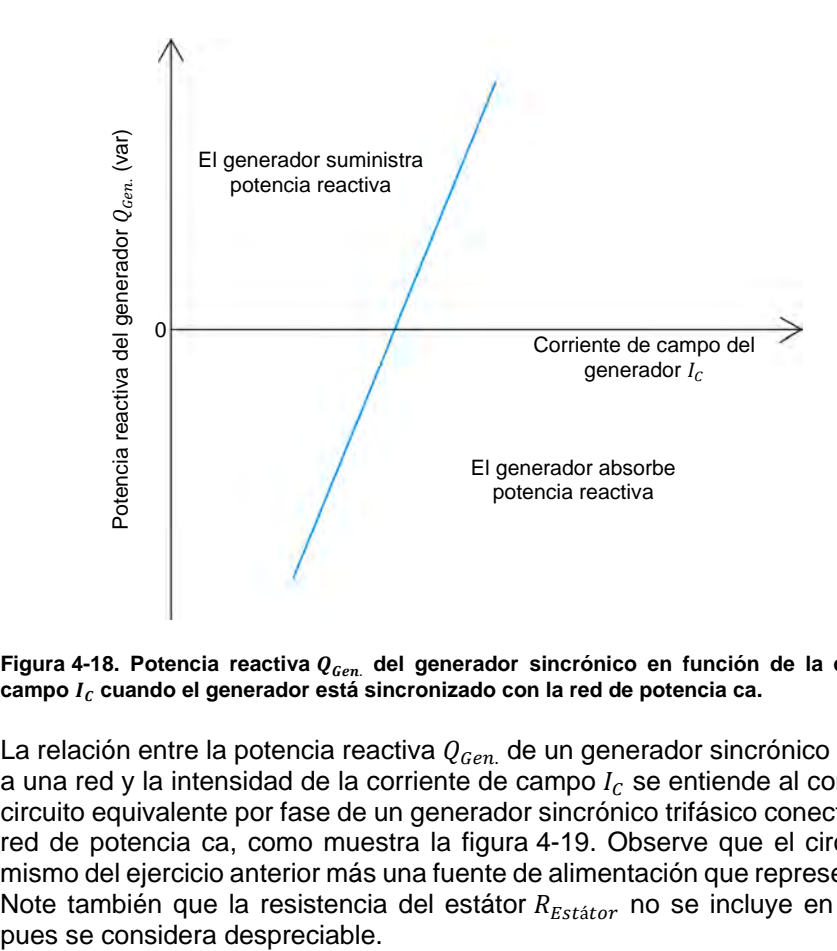

Figura 4-18. Potencia reactiva Q<sub>Gen.</sub> del generador sincrónico en función de la corriente de **campo cuando el generador está sincronizado con la red de potencia ca.** 

La relación entre la potencia reactiva  $Q_{Gen.}$  de un generador sincrónico conectado a una red y la intensidad de la corriente de campo  $I_c$  se entiende al considerar el circuito equivalente por fase de un generador sincrónico trifásico conectado a una red de potencia ca, como muestra la [figura 4-19.](#page-159-0) Observe que el circuito es el mismo del ejercicio anterior más una fuente de alimentación que representa la red. Note también que la resistencia del estátor  $R_{Estator}$  no se incluye en el circuito pues se considera despreciable.

### 142 **Example 2010** Control 1 Up to Godbarton Toriol Green Creato (Didactic 579408 Property of Festo Didactic Sale and/or reproduction forbidden

En la [figura 4-19,](#page-159-0) la tensión  $E_{FEM}$  representa la tensión inducida a través de los bobinados del estátor del generador. La tensión  $E_{Gen.}$  y la corriente  $I_{Gen.}$ corresponden a la tensión y corriente del generador, respectivamente. La inductancia  $X_{Sinc.}$  representa la reactancia del generador sincrónico (es decir, la reactancia inductiva de los bobinados del estátor), mientras que la tensión  $E_{X_{Sinc.}}$ es la caída de tensión a través de la reactancia sincrónica. Finalmente, la tensión  $E_{Red}$  corresponde a la tensión de la red ca.

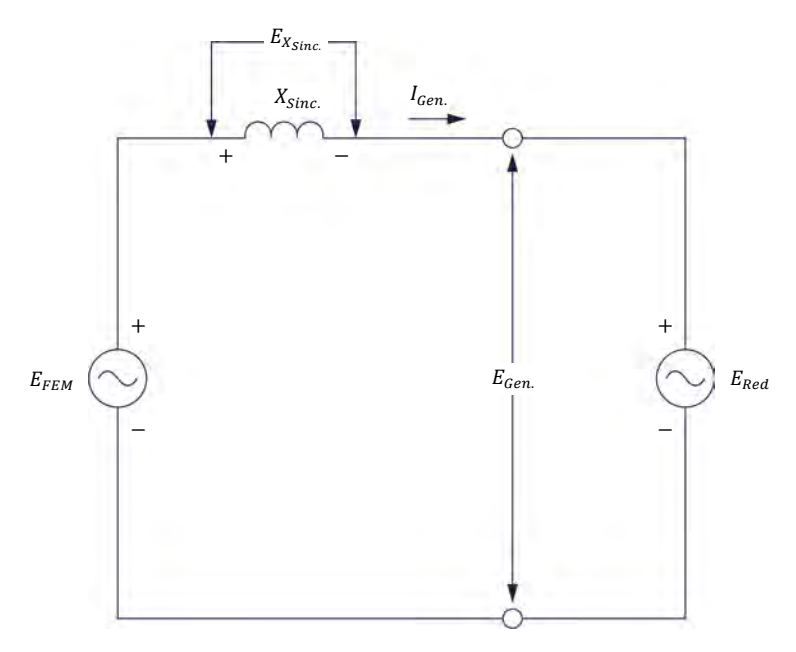

<span id="page-159-0"></span>**Figura 4-19. Circuito equivalente por fase de un generador sincrónico trifásico conectado a una red de potencia ca.** 

Como muestra la figura, la tensión del generador  $E_{Gen}$  sincrónico es igual a la tensión de red  $\mathit{E}_{Red}$  . Esto es tal como se espera dado que la red impone su tensión al generador. Por otro lado, la tensión  $E_{FEM}$  del generador es proporcional a su velocidad  $n_{Gen.}$  y a la excitación de campo. Para una velocidad  $n_{Gen.}$  dada, la tensión  $E_{FEM}$  aumenta con la excitación del generador (es decir, a mayor corriente de campo  $I_c$ ).

La caída de tensión  $E_{X_{Sinc}}$  a través de la reactancia sincrónica es igual a la diferencia entre la tensión  $E_{FEM}$  inducida en los bobinados del estátor y la tensión de red  $E_{Red}$  (es decir, la tensión del generador  $E_{Gen.}$ ). La caída se calcula como:

<span id="page-159-1"></span>
$$
E_{X_{Sinc.}} = E_{FEM} - E_{Red} \tag{4-3}
$$

donde  $E_{X_{Sinc}}$  es la caída de tensión a través de la reactancia sincrónica del generador, expresada en voltios (V).

- $E_{FEM}$  es la tensión inducida a través de los bobinados del estátor del generador sincrónico, expresada en voltios (V).
- $E_{Red}$  es la tensión de la red de potencia ca, expresada en voltios (V).

Al utilizar la ecuación [\(4-3\)](#page-159-1) se determina que cuando la tensión  $E_{FEM}$  es igual a la tensión de red  $E_{Red}$ , la caída de tensión  $E_{X_{Sinc}}$  es igual a 0 V. Esto significa que no hay flujo de corriente entre el generador y la red ( $I_{Gen.}$  es igual a 0 A) y en consecuencia la potencia reactiva  $Q_{Gen.}$  del generador es nula.

Si la tensión  $E_{FEM}$  es mayor que la tensión de red  $E_{Red}$ , (es decir, cuando el generador está sobreexcitado), la caída de tensión  $E_{X_{Sinc}}$  calculada con la ecuación [\(4-3\)](#page-159-1) es de polaridad positiva. Por tanto, dicha caída está en fase con la tensión  $E_{FEM}$  y la tensión de red $E_{Red}$ . Dado que la reactancia sincrónica es inductiva, la corriente del generador  $I_{Gen.}$  está atrasada 90° respecto a la caída de tensión  $E_{X_{Sinc.}}$ , la tensión  $E_{FEM}$  y la tensión de red $E_{Red.}$  Esto se ilustra en el diagrama de fasores de la [figura 4-20.](#page-160-0) En tal caso (es decir, cuando el generador está sobreexcitado), la red actúa como un inductor ya que la corriente  $I_{Gen}$  atrasa por 90 $^{\circ}$  a la tensión  $E_{Red}$  (es decir, la red absorbe potencia reactiva) y por tanto, el generador actúa como capacitor (es decir, suministra potencia reactiva).

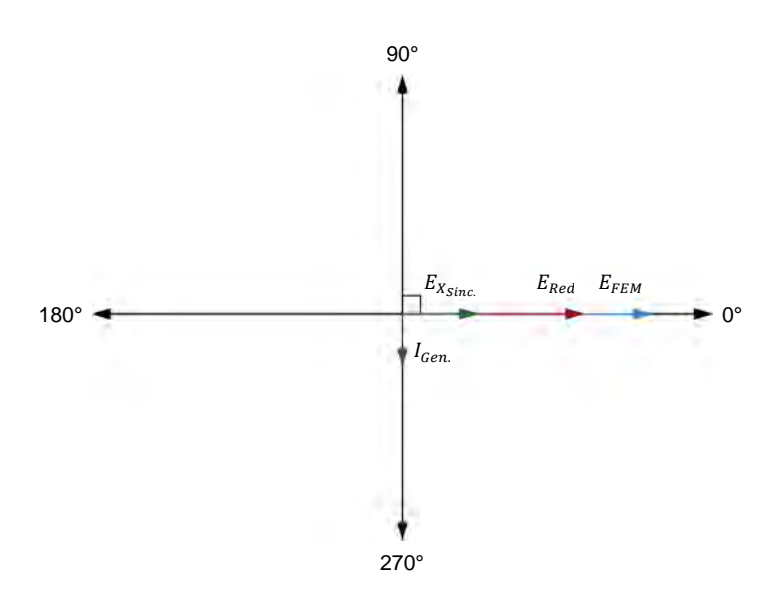

<span id="page-160-0"></span>**Figura 4-20. Diagrama de fasores de las tensiones y corrientes en el circuito de la [figura 4-19](#page-159-0)** cuando el generador está sobreexcitado ( $E_{FEM} > E_{Red}$ ).

Por otro lado, cuando la tensión  $E_{FEM}$  inducida en el generador es menor que la tensión de red  $E_{Red}$  (es decir, cuando el generador está subexcitado), la caída de tensión  $E_{X_{Sinc.}}$  calculada con la ecuación [\(4-3\)](#page-159-1) es de polaridad negativa. Esto significa que la caída de tensión  $E_{X_{Sinc.}}$  está desfasada 180° respecto a la tensión  $E_{FEM}$  y la tensión de red  $E_{Red}$ . Dado que la reactancia sincrónica es inductiva, la corriente del generador  $I_{Gen.}$  atrasa por 90° la caída de tensión  $E_{X_{Sinc.}}$ pero adelanta 90° la tensión  $E_{FEM}$  y la tensión de red  $E_{Red}$ . Esto se ilustra en el diagrama de fasores de la [figura 4-21.](#page-161-0) En tal caso (es decir, cuando el generador está subexcitado), la red actúa como capacitor pues la corriente  $I_{Gen}$  adelanta la tensión  $E_{Red}$  por 90° (es decir, suministra potencia reactiva) y por tanto, el generador sincrónico actúa como inductor (es decir, absorbe potencia reactiva).

## 144 Sale and/or reproduction forbidden errors of the Sale and/or reproduction forbidden Property of Festo Didactic

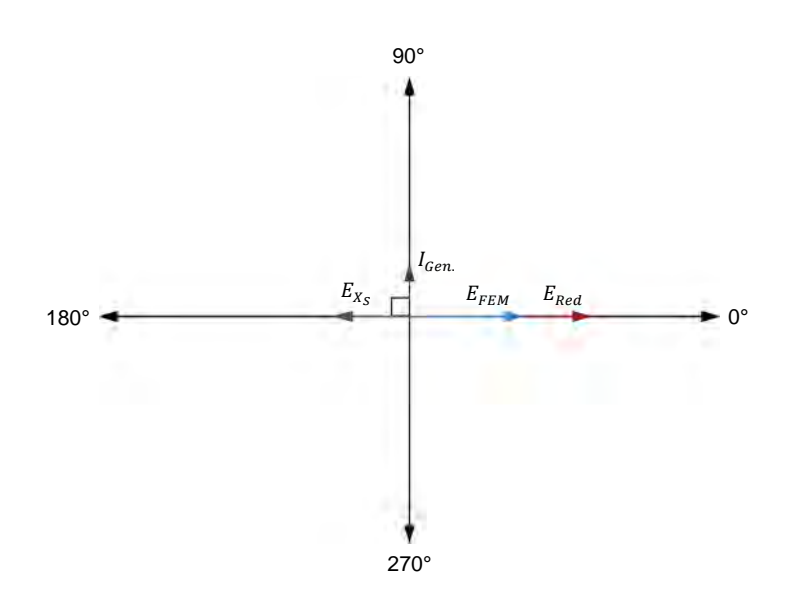

<span id="page-161-0"></span>**Figura 4-21. Diagrama de fasores de las tensiones y corrientes del circuito de la [figura 4-19](#page-159-0)** cuando el generador está subexcitado ( $\boldsymbol{E}_{EMF} < \boldsymbol{E}_{Net.}$ ).

Como se demostró, es posible controlar efectivamente la cantidad de potencia reactiva  $Q_{Gen}$  que un generador sincrónico intercambia con la red, ajustando la excitación de campo del generador. La sobreexcitación hace que el generador suministre potencia reactiva a la red, mientras que la subexcitación hace que el generador absorba potencia reactiva de la red. Observe que la variación de la excitación de campo también modifica ligeramente la cantidad de potencia activa  $P_{Gen}$  que entrega el generador a la red. Los detalles de este fenómeno están fuera del alcance de este manual.

En las redes de potencia ca modernas, en general, la excitación de campo de cada generador sincrónico conectado a la red se ajusta de forma que no haya intercambio de potencia reactiva entre el generador y la red, es decir, de forma que el factor de potencia sea unitario. Esto minimiza el valor de las corrientes de línea cuando el generador suministra la cantidad máxima de potencia activa a la red y por tanto, permite reducir a un mínimo el diámetro de los conductores que conectan el generador a la red.

### **RESUMEN DEL PROCEDIMIENTO**

El Procedimiento está dividido en las siguientes secciones:

- [Montaje y conexiones](#page-162-0)
- **[Sincronización manual del generador](#page-166-0)**
- **[Transitorios eléctricos y estrés mecánico del generador en el momento](#page-171-0)** [de la sincronización](#page-171-0)
- [Operación del generador luego de la sincronización a una red de](#page-177-0) [potencia ca](#page-177-0)

**A ADVERTENCIA** 

#### **PROCEDIMIENTO**

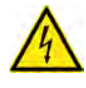

En este ejercicio están presentes tensiones altas. No realice o modifique ninguna conexión tipo banana con la alimentación encendida a menos que se especifique lo contrario.

#### <span id="page-162-0"></span>**Montaje y conexiones**

*En esta sección, montará un circuito que contiene un motor de impulsión acoplado mecánicamente a un generador sincrónico el cual está conectado a una red de potencia ca a través de un contactor trifásico. Luego configurará el equipo de medición necesario para estudiar el comportamiento del generador sincrónico durante la sincronización manual.* 

**1.** Remítase a la Tabla de utilización del equipo en el [Apéndice A](#page-185-0) para obtener la lista de equipo requerido para realizar este ejercicio.

Instale el equipo necesario en el Puesto de trabajo.

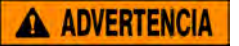

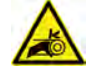

Antes de acoplar máquinas rotatorias, asegúrese por completo de que la alimentación esté apagada para prevenir el arranque inadvertido de cualquier máquina.

Utilizando una correa dentada, acople mecánicamente el Motor/alternador sincrónico al Dinamómetro/Fuente de alimentación de cuatro cuadrantes.

**2.** En la Fuente de alimentación, asegúrese de que los interruptores de potencia ca y cc estén en la posición O (apagado), luego conecte dicha fuente a una toma de potencia trifásica ca.

Asegúrese de que esté en la posición O (apagado) el interruptor de alimentación principal del Dinamómetro/Fuente de alimentación de cuatro cuadrantes, luego conecte la *Entrada de potencia* a una toma de potencia ca.

Conecte la *Entrada de potencia* de la Interfaz de adquisición de datos y de control a una fuente de 24 V ca. Encienda dicha fuente.

**3.** Conecte el puerto USB de la Interfaz de adquisición de datos y de control a un puerto USB de la computadora.

Conecte el puerto USB del Dinamómetro/Fuente de alimentación de cuatro cuadrantes a un puerto USB de la computadora.

- **4.** Encienda el Dinamómetro/Fuente de alimentación de cuatro cuadrantes, luego fije el interruptor *Modo de operación* en *Dinamómetro*. Esto permite que el Dinamómetro/Fuente de alimentación de cuatro cuadrantes opere como motor de impulsión o freno, o ambos, dependiendo de la función seleccionada.
- **5.** Encienda la computadora, luego inicie el software LVDAC-EMS.

En la ventana Arranque de LVDAC-EMS, asegúrese de que se detecten la Interfaz de adquisición de datos y de control y el Dinamómetro/Fuente de alimentación de cuatro cuadrantes. Verifique que las funciones *Instrumentación computarizada* y *Sincronoscopio* estén disponibles para la Interfaz de adquisición de datos y de control. Seleccione la tensión y frecuencia de red que correspondan a la tensión y frecuencia de la red local de potencia ca, luego haga clic en *Aceptar* para cerrar la ventana Arranque de LVDAC-EMS.

**6.** Conecte el equipo como muestra la [figura 4-22.](#page-164-0) Este circuito representa un generador sincrónico conectado a una red de potencia ca mediante un cortacircuito (contactor trifásico).

a *En el circuito de la [figura 4-22,](#page-164-0) las tensiones de entrada E3 y E4 se utilizan para medir la tensión del generador*  $E_{Gen.}$  y la tensión de la red de potencia ca  $E_{Red.}$ , *respectivamente. La medición de estas tensiones es necesaria para la operación del sincronoscopio del software LVDAC-EMS. Debido a esto, las entradas de tensión E3 y E4 no están disponibles en este ejercicio para medir y observar parámetros de circuito utilizando otros instrumentos del software LVDAC-EMS.* 

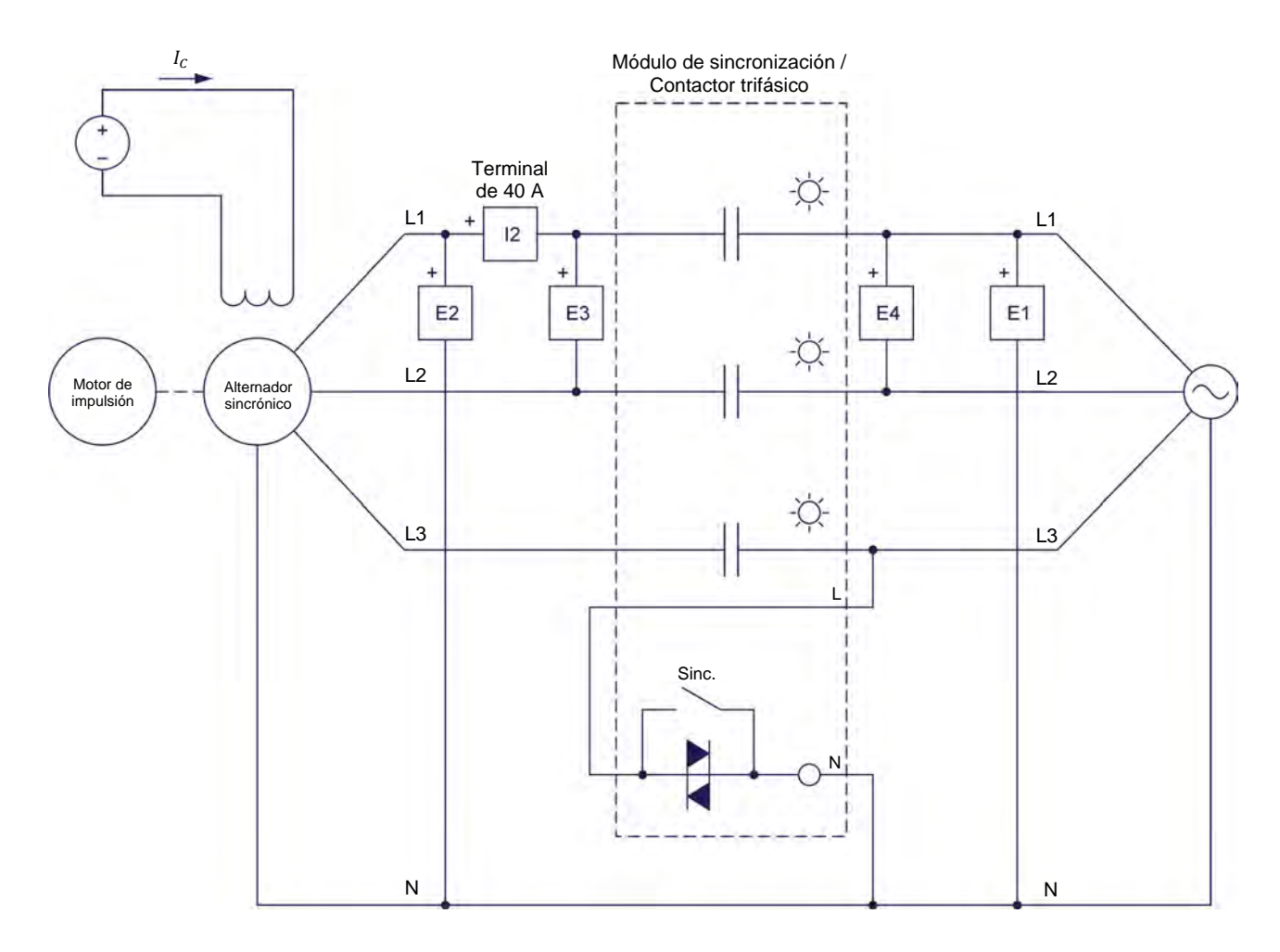

<span id="page-164-0"></span>**Figura 4-22. Generador sincrónico trifásico conectado a una red de potencia ca mediante un cortacircuito (contactor trifásico).** 

- **7.** En el software LVDAC-EMS, fije en Alta el parámetro *Gama* de la corriente de entrada *I2*.
- **8.** Utilizando un cable de conector miniatura tipo banana, conecte la *Salida analógica T* del Dinamómetro/Fuente de alimentación de cuatro cuadrantes a la *Entrada analógica 7/T* de la Interfaz de adquisición de datos y de control.

Utilizando un cable de conector miniatura tipo banana, conecte el terminal común (blanco) de las Salidas analógicas del Dinamómetro/Fuente de alimentación de cuatro cuadrantes a una de los dos terminales comunes (blancos) análogos en la Interfaz de adquisición de datos y de control.

- **9.** En el software LVDAC-EMS, abra la ventana Dinamómetro/Fuente de alimentación de cuatro cuadrantes, luego realice la siguiente configuración:
	- − Fije el parámetro *Función* en *Motor de impulsión/freno SH*.

148 Sale and/or reproduction forbidden errors of the Sale and/or reproduction forbidden Property of Festo Didactic

Fije el parámetro *Velocidad* en la velocidad sincrónica n<sub>s</sub> del Motor/alternador sincrónico.

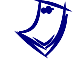

a *La velocidad sincrónica del Motor/alternador sincrónico es 1500 r/min para una frecuencia de 50 Hz de la red local de potencia ca y de 1800 r/min para una frecuencia de 60 Hz.* 

- − Fije en 24:24 el parámetro *Relación de la polea*.
- **10.** En el software LVDAC-EMS, abra la ventana Aparatos de medición. Realice la configuración necesaria para medir la potencia activa suministrada y la potencia reactiva intercambiada por una fase del generador [función de medición *PQS2 (E2, I2)*]. Además, apague todos los medidores de las entradas de tensión *E3* y *E4*.

En la ventana Aparatos de medición, asegúrese de que el modo *Regeneración simple* esté seleccionado.

**11.** En el software LVDAC-EMS, abra la ventana Sincronoscopio. Inícielo.

a *Además de simular la operación de un sincronoscopio real, la ventana Sincronoscopio también mide la tensión*  $E_{Gen.}$  y frecuencia  $f_{Gen.}$  del generador, *la tensión y frecuencia de red, así como la diferencia de tensión entre la tensión del generador*  $E_{Gen.}$  y la tensión de red  $E_{Red.}$ . Los valores de dichos *parámetros se indican en los medidores de la parte inferior de dicha ventana.* 

**12.** En el Motor/alternador sincrónico, fije el interruptor *Excitación* en la posición de cerrado (I), luego fije la perilla *Excitación* a cerca de ¼ de la excitación máxima.

a *La excitación máxima se obtiene cuando la perilla* Excitación *del Motor/alternador sincrónico gira completamente en sentido horario.* 

En el Módulo de sincronización/contactor trifásico, asegúrese de que el interruptor *Lámparas* esté en la posición I. Esto garantiza que funcionen las lámparas de sincronización del módulo.

En el Módulo de sincronización/contactor trifásico, asegúrese de que el interruptor *Sinc.* esté en la posición abierta (O). Esto asegura que el generador sincrónico no está conectado a la red.

#### <span id="page-166-0"></span>**Sincronización manual del generador**

*En esta sección, intercambiará dos conexiones en los bobinados del estátor de un generador sincrónico. Arrancará el motor de impulsión y ajustará la velocidad de rotación de modo que esté justo por debajo de la velocidad sincrónica. Ajustará la tensión del generador de forma que sea igual a la tensión de red. Determinará si la secuencia de fase del generador es la misma de la red de potencia ca. Luego intercambiará de nuevo dos conexiones en los bobinados del estátor y determinará si la secuencia de fase del generador es igual a la de la red. Observará la aguja indicadora del Sincronoscopio, así como las formas de onda de la tensión del generador y de la tensión de red en el Osciloscopio. Aumentará la velocidad del generador de modo que esté un poco por encima de la velocidad sincrónica y observará los resultados en el Sincronoscopio y el Osciloscopio. Ajustará la frecuencia del generador de modo que sea muy similar a la frecuencia de la red y observará los resultados en el Sincronoscopio y el Osciloscopio. Configurará este último para registrar los transitorios de corriente y potencia del generador, así como las fluctuaciones en el par de éste en el momento de la sincronización. Sincronizará el generador a la red cuando su tensión esté prácticamente en fase con la tensión de red y analizará los resultados.* 

- **13.** En el Motor/alternador sincrónico, intercambie las conexiones en los terminales 2 y 3 del generador.
- **14.** En la ventana Dinamómetro/Fuente de alimentación de cuatro cuadrantes, active el motor de impulsión.

En la Fuente de alimentación, encienda la fuente de potencia cc y luego la de potencia trifásica ca.

**15.** En la ventana Dinamómetro/Fuente de alimentación de cuatro cuadrantes, aumente el parámetro *Velocidad* del motor de impulsión hasta que la velocidad del generador  $n_{Gen}$  esté cerca de 25 r/min por debajo de la velocidad sincrónica  $n_s$  del Motor/alternador sincrónico. Mientras hace esto, observe la aguja indicadora en la ventana del Sincronoscopio.

En el Motor/alternador sincrónico, fije la perilla *Excitación* de forma que la tensión del generador  $E_{Gen.}$  sea lo más cercana posible a la tensión de red  $E_{Red}$  (ambos valores de tensión se indican en la ventana Sincronoscopio).

**16.** En el Módulo de sincronización/contactor trifásico, observe las lámparas de sincronización. ¿Qué puede concluir?

¿El generador sincrónico puede sincronizarse a la red en estas condiciones?

 $\Box$  Sí  $\Box$  No

150 Carlos Carlos Critic Charlos Charlos Charlos Charlos Charlos Charlos Charlos Charlos Charlos Charlos Charlos C Property of Festo Didactic Sale and/or reproduction forbidden

**17.** En la Fuente de alimentación, apague la fuente de potencia trifásica ca y luego la fuente de potencia cc.

En la ventana Dinamómetro/Fuente de alimentación de cuatro cuadrantes, detenga el motor de impulsión.

- **18.** En el Motor/alternador sincrónico, intercambie las conexiones en los terminales 2 y 3 del generador.
- **19.** En la ventana Dinamómetro/Fuente de alimentación de cuatro cuadrantes, active el motor de impulsión.

En la Fuente de alimentación, encienda la fuente de potencia cc y luego la de potencia trifásica ca.

**20.** En el Módulo de sincronización/contactor trifásico, observe las lámparas de sincronización. ¿Qué puede concluir?

**21.** En la ventana Sincronoscopio, observe la dirección de rotación de la aguja del sincronoscopio. ¿En qué dirección gira la aguja?

Las frecuencias del generador  $f_{Gen.}$  sincrónico y de la red  $f_{Red}$  indicadas en la ventana Sincronoscopio, ¿corresponden a dicha dirección? Explique brevemente.

**22.** En el software LVDAC-EMS, abra el Osciloscopio, realice la configuración necesaria para observar las formas de onda de la tensión de red $E_{Red}$ (entrada *E1*) y la tensión del generador  $E_{Gen}$  (entrada *E2*). Seleccione la tensión de red  $E_{Red}$  (entrada *E1*) como la fuente de disparo del Osciloscopio.

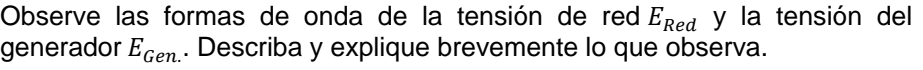

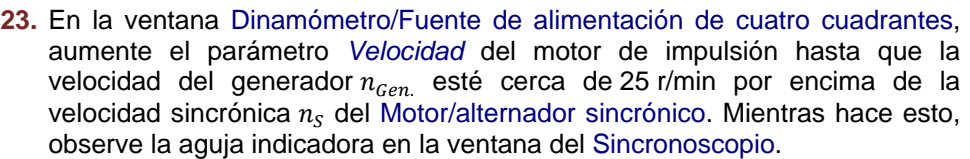

**24.** En la ventana Sincronoscopio, observe la dirección de rotación de la aguja del sincronoscopio. ¿En qué dirección gira la aguja?

La frecuencia del generador  $f_{Gen.}$  y la frecuencia de la red  $f_{Red}$  indicadas en la ventana Sincronoscopio, ¿corresponden a dicha dirección? Explique brevemente.

**25.** En el Osciloscopio, observe las formas de onda de la tensión de red  $E_{Red}$  y la tensión del generador  $E_{Gen.}$ . Describa y explique brevemente lo que observa.

**26.** En la ventana Dinamómetro/Fuente de alimentación de cuatro cuadrantes, disminuya lentamente el parámetro *Velocidad* del motor de impulsión hasta que la velocidad del generador  $n_{Gen.}$  esté aproximadamente 5 r/min por encima de la velocidad sincrónica  $n<sub>S</sub>$  del Motor/alternador sincrónico. Mientras haces esto, observe la aguja y los medidores en la ventana Sincronoscopio

así como las formas de onda de tensión en el Osciloscopio. Describa y explique brevemente lo que observa.

**27.** En la ventana Dinamómetro/Fuente de alimentación de cuatro cuadrantes, fije el parámetro *Velocidad* del motor de impulsión hasta que la aguja del sincronoscopio gire muy lentamente en la dirección Rápida.

La frecuencia del generador  $f_{\mathit{Gen.}},\,$ ¿es aproximadamente igual a la frecuencia de la red  $f_{Red}$ ?

 $\Box$  Sí  $\Box$  No

Las formas de onda en el Osciloscopio de la tensión del generador  $E_{Gen.}$  y la tensión de red  $E_{Red}$ , ¿se desplazan muy lentamente una respecto a la otra?

 $\Box$  Sí  $\Box$  No

- **28.** En el Motor/alternador sincrónico, fije la perilla *Excitación* de modo que la tensión del generador  $E_{Gen.}$  sea lo más parecida posible a la tensión de red  $E_{Red}$ .
- **29.** Observe la aguja del sincronoscopio, las formas de onda en el Osciloscopio y las lámparas de sincronización en el Módulo de sincronización/contactor trifásico. Describa lo que observa cada vez que la aguja del sincronoscopio pasa por la posición 0°.

© Festo Didactic 579408 153 Sale and/or reproduction forbidden Property of Festo Didactic

¿Es posible sincronizar el generador con la red en dicho instante (es decir, cuando la aguja del sincronoscopio pasa por la posición 0°)? Explique brevemente por qué.

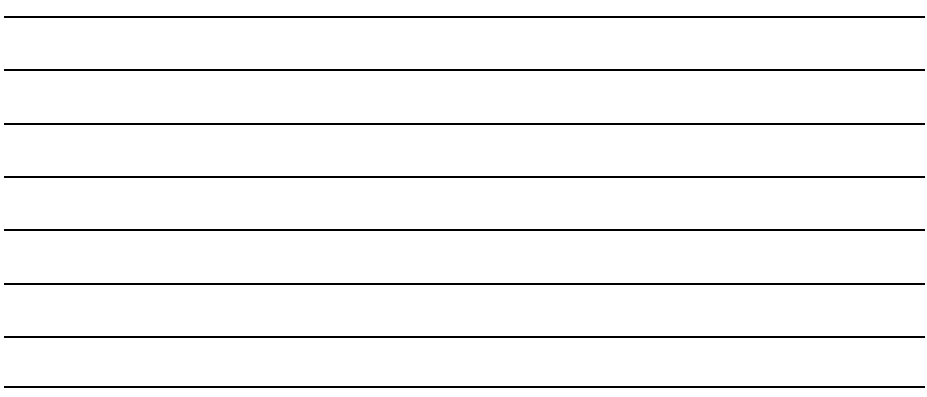

**30.** En el Osciloscopio, realice la configuración apropiada para observar las formas de onda de la corriente  $I_{Gen}$  (entrada /2), la potencia (de las entradas *E2* e /2) y el par  $T_{Gen.}$  (medido utilizando la *Entrada analógica 7/T*) del generador.

a *Se recomienda fijar en 5 A/div la sensibilidad del canal utilizado para observar las formas de onda de corriente, en 500 W/div la sensibilidad del canal utilizado para observar la forma de onda de potencia, en 0,1 N·m/div la sensibilidad del canal utilizado para observar la señal del par del generador y en 50 ms/div la base de tiempo. Fije dicha configuración según se requiera durante el curso de este ejercicio con el fin de disminuir o aumentar la sensibilidad de las señales visualizadas.* 

En el Osciloscopio, fije el tipo de disparo en *Hardware* y en 0,5 A (o 0,3 A si la tensión de red es mayor que 120 V) la fuente de disparo del canal utilizado para observar la onda de corriente del generador  $I_{Gen}$ . Fije la posición horizontal del punto de disparo a cerca de 2 divisiones de la parte izquierda de la pantalla del osciloscopio.

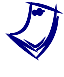

a *Esta configuración asegura que el Osciloscopio comienza a registrar datos sólo cuando la corriente del generador* . *alcanza un valor de 0,5 A (o 0,3 A), es decir, cuando el generador está sincronizándose con la red de potencia ca.* 

En el Osciloscopio, haga clic en *Regeneración simple*.

- **31.** En la ventana Sincronoscopio, espere que estén en fase la tensión del generador sincrónico  $E_{Gen}$  y la tensión de red  $E_{Red}$  (es decir, cuando la aguja del sincronoscopio apunta hacia 0°), luego fije en la posición de cerrado (I) el interruptor *Sinc.* del Módulo de sincronización/contactor trifásico para sincronizar el generador con la red.
- <span id="page-170-0"></span>**32.** En la ventana Aparatos de medición, mida la potencia activa y reactiva del generador haciendo clic en *Regeneración simple*, luego multiplique cada valor de potencia por 3 y obtenga la potencia activa  $P_{Gen.}$  y la potencia reactiva  $Q_{Gen.}$ trifásicas. Mida también el par  $T_{Gen.}$  indicado en la ventana Property of Festo Didactic

```
154 Cale and/or reproduction forbidden
```
Dinamómetro/Fuente de alimentación de cuatro cuadrantes. Registre los valores a continuación.

Potencia activa trifásica del generador  $P_{Gen} =$  W

Potencia reactiva trifásica del generador  $Q_{Gen.} =$  var

Par del generador  $T_{Gen} =$  \_\_\_\_\_\_\_\_\_\_ N·m

Explique brevemente los valores de potencia recién obtenidos.

<span id="page-171-2"></span>**33.** En la ventana Osciloscopio, observe las formas de onda registradas de la corriente  $I_{Gen}$ , potencia y par  $T_{Gen}$  del generador. Describa qué pasa en el instante de la sincronización y explique brevemente.

Guarde todas las señales registradas en el Osciloscopio haciendo una captura de pantalla de la ventana de éste y guárdela en un archivo. En la siguiente parte de este ejercicio utilizará estas señales para compararlas.

#### <span id="page-171-0"></span>**Transitorios eléctricos y estrés mecánico del generador en el momento de la sincronización**

*En esta sección, registrará en el Osciloscopio los transitorios de corriente y de potencia, así como las fluctuaciones del par cuando el generador está sincronizado con la red, para diferentes desfasajes entre las tensiones del generador y de la red. Analizará las señales registradas y determinará qué factores afectan los transitorios de corriente y de potencia, así como las fluctuaciones en el par del generador durante la sincronización.*

<span id="page-171-1"></span>**34.** En el Módulo de sincronización/contactor trifásico, fije el interruptor *Sinc.* en la posición abierta (O) para desconectar el generador sincrónico de la red.

En el Osciloscopio, haga clic en *Regeneración simple*.

© Festo Didactic 579408 155 Sale and/or reproduction forbidden Property of Festo Didactic

**35.** En la ventana Sincronoscopio, espere que la tensión del generador sincrónico  $E_{Gen.}$  atrase por 30° la tensión de red  $E_{Red}$  (es decir, cuando la aguja del sincronoscopio apunta a 30° en la parte Lenta del dial), luego fije en la posición (I) el interruptor *Sinc.* del Módulo de sincronización/contactor trifásico para sincronizar el generador con la red.

Guarde todas las señales registradas en el Osciloscopio haciendo una captura de pantalla y guárdela a un archivo, luego repita el paso [34.](#page-171-1)

**36.** En la ventana Sincronoscopio, espere que la tensión del generador sincrónico  $E_{Gen.}$  atrase por 60° la tensión de red  $E_{Red.}$  (es decir, cuando la aguja del sincronoscopio apunta hacia 60° en la parte Lenta del dial), luego fije en la posición (I) el interruptor *Sinc.* del Módulo de sincronización/contactor trifásico para sincronizar el generador con la red.

Guarde todas las señales registradas en el Osciloscopio haciendo una captura de pantalla y guárdela a un archivo, luego repita el paso [34](#page-171-1)

**37.** En la ventana Sincronoscopio, espere que la tensión del generador sincrónico  $E_{Gen.}$  adelante por 30° la tensión de red  $E_{Net.}$  (es decir, cuando la aguja del sincronoscopio apunta hacia 30° en la parte Rápida del dial), luego fije en la posición (I) el interruptor *Sinc.* del Módulo de sincronización/contactor trifásico para sincronizar el generador con la red.

Guarde todas las señales registradas en el Osciloscopio haciendo una captura de pantalla y guárdela a un archivo, luego repita el paso [34.](#page-171-1)

**38.** En la ventana Sincronoscopio, espere que la tensión del generador sincrónico  $E_{Gen.}$  adelante por 60° la tensión de red  $E_{Red}$  (es decir, cuando la aguja del sincronoscopio apunta a 60° en la parte Rápida del dial), luego fije en la posición (I) el interruptor *Sinc.* del Módulo de sincronización/contactor trifásico para sincronizar el generador con la red.

Guarde todas las señales registradas en el Osciloscopio haciendo una captura de pantalla y guárdela a un archivo, luego repita el paso [34.](#page-171-1)

**39.** En la ventana Sincronoscopio, espere que estén desfasadas por 180° la tensión del generador sincrónico  $E_{Gen}$  y la tensión de red  $E_{Red}$  (es decir, cuando la aguja del sincronoscopio apunta hacia 180°), luego fije en la posición de cerrado (I) el interruptor *Sinc.* del Módulo de sincronización/contactor trifásico para sincronizar el generador con la red.

¿Se produce un ruido fuerte en el momento de la sincronización cuando la tensión del generador está desfasada 180° respecto a la tensión de la red? Explique brevemente por qué.

Guarde todas las señales registradas en el Osciloscopio haciendo una captura de pantalla y guárdela a un archivo, luego repita el paso [34.](#page-171-1)

<span id="page-173-0"></span>**40.** En el Motor/alternador sincrónico, gire la perilla *Excitación* a la posición *MIN.* Esto asegura que la tensión del generador sincrónico  $E_{Gen.}$  sea significativamente menor que la tensión de red  $E_{Red}$ .

En la ventana Sincronoscopio, espere que estén en fase la tensión del generador  $E_{Gen}$  y la tensión de red  $E_{Red}$  (es decir, cuando la aguja del sincronoscopio apunta hacia 0°), luego fije en la posición de cerrado (I) el interruptor *Sinc.* del Módulo de sincronización/contactor trifásico para sincronizar el generador con la red.

Guarde todas las señales registradas en el Osciloscopio haciendo una captura de pantalla y guárdela a un archivo, luego cierre el Osciloscopio.

**41.** En la ventana Aparatos de medición, mida la potencia activa y reactiva del generador sincrónico haciendo clic en *Regeneración simple*, luego multiplique cada valor de potencia por 3 y obtenga la potencia activa  $P_{Gen}$  y la potencia reactiva  $Q_{Gen.}$  trifásicas. Mida también el par  $T_{Gen.}$  indicado en la ventana Dinamómetro/Fuente de alimentación de cuatro cuadrantes. Registre los valores a continuación.

Potencia activa trifásica del generador  $P_{Gen} =$  W

Potencia reactiva trifásica del generador  $Q_{Gen} =$  var

Par del generador  $T_{Gen}$  = N·m

© Festo Didactic 579408 157 Sale and/or reproduction forbidden Property of Festo Didactic

Compare los valores de potencia activa  $P_{Gen.}$  y reactiva  $Q_{Gen.}$  del generador cuando esté se sincroniza con un valor de tensión  $E_{Gen.}$  significativamente menor que la tensión de red  $E_{Red}$ , con los valores de potencia registrados en el paso [32](#page-170-0) cuando la sincronización se produce con un valor de tensión  $E_{Gen.}$ igual a la tensión de red  $E_{Red}$ . ¿Qué puede concluir?

- **42.** En el Módulo de sincronización/contactor trifásico, fije en la posición abierta (O) interruptor *Sinc.* para desconectar el generador sincrónico de la red.
- **43.** En la Fuente de alimentación, apague la fuente de potencia trifásica ca y luego la fuente de potencia cc.

En la ventana Dinamómetro/Fuente de alimentación de cuatro cuadrantes, detenga el motor de impulsión.

**44.** Utilizando las capturas de pantalla de la ventana del Osciloscopio, compare la magnitud de los transitorios de corriente y de potencia registrados en el momento de la sincronización, para los distintos valores de desfasaje entre la tensión del generador sincrónico y la tensión de red. ¿Qué observa?

Explique brevemente sus observaciones.

**45.** Utilizando las capturas de pantalla de la ventana del Osciloscopio, compare la magnitud del aumento registrado en el par del generador sincrónico  $T_{Gen.}$ cuando se produce la sincronización con distintos desfasajes entre la tensión del generador y la tensión de red. ¿Qué observa?

**46.** ¿El par del generador sincrónico  $T_{Gen.}$  al instante de la sincronización es por un momento positivo si la tensión del generador atrasa la tensión de red, indicando que el generador opera en ese instante como motor?

 $\Box$  Sí  $\Box$  No

 $\zeta$ El par del generador  $T_{Gen.}$  al instante de la sincronización es por un momento negativo si la tensión del generador adelanta la tensión de red, indicando que el generador opera en ese instante como generador?

 $\Box$  Sí  $\Box$  No

© Festo Didactic 579408 159 Sale and/or reproduction forbidden Property of Festo Didactic

**47.** Considere las observaciones del par del generador sincrónico  $T_{cen}$  hechas hasta ahora, ¿es aceptable en un estación de generación real sincronizar un generador a la red mientras no estén en fase las tensiones del generador y la red? Explique brevemente.

**48.** Considerando sus observaciones, cuál es el desfasaje óptimo entre las tensiones del generador sincrónico y la red al momento de la sincronización con el fin de minimizar la magnitud de los transitorios de potencia y de corriente, así como el estrés mecánico en el eje del generador (es decir, el gran aumento en el par del generador  $T_{\mathit{Gen.}}$ ). Explique brevemente.

**49.** Utilizando las capturas de pantalla del Osciloscopio de los pasos [33](#page-171-2) y [40,](#page-173-0) compare los transitorios de corriente y de potencia registrados en el momento de la sincronización si la tensión del generador sincrónico  $E_{Gen.}$  está en fase pero es significativamente menor que la tensión de red  $E_{Red}$ , con los transitorios cuando la tensión  $E_{Gen.}$  está en fase y es igual a la tensión  $E_{Red.}$ . ¿Qué observa? Explique brevemente.

#### <span id="page-177-0"></span>**Operación del generador luego de la sincronización a una red de potencia ca**

*En esta sección, sincronizará el generador a la red de potencia ca. Luego variará la velocidad del motor de impulsión y observará los efectos en la velocidad, la frecuencia y la potencia activa del generador. Analizará los resultados. Ajustará la potencia activa del generador para que sea igual a 0 W. Luego variará el campo de excitación del generador y observará el efecto en la tensión y la potencia reactiva del generador. Analizará los resultados.* 

**50.** En la ventana Dinamómetro/Fuente de alimentación de cuatro cuadrantes, active el motor de impulsión.

En la Fuente de alimentación, encienda la fuente de potencia cc y luego la de potencia trifásica ca.

**51.** En la ventana Dinamómetro/Fuente de alimentación de cuatro cuadrantes, fije el parámetro *Velocidad* del motor de impulsión hasta que la frecuencia del generador  $f_{Gen.}$  sea muy cercana a la frecuencia de la red  $f_{Red.}$ .

En el Motor/alternador sincrónico, fije la perilla *Excitación* de forma que la tensión del generador  $E_{Gen}$  esté tan cerca como sea posible de la tensión de red  $E_{Red}$ .

- **52.** En la ventana Sincronoscopio, espere que estén en fase la tensión del generador y la tensión de red (es decir, cuando la aguja del sincronoscopio apunta hacia 0°), luego fije en la posición de cerrado (I) el interruptor *Sinc.* del Módulo de sincronización/contactor trifásico para sincronizar el generador con la red.
- **53.** En la ventana Aparatos de medición, haga clic en *Regeneración continúa* para permitir la actualización continua de los valores indicados por los distintos medidores de la ventana.
- **54.** En la Dinamómetro/Fuente de alimentación de cuatro cuadrantes, varíe el parámetro *Velocidad* del motor de impulsión. Mientras hace esto, observe qué sucede con los parámetros del generador sincrónico (indicados en las ventanas Aparatos de medición y Sincronoscopio).

¿Qué pasa con la velocidad  $n_{Gen}$ , frecuencia  $f_{Gen}$  y par  $T_{Gen}$  del generador al variar el parámetro *Velocidad* (es decir, el valor de control de velocidad) del motor de impulsión? Explique brevemente por qué.

¿Qué sucede con la potencia activa del generador  $P_{Gen.}$  al variar el valor de control de velocidad del motor de impulsión? Explique brevemente por qué.

- **55.** En la ventana Dinamómetro/Fuente de alimentación de cuatro cuadrantes, fije el parámetro *Velocidad* del motor de impulsión de forma que la potencia activa  $P_{Gen.}$  del generador sea lo más cercana posible a 0 W.
- **56.** En el Motor/alternador sincrónico, varíe la perilla *Excitación*. Mientras hace esto, observe qué sucede con los parámetros del generador sincrónico (indicados en las ventanas Aparatos de medición y Sincronoscopio).

¿Qué sucede con la tensión del generador . al variar la perilla *Excitación* del Motor/alternador sincrónico? Explique brevemente por qué.

¿Qué sucede con la potencia reactiva  $Q_{Gen.}$  del generador al variar la perilla *Excitación* del Motor/alternador sincrónico?

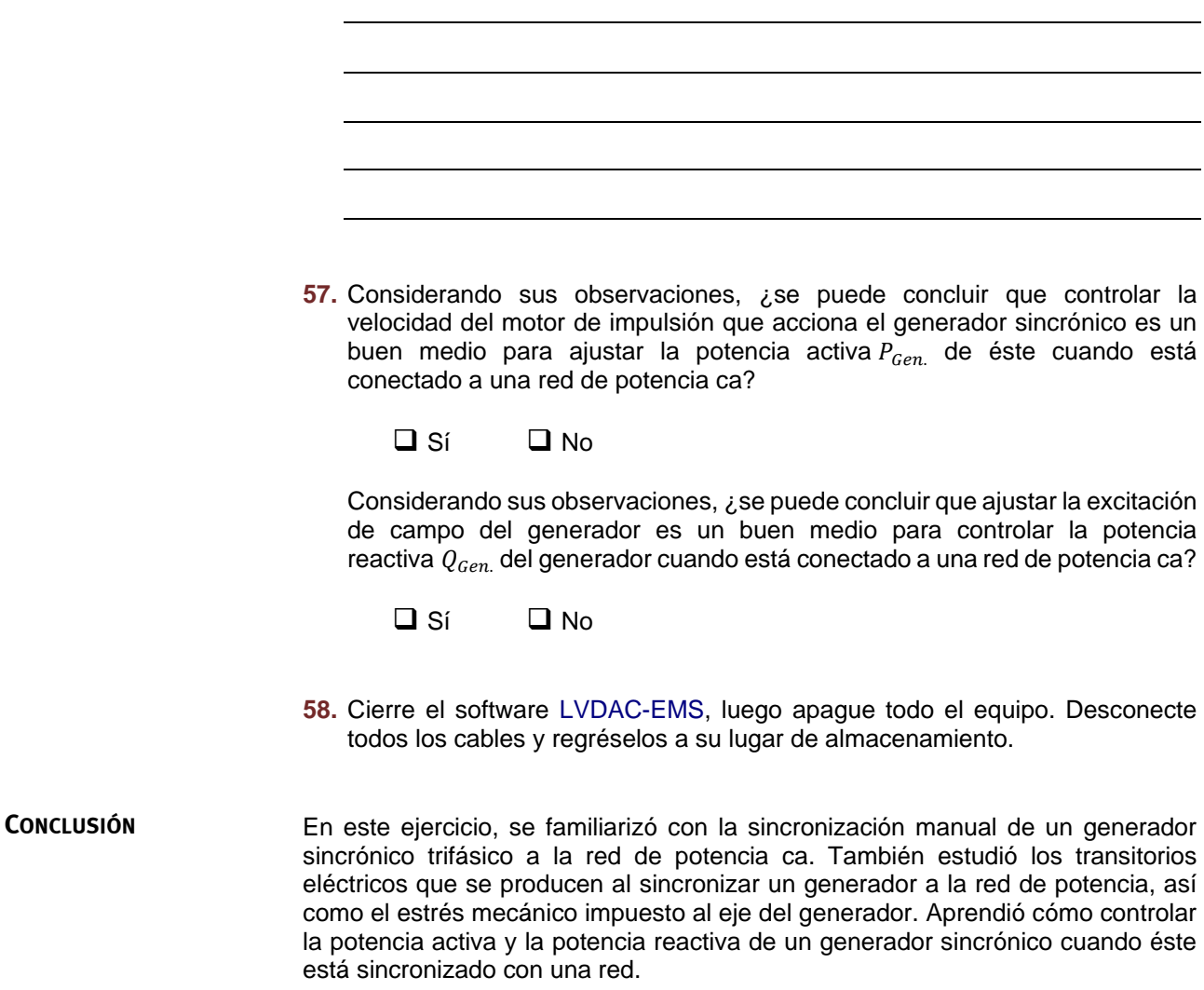
1. ¿Cuáles son las condiciones de sincronización que se deben cumplir antes de sincronizar un generador trifásico a una red de potencia ca? **PREGUNTAS DE REVISIÓN**

> 2. ¿Para qué se utilizan las lámparas y el sincronoscopio al momento de sincronizar un generador a una red de potencia ca?

> 3. Al momento de sincronizar un generador a una red de potencia ca, ¿cuál debe ser la indicación Lenta (sentido antihorario) de la aguja del sincronoscopio? ¿Cuál debe ser la indicación Rápida (sentido horario) de la aguja del sincronoscopio?

4. ¿Cuáles son los principales efectos de sincronizar inadecuadamente un generador a una red de potencia ca?

5. ¿Es posible variar la frecuencia  $f_{Gen.}$  y la tensión  $E_{Gen.}$  de un generador luego que éste ha sido sincronizado a una red de potencia ca? Explique brevemente.

### Examen de la unidad

- 1. Complete la siguiente sentencia: Un generador sincrónico trifásico
	- a. es equivalente a un freno por corrientes de Foucault.
	- b. funciona en la misma forma que un generador asincrónico.
	- c. consiste de tres electroimanes ubicados a 120° entre sí que al rotar inducen tensiones sobre los bobinados del estátor.
	- d. es básicamente un electroimán que al rotar induce tensiones en los bobinados del estátor.
- 2. Complete la siguiente sentencia: La velocidad  $n_{Gen}$  de un generador sincrónico trifásico determina
	- a. la frecuencia y la amplitud de la tensión de salida  $E_s$  del generador.
	- b. sólo la frecuencia de la tensión de salida  $E_S$  del generador.
	- c. sólo la amplitud de la tensión de salida  $E<sub>S</sub>$  del generador.
	- d. ni la frecuencia ni la amplitud de la tensión de salida  $E<sub>S</sub>$  del generador.
- 3. Un generador sincrónico trifásico de 30 pares de polos por bobinados del estátor, produce una tensión cuya frecuencia  $f$  es 60 Hz cuando el generador rota a la velocidad nominal. ¿Cuál es la velocidad nominal del generador sincrónico?
	- a. 3600 r/min
	- b. 360 r/min
	- c. 120 r/min
	- d. 1800 r/min
- 4. ¿Cómo se puede variar la tensión de salida  $E_s$  de un generador sincrónico trifásico sin modificar la frecuencia de salida  $f$  del generador?
	- a. Variando la velocidad del generador  $n_{Gen.}$
	- b. Variando la forma en que se arrollan los conductores en los bobinados del estátor del generador.
	- c. Variando el par  *aplicado al eje del generador.*
	- d. Variando la corriente de campo  $I_c$  del generador.
- 5. En el circuito equivalente de un generador sincrónico trifásico, el valor de la reactancia sincrónica  $X_{L, Estátor}$  del generador es
	- a. mucho menor que el valor de la resistencia del estátor  $R_{Estator}$ .
	- b. mucho mayor que el valor de la resistencia del estátor  $R_{Estator}$ .
	- c. igual al valor de resistencia del estátor  $R_{Estátor}$ .
	- d. prácticamente cero.
- 6. Cuando un generador sincrónico trifásico suministra potencia a una carga capacitiva, la tensión de salida  $E_s$  del generador
	- a. disminuye al aumentar la corriente de campo  $I_c$ .
	- b. aumenta con la corriente de salida  $I_s$ .
	- c. permanece constante al aumentar la corriente de salida  $I_s$ .
	- d. disminuye al aumentar la corriente de salida  $I_S$ .
- 7. Cuando un generador sincrónico trifásico suministra potencia ya sea a una carga resistiva o una carga inductiva, la tensión de salida  $E<sub>s</sub>$  del generador
	- a. disminuye al aumentar la corriente de campo  $I_c$ .
	- b. aumenta con la corriente de salida  $I_s$ .
	- c. permanece constante al aumentar la corriente de salida  $I_s$ .
	- d. disminuye al aumentar la corriente de salida  $I_s$ .
- 8. Un generador sincrónico trifásico que suministra potencia a una carga inductiva ( $X_{L, Carga} = 80$  Ω) tiene una tensión  $E_{FEM}$  inducida de 160 V, una resistencia de estátor de  $R_{Estator}$  de 5  $\Omega$  y una reactancia sincrónica  $X_{L,Estátor}$ de 25 Ω. Determine la tensión de salida  $E_s$  del generador.
	- a.  $E_s = 232 \text{ V}$
	- b.  $E_s = 160 \text{ V}$
	- c.  $E_S = 122 \text{ V}$
	- d.  $E_S = 152 \text{ V}$
- 9. ¿Cuál de las siguientes afirmaciones no es una condición de sincronización que deba cumplirse antes de conectar un generador sincrónico a una red de potencia ca?
	- a. La frecuencia del generador  $f_{Gen.}$  debe ser igual a la frecuencia de la red  $f_{Red}$ .
	- b. La tensión del generador  $E_{Gen}$  debe ser igual a la tensión de la red  $E_{Red}$ .
	- c. La tensión de salida del generador debe estar en fase con la tensión de la red.
	- d. Ninguna de las respuestas anteriores.
- 10. Complete la siguiente sentencia: Luego de la sincronización a una red de potencia ca, es posible controlar la potencia activa  $P_{Gen.}$  y la potencia reactiva  $Q_{Gen}$  de un generador sincrónico ajustando, respectivamente,
	- a. la velocidad  $n_{Gen}$  y la corriente de campo  $I_c$ .
	- b. la tensión  $E_{Gen}$  y la potencia mecánica  $P_M$ .
	- c. la corriente de campo  $I_c$  y la velocidad  $n_{Gen}$ .
	- d. la tensión  $E_{Gen.}$  y la velocidad  $n_{Gen.}$ .

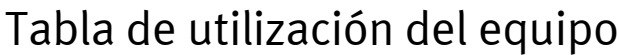

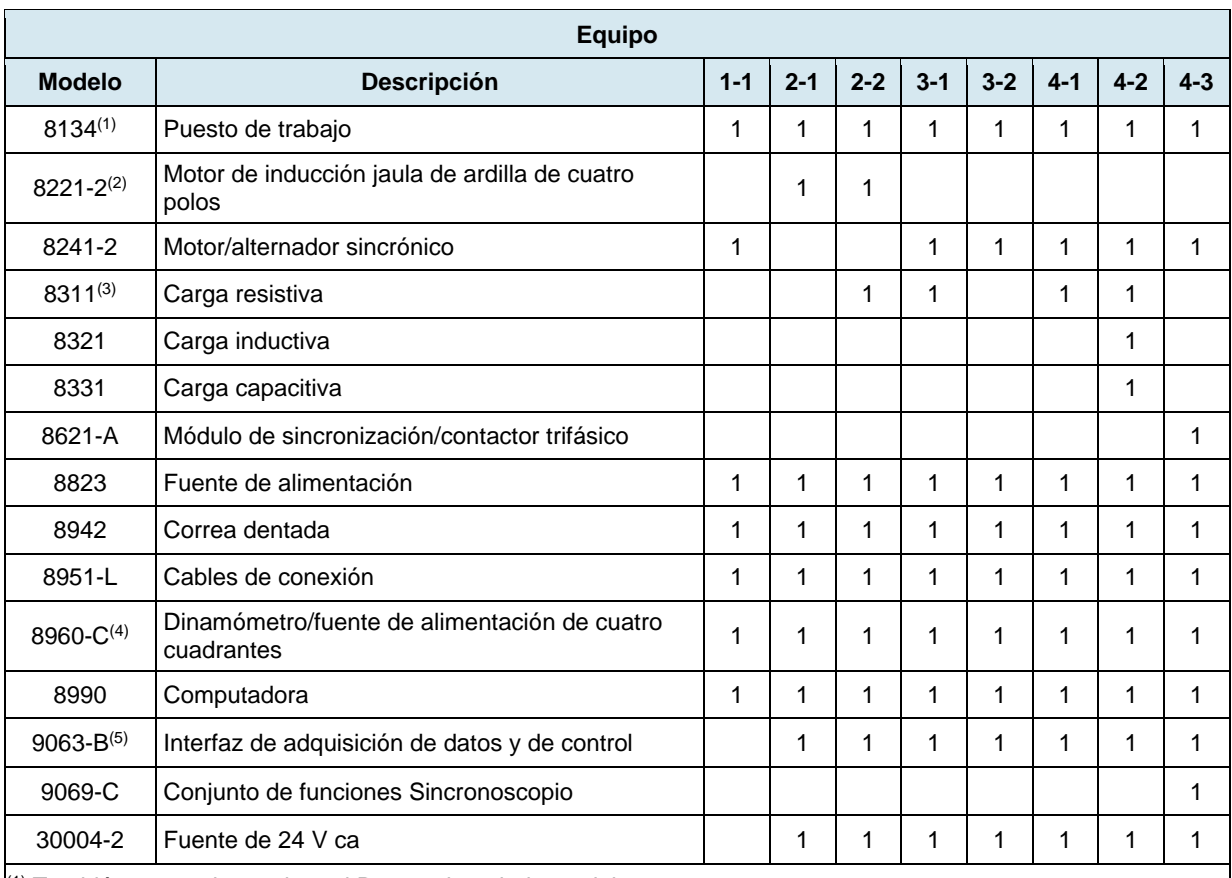

 $(1)$  También se puede emplear el Puesto de trabajo modelo 8110.

<sup>(2)</sup> Módulo Carga resistiva con tensión nominal correspondiente a la tensión de la red de alimentación ca local. Utilice la variante del modelo -00, -01, -02, -05, -06, 07 o 0A.

(3) También puede emplearse el modelo 8221-0.

(4) El modelo 8960-C consta del Dinamómetro/fuente de alimentación de cuatro cuadrantes, modelo 8960-2, con los conjuntos Funciones estándares (control manual), modelo 8968-1, y Funciones estándares (control computarizado), modelo 8968-2.

<sup>(5)</sup> El modelo 9063-B consta de la Interfaz de adquisición de datos y de control, modelo 9063, con el conjunto de funciones Instrumentación computarizada, modelo 9069-1.

# Apéndice B

### <span id="page-187-0"></span>Glosario de términos nuevos

- **corriente de campo** La corriente de campo de una máquina sincrónica trifásica corresponde a la corriente cc que fluye en el electroimán del rotor.
- **deslizamiento** El deslizamiento de un motor de inducción corresponde a la relación entre la velocidad del rotor y la del campo magnético rotatorio (es decir, la velocidad sincrónica  $n_s$ ). Este se puede expresar como un porcentaje (%) de la velocidad sincrónica o en revoluciones por minuto (r/min).
- **dinamómetro** Dispositivo utilizado para medir la velocidad de rotación y el par producido por un motor que permite aplicar una fuerza de frenado variable (par de carga o par de oposición) al motor bajo prueba.
- **electroimán** Dispositivo que produce un campo magnético cuando una corriente eléctrica fluye a través del mismo. Un arrollamiento de alambre alrededor de un núcleo de hierro es un ejemplo corriente de un electroimán.
- **estátor** Un estátor corresponde a la parte fija de una máquina rotatoria. El estátor de una máquina trifásica es el componente que produce el campo magnético rotatorio.
- **fuerza magnética** Fuerza magnética correspondiente a la fuerza de atracción o repulsión que existe entre campos magnéticos. Los campos magnéticos con polos de la misma polaridad se repelen, mientras que aquellos con diferentes polaridades se atraen.
- **generador eléctrico** Máquina rotatoria que convierte energía mecánica en energía eléctrica mediante el proceso de inducción electromagnética
- **generador sincrónico** Generador eléctrico trifásico que rota a la velocidad sincrónica, es decir, la velocidad del campo magnético rotatorio. Estos se utilizan ampliamente para producir potencia ca. El rotor de un generador sincrónico es del tipo de imán permanente o un electroimán.
- **inducción electromagnética** Consiste en la producción de una fuerza electromotriz (es decir, una tensión inducida) en un circuito que resulta de un cambio en el flujo magnético que lo atraviesa.
- **máquina de inducción**  Una máquina de inducción trifásica es un tipo de motor que tiene un rotor jaula **jaula de ardilla** de ardilla (es decir, un rotor compuesto de barras conductoras cortocircuitadas por dos anillos de metal). Estas máquinas son asíncronas, dado que la velocidad  $n$  del rotor nunca alcanza la velocidad del campo magnético rotatorio (es decir, la velocidad sincrónica  $n_c$ ).
- **motor ca** Motor eléctrico cuya potencia es obtenida de una fuente de corriente alterna.
- **motor cc** Motor eléctrico cuya potencia es obtenida de una fuente de corriente continua

© Festo Didactic 579408 171 Sale and/or reproduction forbidden Property of Festo Didactic

- **motor de alto rendimiento** Motores diseñados para reducir a cierto punto las pérdidas de energía que ocurren en el motor. Debido a ello, dichos motores consumen menos potencia eléctrica (tanto como un 4% menos) que los motores normales y pueden mantener un alto rendimiento incluso si los valores de potencia mecánica son tan bajos como el 50% de la potencia nominal del motor.
- **motor de impulsión** Dispositivo utilizado para accionar una máquina rotatoria (es decir, para hacer girar la máquina con el motor de impulsión). Los motores de impulsión se emplean principalmente para estudiar la operación de generadores.
- **motor eléctrico** Máquina rotatoria que convierte energía eléctrica en energía mecánica a través del proceso de inducción electromagnética y de la interacción de campos magnéticos.
- **motor sincrónico** Tipo de motor trifásico cuyo rotor usualmente gira a la misma velocidad *n* del campo magnético rotatorio (es decir, a la velocidad sincrónica  $n_s$ ). El rotor de un motor sincrónico es del tipo de imán permanente o un electroimán. Dichos motores necesitan asistencia en el arranque.
- **par** Magnitud de la fuerza de torsión que la máquina aplica a un objeto en rotación. El par se expresa en newtons·metros (N·m) o en libras·pulgadas (lbf·pulg.). Un motor gira debido al par que producido por éste al suministrarle potencia eléctrica, mientras que un generador gira debido al par aplicado a su eje por una fuerza externa (por ejemplo, un motor de impulsión).
- **polos magnéticos** Lugar donde salen o entran las líneas de fuerza magnética y donde están más concentradas. Por convención, las líneas de fuerza magnética salen del polo norte e ingresan por el polo sur magnético.
- **rendimiento del motor** Relación entre la potencia mecánica  $P_M$  del motor y la potencia activa P suministrada a éste. La ecuación resultante para el rendimiento del motor es entonces:  $\eta = P_M/P$ .
- **rotor** Parte móvil de una máquina rotatoria. El rotor es el componente del motor que produce la potencia mecánica.
- **sincronización** La sincronización de un generador sincrónico trifásico es el proceso de conexión de éste a la red de potencia ca. Con el fin de lograr un proceso de conexión fluido, se deben cumplir cierto número de condiciones. La sincronización adecuada de un generador a la red es necesaria para minimizar los transitorios de corriente y de potencia producidos en el momento de la sincronización, así como el estrés mecánico en el eje del generador.
- **sincronoscopio** Dispositivo utilizado durante la sincronización de un generador a una red de potencia ca con el fin de asegurar que la frecuencia y ángulo de fase de la tensión del generador sea igual a la frecuencia y ángulo de fase de la tensión de red. El sincronoscopio se conecta en paralelo con los contactos del cortacircuitos del generador e indica (por medio de un dial y una aguja) la diferencia de frecuencia y ángulo de fase entre la tensión del generador y la tensión de la red.

## 172 Sale and/or reproduction forbidden eresto Didactic 579408 Property of Festo Didactic

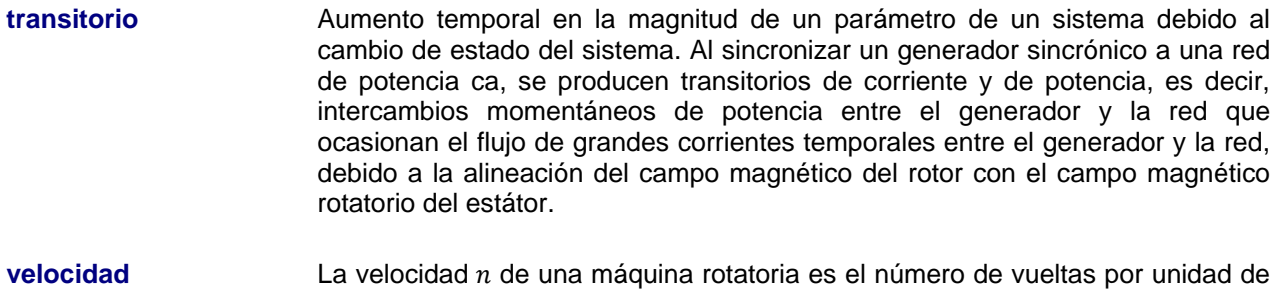

revoluciones por minuto (r/min).

tiempo a la cual gira la máquina. La velocidad se expresa de forma general en

### Tabla de impedancia para los módulos de carga

La siguiente tabla muestra los valores de impedancia que se pueden obtener utilizando ya sea la Carga resistiva, modelo 8311 la Carga inductiva, modelo 8321 o la Carga capacitiva, modelo 8331. La [figura C-1](#page-192-0) muestra los elementos de carga y las conexiones. Se pueden emplear otras combinaciones en paralelo para obtener los mismos valores listados.

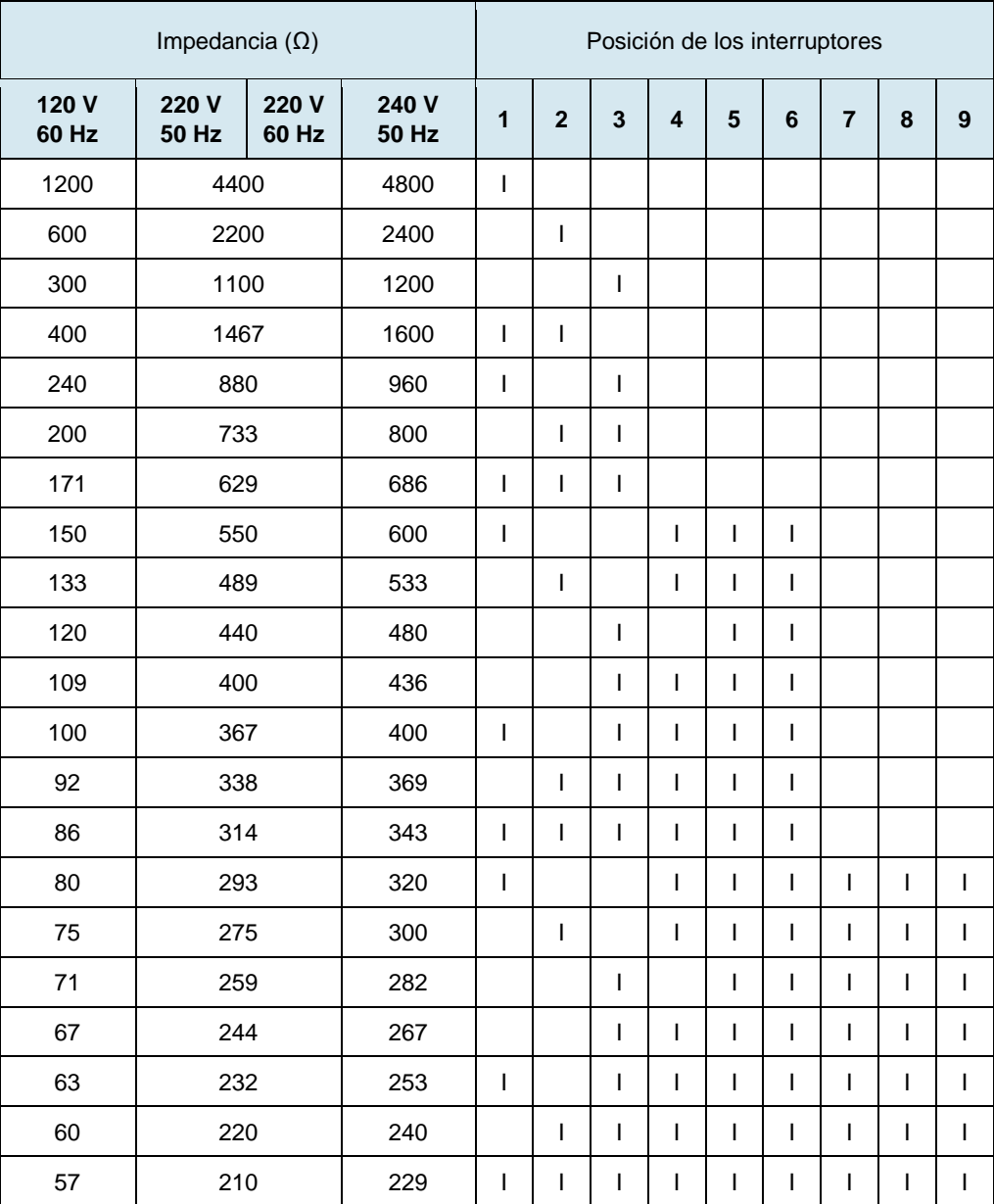

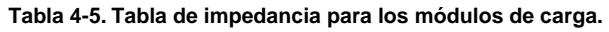

© Festo Didactic 579408 175 Sale and/or reproduction forbidden Property of Festo Didactic

<span id="page-192-0"></span>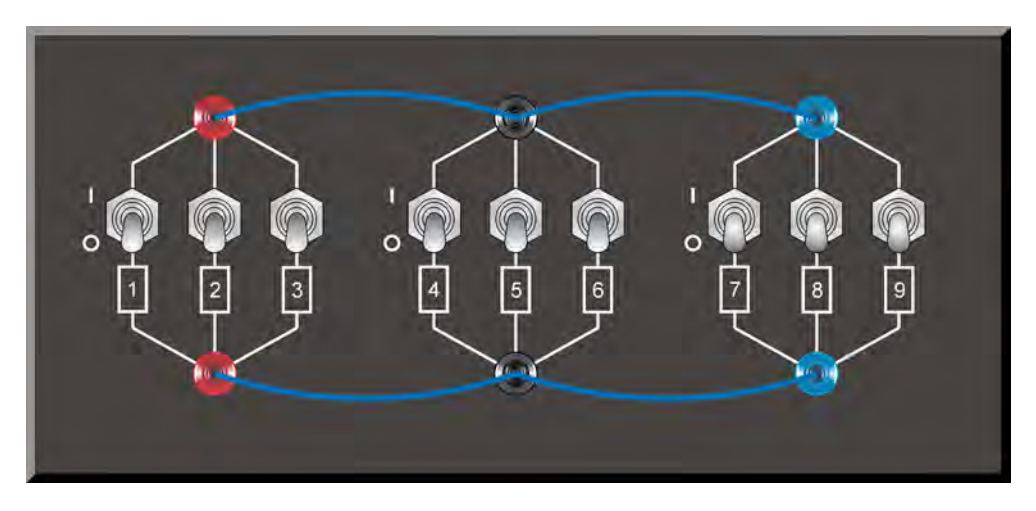

**Figura 4-23. Ubicación de los elementos de carga en la Carga resistiva, Carga inductiva y Carga capacitiva, modelos 8311, 8321 y 8331, respectivamente.** 

### Símbolos de los diagramas de circuitos

En los diagramas de circuitos de este manual se utilizan diferentes tipos de símbolos. Cada símbolo es la representación funcional de un dispositivo eléctrico específico que se puede implementar con los equipos. El empleo de estos símbolos simplifica de manera importante las interconexiones que se deben mostrar en los diagramas de los circuitos y, por lo tanto, facilita la comprensión del funcionamiento de esos circuitos.

Para cada símbolo, a excepción de los que representan fuentes de alimentación, resistores, inductores y condensadores, este apéndice da el nombre del dispositivo que el símbolo representa así como los equipos requeridos y las conexiones necesarias para conectar adecuadamente cada dispositivo al circuito. Observe que los terminales de cada símbolo están identificados mediante letras encerradas en un círculo. Esas mismas letras identifican los terminales correspondientes del diagrama de Equipos y conexiones. Tenga en cuenta además, que cuando el diagrama de Equipos y conexiones contiene cifras, éstas corresponden a los números de terminales serigrafiados en el equipamiento real.

#### **Equipos y conexiones Símbolo**

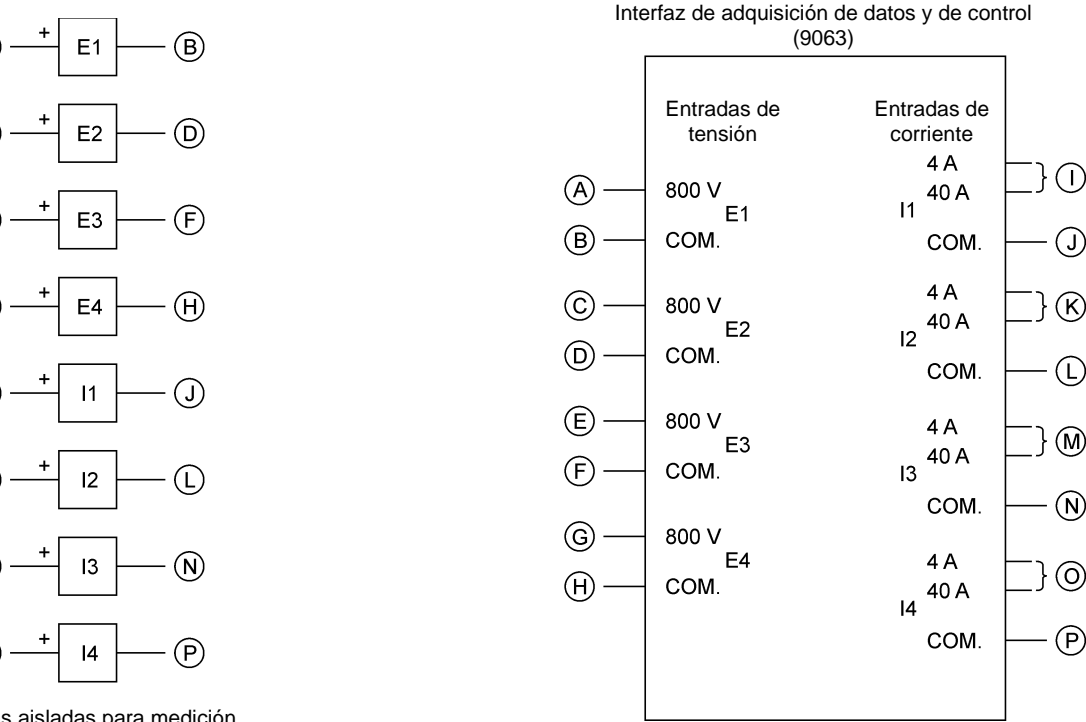

Entradas aisladas para medición de tensión y corriente

a *Cuando la corriente de una de las entradas I1, I2, I3 o I4 supera los 4 A de forma permanente o momentánea, utilice el terminal de entrada de 40 A y ajuste el parámetro Gama de la entrada correspondiente en Alta en la pantalla Ajustes de la Interfaz de adquisición de datos y de control del software LVDAC-EMS.* 

### © Festo Didactic 579408 177 Sale and/or reproduction forbidden Property of Festo Didactic

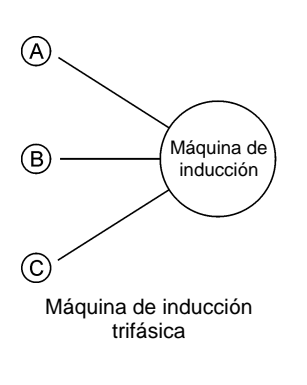

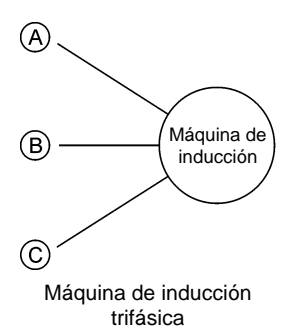

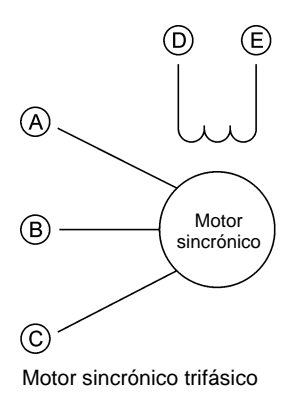

**Símbolo Equipos y conexiones**

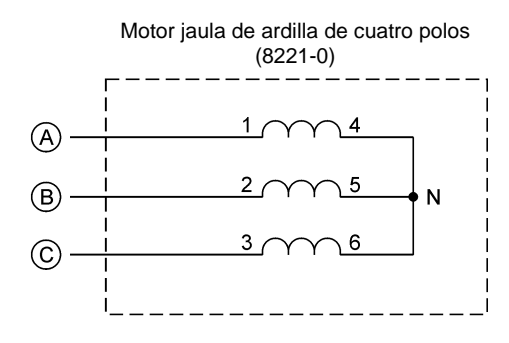

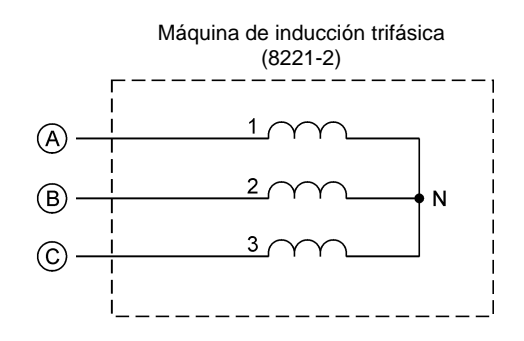

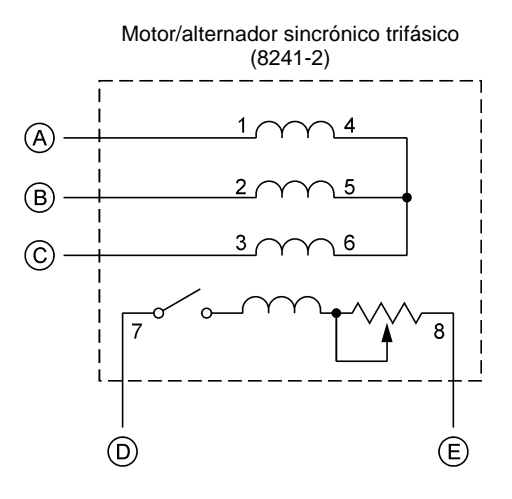

178 Sale and/or reproduction forbidden errors of the Sale and/or reproduction forbidden Property of Festo Didactic

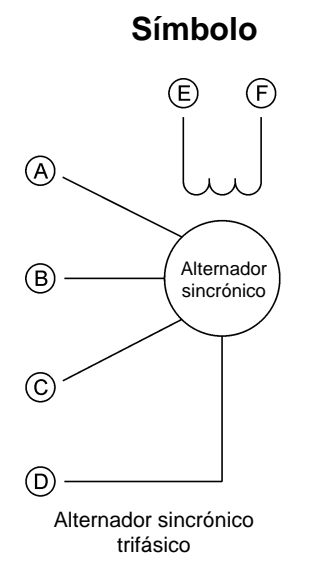

### **Símbolo Equipos y conexiones**

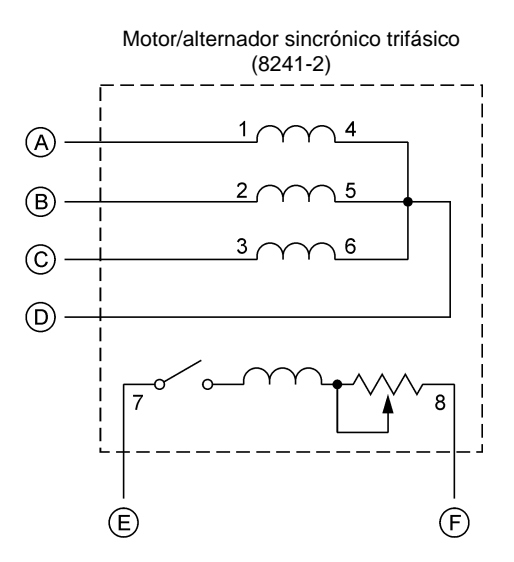

 $\circledA$ Máq. de inducción  $\circledR$ de rotor bobinado  $\odot$ N  $\circledcirc$  $\circled$ E)

Máquina de inducción trifásica de rotor bobinado

Máquina de inducción trifásica de rotor bobinado (8231-B)  $\mathcal{A}$  $\circledR$  $\circledR$  $\circled{E}$  $\odot$  $\bigodot$ 

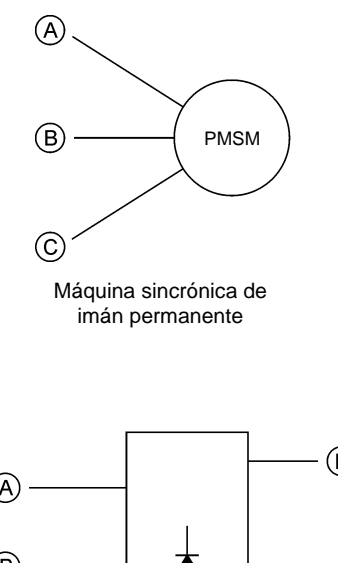

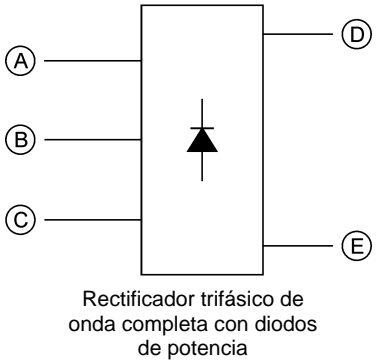

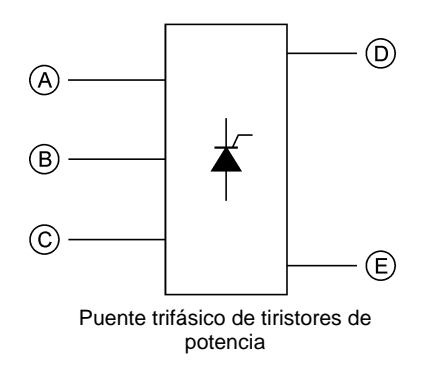

# **Símbolo Equipos y conexiones**

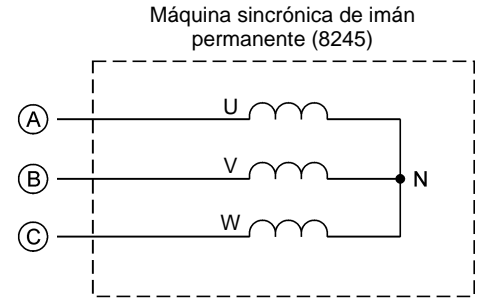

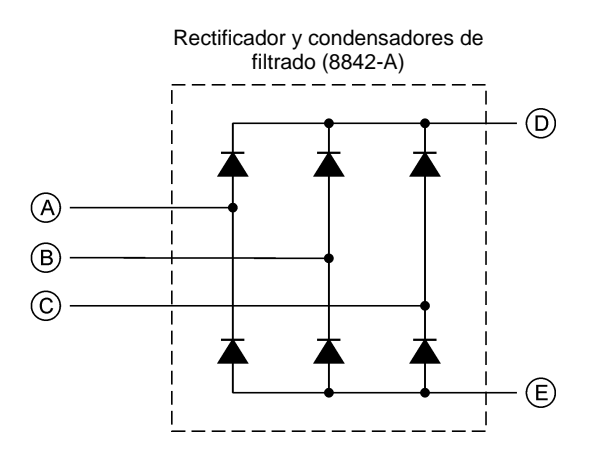

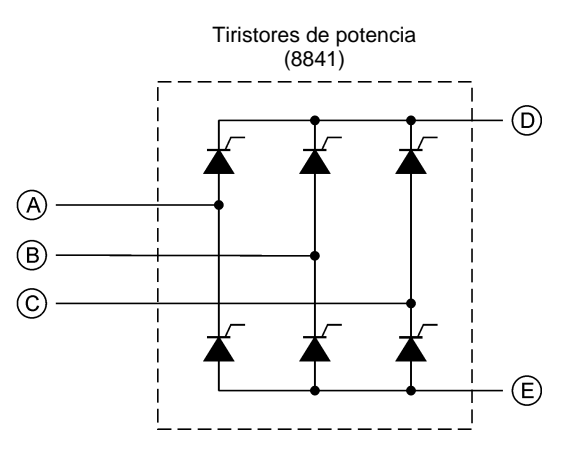

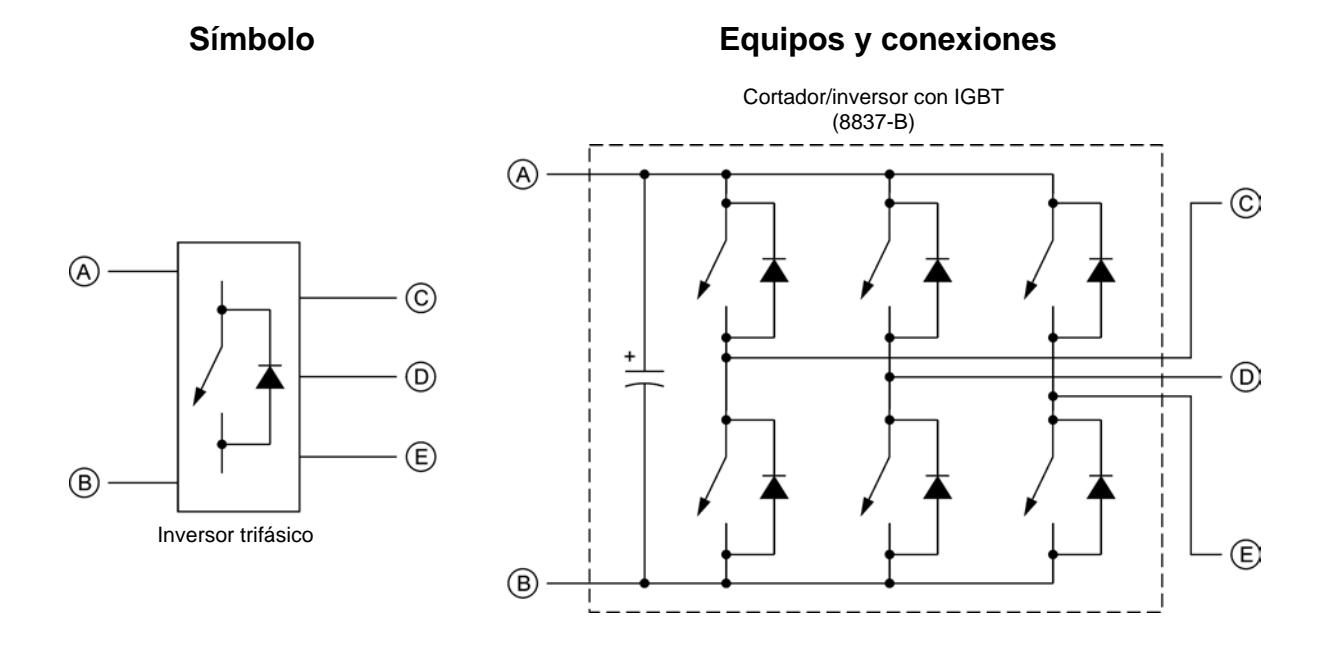

#### © Festo Didactic 579408 181 Property of Festo Didactic Sale and/or reproduction forbidden

# Índice de términos nuevos

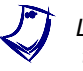

a *La página en negrilla indica la entrada principal. Remítase al [Glosario de](#page-187-0) [términos nuevos](#page-187-0) para consultar las definiciones de dichos términos.* 

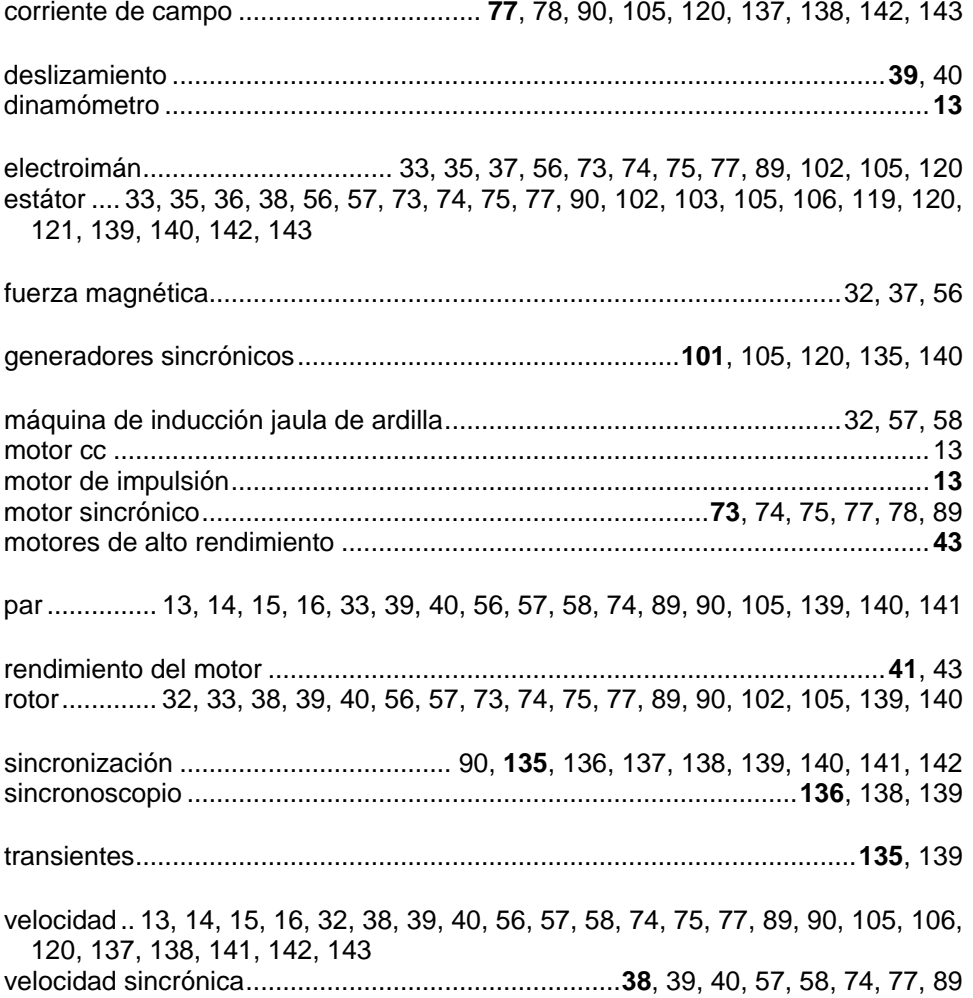

© Festo Didactic 579408 183 Sale and/or reproduction forbidden Property of Festo Didactic

### Bibliografía

Boylestad, Robert L., *Introductory Circuit Analysis*, 11a Edición, Upper Saddle River: Prentice Hall, 2006, ISBN 978-0131730441.

Wildi, Theodore, *Electrical Machines, Drives, and Power Systems*, 6a Edición, Upper Saddle River: Prentice Hall, 2005, ISBN 978-0131776913.